# ANA RPO **DECCHOHANOB** CANP C A D master

1. илнъ нижегоролскоп = убернии сусерникаго Cocha nu scinac

bell)

**ПРИМЕНЕНИЕ** ИПИН-технологий **ПРИ СОЗДАНИИ ИНТЕГРИРОВАННОЙ ИНФОРМАЦИОННОЙ CUCTEMBI** "НИЖЕГОРОДСКИЙ КРЕМЛЬ"

4[29]'2005

www.cadmaster.ru

Pra

MechaniCS  $5 +$ **TechnologiCS 4 = ЕДИНАЯ САD/PDM-CUCTEMA** 

**АВТОМАТИЗАЦИЯ** РАБОТЫ БТИ С **ИСПОЛЬЗОВАНИЕМ TDMS и PlanTracer** 

**3HAKOMbTECb: Revit Building** 

**Canon WTYPMYET** РЫНОК ШИРОКО-**ФОРМАТНОЙ ПЕЧАТИ** 

Корпоративное издание **Consistent® Software** 

### ИНЖЕНЕРНЫЕ МАШИНЫ И ПЛОТТЕРЫ

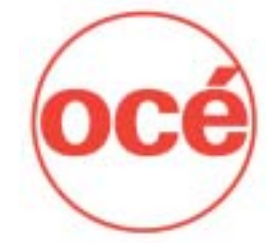

- **всегда в наличии на складе**
- **2 года гарантии на модель TDS600**
- **квалифицированный технический персонал во всех крупных городах России**
- **технологии организации инженерного документооборота**

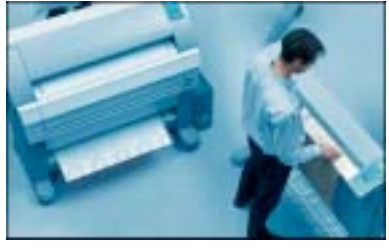

Эргономичные мультизадачные системы производительностью от 2 до 10 листов А0 в минуту

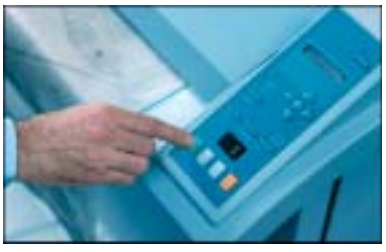

Интуитивно понятный интерфейс, выполнение сложных функций нажатием одной кнопки

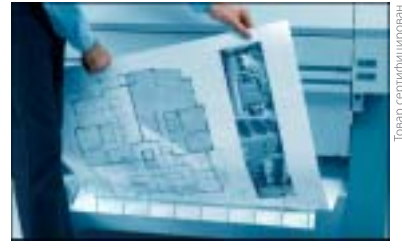

Уникальные собственные алгоритмы сканирования и технологии бесконтактной печати

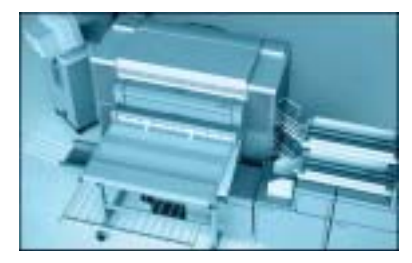

Низкая себестоимость копии, минимальные требования к эксплуатационному помещению

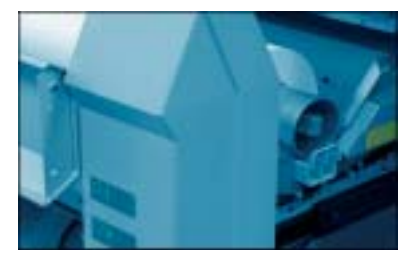

Применение композиционных материалов. минимальное количество ресурсных элементов

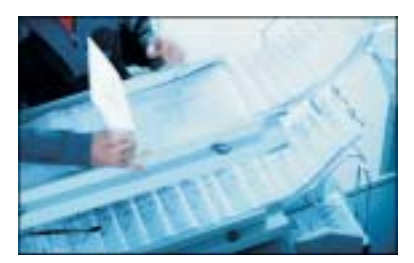

Управление очерелью заланий (до 200). возможность установки фальцовщиков, сортеров

# *GVISHEC* ШИРОКОМ ФОРМАТЕ

**Москва** CSoft, тел.: (095) 913-2222 • Санкт-Петербург CSoft Санкт-Петербург (Бюро ESG), тел.: (812)<br>496-6929 • **Астана** Ориент Солюшионс, тел.: (3172) 37-4030 • **Воронеж** CSoft Воронеж, тел.: (0732)<br>39-3050 • **Екатеринбу** 65-1385 • **Нижний Новгород** CSoft Нижний Новгород, тел./факс: (8312) 30-9025 • **Омск** CSoft Омск,<br>тел./факс: (3812) 51-0925 • Пермь CSoft Пермь, тел.: (3422) 34-7585 • Ростов-на-Дону Т&К, тел.: (863)<br>261-8058 • Самара Тех CSoft Дальний Восток, тел./факс: (4212) 411338 **Челябинск** CSoft Урал, тел./факс: (351) 2653704 **Ярославль** CSoft Ярославль, тел./факс: (0852) 731756

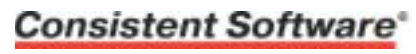

Internet: www.consistent.ru, E-mail: info@consistent.ru

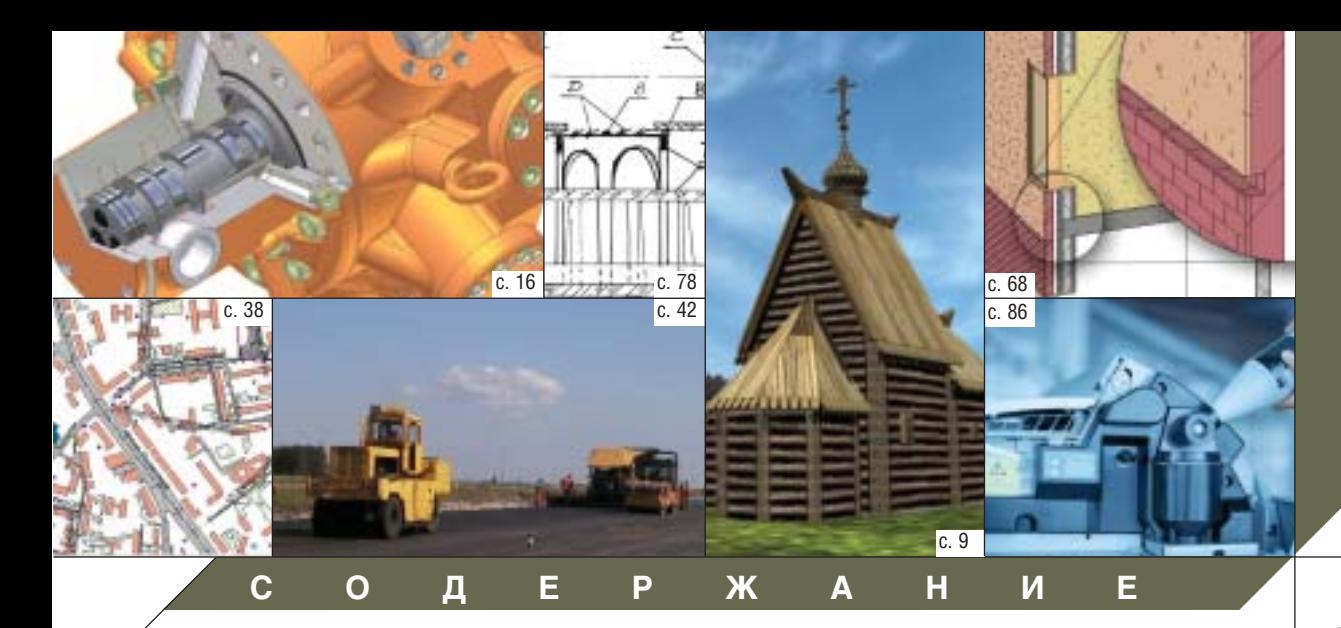

#### **Календарь событий 2**

**Лента новостей 3**

#### **ПРОГРАММНОЕ ОБЕСПЕЧЕНИЕ**

#### **Комплексная автоматизация**

Комплексная автоматизация проектных организаций: цели, условия, результаты 6

Применение ИПИН-технологий при создании интегрированной информационной системы "Нижегородский Кремль" 9

#### **Машиностроение**

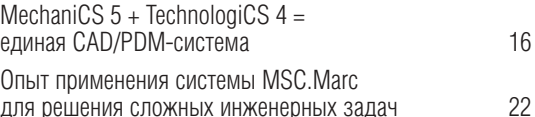

#### **Электротехника**

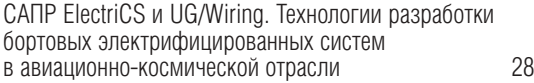

#### **Гибридное редактирование и векторизация**

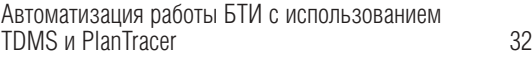

#### **ГИС**

Дай же ты всем понемногу, или Динамическое распределение доступа к данным в ГИС 38

#### **Изыскания, генплан и транспорт**

Оптимальное решение для реальной работы. ЗАО "Транспроект": опыт проектирования в Autodesk Land Desktop, Autodesk Survey и Autodesk Civil Design 42

Традиции и инновации подготовки инженеров строителей в МИИТ 52

#### **Проектирование промышленных объектов**

Компьютерное проектирование распределительной сети системы электроснабжения промышленных объектов 58

#### **Архитектура и строительство**

Знакомьтесь: Revit Building 68

Project Studio<sup>cs</sup> Конструкции. Практические 72 примеры применения в проектировании перемычек

Опыт применения программного комплекса SCAD Office для анализа системы сейсмозащиты здания Республиканского национального театра драмы в Горно-Алтайске 78

#### **АППАРАТНОЕ ОБЕСПЕЧЕНИЕ**

#### **Копировальные комплексы**

Инженерные системы компании Oce' Technologies – привычный инструмент российских проектировщиков и конструкторов 86 Автоматизация процессов подготовки новых

изделий в текстильном производстве 94

#### **Плоттеры**

Canon штурмует рынок широкоформатной печати 100

**Главный редактор** Ольга Казначеева **Литературные редакторы** Сергей Петропавлов Геннадий Прибытко **Корректор** Любовь Хохлова **Дизайн и верстка** Марина Садыкова Валентина Базурова

#### **Адрес редакции:**

Consistent Software 121351, Москва, Молодогвардейская ул., 46, корп. 2 www.consistent.ru Тел.: (095) 913-2222, факс: (095) 913-2221

#### **www.cadmaster.ru**

#### **Журнал**

**зарегистрирован** в Министерстве РФ по делам печати, телерадиовещания и средств массовых коммуникаций

#### **Свидетельство**

**о регистрации:**  ПИ №77-1865 от 10 марта 2000 г.

#### **Учредитель:**

ЗАО "ЛИР консалтинг" 117105, Москва, Варшавское ш., 33

Сдано в набор 20 сентября 2005 г. Подписано в печать 29 сентября 2005 г.

#### **Отпечатано:** Фабрика Офсетной Печати

Тираж 5000 экз.

**ЖУРНАЛ ДЛЯ ПРОФЕССИОНАЛОВ В ОБЛАСТИ САПР**

Полное или частичное воспроизведение или размножение каким бы то ни было способом материалов, опубликованных в настоящем издании, допускается только с письменного разрешения редакции.

© Consistent Software © ЛИР консалтинг

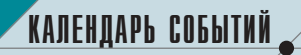

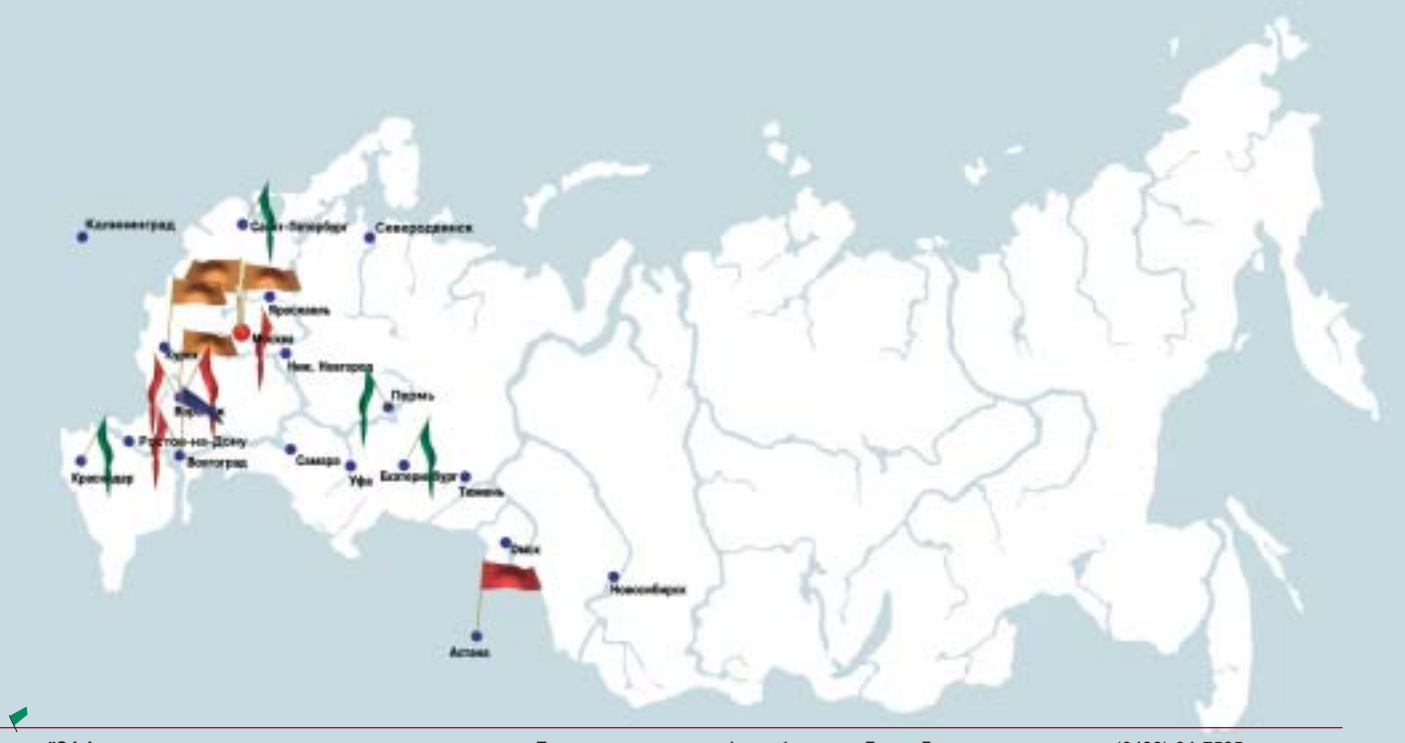

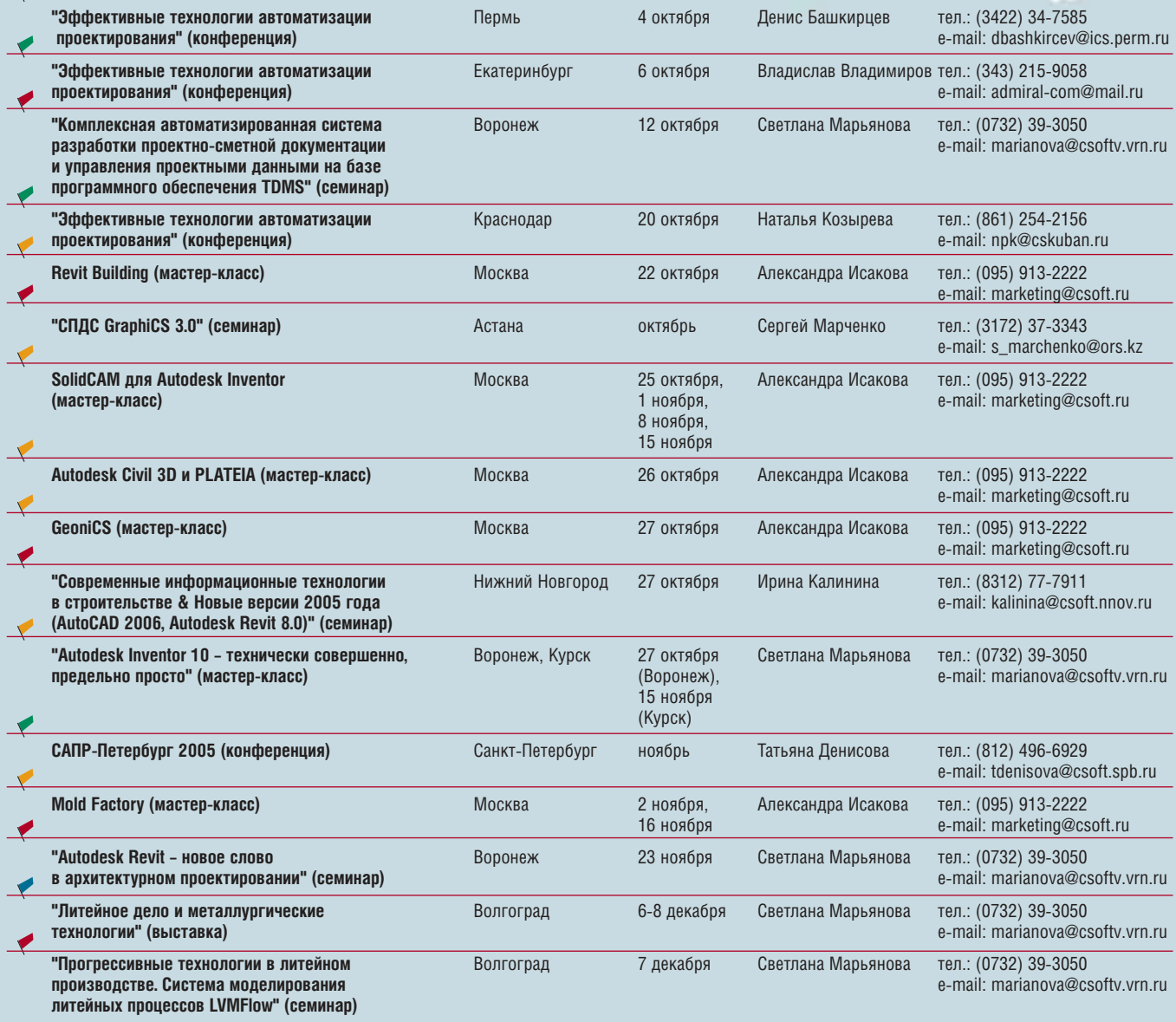

#### **CSoft внедряет новые** технологии в Калининградском филиале ФГУП "Ростехинвентаризация"

Компания CSoft, специализирующаяся на предоставлении комплексных решений для автоматизации проектирования и создания геоинформационных систем, приступила к внедрению комплексной технологии обработки архива поэтажных планов для Калининграда и муниципальных образований Калининградской области. До 2007 года силами персонала Калининградского филиала ФГУП "Ростехинвентаризация" предполагается осуществить перевод в электронный вид всего архива, составляющего сотни тысяч бумажных документов. В цифровом формате будут создаваться и все новые поэтажные планы.

Технология обработки существующих и создания новых поэтажных планов построена на использовании программы PlanTracer Pro 2.0 (разработка компании Consistent Software). Этот программный продукт, базирующийся на AutoCAD 2006/AutoCAD LT 2006. с успехом апробирован в ряде регионов России. На первом этапе в Калининграде и городах области будет установлено 40 рабочих мест.

Пользователи PlanTracer Pro 2.0 получают возможность в автоматическом и диалоговом режиме конвертировать сканированные поэтажные планы в набор интеллектуальных объектов PlanTracer Pro, а также с минимальными затратами времени создавать новые планы по строительным и обмерочным чертежам.

В дальнейшем описательные данные создаваемого электронного архива поэтажных планов предполагается связать с единой информационной системой государственного градостроительного кадастра Калининградской области, использующей в качестве единого хранилища пространственной и описательной информации СУБД Oracle. Построение такой системы предусмотрено федеральной программой, а над ее созданием также работают специалисты компании CSoft.

#### ОАО "Инженерный центр ЕЭС" выбрал решения CSoft

Компания CSoft признана победителем открытого одноэтапного конкурса на право заключения Договора на поставку программно-технических средств (АРМ проектировщиков) институтам Гидропроект и Ленгидропроект, которые являются филиалами ОАО "Инженерный центр ЕЭС". Организатором конкурса выступило ОАО "Инженерный центр ЕЭС - Гидропроект, Ленгидропроект, Теплоэлектропроект, Фирма ОРГРЭС" (Москва).

"Мы провели серьезную работу по выбору поставщика программно-аппаратных комплексов, сказал Первый заместитель Председателя Правления ОАО "Инженерный центр ЕЭС" В.П. Арбузов. – Решение о победе CSoft принималось не только на основании детальной юридической, коммерческой и технической экспертизы поданных предложений, но и учитывая продолжительное и успешное сотрудничество с компанией CSoft, а также опыт работы компании по внедрению ее решений в других инженерных центрах РАО "ЕЭС России".

В соответствии с конкурсной заявкой компания CSoft автоматизирует около 150 разноплановых рабочих мест, которые объединяют все разделы проектирования (23 типа рабочих мест) и управления бизнес-процессами проектной организации (3 типа рабочих мест). Кроме того, для обеспечения современного проектного инженерного документооборота CSoft поставит высокопроизводительные широкоформатные инженерные машины Осе, многофункциональные системы копирования Kyocera, принтеры HP и Canon.

Автоматизированные рабочие места скомпонованы на основе программного обеспечения ведущих производителей офисных приложений и систем автоматизированного проектирования компаний Microsoft, Autodesk, Consistent Software, CEA Technology (PLANT-4D), CGS Software (PLATEIA) и других (11 производителей). Программное обеспечение будет установлено на высокопроизводительные рабочие станции производства K-Systems (Россия) и Hewlett-Packard (США).

#### Всемирный Банк выбрал CSoft для создания ГИС сети водоснабжения столицы Таджикистана

Компания CSoft признана победителем открытого международного тендера по созданию геоинформационной системы для сети водоснабжения города Душанбе. Тендер организован Всемирным Банком, который и финансирует эти работы.

Контракт предусматривает массовое сканирование картографических архивов, обработку результатов сканирования при помощи известнейшего программного средства Spotlight (разработка Consistent Software), организацию единого хранилища пространственных и описательных данных на основе СУБД Oracle с использованием собственной инструментальной ГИС CS MapDrive (разработка Consistent Software), а также поставку специализированного программного средства WaterGuide (разработано специалистами Consistent Software на основе Autodesk MapGuide), позволяющего быстро и безошибочно вводить семантическую информацию по элементам сети водоснабжения за счет использования уникальных для отрасли иерархических структур данных и системы отраслевых справочников.

Пользователям WaterGuide также доступны средства экспресс-анализа данных с использованием интерфейса "dragand-drop", топологический анализ последствий плановых и аварийных переключений, генерация произвольных отчетных форм, опциональное подключение модуля гидравлических расчетов.

Условиями контракта предусмотрен широкий спектр работ по внедрению и сопровождению применяемой технологии, а также по обучению персонала МУП "Душанбеводоканал".

#### Осе оптимизирует поддержку продуктов **Autodesk**

Компания Oce Technologies, чьи инженерные системы широко используются для тиражирования технической документации на российских предприятиях, оптимизировала поддержку печати из популярных продуктов Autodesk, в том числе из AutoCAD 2006, Autodesk DWF Viewer и DWF Composer. Для печати из этих программ выпущен новый драйвер Осе версии 1.9 для Windows. Работа над новым драйвером велась в тесном сотрудничестве с разработчиками Autodesk. что позволило добиться быстрого и качественного вывода на печать. Особое внимание уделено печати проектов напрямую из AutoCAD 2006.

#### Госстрой России сертифицировал линейку продуктов для архитектурно-строительного проектирования **Project Studio<sup>cs</sup>** (Архитектура, Конструкции. Фундаменты)

Орган по сертификации программной продукции массового применения в строительстве (ОС ППМПС) ФГУП ЦПС Госстроя России сертифицировал программный комплекс Project Studio<sup>cs</sup> (Архитектура, Конструкции, Фундаменты) на соответствие следующим нормативным документам:

СНиП 2.02.01-83, СНиП 52-01-2003, CN 52-101-2003, FOCT 21.101-97. ГОСТ 2.301-68. ГОСТ 2.302 -68, ГОСТ 2.304-81, ГОСТ 21.501-93, FOCT 23279-85.

Сертификату присвоен но-Mep POCC RU.9001.11CN11 ГОССТРОЙ РОССИИ No 0313924

Программный комплекс Project Studio<sup>cs</sup> - уникальная разработка российской компании Consistent Software - предоставляет пользователю набор удобных и простых в использовании инструментов архитектурно-строительного проектирования, предназначенных для разработки рабочей документации марок АР, АС, КЖ, КЖИ в строгом соответствии с отечественными нормами и стандартами.

КАЛЕНДАРЬ СОБЫТИЙ

**Однодневные семинары;тренинги авторизованных партнеров Autodesk: инструменты и возможности**

## **Autodesk Inventor Series 10**

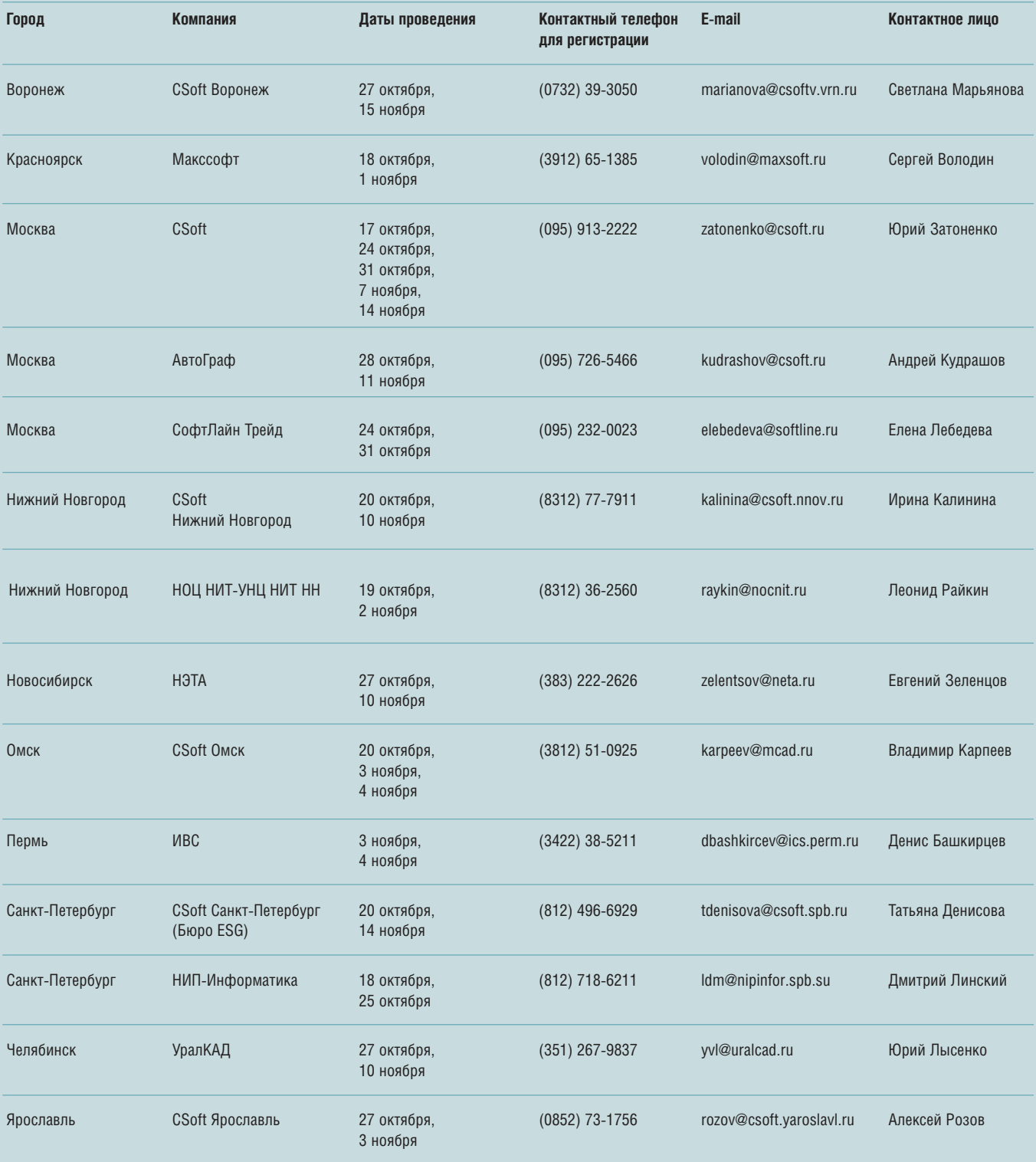

# 20 000 мегаватт под водой

#### Идея:

Создание альтернативного источника знергии на основе океанских течений.

#### Реализация:

Спроектировав «подводную мельницу», команда конструкторов из Marine Current Turbines Ltd предложила радикально новый и экологически чистый подход к выработке электроэнергии. Для этой цели был использован программный пакет 3D-проектирования Autodesk Inventor® Series, который занимает 1-е место по количеству продаж во всем мире. Именно Inventor позволил с высокой точностью проработать многочисленные варианты «что, если» и легко представить доказательства в пользу новой концепции. Он также помогал обеспечивать полное взаимодействие между всеми частями проекта в процессе его подготовки. А поскольку Autodesk Inventor объединяет в себе лучшие функции для работы с 2D- и 3D-объектами, проектировщики могли в полной мере использовать имеющиеся в их распоряжении 2D-чертежи. Если вы хотите проверить. насколько полезными для реализации ваших идей окажутся производственные решения Autodesk, загрузите демонстрационный диск c caRra autodesk.com/l nventordemocd.

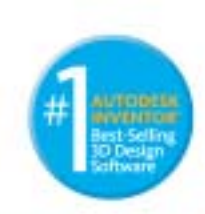

рбезік является зарегистрированной горговой мариой Аutodesk, Іric. в США и/мли других странах. Все<br>Іме товарные знаки, названия продуктов и компаний ітринадзялял соответствующим впадагнали другие<br>В 2005 Autodesk, Ivo. Пок прека защищени

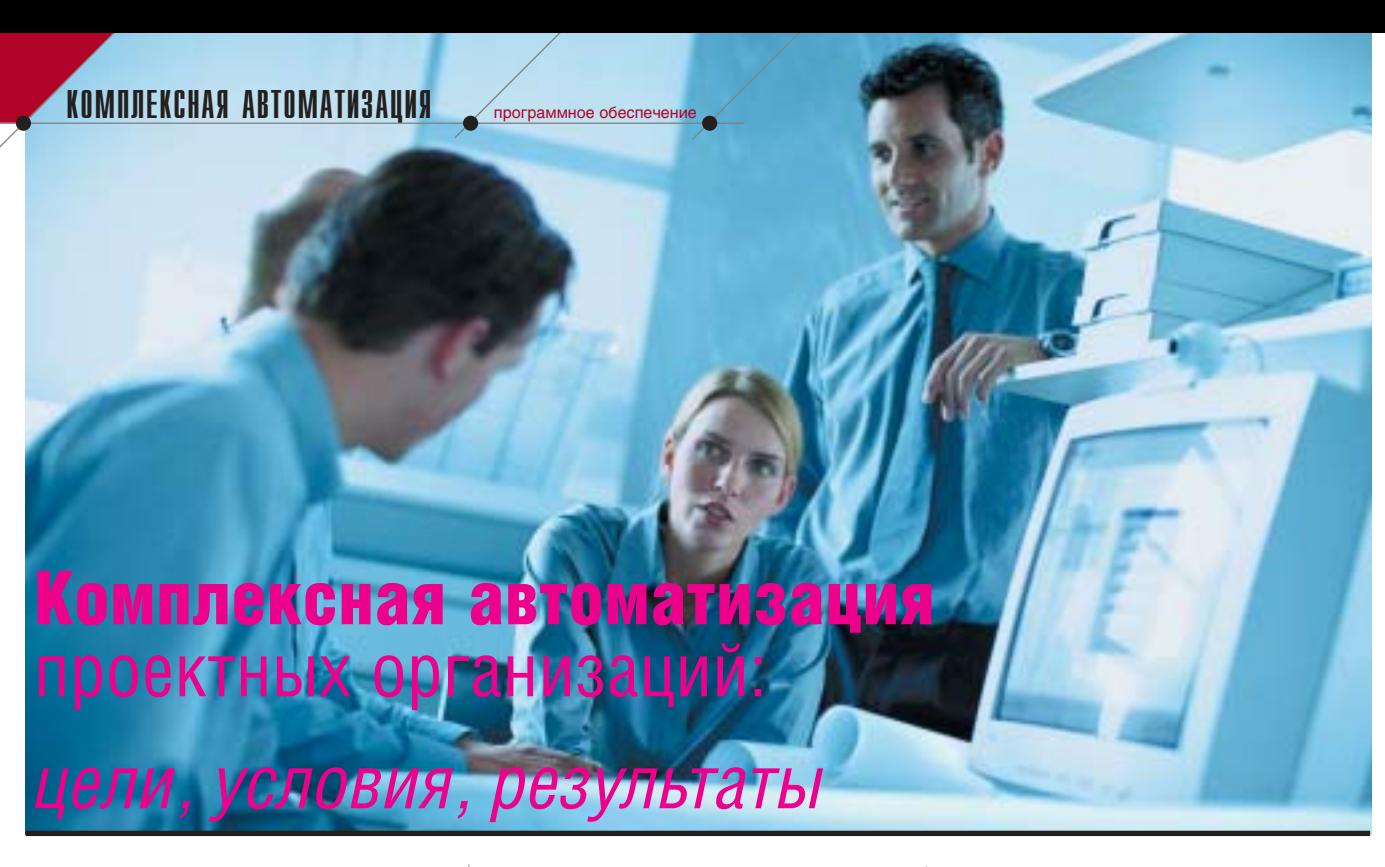

#### Этапы больного пути

Рынок проектных работ все настойчивее требует перехода на новые технологии. Заказчики обращают внимание не только на стоимость проекта, но и на техническое оснашение организации, ее способность в сжатые сроки выпустить качественный продукт. Передаваемая документация всё чаще должна включать не только бумажные комплекты чертежей, но и их электронные версии, а то и информационную модель проектируемого объекта. Конкуренция становится жестче, заставляет проектные организации совершенствовать техническое оснащение, покупать компьютерную технику и программное обеспечение, автоматизирующее процессы проектирования.

Увы, после недолгого периода эйфории руководство предприятия с удивлением обнаруживает, что затраченные средства не окупаются. Компьютерное проектирование, даже с использованием лицензионного программного обеспечения, не приводит к заметному росту качества и производительности. Слова "комплексная автоматизация" и "единое информационное пространство" начинают преследовать сотрудников отдела САПР, как библейские "мене, текел, фарес" царя Валтасара.

Со временем приходит понимание, что необходима помощь специалистов по внедрению - иначе существенного эффекта от перехода к автоматизированному проектированию ждать не приходится. Большинство предприятий не имеет возможности детально заниматься концепцией автоматизации проектирования и уж тем более самостоятельно воплошать ее в жизнь.

#### Практика подсказывает...

...что проблемы проектного предприятия, работающего во всё более жестких условиях, должны решаться именно в комплексе. Можно, конечно, выбрать не слишком поначалу затратный путь полумер и лоскутных решений - вот только никто не поручится, что когда жизнь докажет неэффективность этого пути, у предприятия останется хоть какая-то рыночная перспектива. С другой стороны, плюсы комплексной автоматизации не нуждаются в особых доказательствах. Она учитывает потребности самых разных отделов и специальностей, позволяет сформировать единое информационное пространство, необходимое для полноценного взаимодействия специалистов различных подразделений и служб. Как результат, повышается качество выпускаемой документации, а значит и конкурентоспособность предприятия.

Чтобы перевести разговор в практическое русло, приведем этапы комплексной автоматизации, предлагаемые компанией CSoft:

- обследование;
- выбор средств автоматизации;  $\bullet$
- формализация процесса выпол- $\bullet$ нения работ;
- разработка стандартов предприя- $\bullet$ тия:
- регламентация информационных  $\bullet$ потоков:
- $\bullet$ разработка концепции единого информационного пространства;
- участие специалистов CSoft в  $\bullet$ процессе внедрения, поддержка выполнения пилотных проектов. Взаимосвязь этих этапов представлена на рисунке.

#### Обследование

Этот этап - основа всех будущих работ. Как любой, самый квалифицированный врач не назначит лечение без учета состояния пациента, так и специалист по внедрению не станет приступать к автоматизации проектирования без детального изучения специфики предприятия-заказчика.

Обследование (а по сути - подготовка к внедрению) позволяет:

- оценить потребности предприятия в программном обеспечении, необходимом для начала работ (с учетом средств, выделенных на автоматизацию);
- получить внятное представление о структуре предприятия и тех проектов, которые это предприятие выпускает;
- изучить внутренние информаци- $\bullet$ онные потоки предприятия, принятые способы взаимодействия подразделений;
- определить степень готовности  $\bullet$ технической базы и сотрудников предприятия к реализации "тяжелых" технологий проектирования И Т.П.

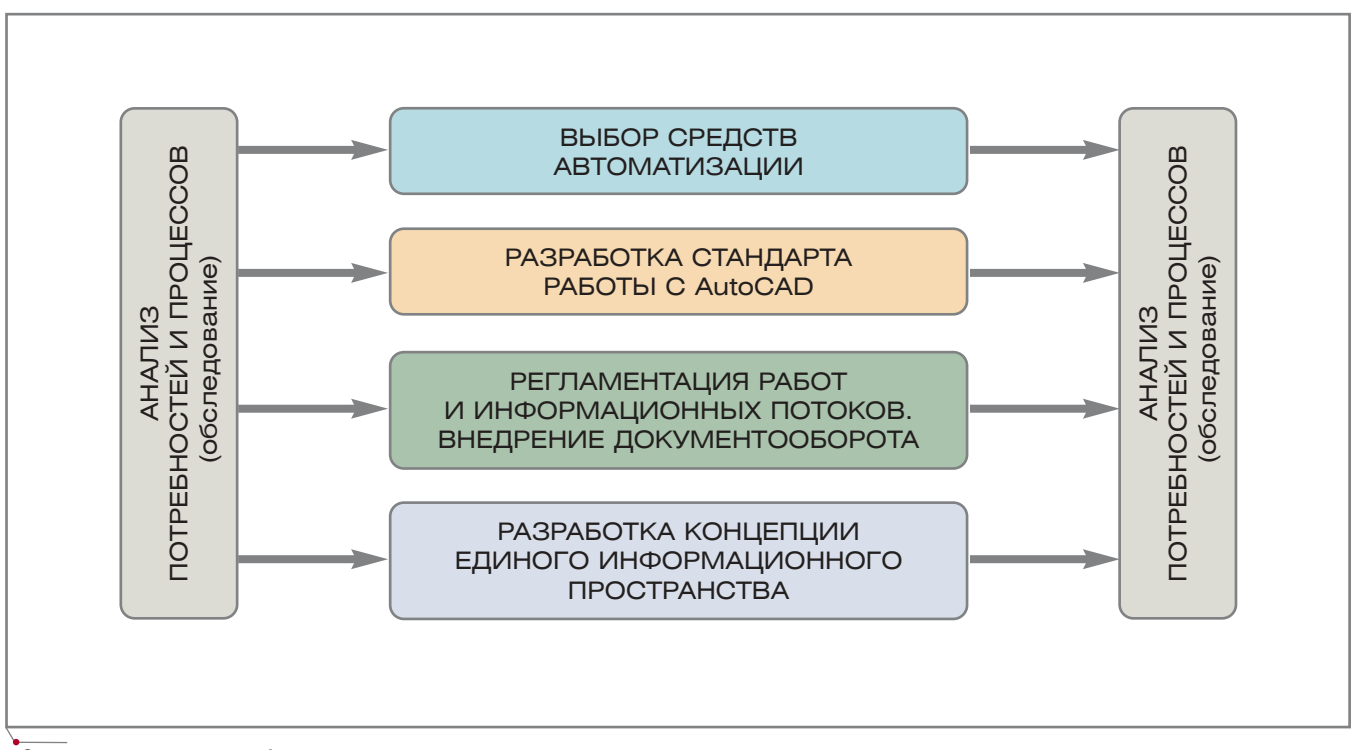

программное обеспечение

Этапы создания единого информационного пространства

По результатам обследования предлагается "минимально оптимальный" состав программного обеспечения, необходимый для выполнения реального проекта.

#### Разработка стандарта работы **B AutoCAD**

Немалая часть работ, выполняемых организацией, приходится на проекты реконструкции или небольшие заказы, где применение технологий трехмерного проектирования не оправдано ни по затратам, ни по срокам. Кроме того, не следует забывать, что конечный продукт работы проектировщика это прежде всего чертежи и спецификации, а не трехмерные модели. Так что и после внедрения трехмерных технологий основная часть работ выполняется в двумерном формате.

Многим предприятиям, использующим AutoCAD как базовый продукт, не понаслышке знакомы проблемы стандартизации работ с графическими приложениями. Нет единых правил, каждое подразделение и каждый проектировщик чертят исходя из собственных представлений о том, "как будет лучше", совместная работа отделов до крайности затруднена. В качестве реше-

ния CSoft предлагает разработку стандарта предприятия по работе с AutoCAD и его приложениями, а при необходимости и настройку приложений в соответствии с этим стандартом.

#### Информационные потоки в едином пространстве

Одна из важнейших задач комплексной автоматизации - создание единого информационного пространства. Оптимальным решением здесь является внедрение системы управления проектными данными (СУПД), объединяющей в себе электронный документооборот, архив, планирование, контроль сроков и управление ходом проекта.

Не следует думать, что документооборот проектных организаций в основном сводится к работе с документами, которые передаются заказчику. Такие документы - лишь верхушка айсберга: 70-80% документооборота приходится на задания, промежуточную документацию и данные, циркулирующие внутри предприятия.

При всем многообразии выполняемых проектов существует исчерпывающий перечень работ, которые могут выполняться проектировщиками одной специальности. Анализ внутренних потоков информации позволяет составить для каждого подразделения формализованный список работ, а позже формировать на его основе сетевые графики проекта. Предприятие получает надежный инструмент автоматизации планирования и управления проектными работами.

В процессе проектирования результаты работы специалистов одного профиля служат исходными данными для смежников. Поскольку на каждом из этапов используется свое программное обеспечение, полученные смежниками данные зачастую приходится конвертировать - с потерями информации, почти неизбежными при таких процедурах. Следовательно, в процессе создания СУПД необходима разработка интерфейсов к программам смежных отделов, требующая детального изучения информационных потоков и принятой методики взаимодействия подразделений, определения возможностей импорта/экспорта из используемых приложений...

Немыслим эффективный документооборот и без создания электронного архива предприятия, то есть без перевода в электронный вид бумажных документов и чертежей.

**CAD master** 4'2005

По завершении этого этапа руко водство предприятия сможет реаль но планировать проектные работы и управлять ходом их выполнения, а сотрудники забудут наконец о про блемах, связанных с несовместимос тью программ.

Естественно, для организации единого информационного прост ранства необходим соответствую щий инструмент. Такой инструмент, система TDMS<sup>1</sup>, разработан специалистами компании Consistent Software.

#### Пилотные проекты

Этот этап — необходимое звено подготовки системы к промышлен ной эксплуатации. В качестве пилот ного выбирается небольшой проект, типичный для предприятия-заказчика и при этом требующий участия практически всех его подразделений.

Конечно, такому проекту пред шествует обучение, но реальное проектирование в новых условиях всегда порождает множество про блем. И от того, насколько успешно эти проблемы решаются, зависит будущее отношение сотрудников предприятия к новой для них среде проектирования. Вторая цель пи лотного проекта — адаптация и на стройка ПО к особенностям кон кретной организации. Наш опыт работы с различными программны ми средствами показывает, что сис тем, которые заведомо перекрывали бы потребности проектировщиков всех специальностей, просто не су ществует в природе. По ходу пилот ного проекта в состав базовых про грамм добавляются новые функции, настраиваются и пополняются базы данных, разрабатываются и уточня ются формы отчетов.

#### CSoft Engineering

Для выполнения всех видов ра бот, связанных с внедрением систем автоматизации, в составе компании CSoft создано специализированное подразделение CSoft Engineering. Подразделение состоит из высоко квалифицированных специалистов всех основных проектных специаль ностей. Сотрудники подразделения, владеющие технологиями работы как в двумерных, так и в "тяжелых" трехмерных системах, прошли ста жировку в Европе, реализовывали пилотные проекты на предприятиях различного профиля, принимали участие в проектировании химичес ких и нефтехимических производств.

> *Виталий Ревзин CSoft Engineering Тел.: (8313) 33
> 6733 Internet: www.csoft.ru*

> > **Autodesk**

1 Возможности и области применения этого программного продукта подробно представлены на сайте www.tdms.ru, а также в статьях, опубликованных на страницах журнала CADmaster (И. Лебедев "Автоматизация работы БТИ с использованием TDMS и PlanTracer" (№2/2003), С. Загурский "Защита и управление данными в TDMS" (№4/2003), А. Рындин "Опыт внедрения комплексных программ но-аппаратных решений САПР и электронного архива инженерной документации на предприятиях судостроения" (№4/2004) и др.).

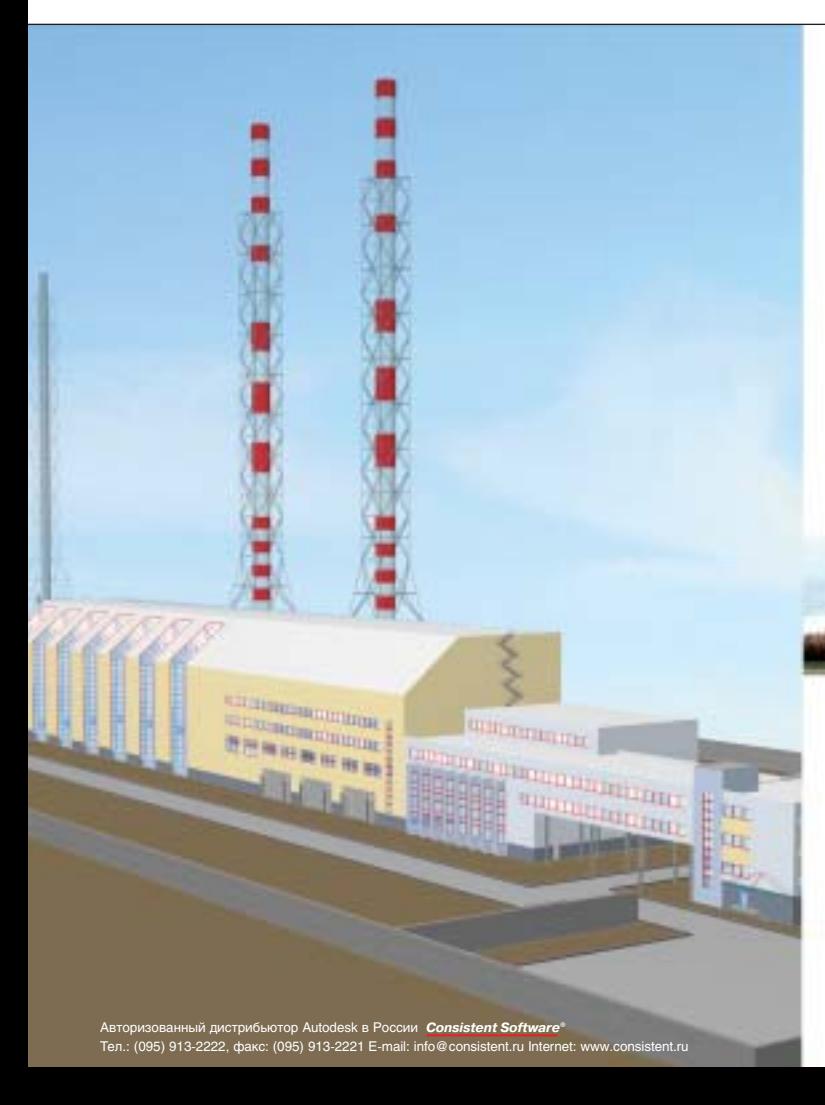

Реализуй самые смелые проекты

#### Идея:

Создание крупнейшей в Москве районной тепловой станции

#### Воплощение:

ОАО "Мосэнергопроект" спроектировал и ввел в эксплуатацию первую очередь РТС "Терешково". При проектировании объекта использовались новейшие решения компании Autodesk (3D-модель выполнена в Autodesk Architectural Desktop), а при строительстве – самое современное оборудование российского производства. После выхода на проектную мощность (480 Гкал) РТС "Терешково" станет крупнейшей в Москве станцией по отпуску тепла и электроэнергии. Решения компании Autodesk помогают проектным организациям и архитектурным мастер% ским воплощать самые смелые идеи и успешно конкурировать на рынке. Дополнительная информация – на сайте www.autodesk.ru.

Autodesk является зарегистрированной торговой маркой Autodesk, Inc. в США и/или других странах. Все другие товарные знаки, наз<br>продуктов и компаний принадлежат соответствующим владельцам. продуктов и компаний принадлежат соответствующим владельцам. © 2005 Autodesk, Inc. Все права защищены.

# Применение ИПИН-технологий

# при создании интегрированной

# «Нижегородский Кремль»

информационной системы

#### Введение

**Manufacturer Age** 

Ансамбль каменного Нижегород ского Кремля — выдающийся обра зец русского военно-инженерного зодчества, древнейший памятник ар хитектуры федерального (общерос сийского) значения, имеющий уни кальную историко-архитектурную, градостроительную, археологичес кую и природно-ландшафтную ценность. Нижегородский Кремль взят под государственную охрану в соот ветствии с постановлением Совета Министров РСФСР от 30.08.60 № 1327 "О дальнейшем улучшении дела охраны памятников культуры в РСФСР" и Указом Президента Рос сийской Федерации от 20.02.95 № 176 "Об утверждении Перечня объектов исторического и культурно го наследия федерального (общерос сийского) значения". Однако по ряду причин многие объекты инженерной инфраструктуры сегодня находятся в аварийном состоянии, историко

культурный потенциал Кремля не ис пользуется в полной мере. Для изме нения такого положения была при нята областная целевая программа "Сохранение, реставрация и исполь зование объектов на территории осо бого регулирования градостроитель ной деятельности федерального значения — Нижегородского Крем ля", одним из пунктов которой пре дусмотрено создание интегрирован-<br>ной информационной системы ной информационной "Нижегородский Кремль" (ИИС НК) на базе ИПИН-технологий.

Эта система должна была обеспе чить выполнение следующих задач:

 формирование полного элек тронного архива информации о Нижегородском Кремле (истори ческой, административной, кар тографической, градостроитель ной, инженерно-технической, сведений о недвижимости, собст венности и др.) для повышения качества, производительности и профессионализма проводимых в Нижегородском Кремле работ;

- создание современного информа ционного портрета Кремля для формирования современного имиджа Нижнего Новгорода;
- разработка ИИС как одной из компонент комплексной инфор матизации в oкруге и регионе для решения концептуальных, ин формационных, технологичес ких, административных, право вых и других задач;
- разработка базовой индустри альной информационно-технологической платформы для ком плексной информатизации инженерных работ в промыш ленности и строительстве Ниже городской области, в том числе для ИС-обеспечения градостроительной деятельности.

Систему разработал Нижегород ский областной центр новых инфор мационных технологий (НОЦ НИТ)

CADmaster 4'2005 **9**

НГТУ совместно с департаментом архитектуры и градостроительства Министерства строительства и ЖКХ Нижегородской области и админист рацией Нижнего Новгорода.

#### Структура системы **1. ГИС Internet/Intranet-сервер "Нижегородский Кремль"**

Геоинформационная система "Нижегородский Кремль" предназ начена для использования в качестве информационно-справочного руководства по современному состоя нию, истории и архитектуре Нижего родского Кремля (НК). Основой системы является интерактивная пространственная среда, воспроиз водящая территорию ныне сущест вующего Кремля с расположенными на ней крепостными башнями, сте нами и всеми зданиями и сооруже ниями, точно привязанными к топо графической карте и рельефу местности. Базовыми информацион ными технологиями (ИТ) для ГИС НК служат ГИС, САПР и Internet технологии.

В состав системы входят следую щие подсистемы:

- картографическая, топографиче ская и геодезическая подсистемы НК и прилегающей территории (рис. 1.1);
- подсистема инженерно-технического обеспечения (рис. 1.2);
- подсистема градостроительного кадастра;
- административная подсистема (исполнительная и законодатель ная власть ПФО, Нижегородской области, Нижнего Новгорода, располагающиеся на территории Кремля).

Функциональные возможности системы:

- навигация по объектам цифровой карты территории Кремля;
- отображение информации, свя занной с объектом;
- возможность определения коор динат любой точки цифровой карты;
- обеспечение доступа к системе широкому кругу пользователей через Internet/Intranet.

#### **2. Графическая информационная система "Виртуальный Кремль"**

Графическая информационная система "Виртуальный Кремль" представляет собой мультимедиа

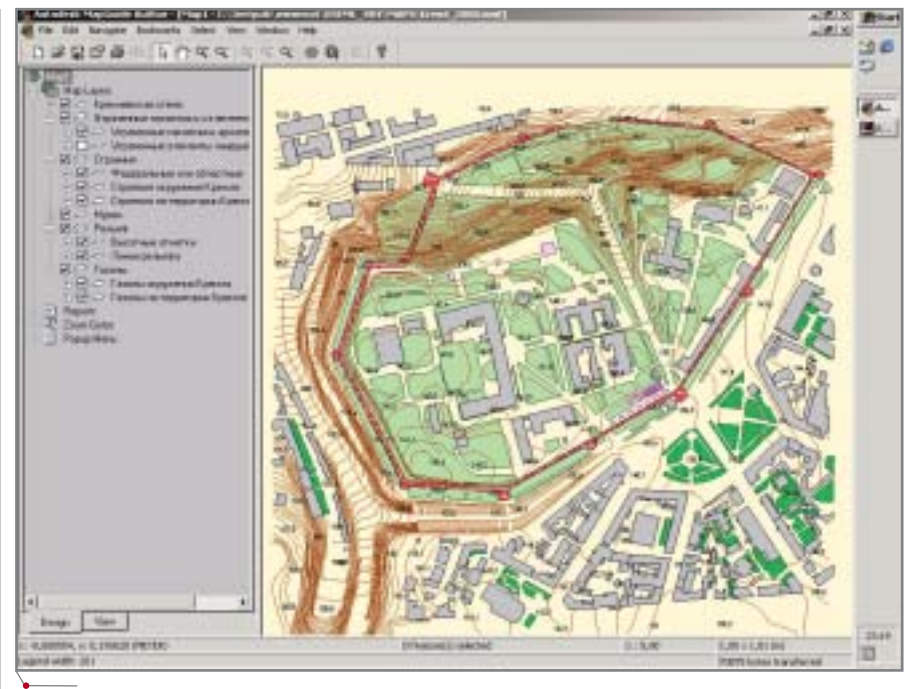

**Рис. 1.1. Карта объектов территории Кремля (М 1:2000)**

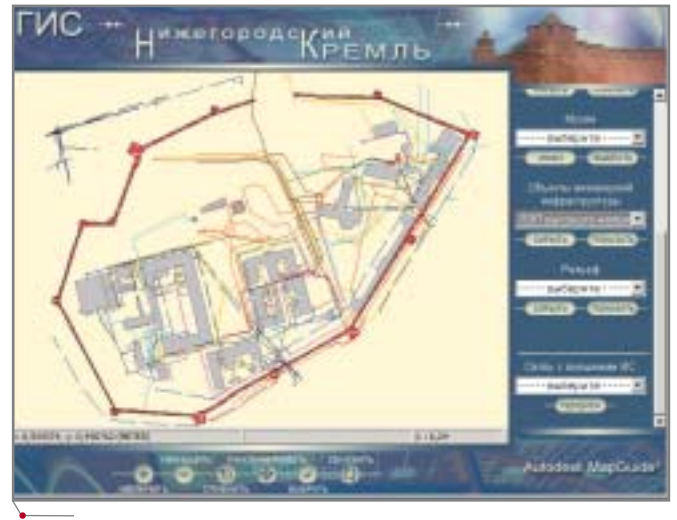

**Рис. 1.2. Карта объектов инженерной инфраструктуры Кремля (М 1:500)**

справочник, предназначенный для демонстрации объектов Кремля и включает в себя историко-архивную подсистему и подсистему музеев, ту ристического и культурного обслу живания.

Основой системы является вирту альная модель Кремля с рельефом территории, дорогами, тротуарами, газонами и деревьями, памятника ми, зданиями и сооружениями, кото рая была построена на основе DWG файла, полученного посредством векторизации карты Кремля масшта ба 1:2000 (рис. 2.1).

Материал структурирован в соот ветствии с четырьмя разделами.

#### *История Кремля XIII
XX вв.*

В этом разделе системы отражено богатое историческое наследие Ни жегородского Кремля. Утраченные башни и церкви восстановлены в виртуальных моделях.

Звуковой фильм об Ивановской башне, спроектированной средства ми виртуального моделирования по чертежам и рисункам Святослава Агафонова, создает атмосферу позд него средневековья, переносит зри теля в Нижний Новгород XVII века (рис. 2.2).

Воссозданы модели и иных не су ществующих на данный момент со оружений (рис. 2.3):

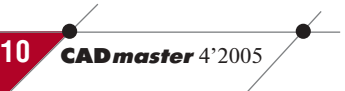

### КОМПЛЕКСНАЯ АВТОМАТИЗАЦИЯ

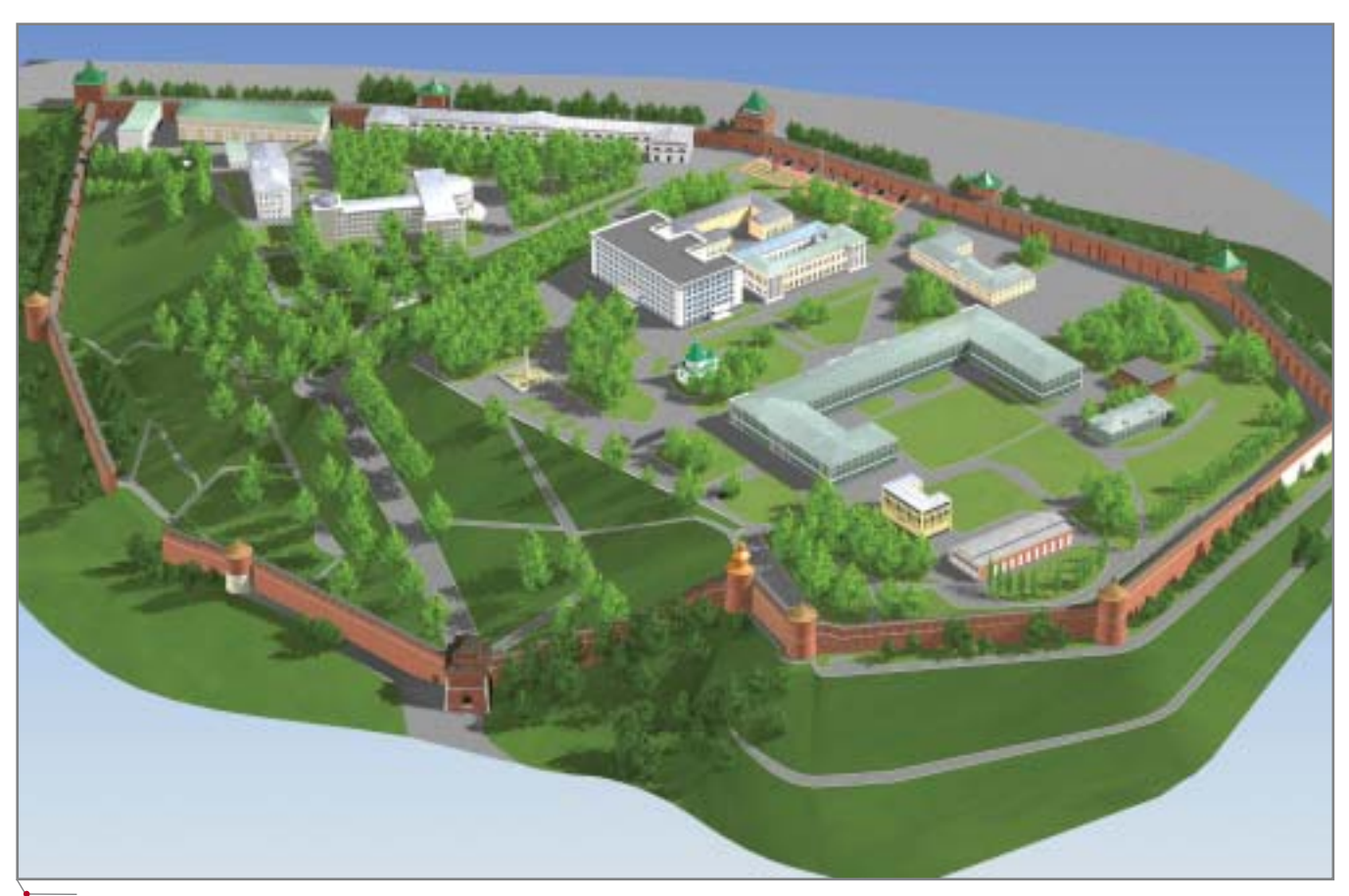

**Рис. 2.1а. Трехмерная карта Нижегородского Кремля**

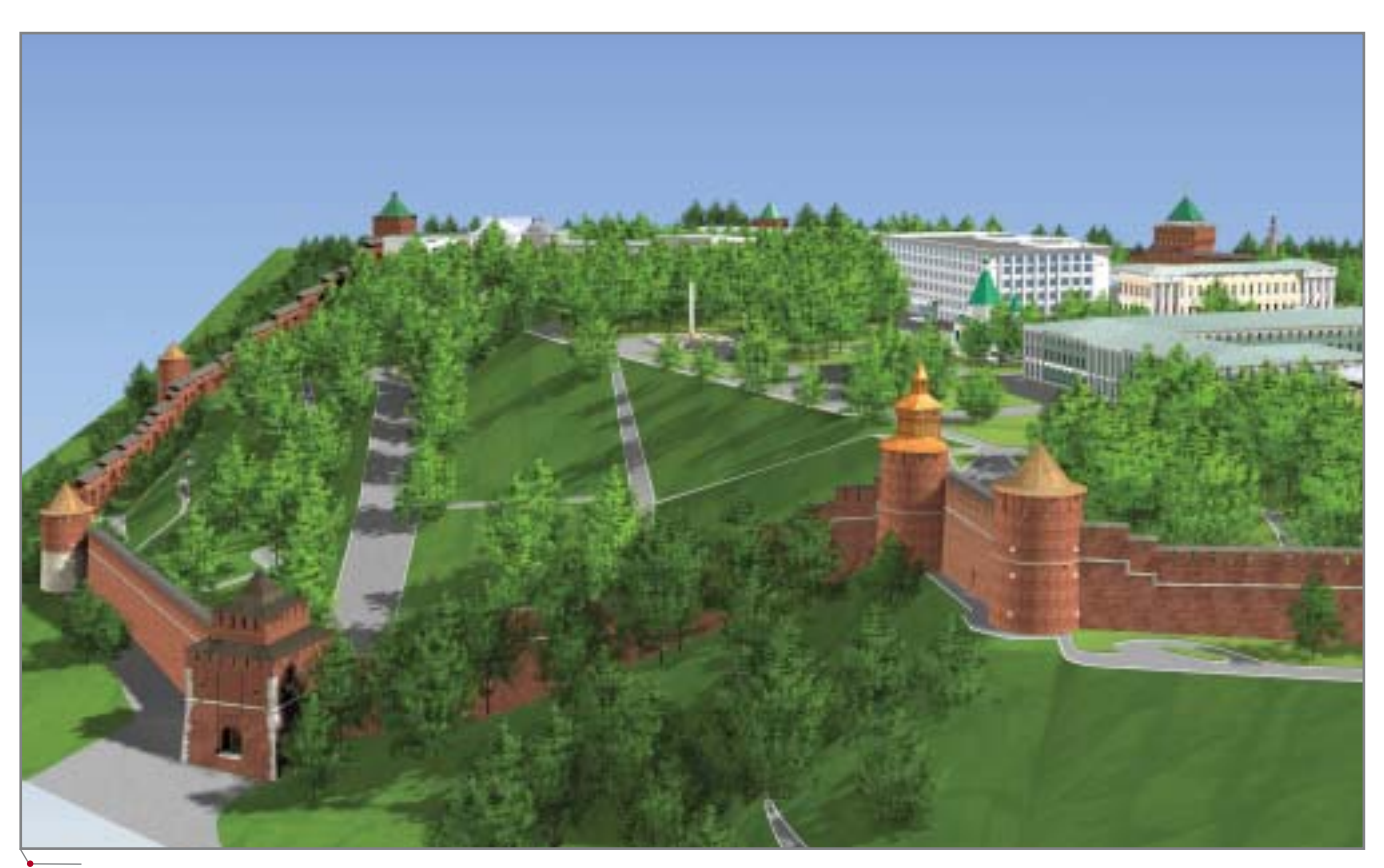

**Рис. 2.1б. Вид на Нижегородский Кремль со стороны Ильинской слободы**

- Спасо-Преображенский собор;
- Благовещенская церковь;
- церковь Святого Духа;
- Симеоновская церковь;
- храм Рождества Иоанна Предтечи;
- Зачатьевская башня.

Пространственная привязка объ ектов Нижегородского Кремля осу ществляется при помощи интерак тивных карт разных веков.

#### *Современный Кремль*

Интерфейс раздела реализован таким образом, что выбранный в списке современных зданий и соору жений объект выделяется на трех мерной карте и сопровождается краткой справкой.

Созданы виртуальные модели:

- башен Кремля (Дмитровская, Кладовая, Никольская, Коро мыслова, Тайницкая, Северная, Часовая, Ивановская, Белая, Бо рисоглебская, Георгиевская, По роховая);
- зданий и сооружений (здание администрации Нижегородской области, Дом советов, здание присутственных мест, Дом вице губернатора, Михайло-Архангельский собор, Дом военного губернатора, здание ЗАГСа, кор пус служб при доме военного гу бернатора, здание служебного корпуса (№11), здание банков ской ассигнационной конторы, арсенал, склад (бывший Ма неж), гарнизонные кремлевские казармы);
- прясел между башнями.

#### *Музеи и туризм*

На территории Кремля располо жены два музея — Нижегородский государственный историко-архитектурный музей-заповедник с музеем военной техники, размещенным вдоль прясел Дмитровская-Кладовая, и Нижегородский государствен ный художественный музей. В сис тему включены фотографии и виртуальные модели экспонатов му зеев (рис. 2.4). Туристические марш руты представлены в виде виртуаль ных панорам, созданных c помощью цифровой панорамной съемки (рис. 2.5).

#### *Проекты реконструкции*

Современные ИПИН-технологии позволяют воплотить пусть не в реальном, а в виртуальном виде лю

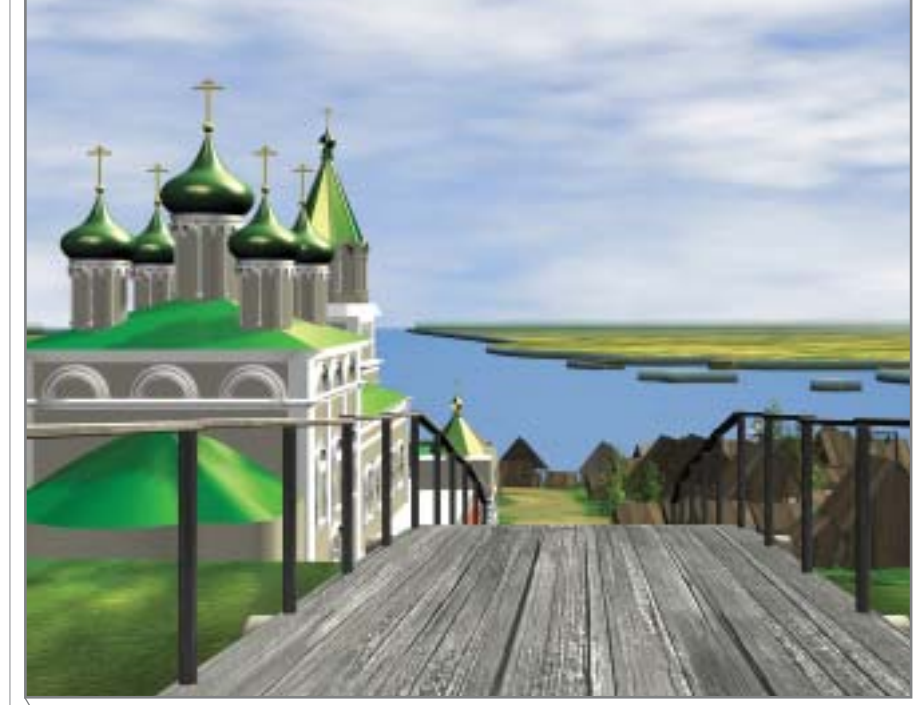

**Рис. 2.2. Вид из Ивановской башни на храм Рождества Иоанна Предтечи и нижний посад**

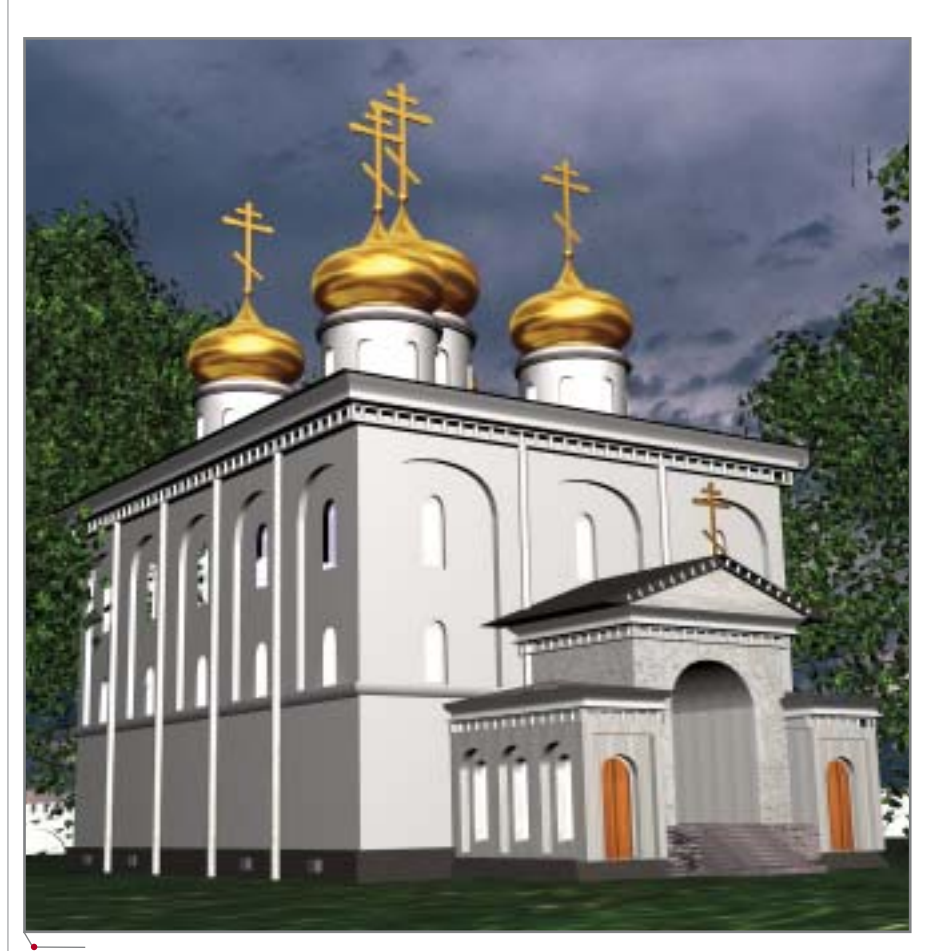

**Рис. 2.3а. Утраченные памятники истории: Спасо;Преображенский собор**

**12** CADmaster 4'2005

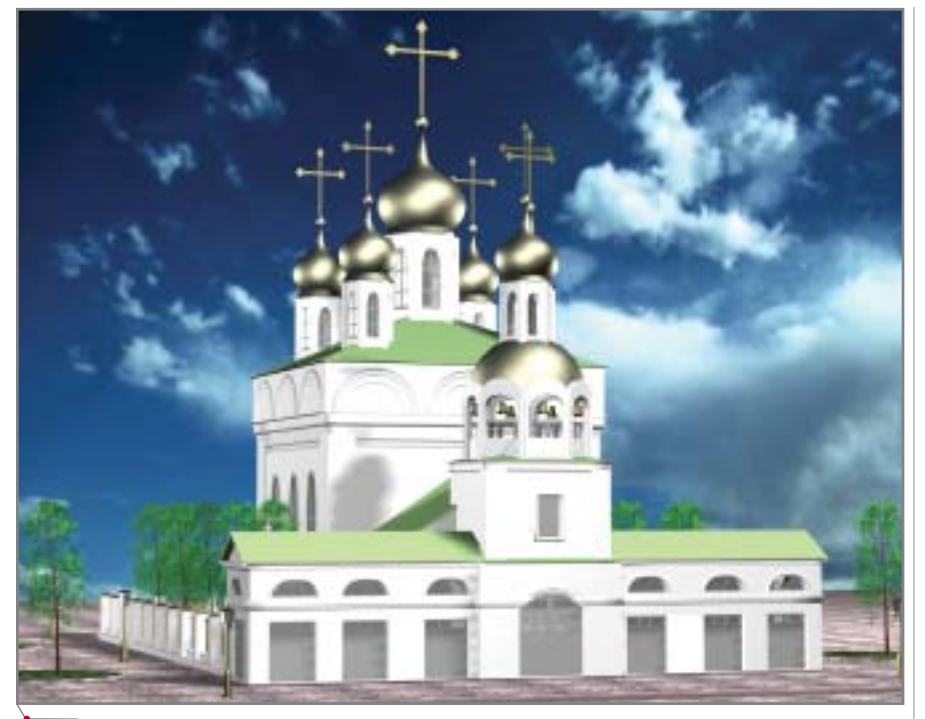

**Рис. 2.3б. Утраченные памятники истории: Благовещенская церковь**

бой самый невероятный проект и разместить его в ландшафте города.

В системе представлены следую щие проекты:

- восстановленный Манеж (сей час — склад), представляющий собой историко-архитектурную ценность Кремля (рис. 2.6);
- реконструированная Георгиев ская башня с прилегающей тер риторией (рис. 2.7);
- воссозданный храм Рождества Иоанна Предтечи;
- памятник основателю Нижнего Новгорода князю Юрию Всево лодовичу.

#### *Святослав Агафонов. Реконструкция Кремля*

Специальный раздел системы посвящен Святославу Агафонову, внесшему огромный вклад в восста новление Нижегородского Кремля в 50х годах прошлого века. Исследо вания, чертежи и рисунки выдающе

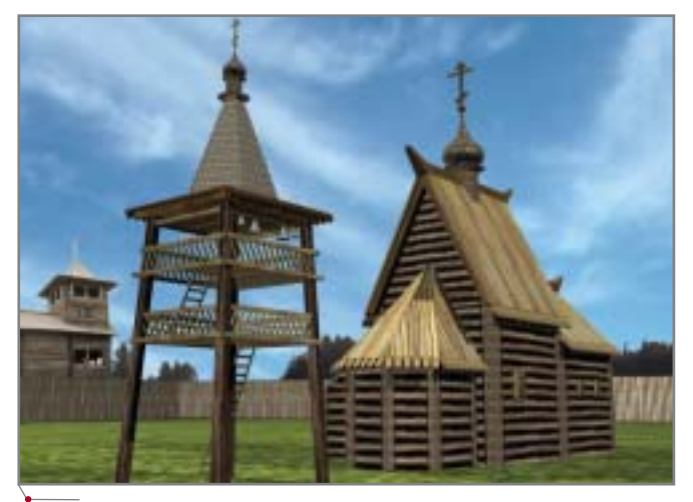

**Рис. 2.3в. Утраченные памятники истории: церковь Святого Духа**

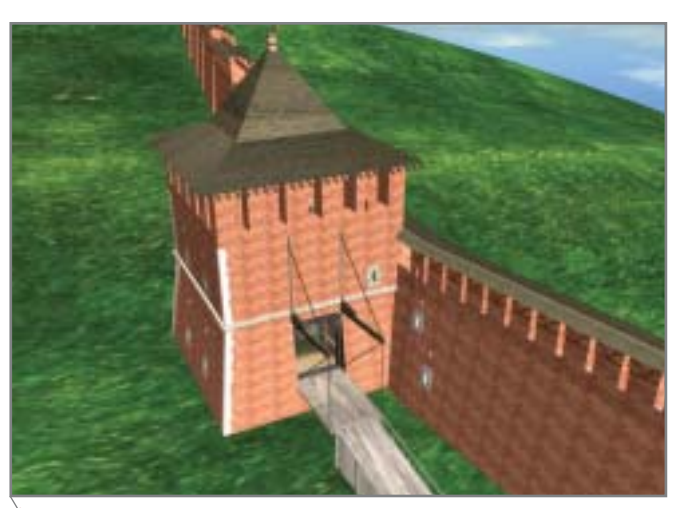

**Рис. 2.3г. Утраченные памятники истории: Зачатьевская башня Кремля** 

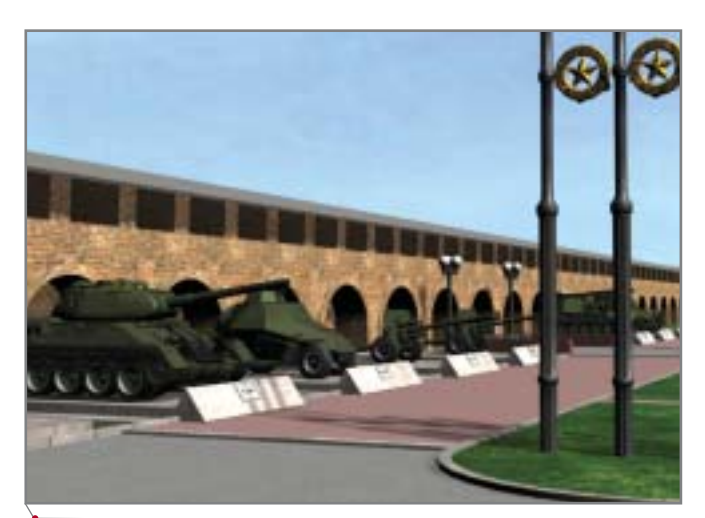

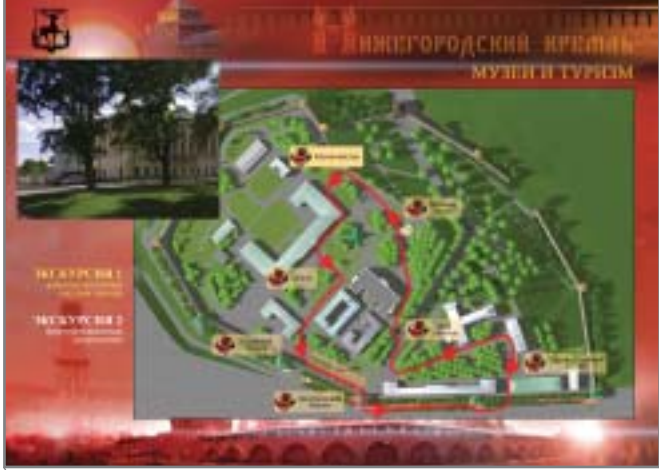

**Рис. 2.4. Музей военной техники Рис. 2.5. Туристические маршруты**

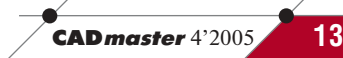

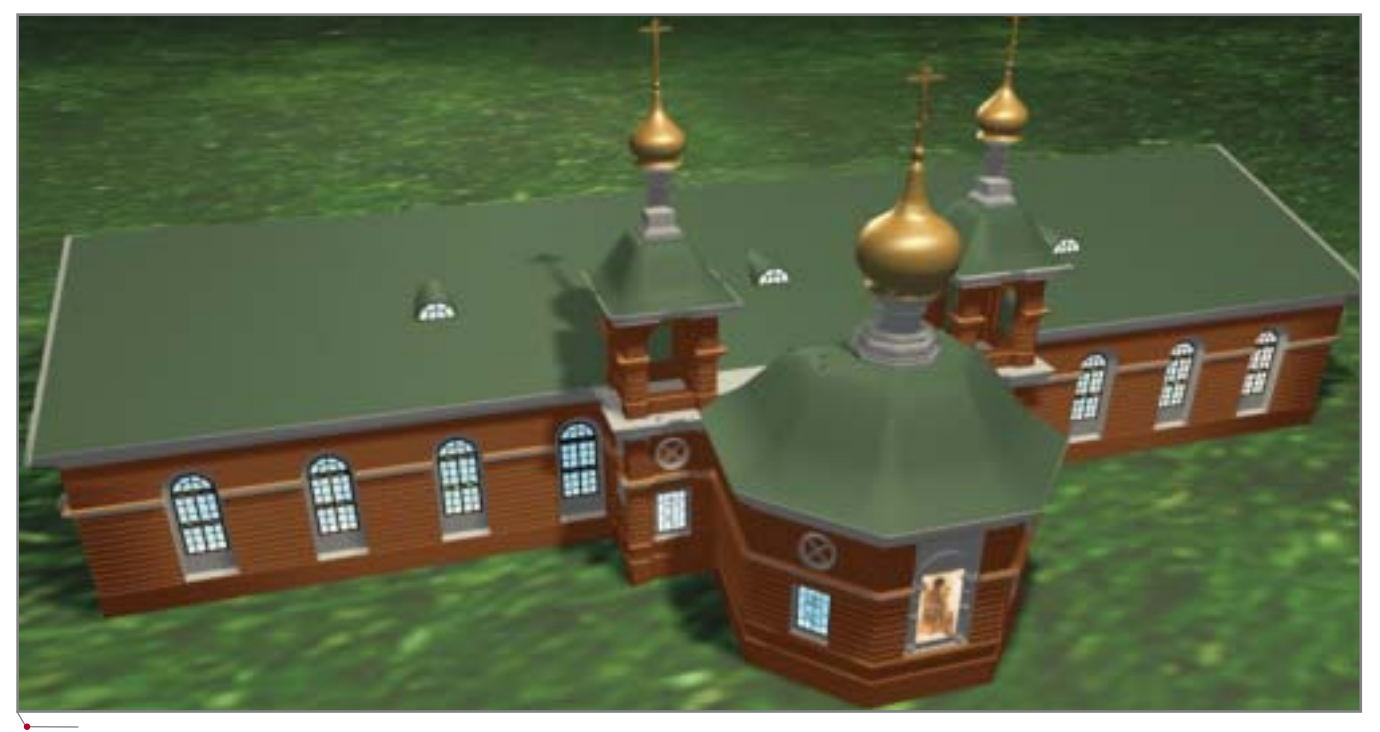

программное обе

Рис. 2.6. Здание Манежа (Экзерцирхауз). Проект реконструкции

гося архитектора стали основой для реконструкции почти до основания разрушенных башен и прясел.

Таким образом, были созданы следующие виртуальные модели: цифровой трехмерный рельеф Кремля, 13 башен и стен между ними, 4 храма внутри Кремля, 2 храма снаружи, 17 зданий на территории Кремля, 3 мемориала, 2 памятника. Кроме того, был воспроизведен массив деревьев: внутри Кремля — 498, снаружи — 301.

#### 3. ИПИН-технологии

ИПИН/ILM-технологии (информационная поддержка жизненного цикла инфраструктуры (Infrastructure Lifecycle Management) — интегрированный комплекс (линейка) программных продуктов, позволяющий обеспечить информационную поддержку инженерной работы на всех стадиях жизненного цикла (ЖЦ) инфраструктуры:

- территориального планирования;
- градостроительного зонирова- $\bullet$ ния;
- планирования территории;
- архитектурно-строительного проектирования;
- строительства;
- ввода в эксплуатацию;
- эксплуатации;
- капитального ремонта;
- сноса.

Для жизненного цикла инфраструктуры Нижегородского Кремля актуальны следующие этапы: эксплуатация, капитальный ремонт и модернизация.

Чтобы эффективно организовать работу, необходимо было перевести имеющуюся документацию (тексты, рисунки, чертежи, фотографии, видеопленки) в цифровой формат. Для этого следовало выбрать оптимальное программное обеспечение, кото-

рое бы соответствовало следующим требованиям:

- распространенность и конкурентоспособность на мировом и отечественном ИТ-рынке;
- стыкуемость с мировыми гло- $\bullet$ бальными ИТ;
- оптимальность показателя це- $\bullet$ на/качество;
- перспективность и устойчивая  $\bullet$ инновационность используемых ИT;

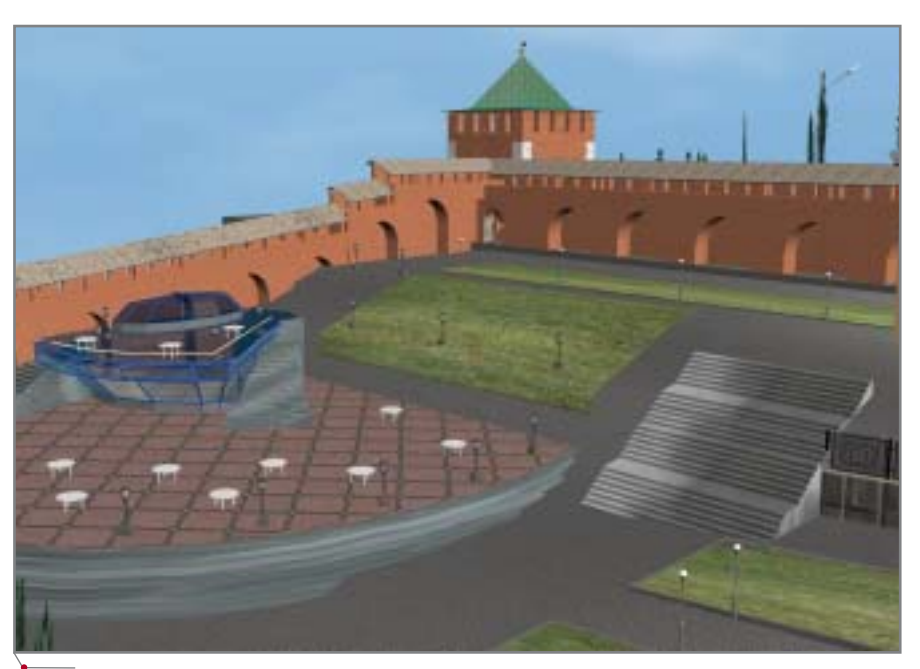

Рис. 2.7. Георгиевская башня Нижегородского Кремля. Проект кафе

#### KOMNJEKCHAA ABTOMATN3AUNA

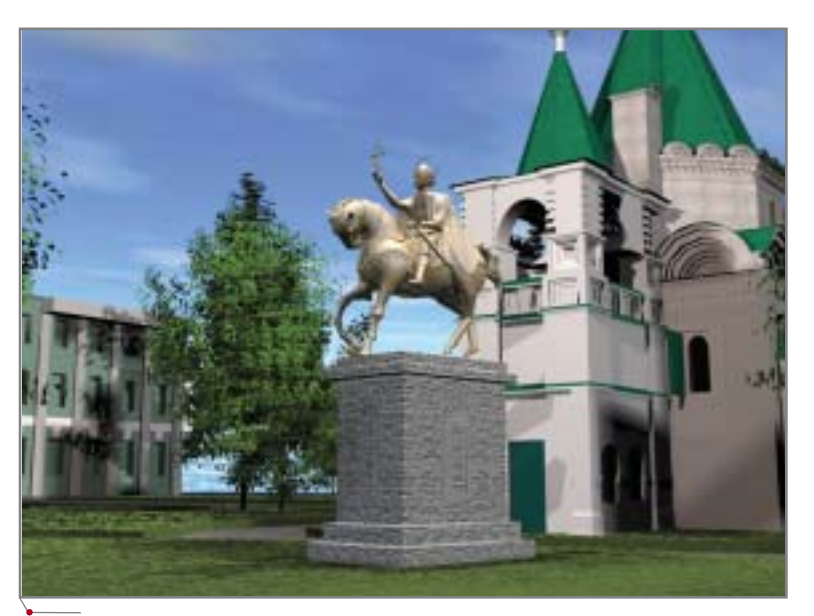

Рис. 2.8. Проект памятника основателю Нижнего Новгорода князю Юрию Всеволодовичу

- открытость и масштабируемость ИТ-платформ;
- полное соответствие отечественной нормативной базе (ГОСТ, ТУ, СНИПИТЛ.):
- наличие разветвленной системной, дилерской и учебной сети в России.

Этим требованиям в наибольшей степени отвечает программное обеспечение всемирно известной компании Autodesk (США) и российской компании Consistent Software, авторизованного дистрибьютора Autodesk, разработчика десятков интегрированных с Autodesk-технологиями программных продуктов, позволяющих осуществить комплексную информатизацию большинства отраслей машиностроения и строительства. В качестве базовых ИТ эти продукты используют РАО ЕЭС, РАО РЖД, МЧС, ОМЗ, тысячи отечественных предприятий всех отраслей, а также абсолютное большинство российских технических университетов. В Нижегородской области разработки компаний Autodesk и Consistent Software являются безусловными лидерами.

В нашем случае использовался следующий вариант ИПИН-линейки продуктов:

- $RasterDesk pactpoboe$  редактирование и векторизация;
- Autodesk Land Desktop 2005 ποстроение цифрового трехмерного рельефа территории Нижегородского Кремля по линиям уровня;
- Autodesk Map 3D 2005 создание электронной карты территории

Кремля путем векторизации растра и сохранение файла в стандартном формате DWG, формипространственных рование данных (SDF-файлы), топологии и создание слоев сетей инженерно-технического обеспечения;

- Autodesk MapGuide 6.5 наибо- $\bullet$ лее мощная на сегодня масштабируемая система создания кор-ГИС-технологий поративных высокого уровня сетях  $\mathbf{B}$ Intranet/Internet: проектирование, кадастр, управление, мониторинг и прогнозирование, диспетчеризация, навигация;
- $3$ ds max 6:
	- п моделирование башен, прясел, церквей и других объек-TOB:
	- п задание материалов и текстур для моделей;
	- □ создание анимации и визуализания

Объем системы на CD составляет 670 Мб, общий объем оцифрованных исходных материалов - более 2,5 Гб.

#### Заключение

На основе ИИС "Нижегородский Кремль" будут осуществляться капитальный ремонт и модернизация, инженерная эксплуатация объектов, информационная поддержка туризма, исторических исследований, учебной, рекламной и имиджевой деятельности. На базе этой системы в 2005 г. предполагается выпустить серию компакт-дисков по истории Кремля и туризму.

Создание пилотной версии ИИС НК показало, что использованная нами линейка ИПИН-продуктов обеспечивает великолепное качество и высокую производительность всех видов информационной и инженерной работы по инфраструктуре НК и может быть рекомендована для комплексной информатизации всех этапов жизненного цикла даже таких уникальных инфраструктур, как Нижегородский Кремль. ИИС "Нижегородский Кремль" должна стать визитной карточкой Нижнего Новгорода, способствовать развитию туристического бизнеса и привлечению инвестиций. Это особенно актуально сейчас. когда решается вопрос о внесении Нижегородского Кремля в число памятников, охраняемых ЮНЕСКО.

Авторы хотели бы выразить особую благодарность за информационное обеспечение Департаменту архитектуры и градостроительства Министерства строительства и ЖКХ Нижегородской области и его директору М.А. Кузнецову; бывшему Департаменту охраны историко-культурного наследия Министерства культуры Нижегородской области и его директору Н.Н. Бахаревой; Нижегородскому государственному художественно- $MY$ музею: Нижегородскому государственному историко-архитектурному музею-заповеднику; музею науки ННГУ и его директору Т.И. Ковалевой; научно-исследовательскому предприятию "Этнос" и его директору Ф.В. Васильеву; Волго-Вятскому аэрогеодезическому предприятию и его директору Г.Г. Побединскому.

Ростислав Сидорук, директор НОЦ НИТ НГТУ, зав. кафедрой "Графические информационные системы" НГТУ, профессор

Ольга Соснина, доцент кафедры "Графические информационные системы" НГТУ

Мария Сучкова, ст. преподаватель кафедры "Графические информационные системы" НГТУ

Петр Коряжкин, ассистент кафедры "Графические информационные системы" НГТУ

Тел.: (8312) 36-2560

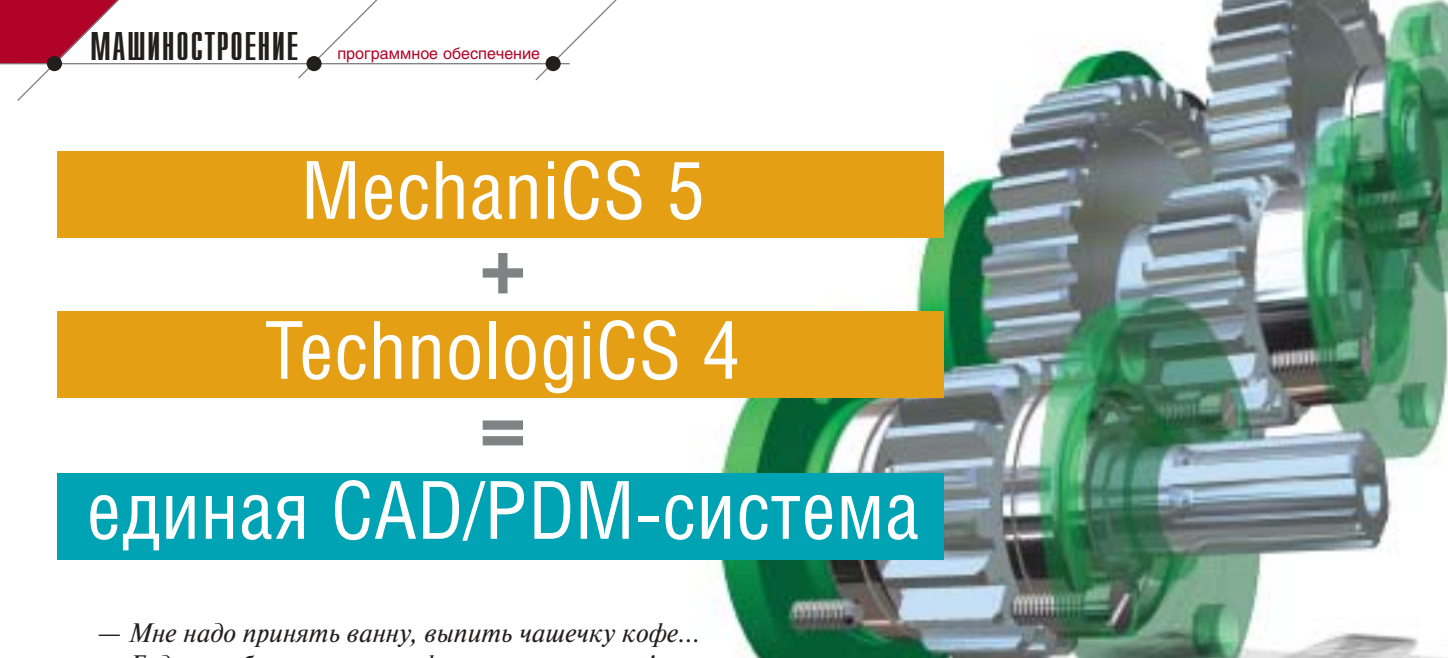

- Будет тебе и ванна, и кофе, и какава с чаем!

 $(us \kappa/\phi$  "Бриллиантовая рука")

истемы PDM становятся всё более популярными, а их пользователи - всё более требовательными. Отвечая потребностям рынка, компания Consistent Software при разработке новой версии MechaniCS значительно усовершенствовала интерфейс между системами MechaniCS и TechnologiCS. Инженеру-конструктору, работающему в CAD-системе (AutoCAD/AutoCAD LT/Autodesk Inventor), предоставлена возможность одновременно работать и в PDM, даже совершенно ее не зная. Основной принцип разработанного интерфейса - все необходимые данные и средства находятся в среде графической САПР.

Давайте посмотрим, что может MechaniCS 5 в среде Autodesk Inventor...

#### С чистого листа...

**CAD master 4'2005** 

Переход на работу в РDM-системе меняет и технологию работы в графической САПР. Для взаимодействия с PDM в среде Autodesk Inventor появляются специальная панель MechaniCS (TCS Архив), браузер статусов документов (присутствует только при работе с файлами сборок) и команды меню MechaniCS по работе с чертежом.

Новые документы создаются непосредственно из панели MechaniCS. При создании документа традиционно выбирается шаблон документа Autodesk Inventor.

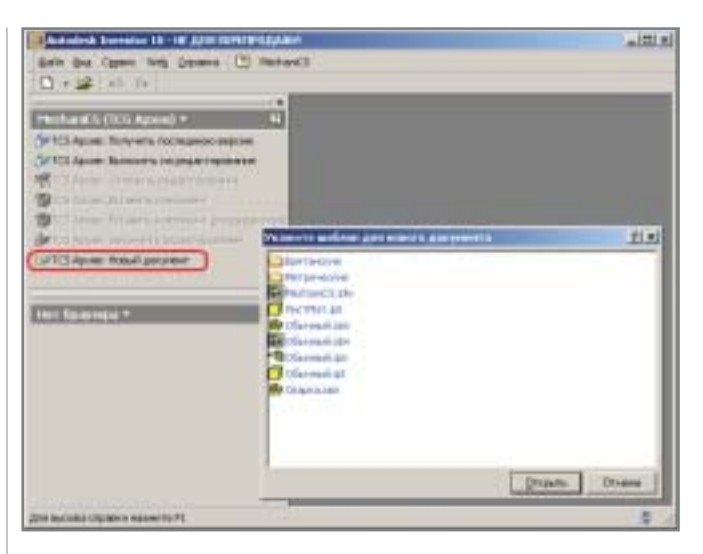

После этого, если пользователь не подключен к PDM TechnologiCS, появится окно входа в программу, где необходимо осуществить идентификацию пользователя в системе.

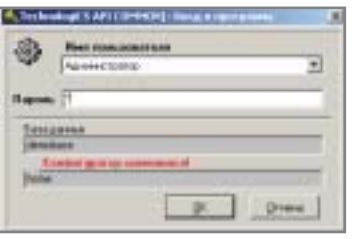

Когда пользователь зарегистрирован, автоматически появится окно создания нового документа. В данном случае это уже окно PDM-системы. Здесь необходимо указать вид документа (по умолчанию подстав-

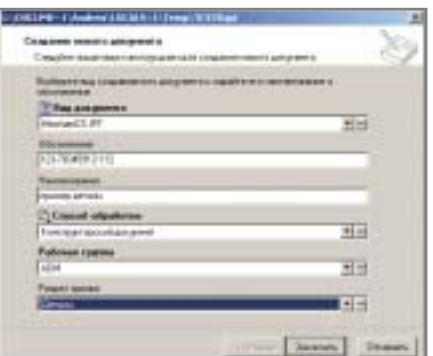

ляется вид документа MechaniCS, соответствующий типу файла Autodesk Inventor), ввести обозначение и наименование нового документа, выбрать способ обработки (вариант маршрутизации данного документа в процессе его согласования-утверждения), задать его разме-

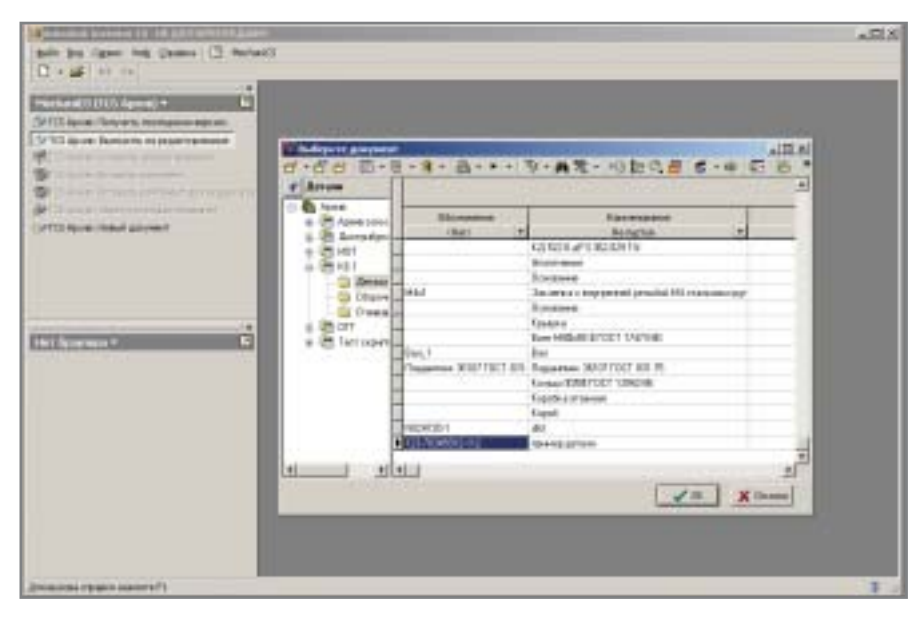

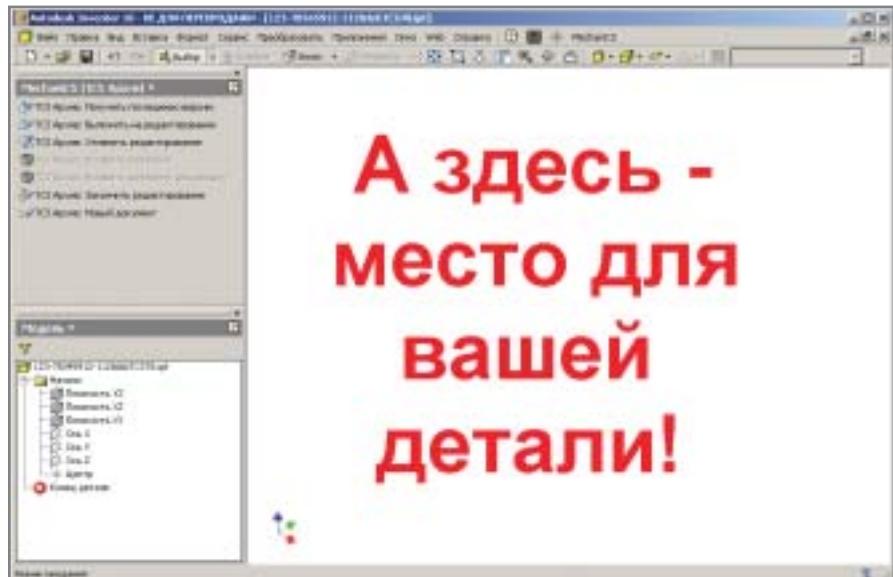

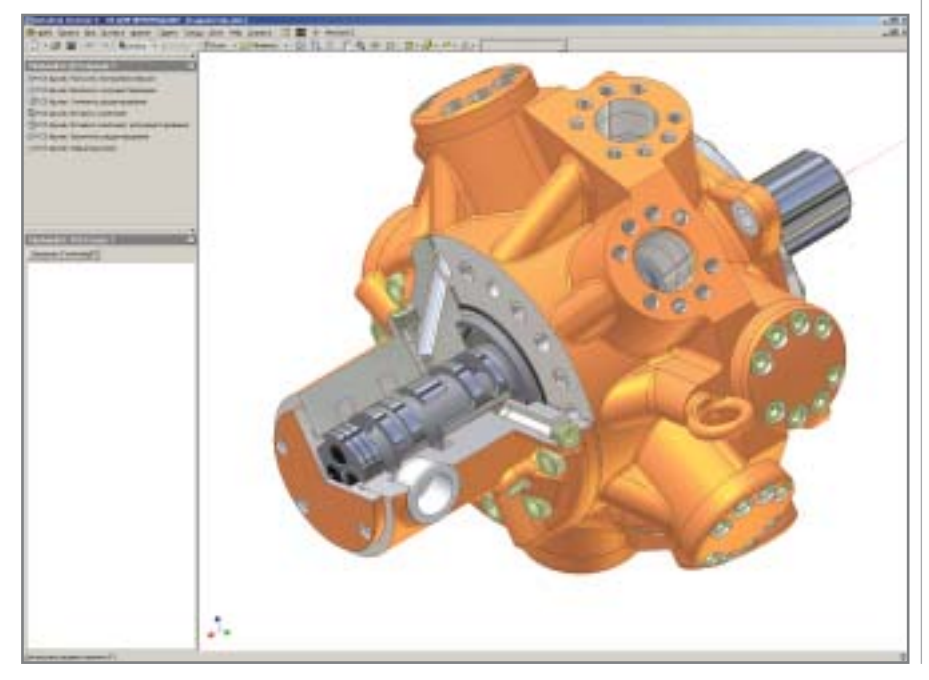

щение в разделе архива и определить рабочую группу, которая будет иметь к этому документу доступ.

Документ формируется в архиве системы. Для последующей работы с ним в режиме редактирования вызываем команду TCS Архив: Выложить на редактирование и выбираем документ в соответствующем разделе. К услугам пользователя функции контекстного поиска, динамические фильтры по набору условий, поиск по связанным документам и другие возможности

Обратите внимание, что открытый файл документа будет иметь генерируемое наименование (в случае файла. созданного средствами системы) или наименование, отличное от того, которое вы использовали перед тем как разместить файл в архиве (в случае старого файла). Структура наименования состоит из двух частей: обозначение документа и имя файла. Таким образом, система автоматически гарантирует уникальность наименования всех файлов, находящихся в архиве. Уникальность эта необходима при коллективной работе специалистов и регулярном заимствовании компонентов из одного проекта в другой. Ведь если файлы будут называться одинаково, то при их выгрузке на редактирование графическая САПР может "перепутать" - и вместо ожидаемой вы получите совсем ДРУГУЮ модель. MechaniCS 5 устраняет эту проблему, автоматически переименовывая файлы в соответствии с уникальным обозначением документа в архиве.

Итак, мы открыли файл и теперь можем приступать к созданию модели или оформлению чертежа. По завершении работы не забудьте сохранить изменения в архиве командой TCS Архив: Закончить редактирование или закройте документ в архиве, отменив редактирование с помощью команды TCS Архив: Отменить редактирование.

#### Старые проекты

PDM-система зачастую внедряется уже после того как с помощью САПР разработано множество проектов. Все эти проекты необходимо упорядочить и собрать в архиве для централизованного использования. Что делать в этом случае?

Прежде всего необходимо открыть модель в Autodesk Inventor и убедиться, что в ней нет ошибок: не

**CAD master** 4'2005

#### **MAWHOCTPOEHNE**

программное обеспечение

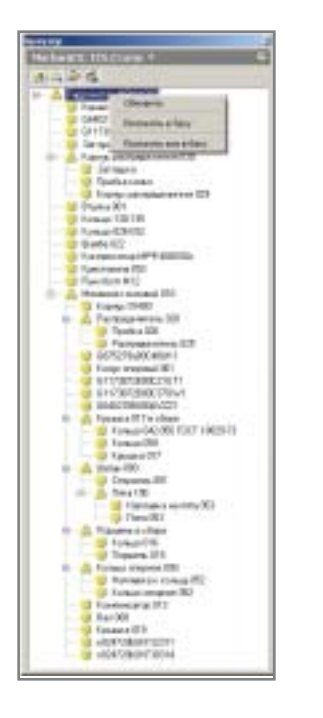

потерялись ссылки, модель открывается без дополнительных запросов поиска файлов вне путей поиска проекта. Следующим шагом сохраняем файл  $\overline{M}$ полключаем TechnologiCS (если он еще не подключен) кнопкой Загрузить TechnologiCS в дереве MechaniCS: TCS.Cmamvc.

После загрузки TechnologiCS и идентификации пользователя в дереве отобразится структура текущего документа. Если документ открыт не из РDM-системы, а с диска, дерево модели будет показано без пиктограмм, идентифицирующих статус документа. Пиктограммы возле обозначения изделия будут содержать только идентификацию типа файла: деталь/сборка.

Для занесения модели в архив РОМ-системы используется контекстное меню браузера (команда Положить все в базу) или команда панели Закончить редактирование. После вызова одной из этих команд вся модель автоматически помещается в архив.

Для первого документа система запросит параметры размещения файлов в архиве (вид документа, способ обработки, рабочая группа и раздел архива): для этого предусмотрен диалог создания документа.

Далее при занесении модели в архив этот диалог не появляется. Система выведет его на экран лишь в одном случае - если возникнут проблемы, связанные с созданием

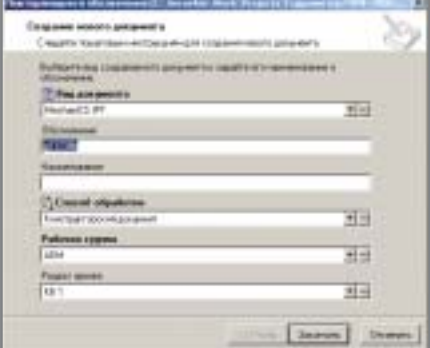

нового документа (например, в архиве уже находится документ с таким же обозначением).

#### Коллективная работа с моделью

Основное назначение РDM-системы - организация коллективной работы с трехмерной моделью или данными единого проекта. Для этих целей MechaniCS 5 включает в интерфейс Autodesk Inventor специальное дерево MechaniCS: TCS. Статус и команды вставки компонентов из единой базы данных.

и автоматически информирует вас о потенциальных конфликтах, предлагая открывать заблокированные файлы только для чтения. При отказе от работы в таком режиме вы просто не будете иметь возможности работать со всей моделью — придется ограничиться только доступными для вас документами.

После открытия модели в дереве отражается статус документов: заблокировано мной (красная пометка), заблокировано другим пользователем (замочек), никем  $He$ заблокировано (зеленый цилиндр), отсутствует в базе данных (рядом с иконкой компонента нет дополнительной иконки).

Для элементов дерева возможно:

- вернуть в базу отдельный документ или все документы, то есть сохранить изменения и закрыть модель (модель возможно закрыть только если она возвращается в базу целиком);
- отказаться от редактирования мо- $\bullet$ дели - при этом уничтожается ее локальная копия и снимаются

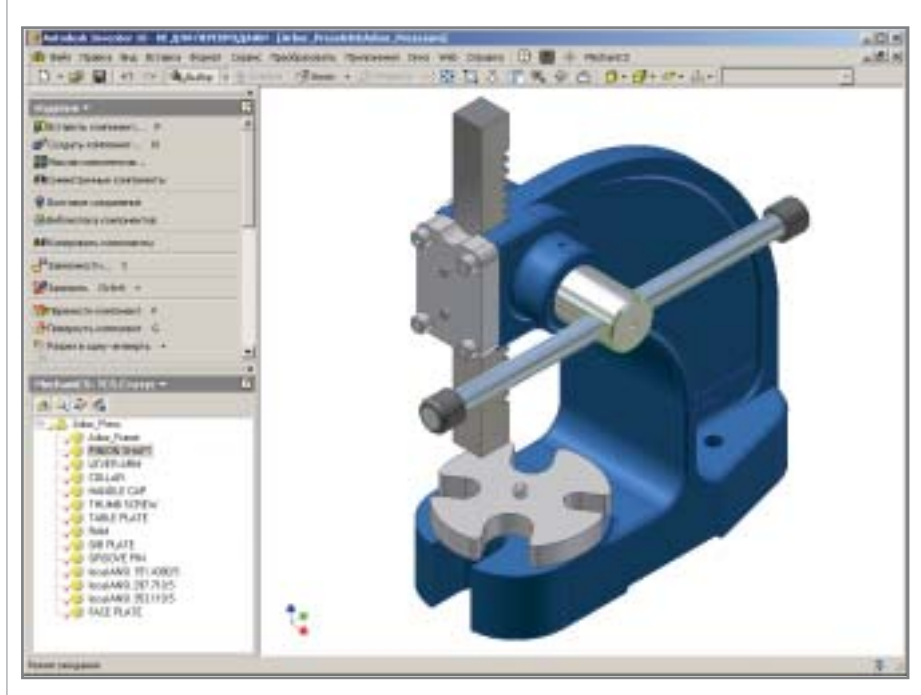

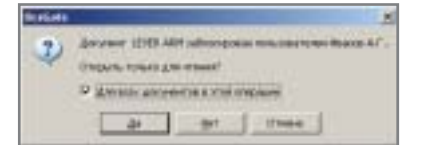

В дереве отражается статус документов в системе PDM.

Открывая модель на редактирование система проверяет блокировку документов другими пользователями

блокировки документов в архиве; обновить документы в архиве;

перезаписать документ текущей  $\bullet$ архивной версией документа.

Для вставки компонента (детали или узла) из базы PDM-системы необходимо воспользоваться соответствующей командой: Вставить компонент или Вставить компонент для редактирования.

**CAD master** 4'2005

18

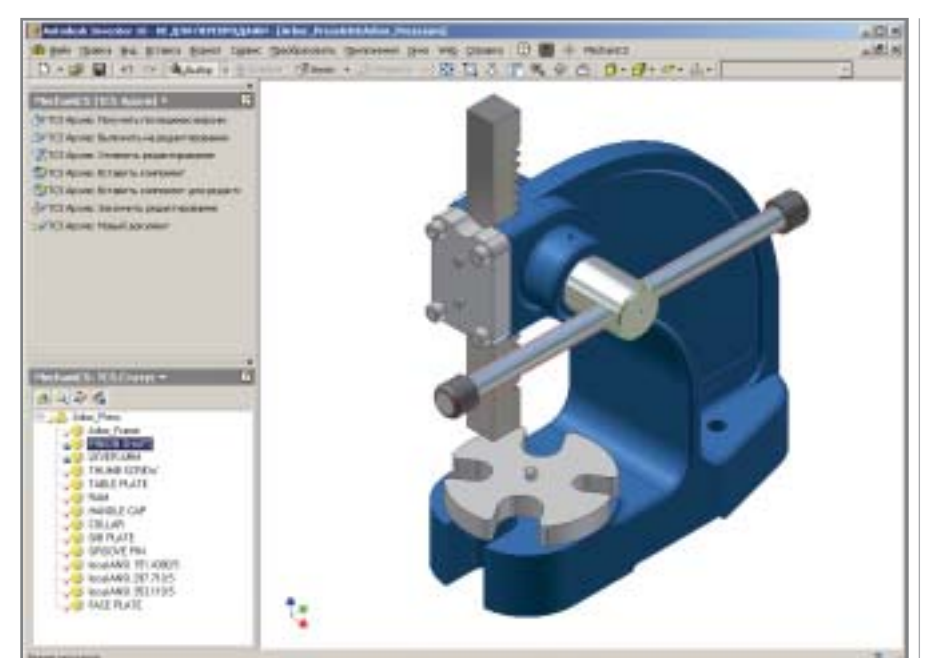

#### **MAWMHOCTPOEHNE**

данных РОМ и открыть его на редактирование.

программное обеспечение

Создав вид модели в чертеже, открытом из архива, вы автоматически устанавливаете связи между документами модели и чертежа. В РОМсистеме это разные документы, неразрывно связанные друг с другом. При создании вида модели в чертеже традиционно копируются свойства модели Inventor (iProperties) и создаваемый формат булет содержать именно эти свойства. Для заполнения штампа в соответствии с атрибутами документа в PDM-системе и обновления непосредственно самих атрибутов в процессе редактирования предусмотрены соответствующие команды копирования атрибутов в штамп чертежа и передачи параметров штампа в атрибуты документа.

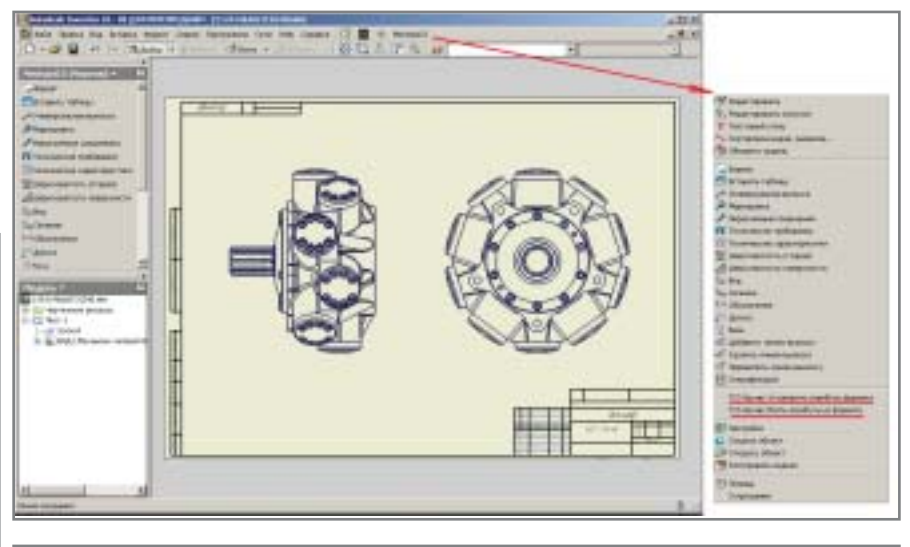

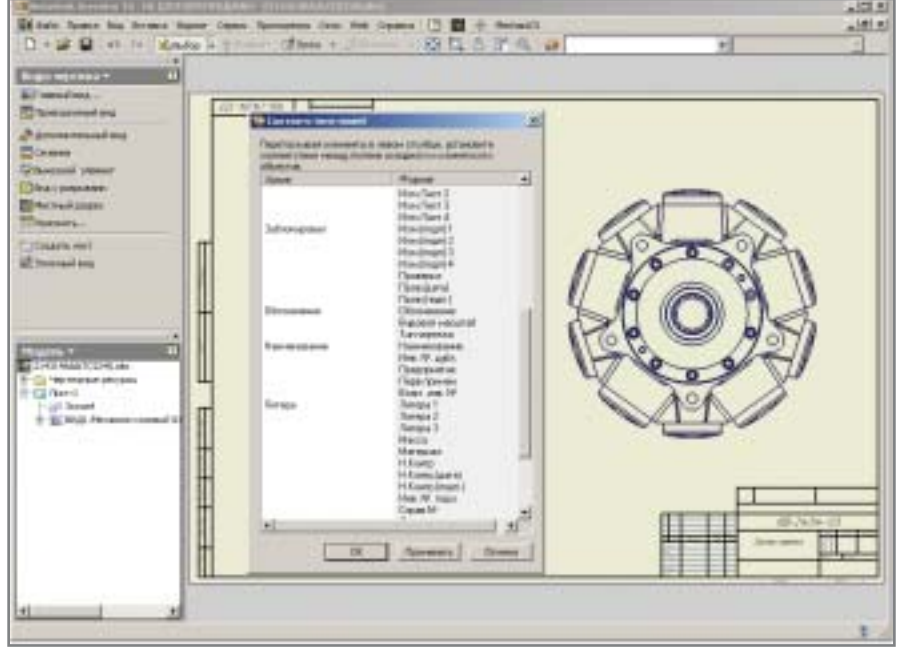

Первая команда позволяет вставлять компоненты в сборку без их блокировки. Это обеспечивает работу с документами архива, доступ к которым возможен только в режиме чтения. При вставке компонента для редактирования он сразу блокируется в базе данных.

**September Bank** aware majoraters. **PE PLEATING** to a flast citem has jet **HITLE DESIRT** Larsevo Ren

Таким образом, вы можете вставлять (заимствовать) в свой проект как собственные компоненты, так и компоненты других пользователей и проектов, к которым вы имеете доступ только в режиме просмотра, и в дальнейшем привязываться к этим компонентам, разрабатывая новые изделия и детали в контексте сборки.

Кроме того, в проект могут быть подключены и компоненты, ранее не зарегистрированные в архиве. В этом случае при сохранении результатов в базе данных PDM-системы будут автоматически создаваться новые документы.

#### Разработка чертежей

Для создания чертежа модели, хранящейся в архиве, необходимо открыть эту модель из архива в режиме редактирования, создать средствами системы новый чертеж в базе

**CAD master 4'2005** 

**MAWMHOCTPOEHME** 

После вызова команды появляется окно сопоставления параметров текущей настройки документа в TechnologiCS (структура и количество атрибутов документа определяются настройкой базы данных конкретного предприятия) и формата MechaniCS.

программное обеспечение

Сопоставление осуществляется переносом параметра методом drag&drop. Значения параметров, находящихся в одной строке, копируются из TechnologiCS в MechaniCS или наоборот - в зависимости от выбранной команды.

#### Спецификация

Последняя по счету, но не по важности задача интеграции с PDM-системами - разработка спецификации в едином информационном поле предприятия, то есть возможность заимствования, работы с едиными

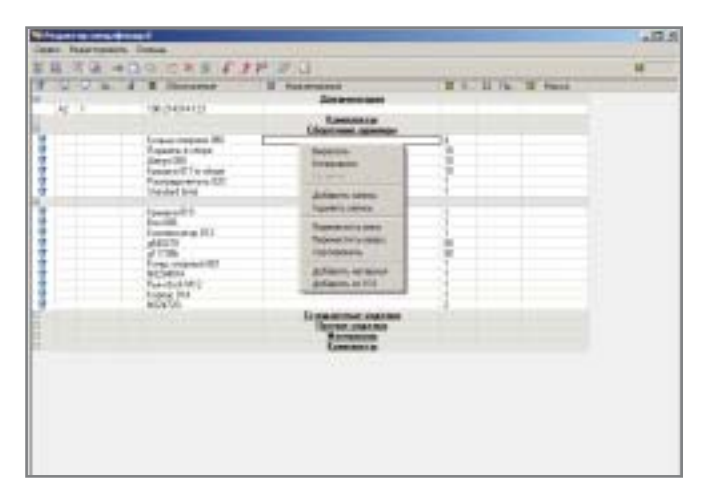

справочниками изделий, стандартных и материалов, хранение спецификации в единой базе данных.

В MechaniCS 5 эти задачи значительно расширены в рамках интерфейса к РDM-составляющей TechnologiCS.

Спецификация, как и прежде, автоматически формируется на основе вида модели, вставленного в чертеж. При дальнейшей работе с ней вы можете добавлять как позицию раздела спецификации (например БЧ-деталь), так и материалы и комплектующие, не отраженные в модели и чертеже непосредственно из TechnologiCS.

Например, открывая базу данных при добавлении материала, конструктор сразу работает с номенклатурным справочником материалов TechnologiCS.

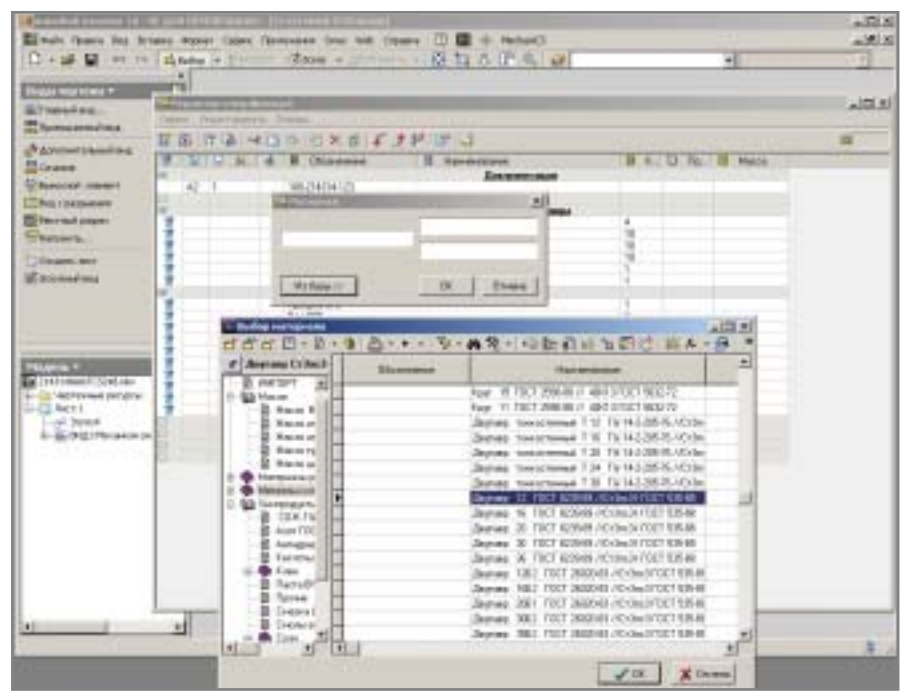

Строка номенклатурного текста TechnologiCS автоматически разбирается на составляющие дроби материала в MechaniCS.

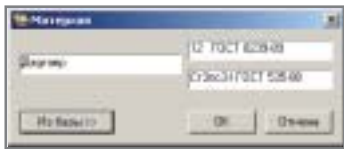

Если материал не сортовой (описывается обычной строкой), мы получаем просто запись строки

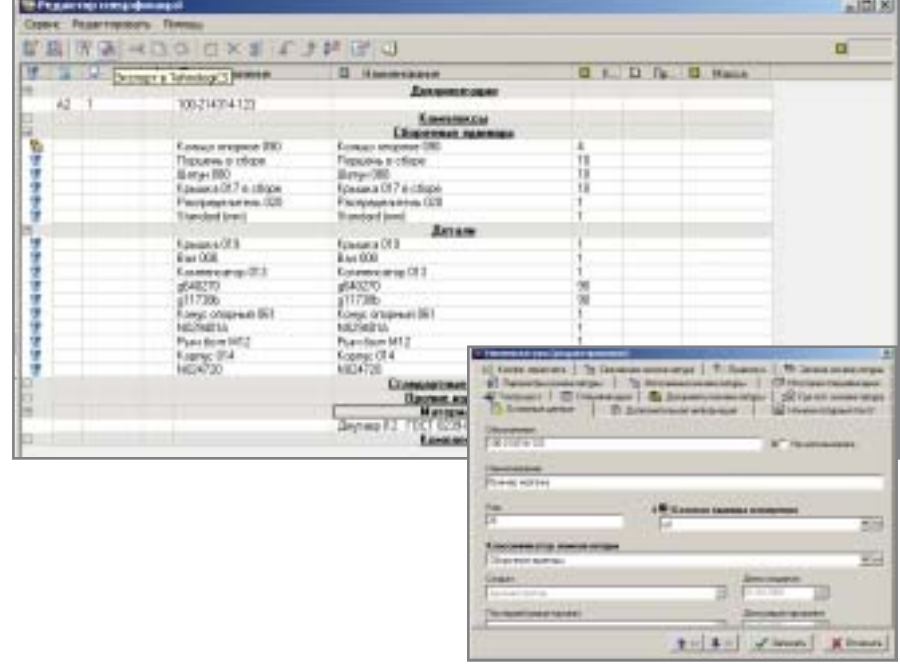

**CAD master 4'2005** 

20

#### **MAWMHOCTPOEHME**

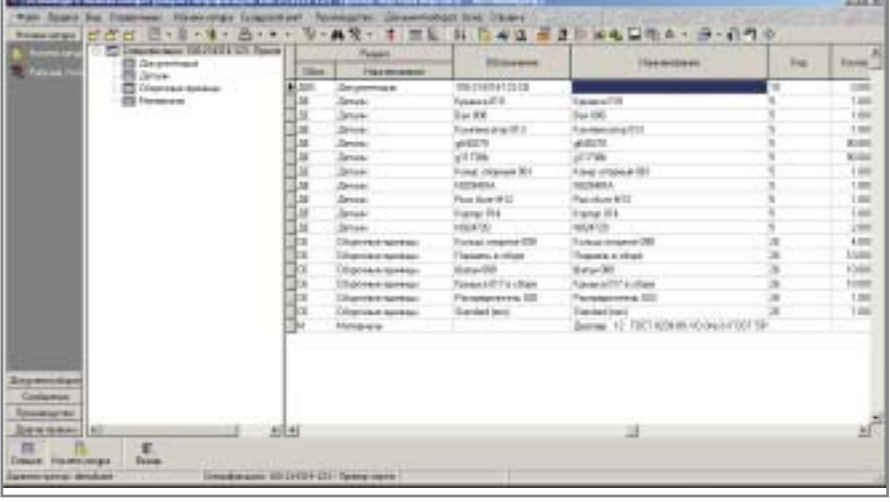

спецификации. Эта же технология используется при заполнении поля Материал в штампе чертежа.

По завершении разработки спецификации нажимаем кнопку Экспорт в TechnologiCS и начинаем сохранять спецификацию в архиве елиной базы ланных.

Если в спецификацию включены заимствованные компоненты, то при сохранении на них просто проставляется ссылка в базе данных. Если же компонент представляет собой абсолютно новое изделие, система попросит указать для него справочник и заполнить карточку номенклатурной позиции.

MechaniCS сохраняет результаты в активной редактируемой версии спецификации. Если модель изменяется и конструктор меняет спецификацию в файле Autodesk Inventor, то для обновления информации в архиве РDM-системы требуется повторно экспортировать спецификацию - в этом случае редактируемая версия автоматически перезапишется.

#### Важно!

Новый интерфейс MechaniCS-TechnologiCS представляет собой реализацию новейшего подхода к интегрированных организации комплексов CAD-PDM, принятого на вооружение рядом известных мировых производителей САПР. Эта технология позволяет конструктору работать с PDM-системой используя лишь лицензию на ее API - прикладной программный интерфейс. Таким образом от конструктора требуется изучить лишь функционал интерфейса, изучать же саму PDM-систему вовсе не обязательно. В рамках интерфейса доступны все функции работы с активными версиями документов и спецификации, а стоимость лицензии на АРІ почти впятеро ниже стоимости самой РDM. В этом случае для организации полноценной работы КБ достаточно иметь лицензию АРІ на каждое конструкторское место, по одной лицензии на средства администрирования и конфигурирования и всего одну лицензию на саму РDM-систему. Здесь следует отметить, что интерфейс не позволяет в полном объеме воспользоваться средствами печати документов, работать с проектами подготовки производства, осуществлять маршрутизацию документов и редактировать номенклатурные справочники. Bce ЭТИ инструменты доступны лишь косвенно, во время выполнения определенных команд. А средства администрирования  $\overline{M}$ настройки интерфейса пользователя доступны лишь в полной версии PDM-систе-MЫ.

Использование сочетания CADинтерфейс/PDM позволяет не только повысить удобство работы в интегрированном решении, но и значительно снизить себестоимость комплексного решения для конструкторского подразделения.

> Андрей Серавкин  $CSoft$ Тел.: (095) 913-2222 E-mail: andreis@csoft.ru

#### **HOBOCTN**

#### Внедрение VPD-технологий MSC

программное обеспечение

Технологии VPD являются самым верхним, самым современным, качественно новым уровнем в области систем инженерного анализа. Они предназначены для повышения качества и надежности изделий при значительном сокращении сроков цикла "проектирование - производство", существенном уменьшении числа опытных образцов и натурных испытаний, снижении затрат и увеличении прибыли.

Компания MSC предложила революционную систему лицензирования своих программных продуктов - MSC. Master Key. Эта система в рамках единой лицензии открывает предприятиям с ограниченным бюджетом доступ к широкому ряду интегрированных инженерных систем MSC, а предприятиям-гигантам позволяет экономить огромные средства при оснащении своих инженерных центров.

За первые пять месяцев 2005 года пользователями MSC VPD-систем стали восемь ведущих российских предприятий, представляющих различные отрасли промышленности. Семь из них сразу выбрали внедрение VPD-технологий на основе новой системы лицензирования. Это НПО Прикладной механики им. академика М.Ф. Решетнева (аэрокосмическая промышленность, г. Железногорск, Красноярский край),<br>РСК "МиГ" (авиация, г. Москва), **АМНТК "Союз"** (газотурбинные двигатели, г. Москва), НПП ВНИИ Электромеханики (общее машиностроение, г. Москва), Концерн ралиостроения "Bera" (радиоэлектро-<br>ника, г. Москва), Автомобильный<br>завод "Урал" (автомобилестроение, г. Миасс. Челябинская обл.). Управляющая компания ВКМ (железнодорожная промышленность, г. Москва). А компания "Engineering Center Airbus Russia (ECAR)" (авиация, г. Москва), ранее являвшаяся пользователем программных комплексов MSC в рамках стандартного лицензирования, осушествила переход на MSC VPD-системы по системе лицензирования MSC.MasterKey.

Таким образом, российские предприятия активно внедряют самые передовые технологии, укрепляя свои позиции как на российском, так и на мировом рынке.

Среди учебных заведений стран СНГ первым пользователем "жетонной" системы лицензирования MSC. Master Key стал Челябинский государственный агроинженерный университет.

MAUMHOCTPOEHME por pamminoe ofecneverine

# ОПЫТ ПРИМЕНЕНИЯ **CUCTEMBI MSC.Marc** для решения

сложных инженерных задач

предлагаемой вашему вниманию статье мы постарались представить некоторые результаты освоеприменения расчетной ния  $\mathbf{M}$ САЕ-системы в ФГУП "КБ Точмаш им. А.Э. Нудельмана", основным направлением деятельности которого является разработка наукоемких изделий. Сложность и уникальность таких изделий, экстремальные условия их эксплуатации потребовали использовать при расчетах современные вычислительные инженерные комплексы.

В мировой практике уже прочно укоренилось понятие "VPD-технология" (виртуальная разработка изделий). Эта технология позволяет работать с виртуальным аналогом реального изделия и уже на стадии проектирования прогнозировать его функциональность, оценивать соответствие требованиям надежности и безопасности в реальных условиях эксплуатации. Одновременно сводятся к минимуму натурные испытания.

Проанализировав рынок современных САЕ-комплексов, КБ "Точмаш" остановило выбор на программном обеспечении MSC.AFEA, разработанном MSC.Software Corporation

Для тестирования комплекса были взяты задачи, которые прежде решались с использованием другого программного обеспечения или не решались в точной постановке. Требовалось получить ясное представление о трудоемкости работы по формированию расчетных схем моделей с использованием MSC.AFEA, удобстве и "прозрачности" интерфейса пре- и постпроцессора, изучить возможности моделирования нагрузок и краевых условий, представления результатов расчета. И, разумеется, добиться необходимой точности результатов.

В качестве первого тестового испытания выполнялся расчет напряженно-деформированного состояния сложной корпусной детали при ее нагружении на испытательном прессе осевой сжимающей силой в 100 тс, соответствующей эксплуатационной нагрузке (рис. 1).

При расчетах была принята упруго-пластическая модель поведения материала. Диаграмма деформирования материала (напряжение  $[H/m^2]$  относительная деформация) представлена на рис. 2; синяя кривая соответствует идеализированной кривой деформирования, часто используемой в расчетной практике.

В MSC. Магс пользователь задает модифицированную кривую, вычитая упругую часть деформации из исходной диаграммы деформирования (график красного цвета).

Между цилиндром и опорными поверхностями пресса моделируется условие контактного взаимодействия с коэффициентом трения, равным 0.1.

#### **MSC.Software Corporation**

MSC.Software Corporation широко известный в мире разработчик и поставщик программных продуктов, систем и услуг в области информационных технологий.

Компьютерные технологии MSC.Software не только обеспечивают самый широкий спектр высокоточных инженерных расчетов прочности, .<br>інамики, кинематики, тепло-<u>редачи, акустики, аэроупр</u> гости, долговечности и т.д., гости, долговечности и г.д., но<br>и позволяют виртуально мо-<br>делировать технологические<br>процессы изготовления и

процессы изготовлений.<br>В структуру MSC.Software<br>Согрогаtion включен Институт<br>образования, где разрабатываются учебные и методиче<br>кие материалы по освоению применению программных<br>средств MSC. На основе этих<br>материалов MSC организует обучение пользователей работе с каждым из своих продуктов.

Одно из важнейших слагаемых успеха - поддержка клиентов. В эту сферу компания направляет существенную часть своих ресурсов: система поддержки, созданная MSC, по праву считается лучшей в отрасли. Ежегодно по всему миру проводятся конференции, на которых пользователи обмениваются опытом применения компьютерных технологий MSC. В России такие конференции организуются с 1998 года.

Среди пользователей программно<u>го</u> обеспечения NSC - ведущие предприятия вузы России и стран СНГ: и в<del>узы госсии и стран вл</del>а<br>АО "ГАЗ", АО "АВТОВАЗ"<br><u>ГКНПЦ</u> им. М.В. Хруничева ТКНПЦ им. М.В. Хруничева,<br>РКК "Энергия", АООТ им.<br>Ильюшина, ОКБ Сухого, ОКБ<br>им. А.С. Яковлева, НАЗ "Со-<br>кол", КнААПО, ЦИАМ, НПО<br>"Сатурн", ММПП "Салют", КБ<br>"Южное", ФГУП "КБ Точмаш<br>им. А.Э. Нудельмана", МАИ,<br>КАИ, МИХМ, МИИ многие другие.

22

#### программное обеспечение

#### **MAWMHOCTPOEHME**

#### **MSC.AFEA**

MSC.AFEA - комплекс на базе решателя MSC.Marc, ориентированный на решение физически и геометрически нелинейных задач механики, а также задач теплопередачи, включая связанные задачи теплопрочности. В единой среде графического интерфейса преи постпроцессора MSC.Patran пользователь может формиро , осуществлять нь <del>вада м, воуществим с м</del><br>кочет и обрабатывать резуль

Функциональные возможноулициональные восметно<br>решателя MSC.Marc (пол<br>набор моделей материала автоматический трехмері<br>контакт, расчет больших п ческих и упругих деформ ций, циклическое нагружение глобальное перестроение сет ки, перенос решения из двумер ного случая в трехмерный и т.д.) делают этот продукт вы сокоэффективным средством исследования сложного поведения различных конструкций.

Дополнительной привлекаособенностью тельной MSC.AFEA является относительно небольшая стоимость этого комплекса при исключительно высоких вычислительных возможностях, реализующих самые современные технологии конечно-элемент-

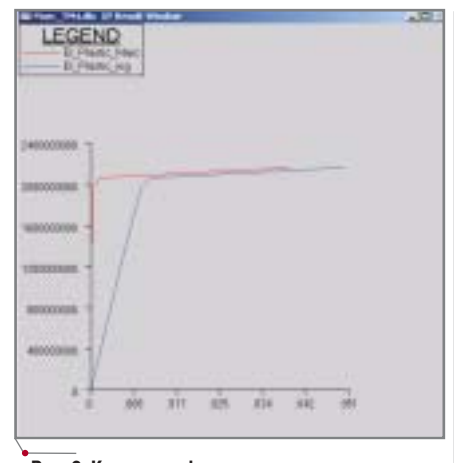

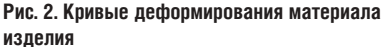

ui +1 **WIETER**  $\overline{\mathcal{F}}$ 

Рис. 3. Подготовка информации по контактным компонентам сборки

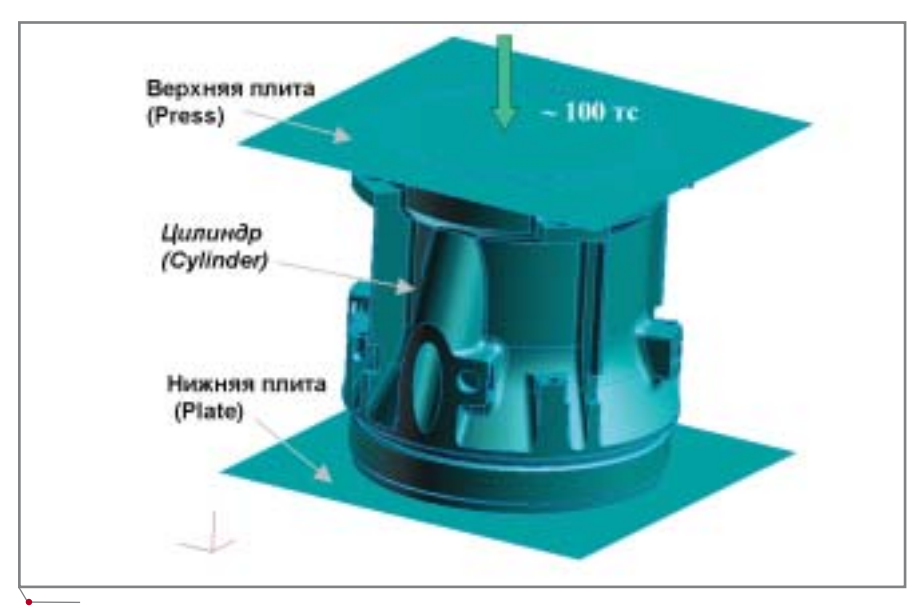

Рис. 1. Схема нагружения корпусной детали

геометрические объекты: плоскости, примыкающие к нижнему и верхнему торцам цилиндра.

При формировании информации по контактным телам автоматически формируется контактная таблица (рис. 4), где между всеми парами контактных тел по умолчанию задается признак контакта (T - Touch). Внешне она напоминает таблицу с результатами группового турнира, проходящего по круговой системе.

Предусмотрены три варианта взаимодействия между компонентами: возможность вступать в контакт (T от английского *Touch*, прикасаться); монолитное соединение (G - от Glue, склеить); отсутствие возможности контакта между парой компонентов (пустое поле).

Колонка Release позволяет включать отдельные компоненты в спи-

Сильная сторона MSC. Marc прекрасный инструментарий для моделирования условий контакта между элементами модели. Пользователю не нужно предварительно знать, где конкретно происходит контактное взаимодействие между компонентами сборки: достаточно указать, какие тела имеют потенциальную возможность вступать в контакт. Признак контактного взаимодействия (вместе с параметрами, уточняющими условия контакта) формально вводится как вид граничных условий в рамках конкретной группы нагрузок и краевых условий (в терминах MSC.Marc группа нагрузок и краевых условий,

> одновременно действующих на объект, обозначается как Load  $Case$ ). При этом можно задавать два вила контактных тел - деформируемые (deformable) и абсолютно жесткие (*rigid*).

В рассматриваемой задаче деформируемым телом являлась цилиндрическая деталь, а опорные поверхности пресса моделировались как жесткие тела плиты (рис. 3), причем они были представлены как

#### HOBOCTN

#### Технологии виртуальной разработки изделий MSC.Software - эффективный инструмент проектирования в железнодорожной отрасли

Авиационная и автомобильная промышленность, судостроение, производство подвижного состава железных дорог были, есть и будут "локомотивом" экономики всех развитых стран. Состояние предприятий транспортного машиностроения во многом является показателем "самочувствия" экономики страны в целом.

Преобразования в железнодорожной отрасли России способствуют ускоренному развитию предприятий транспортного машиностроения, которые, в свою очередь, проявляют повышенный интерес к внедрению технологий автоматизированного проектирования и инженерного анализа.

Только за второй квартал 2005 года два крупных предприятия российского транспортного машиностроения - ЗАО "Управляющая компания ВКМ" и ОАО "Коломенский завол" — стали обладателями лицензий на программные продукты MSC.

Понимая важность применения передовых компьютерных технологий в проектировании, эти предприятия сделали выбор в пользу "жетонной" системы ли-цензирования MSC. MasterKey, соответствующей самому современному уровню технологий VPD\*.

ЗАО "Управляющая компания<br>ВКМ" — крупный производитель железнодорожного подвижного состава, внедряющий новейшие инженерные компьютерные технологии в процесс разработки конструкции перспективных тележек железнодорожных вагонов.

ОАО "Коломенский завод" крупнейший российский разработчик и производитель локомотивов и дизельных двигателей, используемых в локомотивостроении, судостроении и других отраслях. Предприятие уже обладает рядом систем MSC на базе<br>"традиционных" сетевых лицензий, но с приобретением широкого комплекса VPD-систем, основанных на "жетонном" лицензировании, возможности инженерного анализа существенно расширились.

VPD (Virtual Product Development) — виртуальная разработка изделий

сок взаимодействующих тел или исключать их из этого списка. Такая опция полезна при моделировании технологических процессов (ковка, штамповка и т.д.), когда на каждом шаге формоизменения заготовки меняется инструмент и, соответственно, условия контакта заготовки с инструментом.

При формировании шага по нагрузкe (в терминах MSC.Marc - Load Step) пользователь устанавливает ссылки на соответствующую группу нагрузок и краевых условий (Load Case) и при необходимости вносит изменения в таблицу контактов. Для каждой контактной пары можно задать индивидуальные характеристики - в частности, коэффициент трения.

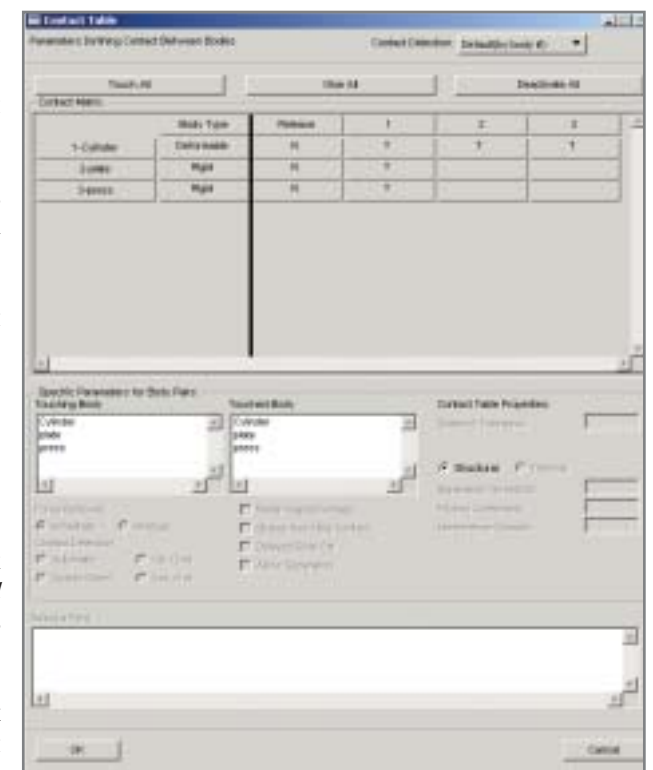

Рис. 4. Исходная таблица контактов, формируемая по умолчанию

|              | <b>Heat Type</b> | <b>Charles and</b> |  |   |
|--------------|------------------|--------------------|--|---|
| <b>LOWAN</b> | <b>Cancerman</b> |                    |  |   |
| - Salary     | <b>HUAE</b>      |                    |  |   |
|              | Plate            |                    |  | - |

Рис. 5. Таблица контактов, соответствующая принятой расчетной схеме

Применительно к нашему случаю верхняя часть таблицы контактов выглядит так, как это показано на рис. 5: мы считаем, что деформации цилиндра не настолько велики, чтобы это могло привести к самоконтакту.

Для моделирования сжимающего усилия со стороны верхней плиты пресса (в таблице она обозначена как 3-press) используется следующий формальный прием. В пространстве размещается дополнительный узел, к которому прикладывается нагрузка соответствующего значения и направления (в нашем случае - вертикальная, равная 10<sup>6</sup> Н). При формировании контактной информации по верхней плите задается ссылка на этот узел в поле First Control Node (см. рис. 3). Теперь верхняя плита будет двигаться поступательно вниз, сохраняя свою исходную ориентацию и действуя на цилиндр с силой  $10^6$  H.

Помимо силы похожим способом можно моделировать воздействие в виде момента, а также кинематические условия (предписанные перемещения и повороты, линейные и угловые скорости).

Для улучшения кинематической определимости расчетной модели в отдельных узлах нижнего торца цилиндра были введены нуль-мерные элементы типа SPRING (пружина) с жесткостью 1000 Н/м в горизонтальной плоскости. Эти элементы практически не влияют на конечный результат, но повышают вычислительную устойчивость решения.

При решении задач методом конечных элементов особое значение имеет адекватное конечно-элементное представление области. Для получения приемлемой точности решения в зонах, где возможен большой градиент напряжений, а также в зонах большой кривизны, размер ребра конечных элементов необходимо уменьшить. Существует и другой способ - повысить порядок используемых конечных элементов.

При решении рассматриваемой задачи мы выбрали квадратичные 10-узловые тетраэдральные изопара-

24 **CAD master** 4'2005

#### **MAWMHOCTPOEHME**

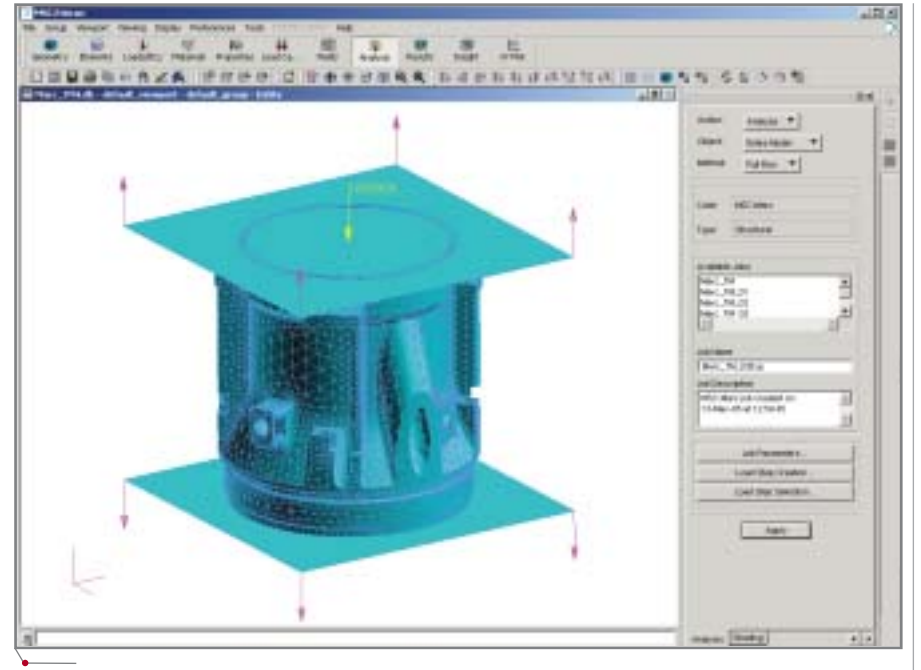

Рис. 6. Окно MSC.Patran с визуализацией маркеров нагрузки и контактных компонентов сборки

метрические элементы. Желтая стрелка на рис. 6 показывает приложенную нагрузку  $(10^6 \text{ H})$ , а стрелки, выходящие из угловых точек поверхностей, направлены в сторону, противоположную направлению нормали к контактной стороне.

Важнейший этап работы с комплексом — настройка параметров решения (рис. 7).

Активация кнопки Job Parameters открывает окно, в котором задаются

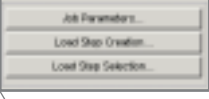

Рис. 7. Кнопки для настройки параметров решения

параметры, общие для всей истории нагружения (рис. 8), - в частности, тип решателя (например, прямой, итерационный или мультифронтальный) и используемая модель трения.

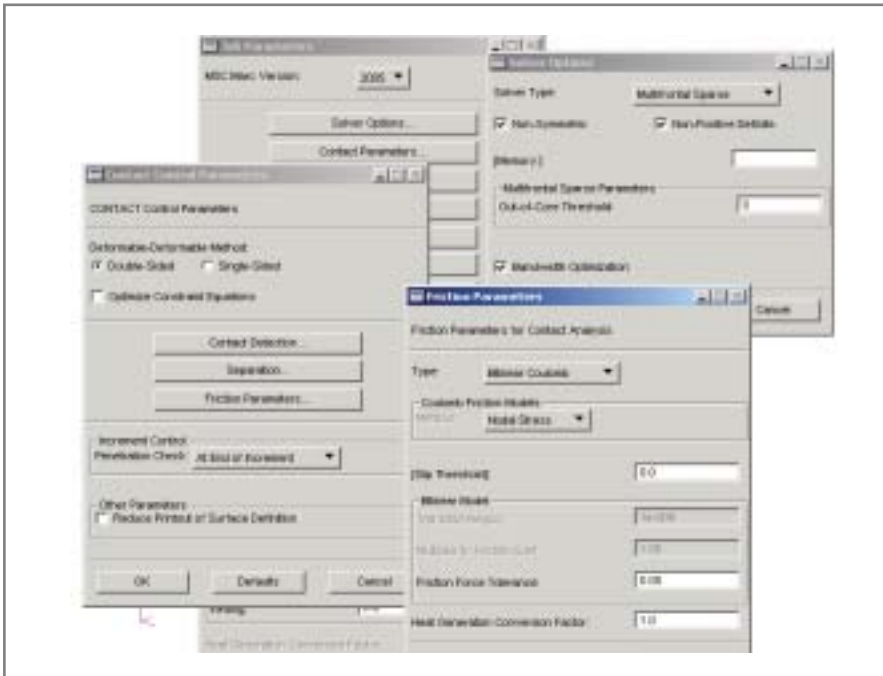

Рис. 8. Группа окон для указания общих параметров задачи

#### HOBOCTN

#### Вторая Европейская конференция "Виртуальное моделирование в судостроении'

программное обеспечение

Насущная необходимость повышения эффективности проектирования заставляет специалистов всех отраслей промышленности искать пути уменьшения стоимости и сокращения времени процесса разработки проектной документации. Не является исключением и судостроительная отрасль.

Судостроительные КБ и заводы прилагают постоянные усилия для внедрения передовых технологий.

В настоящее время затраты на разработку и изготовление нового судна стремительно возрастают по мере приближения срока сдачи судна заказчику.

Наиболее важные конструктивные решения, определяющие объем и структуру капиталовложений в проект, принимаются как раз на самом раннем этапе проектирования. Чем позже возникает необходимость корректировки проекта, тем большие затраты это вызывает. Поэтому с повышением достоверности имеющейся информации о характеристиках будущего изделия уменьшается вероятность внесения каких-либо изменений в проект, а если такие изменения все-таки потребуются, они обойдутся гораздо дешевле.

Таким образом, чем выше достоверность информации об изделии на ранних стадиях проекта, тем лучше защищены уже сделанные и планируемые капиталовложения, что особенно важно для судостроения, поскольку стоимость каждого отдельного изделия здесь может достигать астрономической величины. Опыт ведущих мировых компаний указывает на путь решения этой проблемы — использование технологий VPD. Самым крупным разработчиком и поставщиком наиболее совершенного и гибкого пакета систем<br>MSC.Software. **VPD** является

2-3 июня 2005 года в Гамбурге MSC.Software компании  $\overline{M}$ Germanischer Lloyd совместно провели Вторую Европейскую конференцию "Виртуальное моделирование в судостроении", в которой приняли участие специалисты ведущих европейских КБ, специализирующиеся в области судо- и кораблестроения, а также консалтинговых фирм и компаний, разрабатывающих CAD/CAE-системы.

#### <u>'MAWNHOCTPOEHNE</u>

Здесь же можно активировать опцию сохранения промежуточных данных с возможностью в дальнейшем продолжить счет (Restart Parameters) и т.д.

программное обеспечение

Кнопка Load Step Creation обеспечивает доступ к функциям для формирования параметров конкретного шага нагружения: определяется тип шага (линейный или нелинейный), уточняется формулировка, в которой решается задача, выбирается необходимый набор нагрузок (соответствующий Load Case), редактируется контактная таблица и определяются параметры итерационного процесса.

В разделе Load Step Selection формируется история нагружения - как список уже подготовленных шагов.

Обычно большую часть табличных параметров можно принимать по умолчанию. Но чтобы быть полностью уверенным в результатах решения, необходим взвешенный подход, а это требует серьезного изучения теоретических основ, реализованных в алгоритмах MSC. Marc, и определенного опыта работы с комплексом.

На этапе первоначального знакомства с функциональными возможностями MSC. Магс неоценимую помощь нам оказали специалисты московского представительства MSC.Software Corporation. Итоговая модель для расчета была сформирована в тесном сотрудничестве с ними.

На рис. 9-13 приведены примеры графической интерпретации результатов решения, полученные с помощью MSC.Patran, располагающего богатыми возможностями обработки и визуализации результатов расчета.

Анализ полученных результатов показал, что они соответствуют физической картине явления и коррелируют с результатами как экспериментальных исследований, так и расчетов с использованием другого программного обеспечения. При этом нужно отметить, что по результатам сравнения с экспериментальными данными принятая расчетная схема более адекватна моделируемому процессу, чем те, что использовались ранее, а трудоемкость создания расчетной модели оказалась невысокой.

Опыт работы с MSC.AFEA подтвердил правильность выбора, сделанного КБ "Точмаш".

Когда первая задача была решена, появилось желание провести более серьезное испытание программы. На сей раз с использованием MSC.AFEA

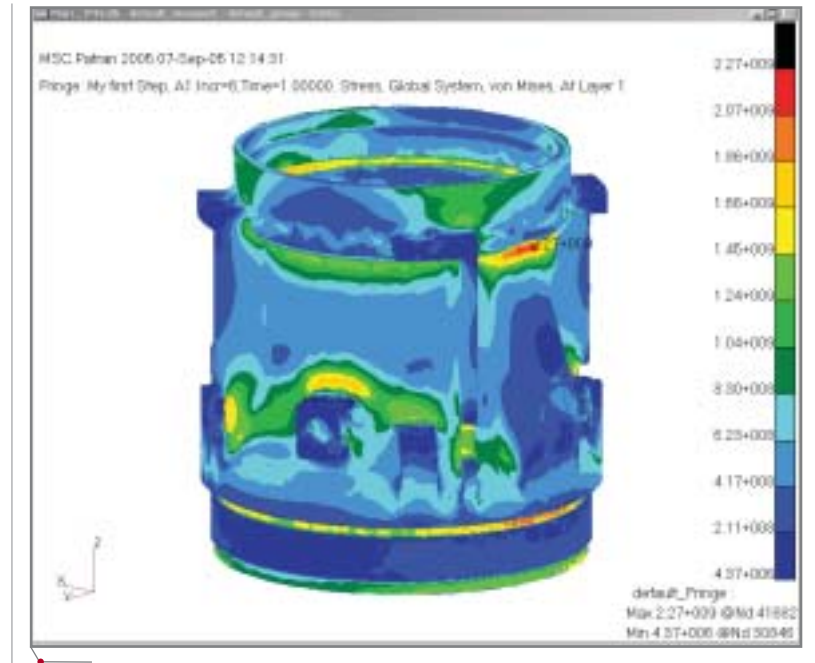

Рис. 9. Поле эквивалентных напряжений по Мизесу (меню Rezults)

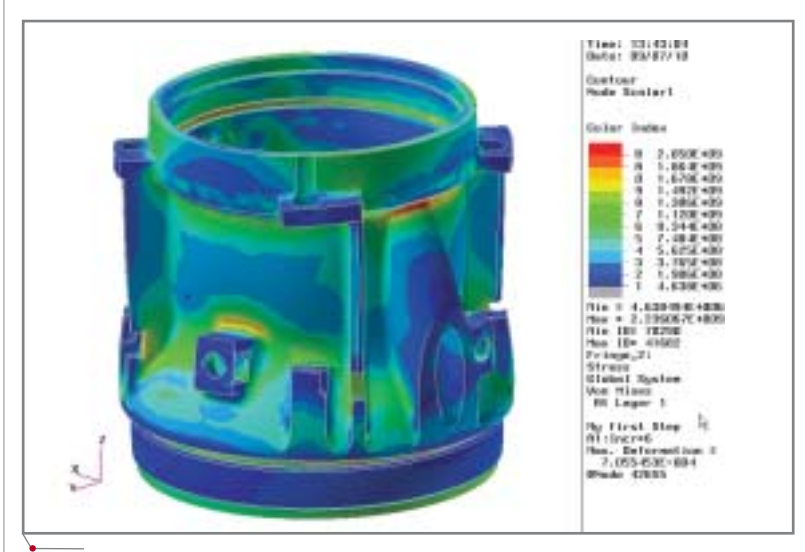

Рис. 10. Поле эквивалентных напряжений по Мизесу (меню Insight)

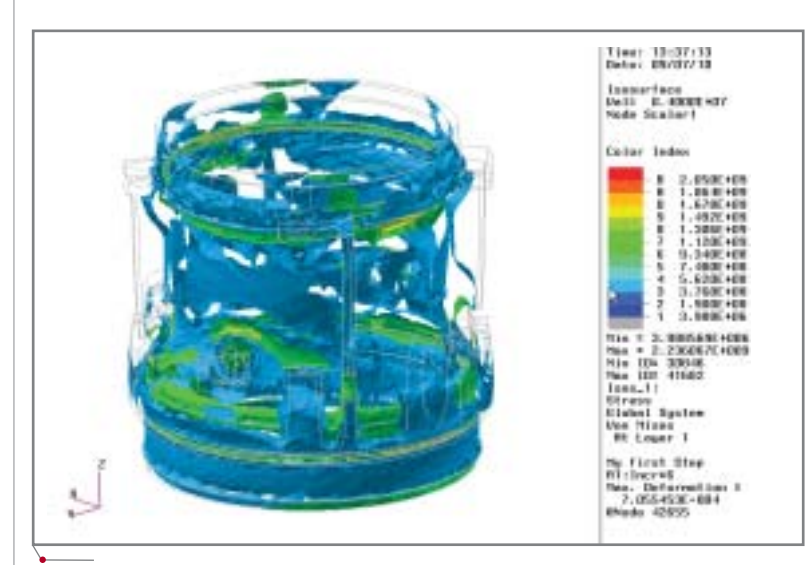

Рис. 11. Изоповерхности для эквивалентных напряжений по Мизесу (меню Insight)

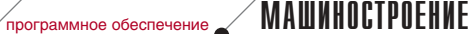

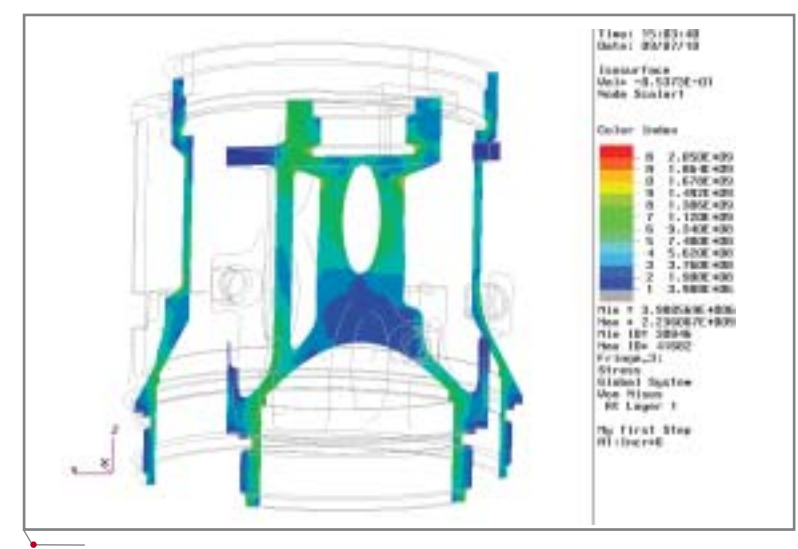

**Рис. 12. Поле эквивалентных напряжений по Мизесу в выбранных сечениях модели (меню** *Insight***)**

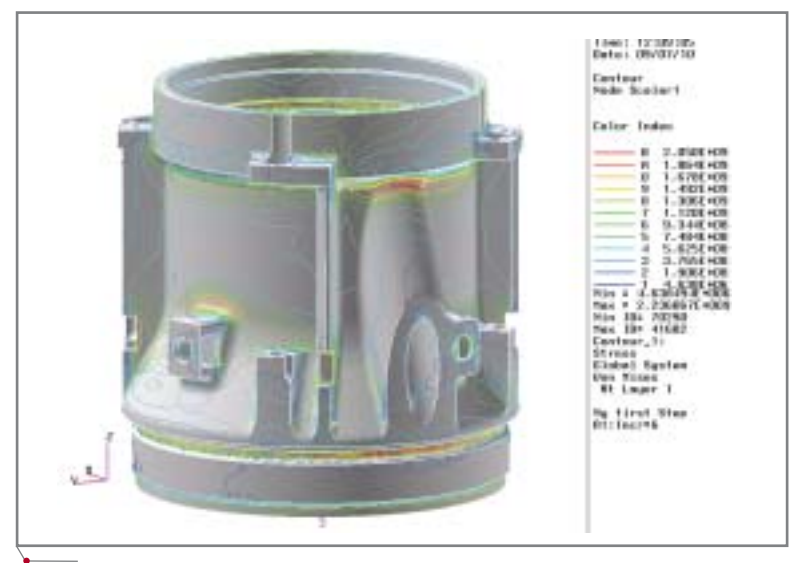

**Рис. 13. Изолинии для эквивалентных напряжений по Мизесу (меню** *Insight***)**

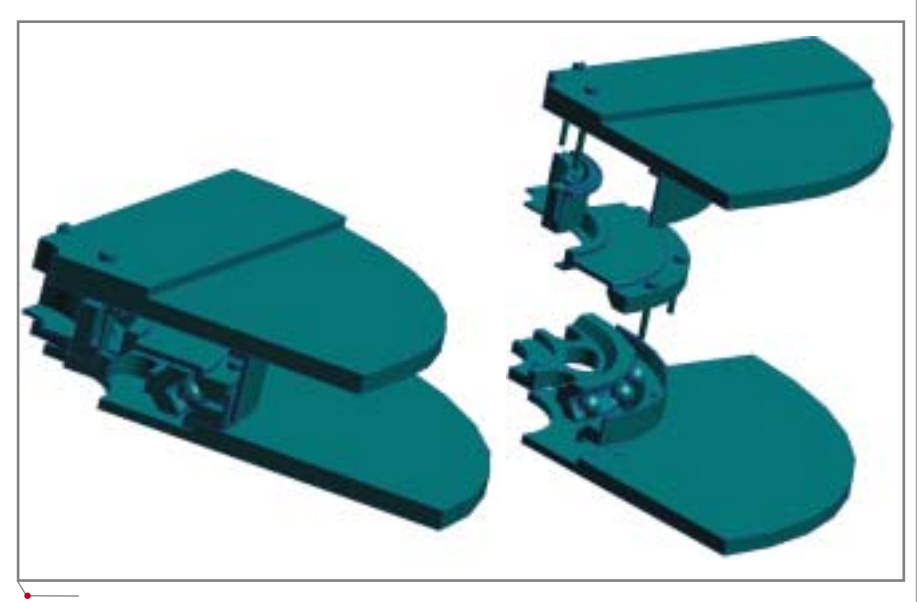

**Рис. 14. Расчетная область, выделенная по условиям симметрии (геометрической, по нагрузке и закреплениям) для расчета напряженно;деформированного состояния подшипника**

предстояло решить задачу, которая в свое время отняла у специалистов КБ "Точмаш" немало времени и сил. Рас сматривалось поведение подшипни ка, который в процессе эксплуатации нагревается на 60°C и нагружается осевой силой в три тонны. В состав подшипника входят компоненты, из готовленные из разных материалов. Особенность задачи — предваритель ная затяжка винтами корпусных де талей, крепящих подшипник, таким образом, что напряжение в сечении винтов составляет 50 кг/мм2 (рис. 11).

Основной интерес состоял в том, чтобы найти ответ на вопрос, не про изойдет ли заклинивание шариков подшипника при нагреве вследствие разного температурного расширения разнородных материалов.

В качестве расчетной области рассматривалась 1/4 часть подшип ника, выделенная из соображений условий симметрии (геометрической и по нагрузке).

Задача является существенно не линейной вследствие большого ко личества контактных поверхностей и, с точки зрения инженерного ана лиза, действительно является креп ким орешком.

Несмотря на всю сложность зада чи, хотелось "честно", без упрощений, смоделировать поведение конструк ции, максимально учесть нюансы. Как решалась эта задача, с какими трудностями пришлось столкнуться и как они были преодолены, мы расска жем в следующих номерах журнала.

*Алексей Корнеев, к.т.н., начальник теоретического отдела ФГУП "КБ Точмаш"* 

> *Сергей Моргулец, к.т.н., начальник сектора теоретического отдела ФГУП "КБ Точмаш"*

*Максим Климов, инженер теоретического отдела ФГУП "КБ Точмаш" Тел.: (095) 333
6113 E
mail: kbtm13@tochmash.rmt.ru*

> *Сергей Девятов CSoft Тел.: (095) 913
> 2222 E
> mail: devyatov@csoft.ru*

> > CADmaster 4'2005 **27**

# LEGTRICS

## **ТЕХНОЛОГИИ РАЗР**АБОТКИ БОРТОВЫХ ЭЛЕКТРИФИЦИРОВАННЫХ СИСТЕМ В АВИАЦИОННО-КОСМИЧЕСКОЙ ОТРАСЛИ

роектирование бортовых систем оборудования характеризуется жесткими требованиями, предъявляемыми к весовой составляющей, обуславливающей повышенную степень детализации проекта, и к взаимоувязке бортового оборудования в отсеках проектируемого изделия. Поэтому задача поиска технологий, позволяющих осуществить сквозное проектирование электрооборудования (от разработки принципиальных электрических схем до формирования трехмерных моделей жгутов в общей модели объекта и формирования документов технологической подготовки производства), здесь особенно актуальна.

Эта статья посвящена одной из таких технологий, построенной на основе систем проектирования ElectriCS, ConnectUG, Unigraphics и модуля UG/Wiring<sup>1</sup>. Методика работы с этими программными продуктами была опробована специалистами ОАО "ОКБ Сухого" в процессе проектирования бортовых электрифицированных систем.

#### Цепочка проектирования ElectriCS и UG/Wiring

Укрупненная блок-схема цепочки проектирования, отображенная на рис. 1, представляет собой последовательность стадий проектирования с использованием САПР ElectriCS и UG/Wiring. Формирование подобных цепочек с использованием различных САПР может реализовываться

путем организации интерфейса взаимодействия - своеобразного промежуточного формата, в который преобразуются данные одной системы проектирования и который воспринимается другой системой. В нашем случае в качестве такого интерфейса используются файлы "Перечень компонентов" и "Перечень соединений", созданные модулем ConnectUG **САПР ElectriCS.** 

Подобная организация процесса проектирования и обмена данными позволяет реализовать сквозное проектирование полного объема КД, осуществить формирование в автоматическом режиме технологических документов любого вида. Построенная система позволяет безболезненно и оперативно интегрировать новые программные модули и тем самым реализовать прогрессивные методы проектирования.

#### ElectriCS: базовые моменты технологии разработки схем

Система позволяет разрабатывать принципиальные электрические схемы, поддерживать базу электрических устройств, осуществлять трассировку проводов, создавать схемы соединений, настраивать и создавать формы отчетов, формировать сопроводительную документацию к схемам и исходные данные для моделирования жгутов в среде UG/Wiring.

ElectriCS состоит из графического редактора схем (AutoCAD с использованием панели инструментов ElectriCS), модуля логической обра-

ботки схемы, системы управления базой электрических устройств, генератора отчетов и системы управления проектами. Кроме того, в систему входит ряд сервисных утилит.

Ниже приведены основные этапы проектирования КД электрических схем с использованием САПР ElectriCS.

Порядок разработки принципиальной схемы (Э3):

- внесение в проект электрических  $\bullet$ устройств из базы электрических устройств (рис. 2);
- определение буквенно-позици- $\bullet$ онных обозначений электрических устройств;
- разработка принципиальной схе- $\bullet$ мы с использованием редактора схем AutoCAD (рис. 3).

Порядок разработки схемы соединений (Э5):

- определение оболочек проекта.  $\bullet$ Размещение электрических устройств по оболочкам (рис. 4);
- определение технологических разъемов (размещение частей разъемов в сопряженные оболочки) и клеммных колодок (размещение колодки в одну из сопряженных оболочек). Трассировка линий связи через технологические разъемы и клеммные колодки (использование фильтра проводов по критерию транзита из одной оболочки в другую) (рис. 5);
- предварительное определение  $\bullet$ муфт сращивания. Задача сводится к установлению количества муфт, необходимых для разводки

<sup>1</sup>Описываемые инструменты работают в версиях Unigraphics NX1, NX2 и NX3.

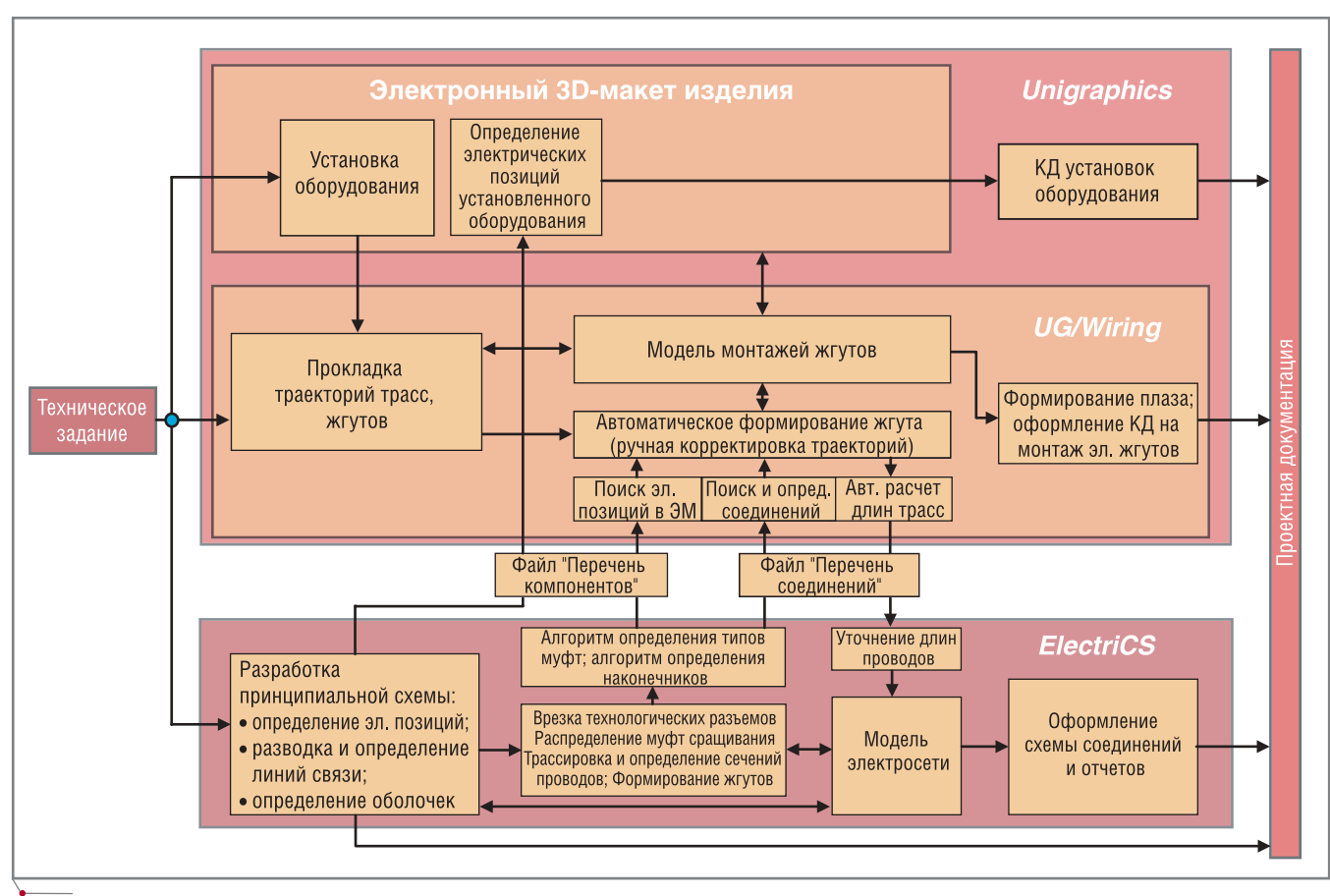

#### **Рис. 1**

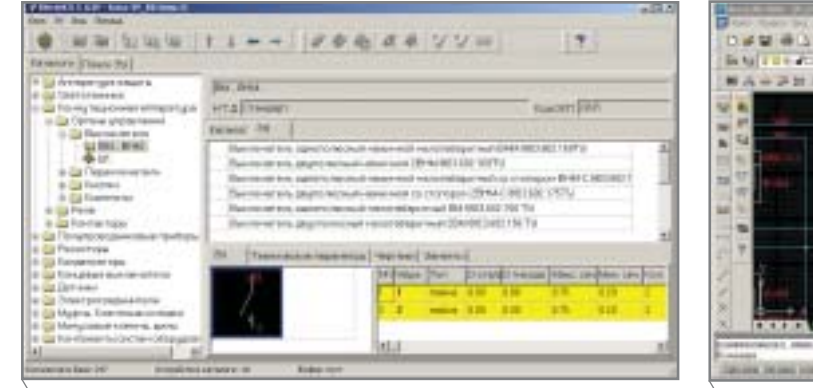

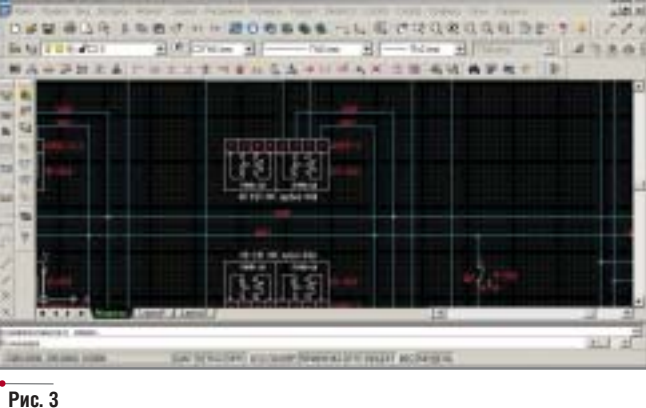

 $\sqrt{p_{\text{popamMHoe}}}}$  обеспечение **ЭЛЕКТРОТЕХНИКА** 

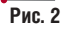

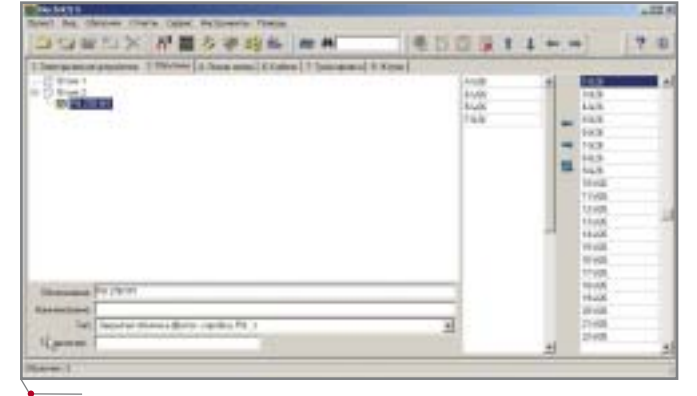

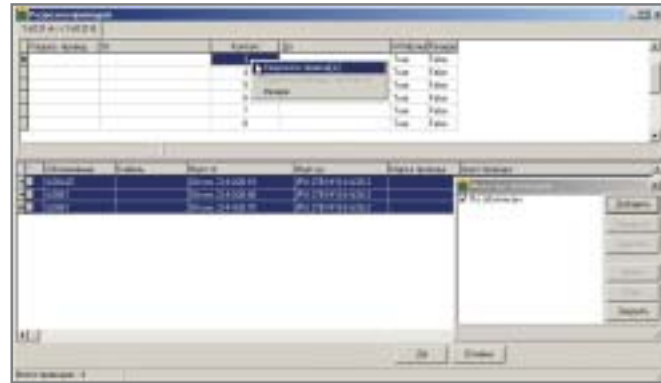

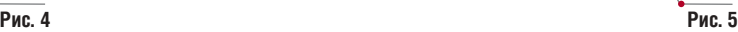

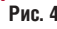

**JIEKTPOTEXHMKA** nporpammhoe ofecnever

всех линий связи проекта. При этом каждая муфта приобретает позицию по электрической схеме и привязывается к соответствующей линии связи. Тип муфт пока не определяется;

- определение жгутов проекта;
- определение марок проводов и кабелей:
- автоматическое определение типов распределенных ранее муфт срашивания на основе информации о марке и сечении подходя-ЩИХ ПРОВОДОВ;
- корректировка результата определения муфт сращивания; ручная трассировка (рис. 6);
- определение типов минусовых шин и болтов; уточнение обозначений:
- определение наконечников проводов:
- оформление листов схем соединений при помощи редактора схем AutoCAD;
- оформление отчетов (таблиц проводов, спецификаций и т.д.).

#### Интерфейс взаимодействия систем ElectriCS и Unigraphics

Обмен данными осуществляется при помощи утилиты ConnectUG путем создания и передачи файлов списков компонентов и соединений, которые используются при формировании трехмерной модели жгута в модуле UG/Wiring. Kpome Toro, ConnectUG позволяет импортировать данные по длинам проводов в ElectriCS из модуля UG/Wiring. Эти данные импортируются при приеме (файл списка соединений уточняется в модуле UG/Wiring).

База данных электрических устройств ElectriCS обеспечивает сохранение ссылок на модели электрических устройств, выполненных в Unigraphics, что позволяет разместить необходимые устройства в трехмерной модели с помощью обменного файла "Перечень компонентов".

#### UG/Wiring: основные этапы процесса проектирования монтажей жгутов

Для сквозного точного проектирования 3D-моделей логических жгутов используется модуль UG/Wiring (UG/Жгуты). Под термином "логический жгут" понимается жгут, в котором имеется однозначная связь между проводами, входящими в его состав, и устройствами (соединителями), к которым эти провода подключаются.

Таким образом, в жгутах, спроектированных указанным способом, возможно:

- "проследить" каждый из входя- $\bullet$ щих проводов в рамках электронного 3D-макета объекта;
- визуализировать связи между уст- $\bullet$ ройствами;
- получить жгут с точным, изменяющимся по трассе диаметром (габаритом);

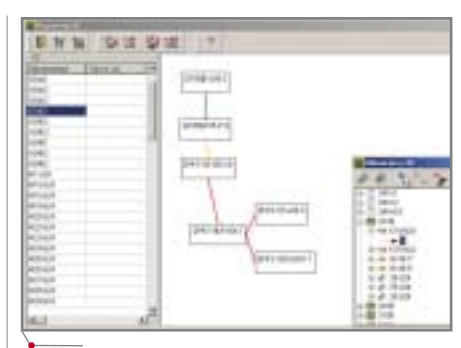

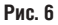

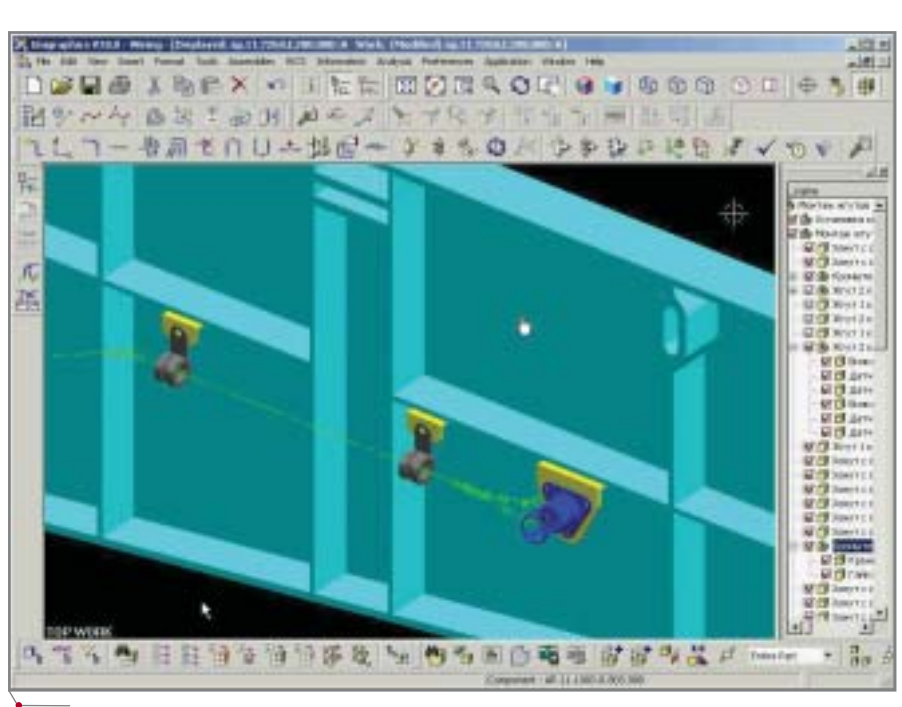

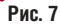

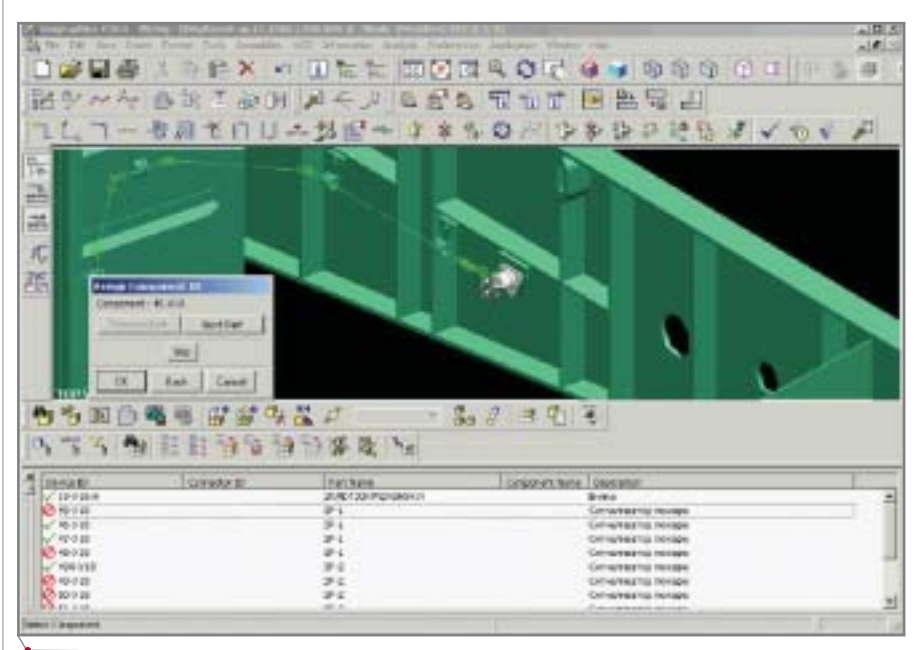

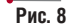

**CAD master** 4'2005

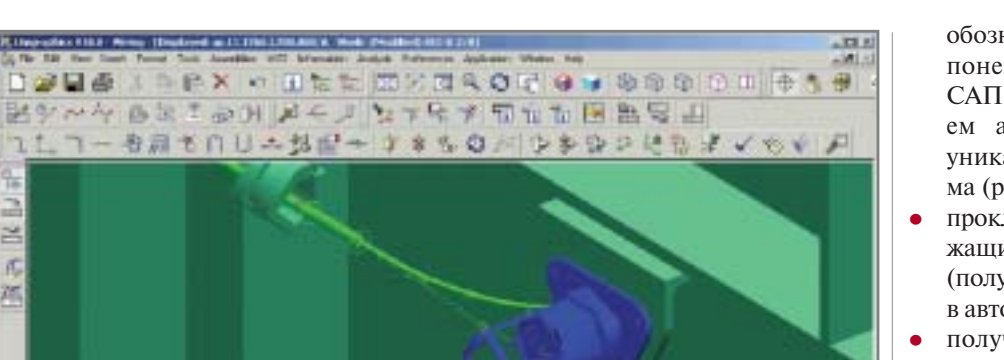

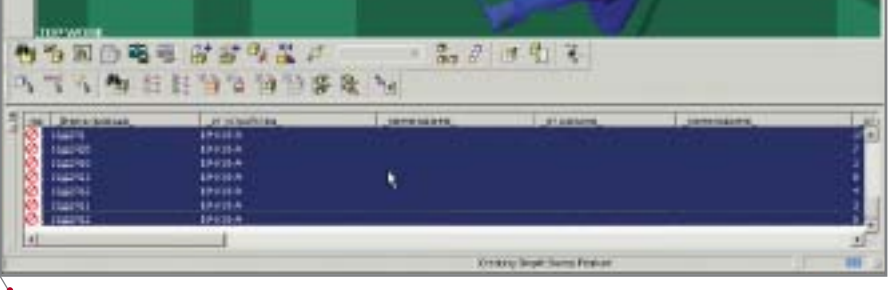

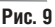

日空日条

 $\approx$ 

jť,

冲

получить чертеж (плаз) жгута с необходимой сопроводительной локументацией.

В общем случае процесс проектирования выглядит следующим обра-30M:

- создание сборки монтажа жгута средствами модуля UG/Assemblies в рамках электронного 3D-макета объекта;
- назначение позиционных обозначений 3D-моделям устройств и соединителям с помощью блоксхемы или электрической схемы

проектируемой системы с позиционными обозначениями агрегатов оборудования и электрических соелинителей:

- установка элементов крепления  $\bullet$ жгута к конструкции объекта;
- установка электрических устройств:
- создание траекторий (центральных осей) будущего жгута средствами UG/Routing/Base (рис. 7);
- присвоение каждому из включенных в сборку жгута соединителю или устройству позиционного

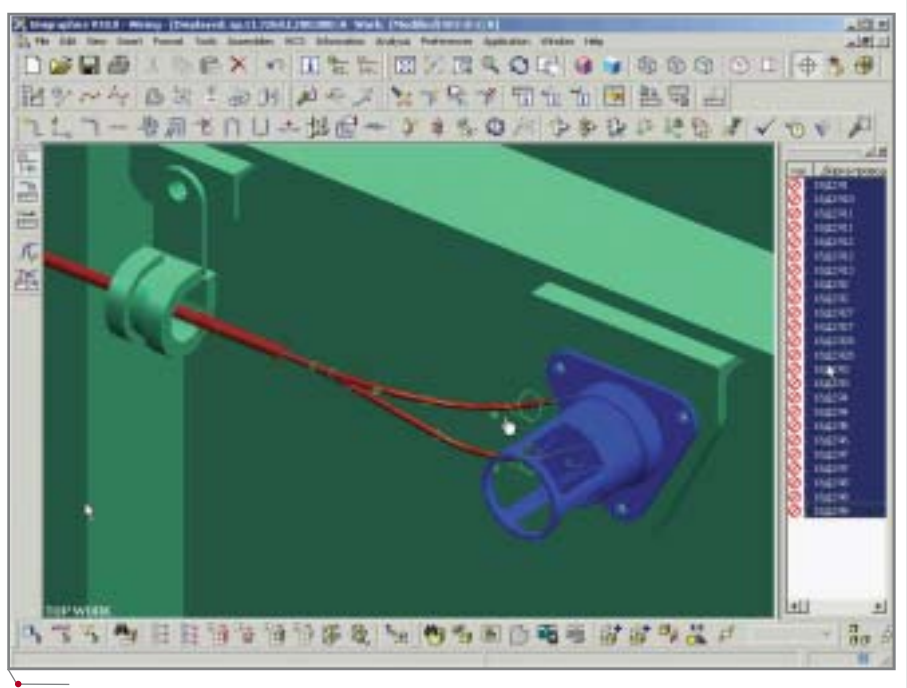

обозначения по "Перечню компонентов" (полученному И3 САПР ElectriCS) с использованием автоматического (в случае уникальности) или ручного режима (рис. 8);

- прокладывание проводов, содержащихся в "Перечне соединений" (полученному из САПР ElectriCS), в автоматическом режиме (рис. 9);
- получение точной 3D-модели жгута с реальными диаметрами ствола, изменяющимися у ответвлений (рис. 10);
- получение реальных длин проводов в жгуте;
- экспорт данных о длинах проводов из "Перечня соединений" для дальнейшего использования при разработке электрической схемы соединений в САПР ElectriCS;
- $\bullet$ выполнение чертежа жгута средствами модуля UG/Wiring/Fromboard в соответствии с действующей в отрасли НТД.

#### Заключение

программное обеспечение

В заключение необходимо отметить, что внедрение систем проектирования с достаточно подробной детализацией разрабатываемого проекта не только позволяет осуществлять контроль за корректностью и тем самым повысить качество разрабатываемой КД, но и открывает широкий спектр дополнительных возможностей. таких как:

- осуществление более детальной технологической поддержки производства (формирование в автоматическом режиме любых форм технологических документов);
- повышение степени автоматизации производства,
- контроль качества собранных изделий,
- диагностика неисправностей. Реализация этих задач, а также совершенствование технологий проектирования бортовых электрифицированных систем - одно из важнейших направлений развития информационных технологий ОАО "ОКБ Сухого".

Андрей Талалыкин, начальник бригады ОАО "ОКБ Сухого" E-mail: sumpei@mail.ru

Карен Кочаров, начальник бригады ОАО "ОКБ Сухого" E-mail: karka\_@mail.ru

31

## **АВТОМАТИЗАЦИЯ РАБОТЫ Strategy** Arts **City Hollywood Company БТИ** Techn С ИСПОЛЬЗОВАНИЕМ **TDMS** PlanTracer PlanTracer **TDMS u PlanTracer**

#### О средствах автоматизации для БТИ

Сказать, что таких средств не существует совсем, нельзя - они есть. Что они собой представляют? Чаще всего наблюдается пестрая картина из программ (надо отдать должное порой весьма добротных) различной степени работоспособности. Доволилось видеть всякое: APM на Word и Excel, Access и Delphi... Очень редко встречаются серьезные решения на MS SQL Server и Oracle. Характерной чертой всех таких программ является то, что в большинстве случаев они создавались сотрудниками организаций (часто - энтузиастами в часы досуга) в целях упрощения повседневной рутинной работы при решении узкоспециальных задач, а перенести их в другое подразделение или БТИ (например, для обмена опытом) практически нельзя — возможность гибко подстраиваться либо ограничена, либо отсутствует. Самим сотрудникам вносить изменения в программу сложно по простой причине - нехватка времени, т.к. пожаловаться на отсутствие клиентов бюро технической инвентаризации сегодня не могут, а специально выделенных людей для разработки программного обеспечения нет.

Проблема создания средств автоматизации для данной предметной области усугубляется отсутствием четких стандартов работы. В Рыбинске и Краснодаре, Череповце и Ставрополе, Москве и Московской области - везде свои способы обмера, виды представления документов и справок.

У машиностроительных предприятий, например, есть жесткие стандарты: в наследство от СССР им достались ЕСКД и ЕСТД. У проектных организаций есть СПДС. А вот для БТИ почти ничего нет. Видимо, это связано с тем, что при всеобщей государственной собственности всё было гораздо проще. С приходом рынка и частной собственности на недвижимость ситуация кардинально изменилась: количество клиентов бюро технической инвентаризации стремительно возросло, а методы работы остались прежние: бумага, в лучшем случае - AutoCAD и средства MS Office (редкие исключения, упомянутые выше, подтверждают общее правило). К чему это привело, знают все: огромные очереди при оформлении документов при приватизации, сделках с недвижимостью и т.п., затягивание сроков выдачи документов, а для руководства и сотрудников БТИ — потеря времени, а следовательно и денег.

#### Немного истории

Более трех лет назад компания Consistent Software начала разработку принципиально нового продукта -PlanTracer. А сейчас программой успешно пользуются уже сотни работников БТИ. Теперь, после кропотливой работы по доводке функциональных возможностей и устранению проблем (давние пользователи помнят, как это было),

можно сказать, что PlanTracer лучшее программное обеспечение для техника-инвентаризатора БТИ.

Программа изначально задумывалась как средство создания интеллектуальных графических поэтажных планов. Такой план состоит не из элементарных примитивов (линий, дуг и т.п.), а из привычных для инвентаризатора объектов - стен, окон, лестниц и др., наделенных определенным поведением и свойствами. Главная задача заключается не в том, чтобы иметь красивую картинку, а в том, чтобы получить данные для основы технического паспорта экспликации. PlanTracer позволяет сформировать полную экспликацию с правильно вычерченного плана автоматически.

Программа открыта для внешних приложений. Информацию с интеллектуального плана можно получить через простые программные средства - API. Это сделано намеренно: мы предполагали, что раз программ для работы с описательной информацией в БТИ уже множество, то наш продукт решит актуальную проблему с графической частью, а разработчики сторонних приложений будут использовать PlanTracer для получения столь необходимых им данных для экспликации.

Идея создания архива графической информации принадлежит нашим пользователям - Красногор-CKOMV филиалу  $\Gamma$ *YII* M<sub>O</sub> "Московское Областное БТИ". Всё началось с середины 2004 г., когда

32

бюро было оснащено программой PlanTracer. После обучения техники начали активно работать, что привело к взрывному росту количества файлов. Весной 2005 г. в архиве графических планов, представляющем собой структуру папок на сетевом сервере, насчитывалось уже более 10 000 файлов, причем рост объемов постоянно увеличивался, достигая почти 1 гигабайта в месяц!

Из создавшегося положения мы предложили эффективный выход, который заключался в создании электронного архива на базе системы управления техническими данными TDMS. К этому времени система уже проявила себя с лучшей стороны, позволяя решать задачи управления информацией и коллективной работы пользователей над проектами в ряле крупных организаций (ВНИПИ "Газдобыча", ФГУП ПО "Севмаш" и др.). Ничто не препятствовало применить TDMS в новой области, ведь гибкость и надежность этой системы были уже проверены в реальной одновременной работе сотен людей.

Забегая вперед, скажу, что архив графической информации на базе TDMS был создан, и по ходу изложения я буду приводить практические примеры именно из этой настройки системы.

#### Задача построения электронного архива графической и семантической информации для БТИ

В работе БТИ используется как графическая, так и семантическая (т.е. описательная) информация. Графической информацией является план инвентаризируемого объекта недвижимости или его части. Семантическая информация включает данные о размерах и площадях помещений, материале стен, принадлежности помещений квартире с определенным номером, адрес, инвентарный номер и т.п. Понятно, что графика и семантика неразрывно связаны друг с другом, описание объекта недвижимости только одним способом является неполноценным. Графический план поставляет данные для дальнейшего описания объекта недвижимого имущества и построения экспликации. Это видно из основного документа на объект недвижимости технического паспорта, в котором

присутствует как описательная, так и графическая части.

программное обеспечение

Именно поэтому технику-инвентаризатору для повседневной работы необходимо иметь доступ к двум видам информации. Системы, предлагающие решения только в области семантики, кардинально вопрос не решают, поскольку большая часть времени уходит на кропотливый расчет площадей для экспликации, ведь при современных ценах на недвижимость ошибка может вылиться в большие расходы и судебные разбирательства.

Электронный архив в БТИ призван решить эту проблему комплексно, благодаря единому хранилищу графической и семантической информации. Естественно, такие преимущества электронного хранения, как мощный и быстрый поиск, надежность, разграничение прав доступа, должны быть также решены не в ущерб основной задаче.

#### Архив БТИ сегодня (вопросы,  $BODDOCH...$

Архив бюро технической инвентаризации представлен в громадном большинстве случаев на традиционном носителе - бумаге, и состоит из папок - инвентарных дел. Проблемы бумажного архива ясны:

- качество документов со временем ухудшается, даже если их не трогать (а их трогают!);
- при работе документ страдает  $\bullet$ (сгибание-разгибание, надрывы и  $T.\Pi.$ ):
- бумага пачкается, мокнет, желте- $\bullet$ ет, рвется, горит и т.п.;
- в бумажном архиве затруднен поиск (если дела расставлены по номерам, то сложно искать, зная только адрес, если - по адресам, то трудно найти дело по номеру);
- с бумажными документами слож- $\bullet$ но работать (вносить изменения, использовать для создания других документов).

Красногорскому БТИ с бумажным архивом повезло - он молод. Дело в том, что большая часть жилого фонда создана сравнительно недавно, а в последние годы город переживает строительный бум в связи с близостью к Москве. Благодаря этому бумажный архив находится в хорошем состоянии. Этого нельзя сказать о большинстве БТИ страны: например, в Клинском филиале того же ГУП МО "МОБТИ" есть документы 30-х годов прошлого века, а общее состояние архива явно блестящим не назовешь.

Задачу повышения надежности бумажных носителей можно решить путем сканирования документов. Но остальные проблемы остаются или даже усугубляются. Характерный пример: в Красногорском БТИ четко разработана и утверждена руководством структура папок и порядок именования файлов. Ясно, что это было сделано, чтобы соблюсти порядок, при котором можно достаточно быстро найти нужный план. Однако в архиве можно обнаружить странные файлы с именами вроде "Чердак новый" и т.п., о назначении которых не знает никто, кроме создателей, а они потом тоже забывают. В итоге получается, что информация есть (план уже сканировали и обрабатывали), но найти и воспользоваться ей невозможно. Другой пример из Тверского областного БТИ: техник случайно подвинул мышь, не отпустив кнопку, а в результате целый поселок Эммаус "пропал". Оказалось, что папка была просто перемещена в другую, а ведь это десятки домов и не один гигабайт информации! Работа отдела была парализована на полдня.

#### Мифы и реальность

При общении заказчики часто возражают против внедрения в их организации системы электронного архива стороннего производителя. Два самых обычных довода звучат следующим образом:

- "Архив нам не нужен, мы всё разложим по папочкам Windows".
- $\bullet$ "Архив нам нужен, но ни одно из предложенных решений не подходит, мы будем создавать свое".

По первому из этих доводов можно привести примеры, описанные выше. А кроме того, добавить следующее:

- как в таком случае искать? Ведь  $\bullet$ найти информацию по нескольким критериям не удастся ("Все документы Иванова, сделанные по такому-то объекту инвентаризации в мае прошлого года...");
- как хранить историю изменений?  $\bullet$ Получается, что особого отличия такого электронного архива от бу-

мажного нет. А если учесть легкость обращения с электронными документами (копирование, удаление,

**CAD master** 4'2005

заимствование), количество файлов растет стремительно (гораздо быстрее, чем количество бумажных документов), в таком архиве проблема поиска становится всё острее; в целом полезность архива для пользователей снижается, а затраты труда и времени на поиск растут.

Для обоснования второго довода ("Мы сделаем сами") обычно следуют такие аргументы:

- "У нас есть программисты" (очень хорошо, если существуют грамотные специалисты!);
- "Мы лучше знаем, что нам надо";
- "Это будет дешевле".

При серьезном рассмотрении можно выявить несостоятельность таких аргументов. Действительно, наличие программистов еще не означает автоматического наличия работоспособной системы, способной решать конкретные проблемы предприятия. Даже если программисты организации и способны разработать такого рода систему, то произойдет это явно не скоро. Система уровня TDMS (гибкая, простая, надежная) создавалась коллективом специалистов высокой квалификации (аналитиков, программистов, тестировщитехнических писателей) KOB. продолжительное время, ведь первая версия вышла в свет еще в 2002 году! Даже если посчитать расходы только на зарплату такого коллектива, это будет весьма значительная сумма. Специалисты нашей компании обладают многолетним опытом реализации проектов разного уровня сложности. Конечно, без помощи работников организации внедрить какую-либо систему невозможно. Практика показывает, что продуктивные внедрения - результат непрерывного взаимодействия сторон. Мы знаем, как и что делать, как избежать ошибок, а специалисты организации располагают информацией или помогают сформулировать, что именно должно получиться.

Теперь посмотрим, что могут предложить профессионалы в плане создания электронного архива для бюро технической инвентаризации.

#### Решение проблем архива

С основами организации системы архива для БТИ можно ознакомиться в статье Ильи Лебелева "Автоматизация работы БТИ с использованием TDMS и PlanTracer", опубликованной во втором номере нашего журнала за 2003 год.

программное обеспечение

Как я уже упоминал, PlanTracer получил заслуженное признание пользователей, публикации об этом продукте выходили не раз. Кроме того, ознакомиться с ним можно, посетив сайт www.plantracer.ru и установив демонстрационную версию программы.

TDMS представляет собой объектно-ориентированную систему, позволяющую управлять всей документацией организации (чертежами, трехмерными моделями, письмами и т.п.) и отслеживать связи документов с объектами (проектами, заказами, системами, изделиями). Объемы информации проблем не вызывают, ведь система использует для своей работы промышленные СУБД MS SQL Server и Oracle и может подключать внешние системы хранения роботизированные CD/DVD-библиотеки или любые другие поддерживаемые Windows устройства хранения информации. Ресурс в Internet, посвященный системе TDMS, www.tdms.ru.

Многочисленные проблемы графического архива, реализованного в виде описанных выше папок на сервере, вызвали в Красногорском БТИ решение создать архив на базе TDMS. Были определены следующие этапы реализации проекта:

- создать электронный архив графической информации;
- реализовать связь с системой приема заказов на базе 1С;
- создать электронный архив графической и семантической информации, реализовав связь с существующей базой данных.

На сегодняшний день к окончанию близится первый этап внедрения.

#### Архив графической информации

Прежде всего совместно с представителями Красногорского БТИ была проанализирована организация традиционного "бумажного" архива. Выяснилось, что архив упорядочен по инвентарным номерам, для поиска по адресу предназначены толстые "амбарные книги", где инвентарные

|                                   | GREAT LIMINARY         |
|-----------------------------------|------------------------|
| <b>AADME:</b>                     | 179, DEL ADDRESS       |
|                                   | DEL GM                 |
|                                   | GRI DEO                |
|                                   | <b>CRE.PR3991E.14X</b> |
| Senat -                           | <b>UNLOADE 1777</b>    |
|                                   | <b>GET BUSINESS</b>    |
|                                   | GBT_3399LML            |
| <b>FINDY-DO</b>                   | <b>CELARM MOVI</b>     |
| <b><i><u>Florygeneral</u></i></b> | <b>ISLANDIA</b>        |
| Clinten + FOX                     | <b>GRI MAAIE</b>       |
| OSMATT HWRATH THISONAIR           | OUT SWARTED (R.B.2)    |
| OBART HERRIFT FOODINAL            | 061,667                |
| Officer tur                       | <b>MODE DER</b>        |
| Türmunen                          | CRI PLACERED F         |
| $00 -$                            | 181,971                |
| Carrie 1                          | <b>GEL SEX</b>         |
| Dischment &                       | GEL J'INGENE           |
| P-60 THE B CHT                    | OUT LES SHE            |
| TE THE                            | <b>INCRUSSION</b>      |

Рис. 1. Типы объектов

номера приведены в соответствие с адресом. Существует ограниченное количество типов дел: жилой и нежилой госфонд, домовладения, садовые товарищества, гаражные кооперативы.

С первого дня работы был намечен порядок взаимодействия сторон: представители Красногорского БТИ активно приступили к работе, ставя перед специалистами CSoft<sup>1</sup> конкретные задачи и сами по мере возможности включившись в процесс. Например, иерархия типов, атрибуты и карточки сделаны ими почти полностью самостоятельно. Реализация логики на внутреннем языке программирования VBScript осталась за CSoft.

На основе полученных данных была разработана информационная модель архива. Кратко ее можно описать следующим образом: сформирована иерархия типов объектов в системе TDMS, каждый тип в которой имеет ряд атрибутов, статусов и связей с другими типами. Тип имеет свои собственные карточки для представления информации в удобном виде, а также характеризуется собственным поведением, описанным на внутреннем языке программирования. Кроме того, была разработана система разграничения полномочий на основании ролей пользователей, а также система команд, упрощающих повседневные операции (на VBScript).

Таким образом, были созданы типы объектов, представленные на рис. 1.

При этом в настройке определено, что в объект типа "Дело" могут входить только объекты типов "Объект жилого/нежилого госфонда", "СНТ",

Kомпания CSoft распространяет и внедряет в России программные продукты Consistent Software.

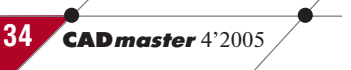
# ГИБРИДНОЕ РЕДАКТИРОВАНИЕ и ВЕКТОРИЗАЦИЯ

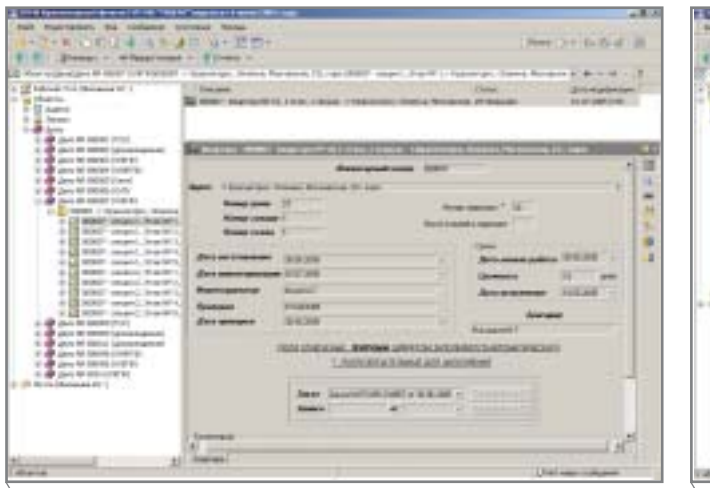

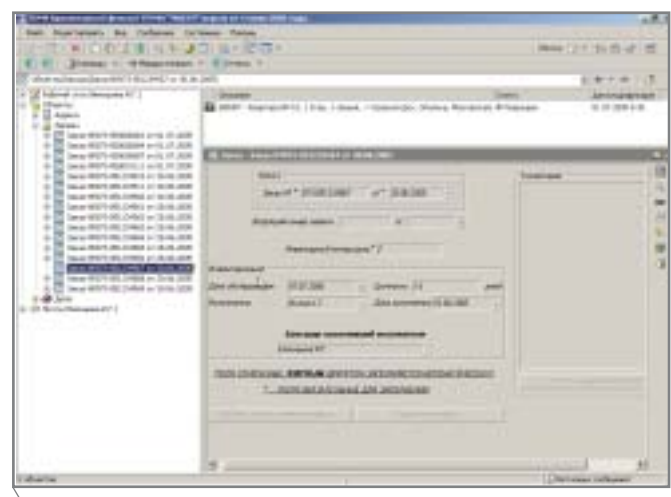

Рис. 2. Общий вид графического архива

Рис. 3. Квартира найдена через заказ

"ГСК", "Домовладение", а, например, "Объект жилого госфонда" состоит из этажей/секций, то есть, в свою очередь, из квартир и помещений. Это позволяет специалистам организации при повседневной работе оперировать привычными понятиями. Такая адаптация системы упрощает внедрение и сокращает его срок.

Внешний вид настройки представлен на рис. 2.

Вся информация в архиве состоит из связанных объектов, образующих не просто дерево, а многомерную структуру. Для удобства были реализованы три "точки зрения" на архив: через инвентарные номера, адреса и заказы. Это позволяет просматривать и искать информацию, располагая различными исходными данными. Кроме того, естественно, можно задействовать мощные средства по-

иска, делая произвольные запросы (подобно примеру, приведенному в разделе "Мифы и реальность": "Все документы Иванова, сделанные по такому-то объекту инвентаризации в мае прошлого года"). На рис. 3 и рис. 4 отображен поиск квартиры, приведенной на рис. 1, но только по заказам и адресам соответственно. Произвольный поиск показан на рис. 5: ту же квартиру, например, можно найти, зная лишь ее номер.

Теперь о графике. Графический архив неразрывно связан с программой PlanTracer, в которой можно редактировать планы. Об именовании файлов можно теперь вовсе забыть! Дело в том, что они лежат не в папках на сервере, а в объектах базы данных. При редактировании, конечно, файлы копируются на компьютер пользователя, но это происходит совершенно прозрачно. Пользователь оперирует привычными понятиями: например, находит квартиру, нажимает кнопку Редактировать в PlanTracer<sup>2</sup> и приступает к редактированию в открывшемся плане. По окончании работы достаточно закрыть план - и он будет сохранен в базе данных. План доступен для просмотра непосредственно из TDMS (рис. 6).

Работа с базой данных возможна и напрямую из среды AutoCAD. Для этого предусмотрены два основных средства: открывая и сохраняя файлы из дерева объектов (рис. 7) либо воспользовавшись дополнительным меню интерфейса AutoCAD-TDMS (рис. 8).

Внедрение такого архива позволяет полностью устранить проблемы, обозначенные в разделе "Архив БТИ сегодня (вопросы, вопросы...)".

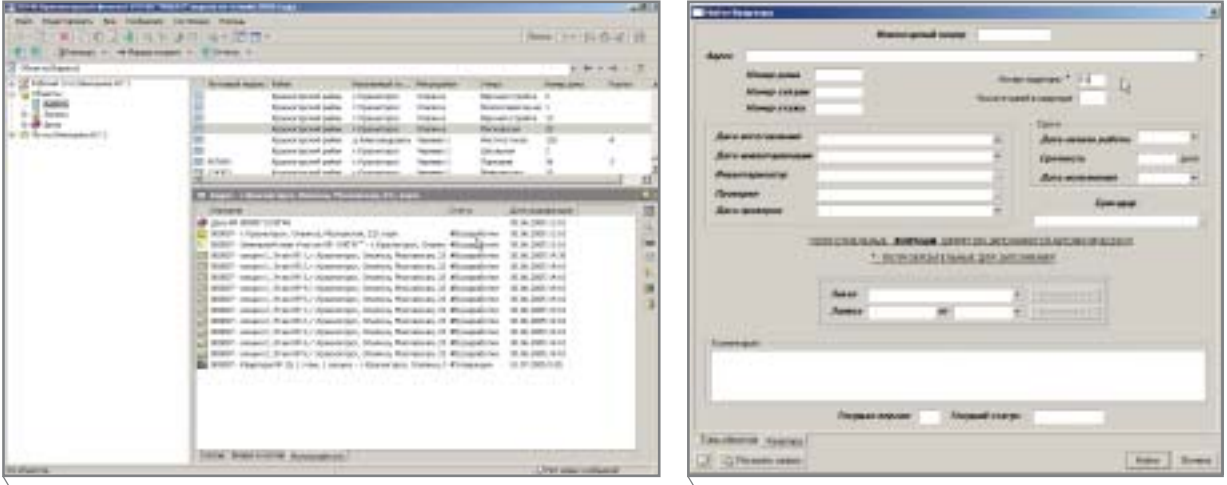

Рис. 4. Квартира найдена по адресу

Рис. 5. Произвольный поиск квартиры

<sup>2</sup>Могут с легкостью использоваться и любые другие приложения, включая MS Office.

 $\overline{\text{CAD}}$ master  $4'2005$ 

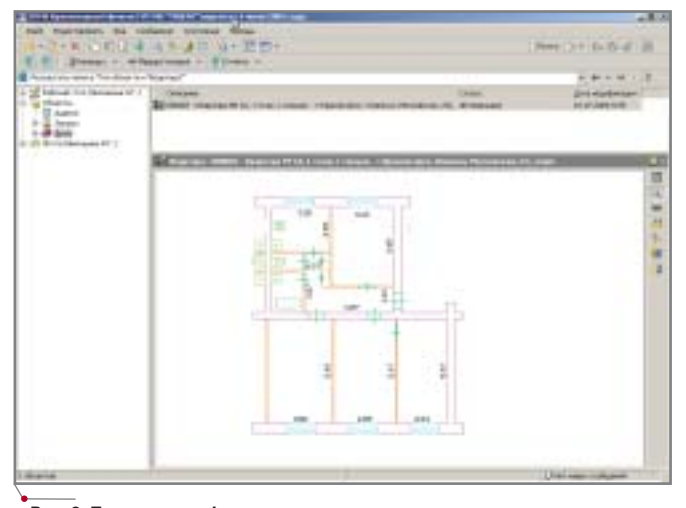

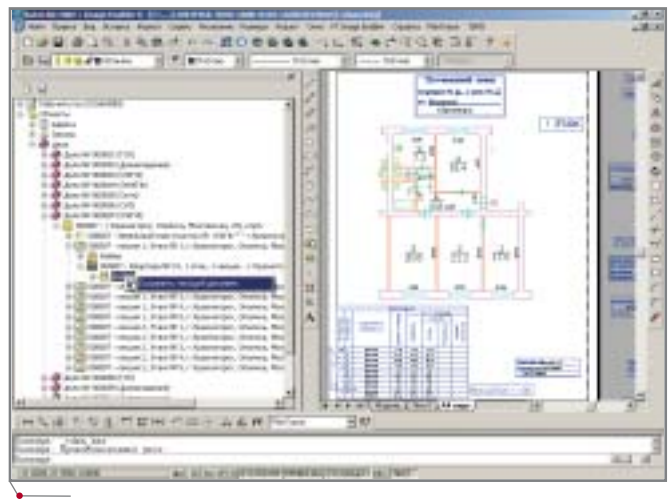

Рис. 6. Просмотр графического плана из архива

Рис. 7. Доступ к дереву объектов TDMS из среды AutoCAD

# Архив графической и семантической информации

Минимальная елиница хранения в графическом архиве — графический план объекта недвижимого имущества. Дальнейшее развитие системы предполагает модернизацию объектов описательной информации. Здесь существуют два основных пути:

- расширение функциональности  $\bullet$ графического архива;
- интеграция системы графического архива с семантической базой данных сторонней разработки. Каждый из этих вариантов имеет

свои достоинства и недостатки. Первый путь привлекателен тем, что при его удачной реализации может быть получен единый продукт, удовлетворяющий всем требованиям, предъявляемым к работе с технической информацией в БТИ. К недостаткам относится сложность и большие сроки реализации, поскольку в систему графического архива следует перенести всю функциональность семантических систем.

При втором способе результат можно получить гораздо быстрее, ведь в этом случае используются уже существующие в организации семантические базы данных. Минус заключается в том, что, как уже говорилось, базы данных в каждом БТИ свои, поэтому требуют индивидуального подхода. Впрочем, ничего невозможного в такой интеграции нет.

В Красногорске был выбран второй вариант. В приведенном выше плане автоматизации есть пункт о связи с существующей системой "Архив-БТИ" разработки Информационного Центра ГУП МО "Московское областное БТИ".

# От архива до системы коллективной работы

TDMS позволяет не только хранить информацию, но и предоставлять пользователям регламентированный доступ к ней по сети. Как упоминалось выше, объекты системы наделены поведением, а команды и внутренняя почта позволяют реализовать совместную работу над заказами.

В настоящий момент в системе назначены три группы пользователей, различающиеся полномочиями и доступом к определенным командам. По отношению к различным объектам один и тот же пользователь может выполнять разные роли (табл. 1).

В основу идеологии системы положено понятие заказа как формального начала проведения работ на конкретном объекте недвижимости. Не офор-

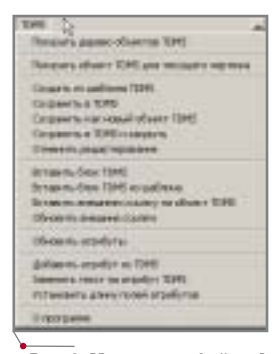

Рис. 8. Меню интерфейса AutoCAD-TDMS

мив заказ, клиент не может получить от БТИ какие-либо документы, а сотрудники не могут начать работу.

Заказ имеет некие жизненные состояния, в терминах TDMS - статусы. Таких статусов три:

- Принят исполнитель еще не  $\bullet$ назначен;
- Назначен исполнитель инвентаризатор назначен, но работы еще не завершены;

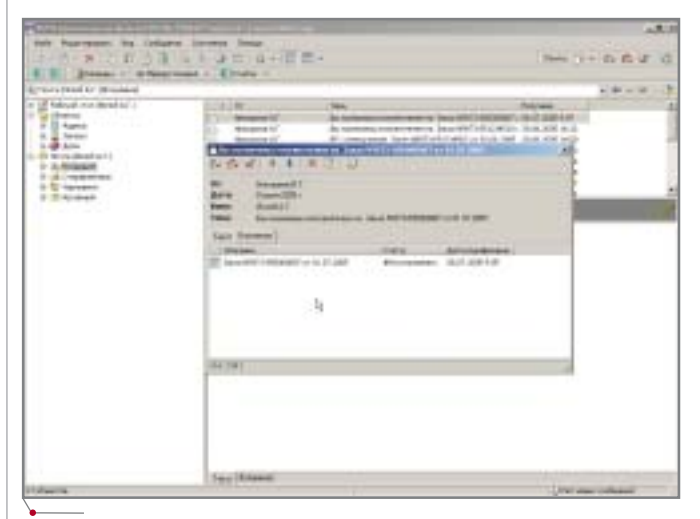

Рис. 9. Извещение о назначении исполнителя на заказ

36

**CAD master** 4'2005

**Роли пользователей в системе**

| Роль           | Описание                                                                      | Действия                                                                                                    |
|----------------|-------------------------------------------------------------------------------|----------------------------------------------------------------------------------------------------|
| Архивариус     | Прием и оформление<br>заказов от клиентов                                     | Создание заказа<br>в системе                                                                                                    |
| Бригадир       | Назначение инвентаризаторов<br>на заказы, проверка работы<br>инвентаризаторов | Назначение инвентаризатора<br>на заказ, смена назначенного<br>инвентаризатора,<br>утверждение либо возврат<br>на доработку присланных<br>на согласование работ |
| Инвентаризатор | Выполнение работ по заказу                                                    | Создание новых объектов<br>недвижимости, относящихся<br>к заказу, создание версий<br>объектов, работа<br>с графическими планами,<br>отправка на утверждение    |

 *Закрыт* — работы выполнены, проверены и утверждены брига диром.

Все остальные объекты системы, моделирующие реальные объекты недвижимого имущества, имеют сле дующие статусы:

- *В разработке* доступны для ре дактирования;
- *На согласовании* можно либо ут вердить, либо вернуть на доработ ку, редактирование запрещено;
- *Утвержден* допускается только создание новой версии (а вот и формирование истории!).

В обычном состоянии в архиве никто не имеет права ничего редак тировать, можно только просматри вать ранее созданные документы. Создание и изменение становятся доступными только для тех объектов, на которые оформлен заказ, и только конкретному инвентаризатору, на значенному исполнителем.

Алгоритм работы следующий.

- 1. При обращении клиента в архив оформляется заказ, которому в TDMS соответствует объект типа "Заказ". Этому объекту присваи вается статус *Принят*.
- 2. Бригадир либо диспетчер вклады вает в состав объекта-заказа конкретные объекты (дома, кварти ры, участки), с которыми требуется провести работу. Эти объекты соответствуют подбору реальных инвентарных дел из бу мажного архива.
- 3. Бригадир назначает исполнителя заказа, который получает право на редактирование только реаль но необходимых ему для выпол нения работ объектов электрон ного архива. Заказ приобретает статус *На исполнении*, а исполни

тель получает письмо с извеще нием о назначении (рис. 9).

- 4. Инвентаризатор оформляет гра фические планы, при необходи мости создавая новые объекты или их версии. Эти объекты име ют статус *В разработке*.
- 5. По окончании работ инвентариза тор дает команду *Отправить на со гласование*. Объекты, с которыми он работал, приобретают статус *На согласовании*, и инвентаризатор лишается права их редактировать. Бригадиру направляется соответ ствующее уведомление.
- 6. Бригадир проверяет выполненную работу и, в зависимости от резуль тата, дает либо команду *Утвер дить*, либо команду *Вернуть на до работку*. В первом случае работа считается выполненной и редак тирование запрещается (объекты получают статус *Утвержден*), во втором — инвентаризатору воз вращается право на редактирова ние (объекты получают статус *В разработке*). О принятом реше нии инвентаризатор уведомляется по почте.

Таким образом, заказ "движется" в БТИ по определенному маршруту, изменяя состояния, означающие оп ределенную стадию работ, вплоть до выдачи документации заказчику и отправки выполненных заказов в ар хив.

# Итоги

Мы рассмотрели текущую ситуа цию и выяснили, какие преимущест ва может предоставить профессио нальный подход к автоматизации в бюро технической инвентаризации.

1. Внедрение программных продук тов PlanTracer и TDMS обеспечи вает постепенный переход от бу мажного к электронному архиву.

- 2. PlanTracer позволяет подготовить графический интеллектуальный план, содержащий данные для со ставления экспликации.
- 3. Архив графической информации на базе TDMS устраняет все про блемы, связанные с хранением, разделением прав доступа (изме нять данные могут только опреде ленные люди в определенные мо менты времени) и поиском (который осуществляется различ ными способами, вплоть до состав ления произвольных запросов).
- 4. Система коллективной работы на базе TDMS позволяет усовершен ствовать процессы взаимодействия сотрудников организации благода ря возможности быстрого поиска необходимых документов, повы шения контрольных функций и снижения количества ошибок.

На базе программных продуктов PlanTracer и TDMS представляется вполне возможным реализовать архив графической информации, что под тверждено опытом Красногорского филиала ГУП МО "Московское обла стное БТИ". Тесное взаимодействие этих программных продуктов друг с другом позволяет достигнуть единства графики и базы данных, сократив об щие расходы на автоматизацию.

Совместный архив графики и се мантики также не имеет принципи альных преград на пути воплощения в жизнь как на базе тех же программ ных продуктов, так и с помощью ин теграции с любыми другими описа тельными базами данных.

В целом комплексный подход, описанный в этой статье, позволяет улучшить качество обслуживания клиентов и увеличить прибыль всей организации.

*В заключение хочу искренне побла годарить директора Красногорского филиала ГУП МО "Московское област ное БТИ" Наталью Ивановну Сатурову за огромную помощь в работе, Виталия Александровича Туманова и Владимира Анатольевича Кудряшова за каждо дневный труд при внедрении программ ного комплекса, всех работников БТИ за помощь в совершенствовании про дуктов компании Consistent Software.*

> *Алексей Войткевич CSoft Тел.: (095) 913
> 2222 E
> mail: voyt@csoft.ru*

*Табл. 1*

# ДАЙ ЖЕ ТЫ ВСЕМ ПОНЕМНОГУ,

ИЛИ

# Динамическое распределение доступа к данным в ГИС

# О проблеме

Так всегда и бывает. Сталкиваясь с техническими и организационными проблемами, которые мешают нам создать "ГИС нашей мечты", мы думаем: "Вот сейчас, наконец, решим вопрос с бюджетом, введем "с бумаги" все данные, купим и установим все необходимые программы... и будет нам ГИС, и все увидят, как жизнь стала проще и радостнее".

Не тут-то было. Человек, купивший наконец автомобиль, становится более мобильным... но должен решать проблемы с парковкой и обслуживанием - иначе результаты усилий по накоплению и приобретению могут просто разочаровать.

Судите сами. "Заправлены в планшеты космические карты" - вы выбрали правильный путь: в мощное и эффективное хранилище на основе СУБД Oracle собраны все пространственные и описательные данные, которые заботливо и каждодневно обновляются. Само собой, для обработки сканированных карт использовался наш надежный Spotlight, данные попали в СУБД с помощью CS MapDrive. Мы об этом писали. А вы - читали.

Проект успешен, всё больше и больше людей стремится воспользоваться его результатами, и в этом-то успехе кроется следующая БОЛЬ-ШАЯ ПРОБЛЕМА... решение для которой мы и предлагаем.

# Как быть

Итак, цифровая карта содержит несколько лесятков слоев, с которыми связаны замысловатыми иерархическими связями многочисленные описательные данные. А доступ к этим данным необходимо распределить между доброй сотней разных пользователей так, чтобы каждый видел то и только то, что ему предназначено: никто ведь не отменял понятия ни государственной, ни коммерческой тайны. Что же делать - писать сто специализированных клиентских приложений, вводить в систему администрирования сотню уникальных пользователей? Боюсь, что тогда затраты и усилия на поддержание ГИС-проекта вырастут настолько, что сам бюджет на его создание перестанет поражать воображение...

Решение находится в русле развития нашей основной концепции: ГИС на основе СУБД.

Наш выбор в пользу Oracle, разумеется, остался неизменным: помимо уже многократно упоминавшихся достоинств общего порядка (высокая производительность, масштабируемультиплатформенность), мость. усилились специфические для Oracle достоинства. Уже известный нам механизм хранения пространственных данных Oracle Spatial/Oracle Locator в версии 10g пополнился специальными средствами для хранения и анализа топологии пространствен-

ных данных, а также возможностью хранить "тяжелые" растровые файлы с использованием щадящего для запрашиваемых вычислительных ресурсов принципа "пирамидальной разрешающей способности". Это означает, что для просмотра фрагмента растрового изображения совершенно не обязательно загружать в память это изображение целиком, чтобы потом указать необходимую область. При общем просмотре в память загружается только "внешний срез", а полностью растр загружается только в виртуальной окрестности запрошенной области.

Итак, ориентируемся на Oracle: развитие этой концепции прямо приводит к использованию механизма "ролей", суть которого заключается в определении неких базовых групп пользователей, которым присваиваются общие для ролевой группы права на доступ к хранимым в СУБД пространственным и описательным данным.

Издержки на администрирование сразу уменьшаются за счет исключения повторного описания идентичных по уровню доступа пользователей, входящих в одну группу. При входе в систему по имени и паролю доступность тех или иных информационных ресурсов определяется только "по членству", то есть принадлежности пользователя к той или иной ролевой группе. Таким образом перевод пользователя из группы в

38

**CAD master** 4'2005

**TNC** программное обеспечение

группу, изменение прав всей группы и прочие понятные манипуляции системный администратор производит привычными стандартными средствами администрирования СУБД, а результат регламентирования доступа к пространственным данным очевиден сразу по окончании административных действий.

Это, повторим, несколько снижает издержки администрирования, но не решает проблемы полностью: просто вместо сотни стандартных наборов данных потребуется заготовить, например, пятьдесят... всё равно многовато. Ведь для получения доступа к пространственным данным через Autodesk MapGuide придется собрать для каждой роли собственный МWF-файл, чтобы определить номенклатуру дозволенных к просмотру информационных слоев и стили их отображения.

Такое развитие событий нас никак не устраивало, и выход был найден в написании специальной утилиты с использованием Autodesk Dynamical Authoring Toolkit, которая в реальном масштабе времени "собирает" персональную карту для каждого зарегистрированного в ролевых группах пользователя!

# Проблема выбора

Теперь, когда определен магистральный путь построения системы динамического распределения пользовательских прав, необходимо решить еще один важнейший вопрос: как построить клиентское место, на котором и будут визуализироваться динамически создаваемые карты и окна ланных.

Принципиально возможны два наиболее общих подхода к проблеме.

Так называемый "толстый" клиент предполагает установку на сервеpe Oracle Server и Web Server (Microsoft Internet Server — IIS), а на каждом рабочем месте - Oracle Client и специально разработанного пользовательского приложения, созданного на любом из стандартных языков программирования (C++, Delphi). Преимуществом такого подхода является потенциально очень высокая степень учета пользовательских запросов, так как приложение разрабатывается индивидуально. Правда, рентабелен и обоснован этот подход только при небольшой номенклатуре клиентских рабочих

мест; в случае же разработки единой муниципальной геоинформационной системы номенклатура рабочих мест столь велика, что не может быть оценена даже ориентировочно. В подобном случае на первый план выступает то обстоятельство, что для внесения любых изменений требуется либо постоянно заказывать дополнительные работы разработчику системы, либо держать в штате высококвалифицированного программиста, который будет вносить все коррективы в исходный код программы и контролировать своевременное копирование обновленных программных модулей на все рабочие места, что делает систему весьма уязвимой.

"Тонкий" клиент - это технологии, предусматривающие наличие на рабочем месте конечного пользователя только программ просмотра Internet-страниц (например, MS Internet Explorer) и не требующие написания специального программного обеспечения. Одно из основных достоинств такого подхода - значительное упрощение доступа к данным и процесса администрирования: Internet-браузеры являются стандартным программным обеспечением, доступ к данным может осуществляться с любого рабочего места, подключенного к сети. При этом все изменения производятся на сервере.

Поскольку хранение данных (как картографических, так и атрибутивных) базируется на технологиях Oracle, желательно использование тех же самых технологий и для реализации доступа. Здесь предлагаются четыре возможных подхода, различающиеся используемыми инструментами, стоимостью, трудоемкостью реализации и сложностью поддерж-KИ.

• Использование JavaScript как базового инструмента разработки. Сразу оговоримся, что JavaScript неотъемлемый инструмент воплощения любого из подходов, разница состоит в количестве функциональных особенностей, лля реализации которых он может использоваться. В данном случае атрибутивные данные формируются непосредственно из HTML-страницы, что обеспечивает экономию, но ведет к очень низкому уровню безопасности системы и сильной зависимости от версии браузера (например, Netscape и Microsoft имеют весьма различающиеся версии JavaScript).

- Стандартный пакет для работы с  $\bullet$ НТТР-протоколом. Этот пакет включается в стандартную поставку Oracle SQL Server и позволяет осуществлять доступ к HTTP-протоколу из PL/SQL, то есть собственно формировать web-страницы с данными внутри SOL Server. На первых этапах внедрения такой подход кажется самым недорогим, поскольку он не предполагает затрат на приобретение дополнительного серверного программного обеспечения. При этом довольно значительные средства придется вложить в разработку, отладку и поддержку прикладного серверного обеспечения: данная реализация является "низкоуровневой" и не имеет средств интерактивного дизайна (если они не были разработаны специально).
- Использование Oracle Application  $\bullet$ Server, являющегося мощной основой для функционирования и разработки Internet-приложений. Единственным недостатком этого пути является его лостаточно высокая стоимость. Среди значительных преимуществ следует отметить наличие средств интерактивной разработки приложений и простота их администрирования. В отличие от предыдущего подхода, от администратора He требуется глубоких и детальных знаний в области внутреннего функционирования системы. Многие незначительные изменения могут быть сделаны "на лету" благодаря системе разработки, базирующейся на механизме "мастеров", которые тоже выполняются как "тонкий" клиент - без установки и настройки дополнительного программного обеспечения. "Обычные" пользователи, не владеющие специальными знаниями (например, в сфере HTML), имеют возможность публиковать собственные документы. Система настройки позволяет как пользователям, так и администраторам персонализировать многие параметры и сохранять их как параметры данного пользователя, данного клиентского компьютера и т.п. Весь интерфейс системы, тексты в диалоговых окнах, сооб-

**CAD master** 4'2005

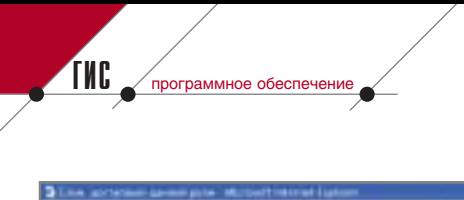

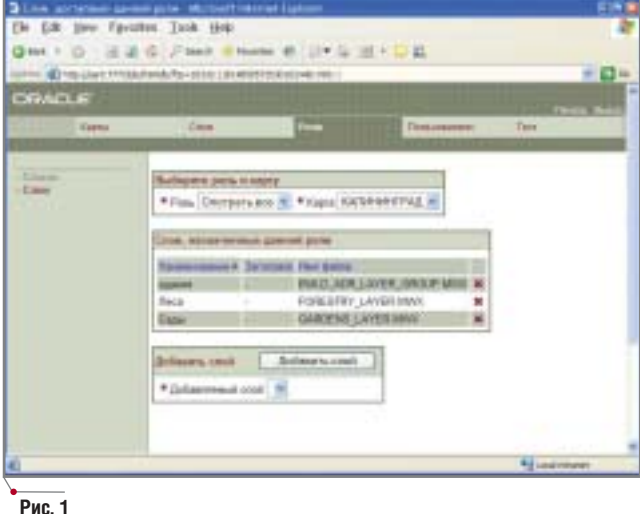

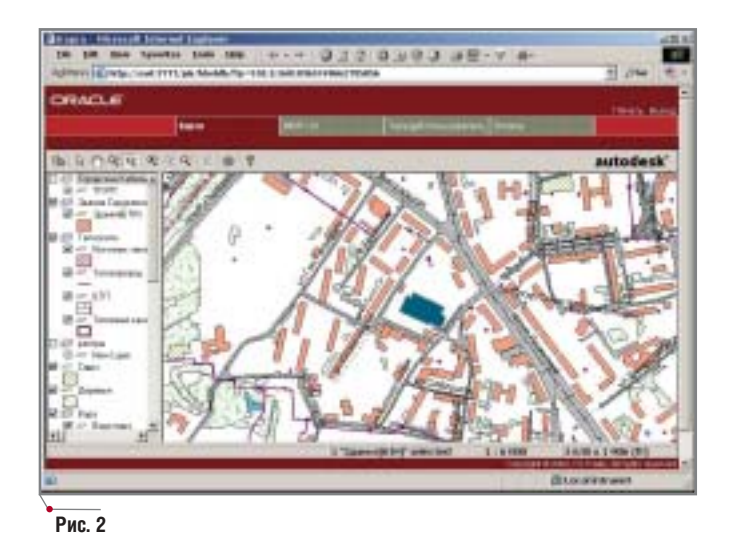

щения и справочная документация являются многоязыковыми и поддерживают русский язык. В общем случае пользователь может установить язык интерфейса по своему выбору.

Active Server Pages (ASP) u MS .NET технологии. Могут использоваться и как основной инструмент, и как дополнение к первому или второму подходу. Основное преимущество - относительно небольшая стоимость: не требуется покупать дорогостоящие решения от Oracle. ASP обеспечивают большую гибкость в создании пользовательского интерфейса и, в отличие от всех остальных, упрощают интеграцию c Autodesk MapGuide Server. С другой стороны, серьезным минусом этого подхода является необходимость постоянных высоких затрат на разработку и поддержку (как и при реализации второго подхода). Значительным недостатком ASPсервера по сравнению с Oracle Application Server является установка только на одну из серверных версий операционной системы Windows с обязательной установкой Microsoft Internet Information Server 4.0 (IIS), Microsoft Personal Web Server (PWS) или WebSite Professional 2.0 фирмы O'Reilly & Associates. В то же время, исходя из соображений обеспечения безопасности информации, содержащейся в хранилище на основе СУБД, в ряде случаев могут быть использованы различные версии операционной системы UNIX, вплоть до ее наиболее распространенных бесплатных модификаций Linux, использование наиболее защищенного Web Server Apache в его стандартной реализации или в реализации Oracle. Еще один серьезный недостаток технологии ASP - это последовательная обработка при одновременном обращении к ASP-серверу нескольких клиентов. Если один из клиентов обращается с длительным запросом, то остальные, даже в случае простых и нересурсоемких запросов, вынуждены ждать, а это создает впечатление зависания браузе-Теоретически возможно pa. реализовать многопотоковый режим, при котором ASP-сервер обслуживает одновременно несколько клиентов, однако этот режим оказывается еще более ресурсоемким и системные переменные каждого класса инициализируются на каждое обращение, что значительно удлиняет время отклика. Добавим, что для создания программных модулей на ASP необходимо не только иметь навыки работы с VBScript, но и быть детально знакомым с принципами объектно-ориентированного программирования и с характеристиками конкретных web-протоколов.

При реализации же проекта на технологии Oracle Application Server необходимо знать только спецификации языка запросов SQL. Такое требование вполне реально для персонала муниципалитета, на который будет возложена ответственность за поддержку функционирования системы и внесение необхолимых изменений.

Исходя из всего сказанного, предпочтительной технологией при

построении муниципальной геоинформационной системы на основе единого хранилища пространственных и описательных данных в СУБД Oracle является технология Oracle Application Server. При этом используется "тонкий" клиент, на рабочих местах пользователя находится только стандартный браузер для просмотра HTML-страницы, генерация которой происходит на сервере по запросу пользователя.

На сервере при этом устанавлива-Oracle Server. Oracle ются ApacheWebServer, Oracle Application Server, причем с целью минимизации затрат на приобретение базового программного обеспечения возможно использовать не весь комплект Oracle Application Server, а лишь один из его компонентов, называемый Oracle HTML DB.

# Что же в результате?

Итак, мы обретаем возможность обслуживать неограниченное количество пользователей, каждый из которых в динамике получает заранее определяемый его "ролью" набор слоев с возможностью наложения пространственных фильтров (не просто набор строений из слоя Buildings, а только их подмножество, принадлежащее к Центральному району).

Каждый из таких пользователей имеет еще и уникальное, определяемое той же "ролью" окно данных, в котором и состав данных, и доступные инструменты их анализа также уникальны для "роли".

Администрирование всей системы производится стандартными средствами СУБД Oracle и Oracle HTML DB.

40

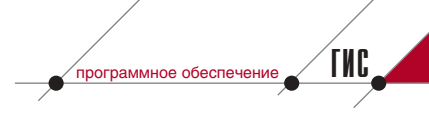

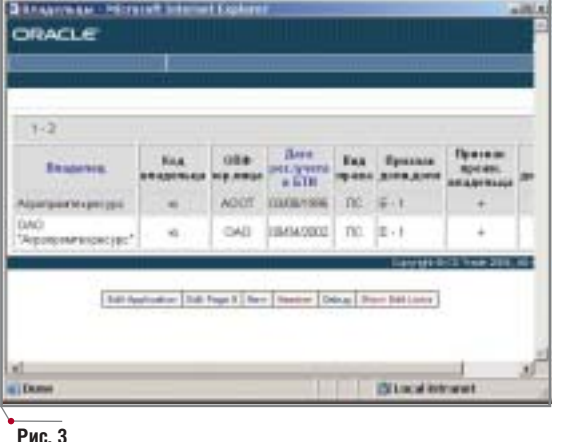

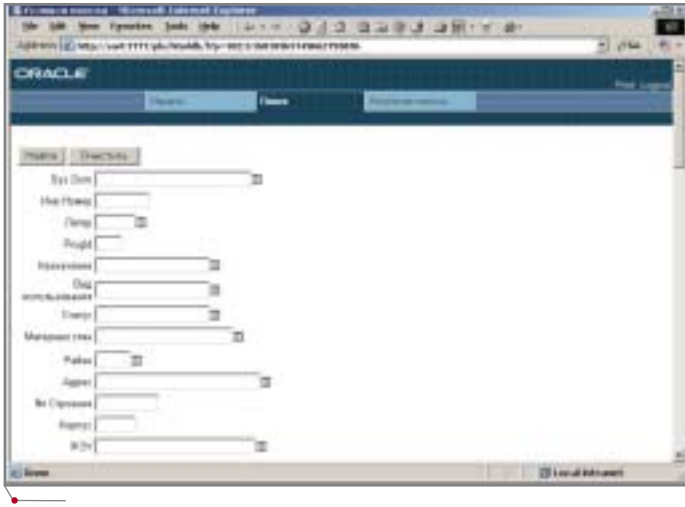

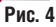

# Краткое резюме

Выглядит это следующим образом (на примере организации динамической карты, связанной с данными по строениям, предоставляемым городским БТИ). Администратор распределяет права и "роли" (рис. 1), а пользователь видит динамически сформированную карту (рис. 2) и динамически сформированное окно данных (рис. 3) с возможностью выполнения запросов (рис. 4).

Описанный подход является естественным развитием концепции построения ГИС на основе СУБД Oracle. Он обеспечивает гарантированное развитие системы, независимое не только от количества одновременно работающих пользователей и от объема обрабатываемых данных, но и от лавинообразного роста различных  $\overline{10}$  функциональности рабочих мест. Все представленные решения уже функционируют в режиме опытной эксплуатации в муниципалитете Калининграда.

> Александр Ставицкий  $K$ ,  $m$ ,  $H$ ,  $\ldots$ директор по ГИС-направлению компании CSoft E-mail: asta@csoft.com

Комплексная автоматизация инженерного документооборота

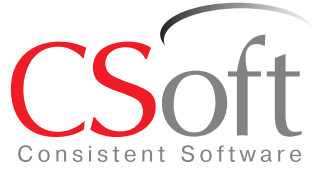

Москва, 121351,

Молодогвардейская ул., д. 46, корп. 2 Тел.: (095) 913-2222, факс: (095) 913-2221 Internet: www.csoft.ru E-mail: sales@csoft.ru

Санкт-Петербург (812) 496-6929 Воронеж (0732) 39-3050 Екатеринбург (343) 215-9058 Калининград (0112) 93-2000 Краснодар (861) 254-2156 Нижний Новгород (8312) 30-9025

Омск (3812) 51-0925 Пермь (3422) 34-7585 Тюмень (3452) 25-2397 Хабаровск (4212) 41-1338 Челябинск (351) 265-3704 Ярославль (0852) 73-1756

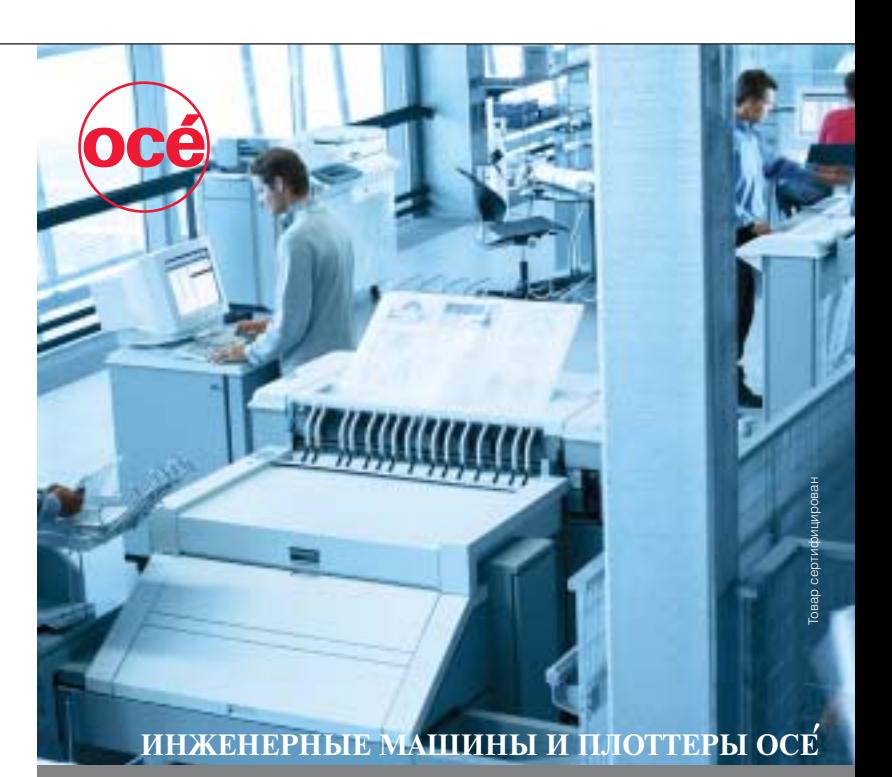

Компания CSoft предлагает комплексные решения для автоматизации инженерного<br>документооборота на базе системы управления техническими документами TDMS<br>(www.tdms.ru), комплексов Oce (www.oce.ru), сканеров Contex (www.contex

валивыми чертежами назыет жив (www.rasueraris.ru).<br>
Аппаратно-программные комплексы Oce' (системы TDS300, TDS400, TDS600,<br>
TDS800 Pro) являются неотъемлемой частью современного технического документо-<br>
оборота. Компания О

**ИЗЫСКАНИЯ, ГЕНПЛАН и ТРАНСПОРТ** ростраммное ос

# пля реальной работы

# ЗАО "Транспроект": опыт проектирования

# **B Autodesk Land Desktop, Autodesk Survey H Autodesk Civil Design**

# Как всё начиналось...

Основное направление работы ЗАО "Транспроект" - проектирование автодорог всех технических категорий, аэродромов, объектов промышленного и гражданского назначения.

Еще в конце прошлого века нам стало ясно, что без применения современных программных средств невозможно достичь высокой производительности и точности проектных работ.

После тщательного анализа рынка программного обеспечения для решения задач изысканий, построения трехмерной модели рельефа, проектирования площадных (генпланов) и линейных (автодорог всех технических категорий) объектов наше внимание привлекла разработка компании Softdesk - Civil/Survey, приложение к AutoCAD Map. После того как компания-разработчик выпустила версии S7.5 и S8 этого программного продукта, она вошла в состав Autodesk — однако работа в выбранном перспективном направлении продолжалась. базе Ha

Civil/Survey S8 был создана линейка программ для автоматизации проектирования в гражданском строитель-CTBe - Autodesk Land Desktop + Autodesk Civil Design + Autodesk Survey, - позволяющая эффективно решать задачи в области картографии, обработки топогеодезических изысканий, проектирования автодорог. генплана.

Autodesk Land Desktop обеспечивает возможность работы с единой базой данных в единой информационной среде. Проектировщики без проблем обмениваются графической информацией и имеют доступ к цифровым данным объекта даже при отсутствии графического отображения. Это позволяет специалистам разных подразделений в рамках одного проекта решать широкий спектр задач.

Применение линейки Autodesk Land Desktop + Autodesk Civil Design + Autodesk Survey обеспечивает возможность качественного проектирования с минимальным влиянием человеческого фактора на всех этапах: от изыскательских работ до выноса в натуру проектных решений. Все

проектные составляющие - точки цифровой модели рельефа, элементы плановой кривой, продольного профиля, поперечных сечений, вычисленные объемы земляных работ и т.д. - можно представить в текстовом формате.

Продукт динамично развивается, повышается эффективность его работы, появляются новые возможнос-TИ.

# Что из этого получилось...

Освоение продукта давалось с трудом. Обладая небольшим (как оказалось впоследствии) опытом работы в AutoCAD, надо было ломать сложившиеся стереотипы в подходе к проектированию объектов.

К графике добавились цифровые базы данных, позволяющие работать более эффективно. Каждой дороге соответствует свой проект с принадлежащей только ей базой точек, поверхностей и осевых. Кроме того, появилась масса инструментов, необходимых при проектировании автодорог и генплана. А модуль построения цифровой модели рель-

 $\overline{A}$ **CAD master** 4'2005

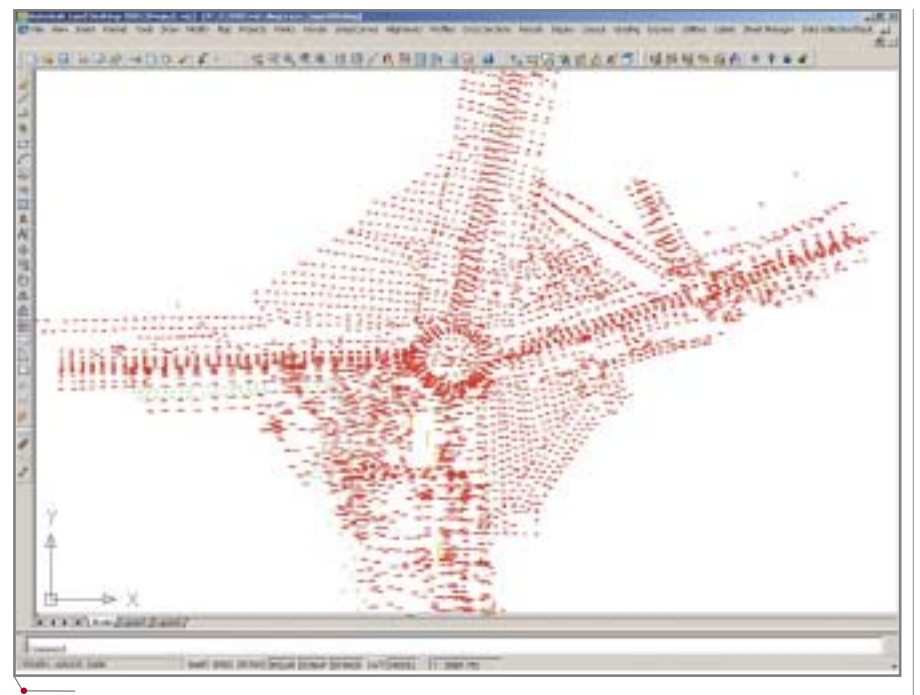

Рис. 1. Точки существующего рельефа

ефа — один из самых мощных среди представленных на современном рынке.

К проектированию первого объекта, с которого началось освоение Autodesk Land Desktop, мы приступили в 1996 году. Это была реконструкция автодороги 1-й технической категории М-7 "Волга" от Москвы через Владимир, Нижний Новгород, Казань до Уфы на участке КМ829-КМ840. Как известно, любая реконструкция всегда сложнее нового строительства. Так было и в нашем случае, но, "набив шишек" на этом объекте, мы приобрели значительный опыт.

# Изыскания

Первые топогеодезические изыскания реконструируемого объекта, за неимением электронного тахеометра, проводились вручную оптическим теодолитом Т-5, а максимальная частота процессора в то время не превышала 400 МГц.

программное обеспечение

Данные полевых журналов набирались в текстовом редакторе, а затем через модуль Survey вводились в проект, организуя базу данных точек рельефа.

С приобретением электронного тахеометра Sokkia обработка полевых данных значительно ускорилась. Специальный модуль программы позволяет скачивать данные практически с любого электронного носителя, а затем конвертировать их в полевой журнал (рис. 1).

# Создание цифровой модели рельефа

Один из самых мощных модулей системы предназначен для обработки точек и построения цифровой модели рельефа (ЦМР), отражающей реальную ситуацию до начала строительства.

Удобный интерфейс и широкие возможности этого модуля позволяют, во-первых, принимать более взвешенные проектные решения, а во-вторых, благодаря различным способам отображения поверхности, выполнять визуализацию проекта, наглядно подтверждающую или опровергающую принятые проектные решения (рис. 2).

# Проектирование плановых осевых

Создание и редактирование плановой осевой автодороги осуществляется различными методами:

 $\bullet$ графическое построение осевой элемент за элементом, с вписыванием в вершины углов круговых и/или переходных кривых (рис. 3);

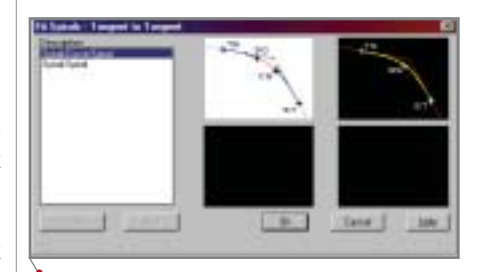

Рис. 3. Способы задания круговых и переходных кривых

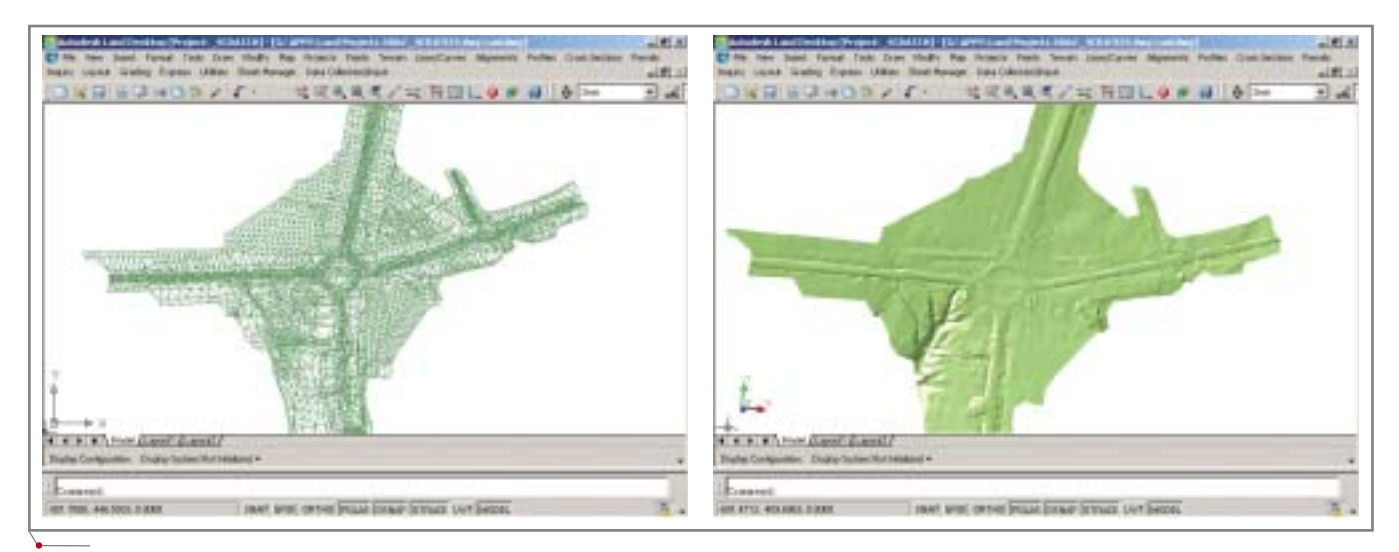

Рис. 2. Отображение поверхности в линиях и трехмерных гранях

# ИЗЫСКАНИЯ, ГЕНПЛАН И ТРАНСПОРТ Программное обеспечение

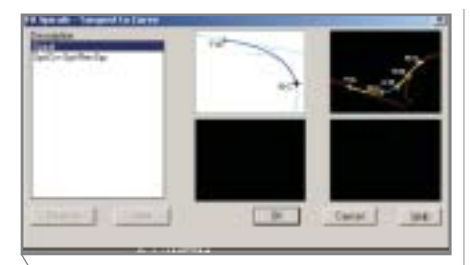

**Рис. 4. Способы задания переходных кривых Рис. 5. Способы сопряжения элементов трассы**

- вписывание кривых при помощи таблицы скоростей, включающей информацию для различных зна чений скорости: угол кривой, ра диус, коэффициент подъема ви ража, длину или коэффициент кривизны переходной кривой для двух или четырех полос движе ния. Можно использовать как по ставляемые таблицы скоростей, так и вновь созданные со своими данными;
- вписывание переходных кривых между прямым участком и круго вой кривой (рис. 4);
- сопряжение переходными кривы ми различных элементов трассы (рис. 5).

Возможность изменения парамет ров плановой осевой (прямых участ ков, круговых и переходных кривых) в табличной форме существенно уп рощает редактирование. Детальная информация по элементам трассы позволяет проектировщику проана лизировать и при необходимости из менить данные (длину прямых участ ков и кривых, радиус кривых). Таблицы редактирования элементов плановой осевой представлены на рис. 6. Одновременно осуществляет ся динамическое изменение графи ческой информации.

Переходная кривая может быть следующих типов: клотоида, синусо ида, косинусоида, квадратичная.

Значительно упрощает работу по отрисовке плана команда *Create off sets* (*Создание подобий*), при задании которой отрисовываются элементы автодороги (каждый на своем слое), параллельные осевой линии и распо ложенные на заданном расстоянии (до восьми элементов одновремен но) (рис. 7). Приятно создать план одной командой!

Огромное подспорье — возмож ность выдачи параметров элементов осевой в текстовом виде (рис. 8).

Разбивка пикетажа осевой линии производится в автоматическом ре

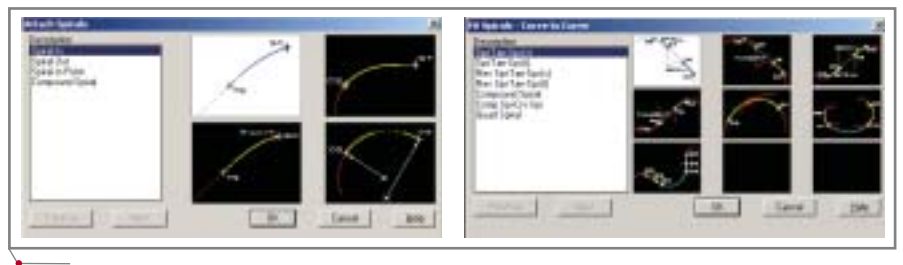

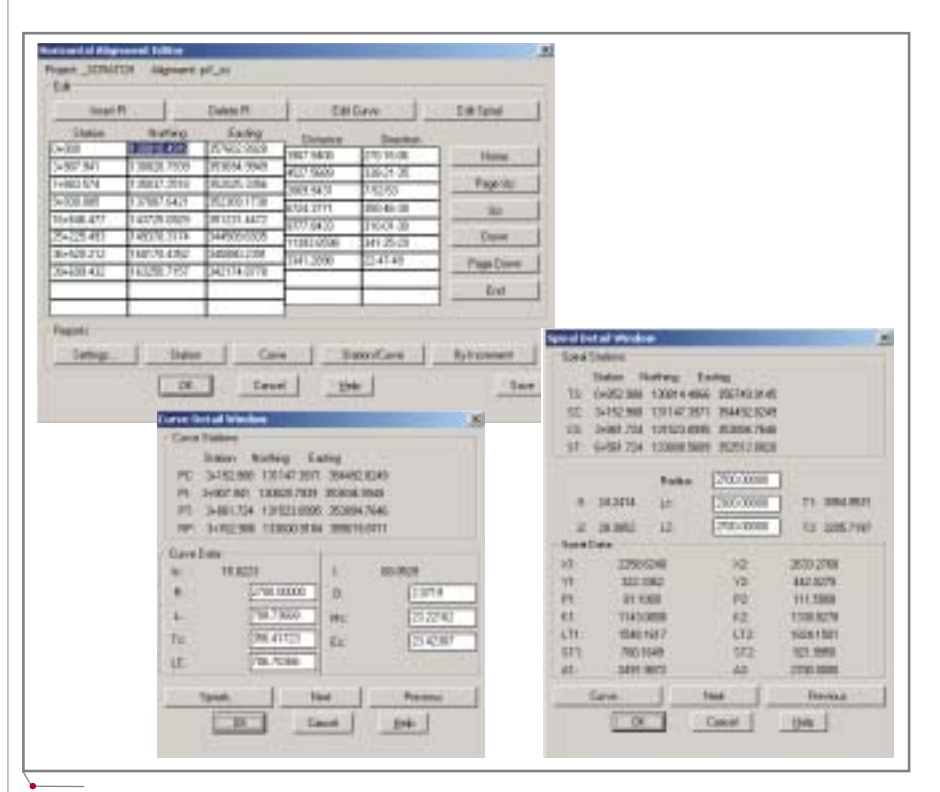

**Рис. 6. Редактирование параметров плановых осевых**

| # Edward Avenue    |                       |         | <b>Romanto Latino de</b> |               |
|--------------------|-----------------------|---------|--------------------------|---------------|
| <b>JF Tokouhat</b> | Latistics.            | (o) and | <b>Traum Lithade</b>     | <b>SILENS</b> |
| Taxe Priv<br>$-1$  | 1.0 <sup>0</sup> cars |         | <b>FIGHT HAVE</b>        |               |
| 37 Stewart Glass   | <b>MAN</b>            | P-18    | <b>High char</b>         | 2.18          |
| User Producers     | Latiana               |         | <b>Page care</b>         |               |
| <b>H THORN</b>     | <b>Latinhar</b>       | EB      | <b>Talt chat</b>         | 114           |
| lan [Truck]        | Latings:              |         | <b>Fight mark</b>        |               |
| 12 low shall       | Let ulice             | 医室      | <b>Page video</b>        | 5.50          |
| Law 110            | Latinary              |         | <b>Flash capital</b>     |               |

**Рис. 7. Задание параметров для создания подобий**

жиме с созданием отдельных слоев для отображения пикетажа и марки ровки элементов трассы. Чтобы надписи соответствовали требова ниям действующих норм, в таблице меток необходимо задать соответст вующее обозначение (*НКК*, *КПК* и т.п.) (рис. 9, 10).

Предусмотрена возможность за дания рубленого пикета — в общем, всё как у нас (кроме самих дорог).

### **Проектирование продольного профиля**

Модуль для проектирования про дольного профиля позволяет автома тически контролировать заданные параметры видимости. Варианты вписывания вертикальных кривых (не сплайнов!) могут быть следую щими (рис. 11):

- по длине вертикальной кривой;
- по коэффициенту кривизны (от ношение длины к разнице входя щего и выходящего уклонов);
- по указанной точке;
- по наивысшей или низшей точке;
- по видимости знака "Стоп";
- по видимости встречного автомо биля;
- по освещенности фарами (на во гнутых кривых);

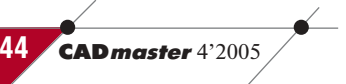

# $\sqrt{p_{\sf{popzamMHO}}e}$  обеспечение $\ll 0$ изыскания, генплан и транспорт

- Horizontal Alignment station and Carve Report-<br>Alignment: pr.100\_24-40<br>Desc: Unastona ut 22-250 mp souna, and uneons<br>Desc: Unation (Spiral/Curve Data Northing Karting 222+50 ri. 147482.4371 144157,5074 2025.41 Course:  $110 - 01 - 30$ Lamistics: 252+25.49 149370.3174 iii 344509.4935 Length:<br>Delta: 11131.66 COMER:  $141 - 25 - 28$ Tablett pata 346157,5876<br>34645-8767 222+50<br>224+35.tm 147482.4371 147574.2548 145.61 Course:  $310 - 01 - 30$ Langth: mpiral curve mata: choreons 224+35.88 147578.2560 34441.6747 TD sixt 140755.7406 549241.4682 149515.9454  $351 + 76.72$ 364123.3753 tength: 2780.14 1. tani  $\begin{array}{r} 3001,00 \\ 13^\circ 41^\circ 5 \\ 1719,64 \end{array}$  $\begin{array}{r} 9.19 \, , \, 96 \\ 62 \, , \, 40 \\ 13.66 \, , \, 65 \end{array}$ **Barlor**  $I$  TAnt Thinta v. ĩű. 见: ψì 249.94 A1 3701.45 chord. 2731.01 course:  $115 - 15 - 18$ Ts:
- с указанной скоростью (комфорт на вогнутых кривых).

Предусмотрена возможность вво да (редактирования) проектного профиля в табличной форме (рис. 12). Отредактированный профиль можно сразу же отрисовать в черте же. По заданным параметрам види мости и скорости программа произ водит расчеты кривой и выдает результаты, применимые к выбран ному элементу. Проектировщику ос тается только контролировать пара метры на соответствие требуемым нормам для заданной категории про ектируемой дороги.

Для получения отчетных доку ментов по элементам продольного профиля предусмотрена специаль

**Hole** 

**Trent** 

**Circum Su** 

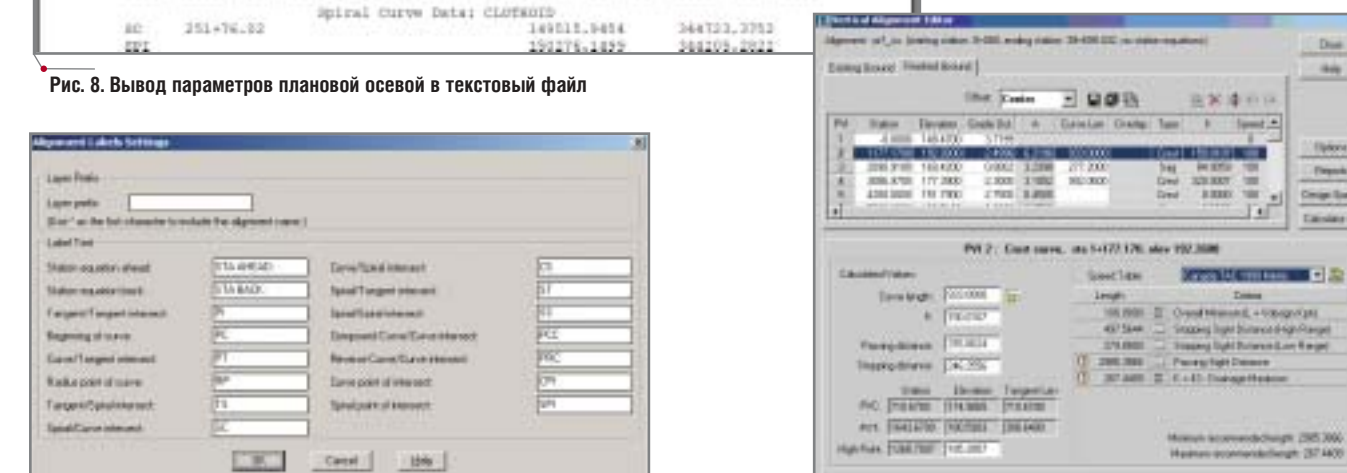

### **Рис. 12. Редактирование продольного профиля**

**Рис. 9. Редактирование обозначений элементов плановой кривой**

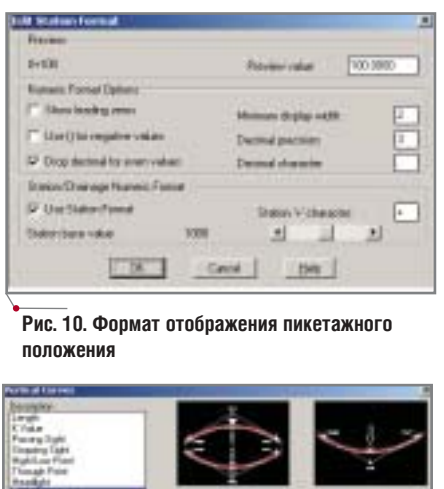

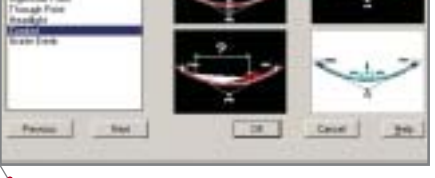

**Рис. 11. Варианты задания вертикальных** 

The contract of the set of the set of the set of  $\mathbb{R}$  and  $\mathbb{R}$  is a set of the set of the set of the set of the set of the set of the set of the set of the set of the set of the set of the set of the set of the se  $\mathbb{R}^n$  $\overline{\mathbf{r}}$ Britanni for-mon-mail<br>Vertical alignment ria by interps 12 Princilla 1999 station and iterva missen. Atlanest: W\_re ... Vertical Atlanest: PE **ENTRON HUALIME** ш **District Blanch Lon Berry Longitz Taxaki BARER** 101.01  $3.30$  $_{191,\,200}$ 14099.010 into in  $4.26$  $\begin{tabular}{l|c|c|c|c} \hline \multicolumn{1}{c}{\textbf{Vertical Direct Information Dert unit} \\ \hline 98599, 021 & 048999, 1041 & 1241, 14 \\ 144199, 1041 & 124999, 141 \\ 14419, 1411 & 144999, 141 \\ \hline 14419 & 1449, 141 \\ \hline \end{tabular}$ eve matical Elevation<br>Elevation<br>Elevation<br>de rot Pro Mondon<br>DVE Huminin<br>Scade In (9):<br>Scade In (9):<br>Scade Langth)<br>Scade Humining<br>Huming Mit  $\begin{tabular}{ll} M=0.11 & & Kleration \\ (1.19) & Poreb root \\ (1.01) & B=0.11 \\ (1.01) & B=0.11 \\ (1.01) & B=0.11 \\ (1.01) & B=0.11 \\ (1.01) & B=0.11 \\ (1.01) & B=0.11 \\ (1.01) & B=0.11 \\ (1.01) & B=0.11 \\ (1.01) & B=0.11 \\ (1.01) & B=0.11 \\ (1.01) & B=0.11 \\ (1.01) & B=0.11 \\ (1.01) & B=0.11 \\ (1.01)$ **HALL** 議 H size: in: Elevation<br>(914-24 mission for  $\frac{181.38}{252.34}$ peper text.  $100.87$  $100, 30$ 9.44  $\begin{tabular}{c|c|c} \hline Newton3 & Green时  
14.0 & Green \\ \hline 14.0 & 21.0 & 11.0 & 11.0 \\ \hline 14.0 & 21.1 & 11.0 & 11.0 \\ \hline 14.0 & 21.1 & 11.0 & 11.0 \\ \hline 14.0 & 11.1 & 11.0 & 11.0 \\ \hline 15.1 & 11.0 & 11.0 & 11.0 \\ \hline 12.1 & 11.0 & 11.0 & 11.0 \\ \hline 212.1 & 147 & 11.0 & 11.0 \\ \h$ H. PHT Multim<br>PHT Multim<br>PHT Multim<br>Stade 18<br>Change  $\frac{a}{a}$ in.  $\frac{1}{10}$ lieve Longtz<br>Lift Hubien Jan H 10141-008 276.68  $4.14$ Sarring) (new Telempting)<br>3+146.181 Elevation  $1.11 - 1.0$ **Bill Bushing** FC Paties<br>FC Paties<br>Grain in 3+186.221 Elevation:<br>3+186.221 Elevation:<br>5-186.221 Edit Crack and 179.98  $(41)$ an e **Wednesday Avenue** 

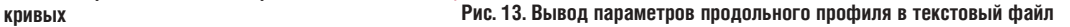

# <u> ИЗЫСКАНИЯ, ГЕНПЛАН U ТРАНСПОРТ</u>

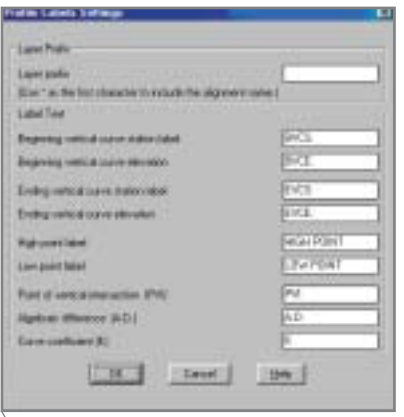

Рис. 14. Назначение обозначений элементов продольного профиля

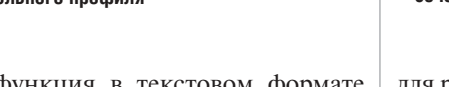

ная функция в текстовом формате (рис. 13).

Свои обозначения можно задать не только плановой осевой, но и элементам вертикальной кривой (рис. 14).

Возможность использования Internet позволяет осуществлять совместные проекты, а также в презентабельном виде публиковать выбранные чертежи во всемирной сети.

Рамки статьи не позволяют описать все возможности программы. В частности, мы не будем подробно останавливаться на разделах, отвечающих за проектирование водоемов, назовем лишь наиболее важные возможности соответствующих инструментов.

Готовое проектное решение можно получить, задав контур водоема, его объем и уклоны откосов. Кроме того, перемещение спроектированной площадки по исходной поверхности позволяет наглядно увидеть изменение проектных откосов. При этом пересчитываются объемы земляных масс.

Специальный модуль позволяет рассчитать гидрологию, трубы и лотки различного сечения. Кроме того, предложен богатый выбор инструментов

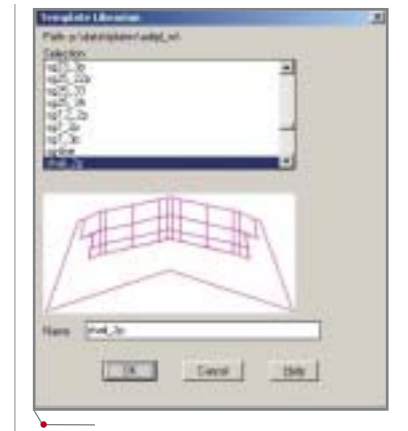

/программное обеспечение

Рис. 15. Назначение шаблона поперечного сечения

для работы по генплану: от возможности разбивки автомобильных стоянок по любой траектории до создания готовых спортивных полей и площадок.

### Проектирование поперечных сечений

Самым сложным для нашего понимания было проектирование поперечных сечений по реконструируемой дороге. Очень уж непостоянен характер такой трассы. Тем более что реконструируемая дорога - 1-й технической категории, поэтому к ней предъявляются повышенные требования, справиться с которыми мог бы не всякий программный комплекс. Ho Autodesk Land Desktop это оказалось под силу.

Прежде всего требовалось правильно определить основной шаблон поперечного сечения. Когда это удалось, всё остальное пошло значительно проще (рис. 15).

Некоторые исходные данные, определяющие параметры сечения, в Autodesk Land Desktop вычисляются исходя из заданных условий, - как, например, уклон откосов. Программа анализирует высоту насыпи или выемки и назначает уклону соответствующее значение.

Так же удобно и наглядно производится назначение кюветов (рис. 16). Их проектирование осуществляется отдельно для условий насыпи и условий выемки, хотя возможен вариант совместного использования данных независимо от условий прохождения трассы.

Существует несколько вариантов проектирования кюветов:

- по отметке на заданном пикете;  $\bullet$
- по глубине кювета либо от осевой линии, либо от бровки (последний случай удобен при проектировании в условиях отгона виража на поворотах трассы);
- по уклону откоса, который входит в кювет;
- по расстоянию от оси трассы до оси кювета.

Эти варианты, а также возможность их применения в различных сочетаниях удовлетворят самых взыскательных проектировщиков.

Кроме того, хочется отметить, что проектировать кювет можно по уже имеющемуся продольному профилю. Это удобно, когда на трассе имеются участки с различными условиями. В этом случае профиль кювета проектируется отдельно, а затем полученные данные прикрепляются к проектируемой трассе. Причем Autodesk Land Desktop "знает", что это кювет.

Дорога на всем своем протяжении не бывает одинаковой. Где-то она шире, где-то уже. К ней примыкают другие дороги, существуют пересечения с различными коммуникациями... Механизм описания всех изменений характера дороги очень мобилен. Один и тот же прием может быть применен для различных ситуаций. Например, сужение или расширение полос движения, изменение их количества, во-первых, описывается в шаблоне поперечного сечения назначением направляющих, а во-вторых, к назначенным направляющим

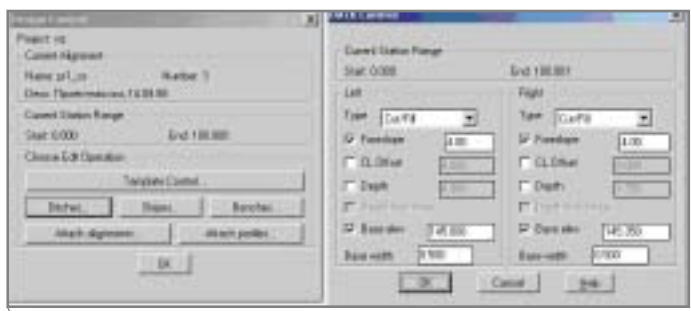

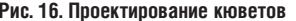

**CAD master** 4'2005

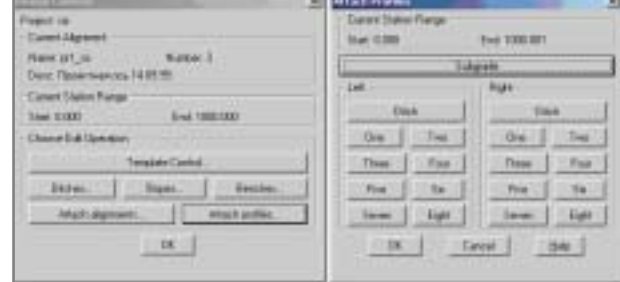

Рис. 17. Изменение ширины и отметок проектируемой трассы

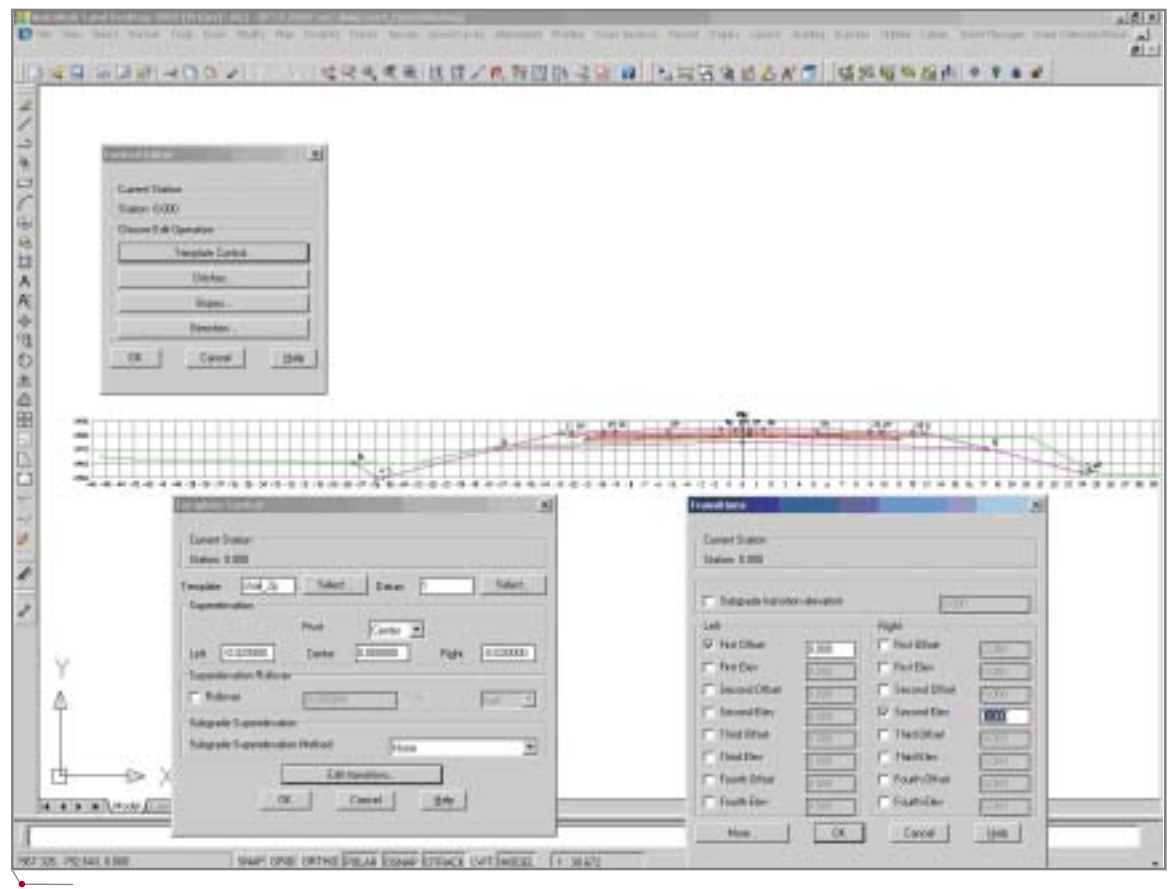

программное обеспечение

Рис. 18. Проектирование поперечного сечения

присоединяются линии, по которым осуществляется движение как в плане, так и по отметке (рис. 17).

Определив все исходные данные для проектирования поперечных сечений, можно приступать к назначению их конкретным участкам проектируемой дороги.

Просмотр результатов всех назначений осуществляется в интерактивном режиме. Шаг просмотра поперечников задается при расчете исходных данных, причем он может быть различным для прямых участков трассы и тех, которые проходят по круговым и переходным кривым. При просмотре результатов проектирования имеется возможность внести коррективы в каждый конкретный поперечник, если он по каким-либо причинам не вписывается в заданные условия (рис. 18).

Как уже сказано, к проектированию дорог 1-й технической категории предъявляются повышенные требования. Одним из таких требова-

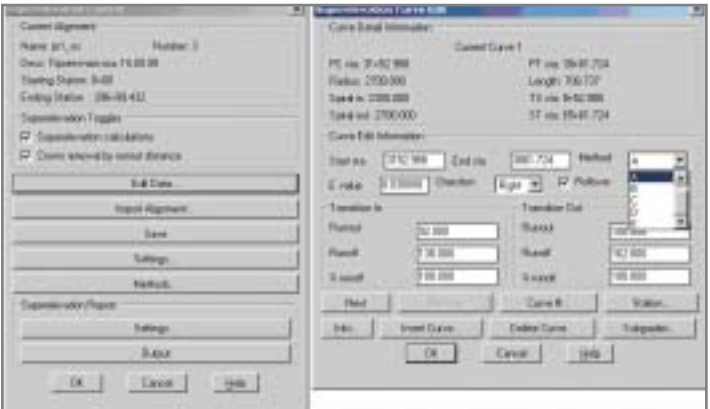

Рис. 19. Расчет виража

ний является назначение виражей на поворотах для кривых определенного радиуса. Расчет параметров отгона виража осуществляется в табличной форме (рис. 19).

Исходные данные по параметрам вписанных круговых и переходных кривых, по которым осуществляется расчет, передаются автоматически. Единственное, что надо задать, - это метод отгона виража и расстояния, на которых осуществляется отгон до полного виража. В Autodesk Land Desktop определены пять методов расчета:

- для двускатного шаблона:
	- □ ОТНОСИТЕЛЬНО центральной (осевой) точки поперечного сечения;
	- □ ОТНОСИТЕЛЬНО ВНЕШНЕЙ ТОЧКИ бровки:
	- □ относительно внутренней точки бровки;
- для односкатного шаблона:
	- □ ОТНОСИТЕЛЬНО ВНЕШНЕЙ ТОЧКИ бровки:
	- □ относительно внутренней точки бровки.

В нашем случае вираж рассчитывался относительно центральной (осевой) точки сечения.

Вся информация о проектировании поперечных сечений хранится в базе проекта, к которой в любой момент имеют доступ специалисты, занятые проектированием данного объекта. Всем знакомы неприятные "житейские" проблемы, когда чтото следует изменить, от чего-то отказаться. Однако нам они не доставили много хлопот. Все изменения вносятся исключительно просто, а линамическое изображение всех произведенных изменений можно получить в любой момент. Кроме того, проектировщику всегда доступен и текстовый документ с описанием параметров каждого запроектированного поперечника (рис. 20).

Ну вот и настал долгожданный момент - проект дороги в цифровом описании готов. Наступает следующий этап: все цифровые дантребуется перевести ные  $\overline{B}$ "твердый" вид - на бумажные носители. Здесь главную роль сыграл Sheet Manager - специальное приложение для формирования листов чертежей проекта. С помощью этого средства были получены планы запроектированной дороги и осуществлен вывод поперечных сечений. Пришлось потрудиться над созданием настроек формирования листов в соответствии с текущими требованиями, предъявляемыми к оформлению чертежей, - но терпение и труд всё перетрут. Это мы осознали в полной мере, когда как по мановению волшебной палочки 11 километров дороги легли на листы заданного формата. Одновременно мы получили и схему раскладки листов (рис. 21).

Вывод на печать поперечных сечений потребовал больше времени не удавалось получить все данные по поперечному сечению в нужном виде. Но здесь свое слово сказал заказчик: мы выработали форму представления данных, которая несколько отличалась от нормативной, содержала все нужные данные, но в понятной форме (рис. 22).

После окончания проектирования всей трассы следует рассчитать объем земляных масс, определить требуемое количество материалов. Эти данные можно вывести в рисунок или в текстовый файл и сформировать отчет в нужном виде; кроме того, существует возможность

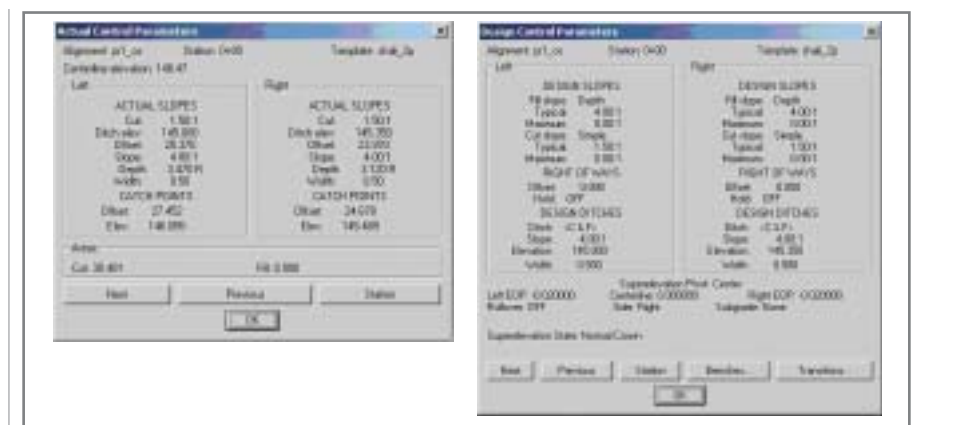

Рис. 20. Текстовое описание поперечного сечения на заданном пикете

программное обеспечение

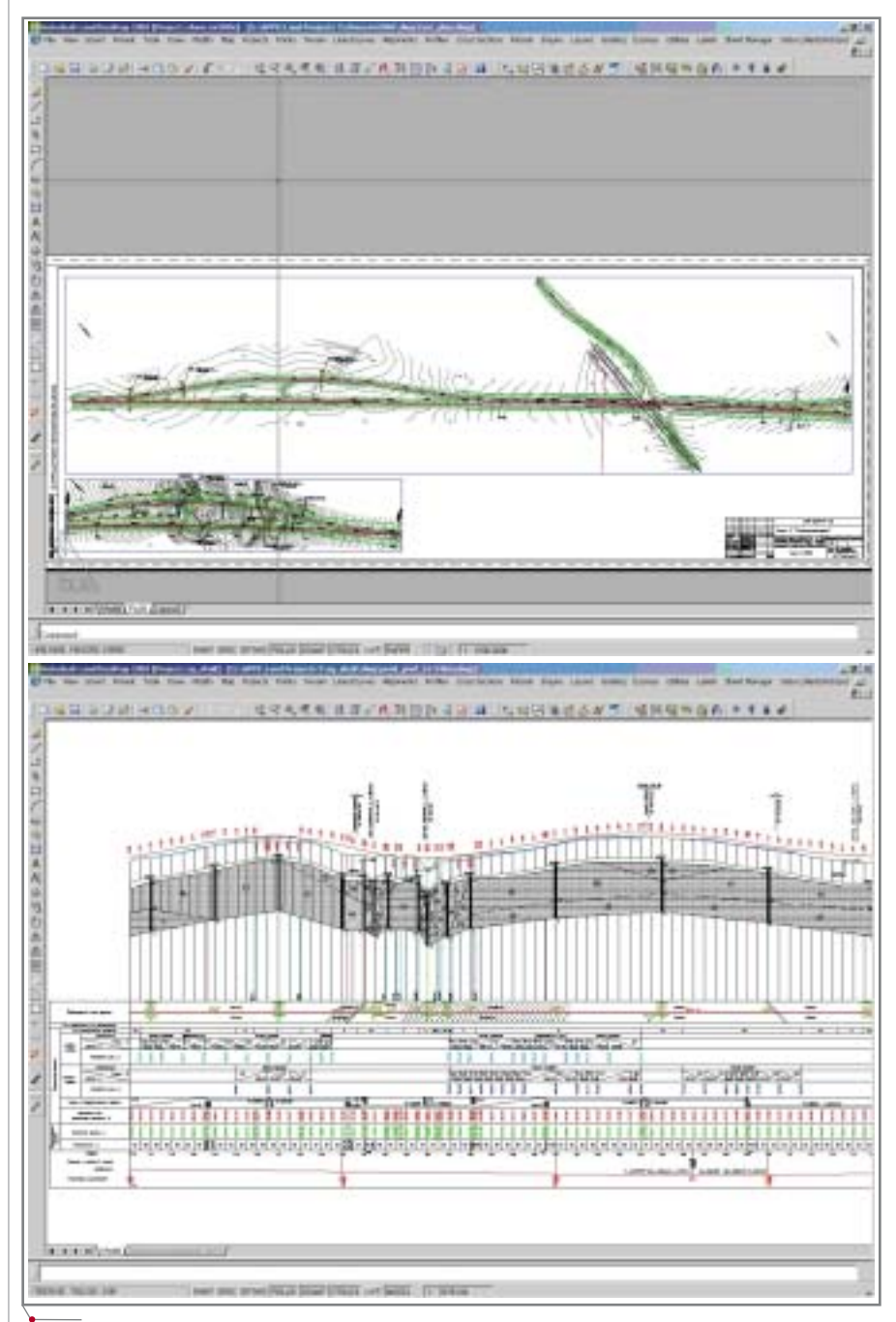

Рис. 21. Пример оформления плана и продольного профиля

48

**CAD master** 4'2005

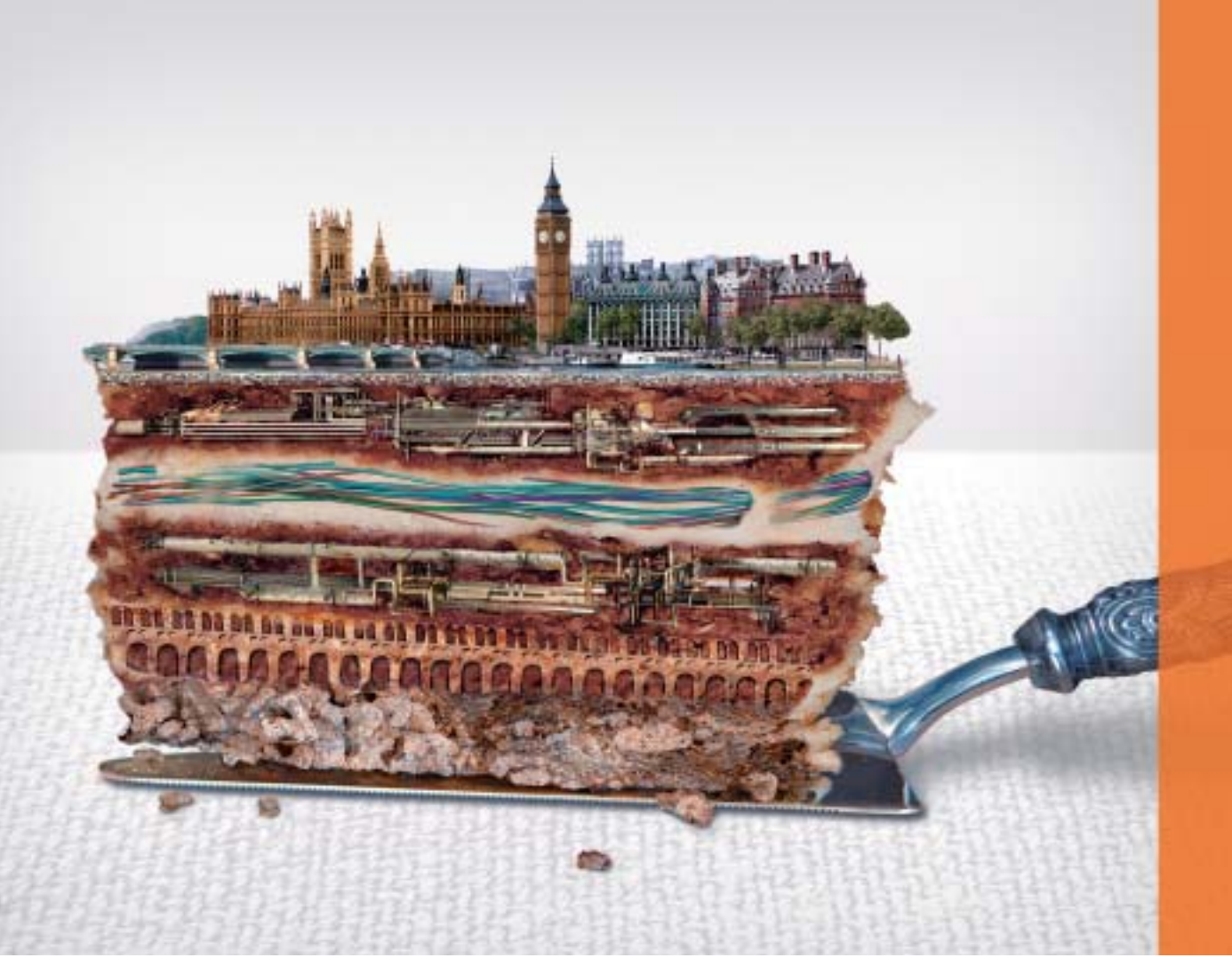

# Зри в корень.

Решения Autodesk в области картографии и ГИС раскрывают суть явлений.

# Идея:

Интегрировать данные САПР и ГИС из различных источников. Это нужно для моделирования сложной пространственной инфраструктуры и эффективного управления ею.

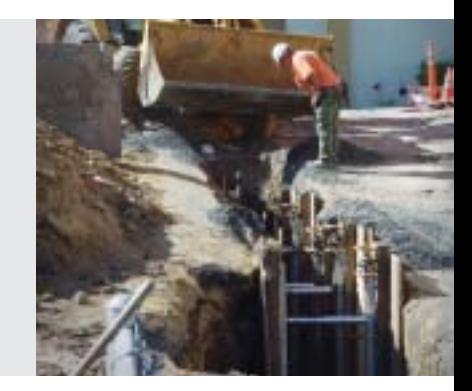

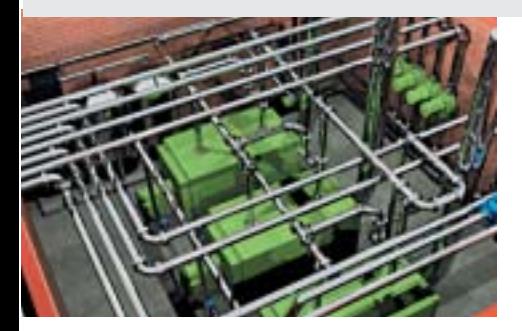

# Воплощение:

Воспользоваться решениями Autodesk в области картографии и ГИС. Возможность создавать информацию, управлять и обмениваться ею – залог правильных решений и эффективного управления. Во всем мире, от Лиссабона до Владивостока, программные продукты Autodesk помогают поставить информацию на службу обществу. Хотите подробностей? Зайдите на www.autodesk.ru/mapping.

Autodesk является зарегистрированным товарным знаком компании Autodesk, Inc. в США и/или других<br>странах. Все остальные названия и товарные знаки принадлежат соответствующим владельцам.<br>© 2005 Autodesk, Inc. Все права защи

Авторизованный дистрибьютор Autodesk в России *Consistent Software***®** Тел.: (095) 9132222, факс: (095) 9132221 Email: info@consistent.ru Internet: www.consistent.ru

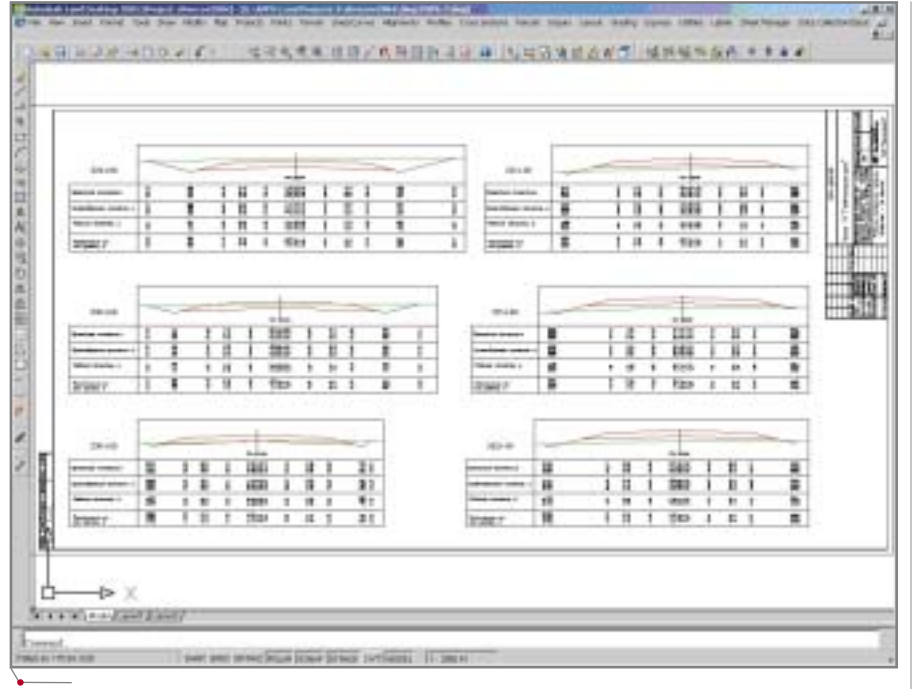

**Рис. 22. Пример оформления поперечных сечений**

вывести график баланса земляных масс (насыпь/выемка) (рис. 23).

# Как будет дальше…

Прошло время, когда нам каза лось, что мы не сможем освоить Autodesk Land Desktop. Все страхи и сомнения, к счастью, улетучились. Сейчас не вызывает сомнения, что Autodesk Land Desktop будет "на всю катушку" использоваться в проек тировании.

Наглядным примером высокой производительности и качества про граммного продукта может служить проект реконструкции Международ ного аэропорта "Бегишево" (Татар стан, г. Набережные Челны).

За трое суток были выполнены топогеодезические изыскания и картограмма укладки асфальтобе тона взлетно-посадочной полосы длиной 2500 м и шириной 42 м (рис. 24).

Взлетно-посадочная полоса аэропорта была закрыта на реконструк цию в июне 2003-го, а в сентябре того же года уже сдана в эксплуатацию (рис. 25).

# Заключение

К сожалению, в одной неболь шой статье мы не смогли описать все возможности Autodesk Land Desktop. А между тем эти возможно сти чрезвычайно широки: гидроло гия, проектирование водоемов, лив невой канализации, водоотводных лотков различного сечения, автодо рог в городской зоне, спортивных полей (от футбольного до площадок для прыжков в высоту), моменталь ная отрисовка автомобильных стоя нок, пешеходных дорожек и еще

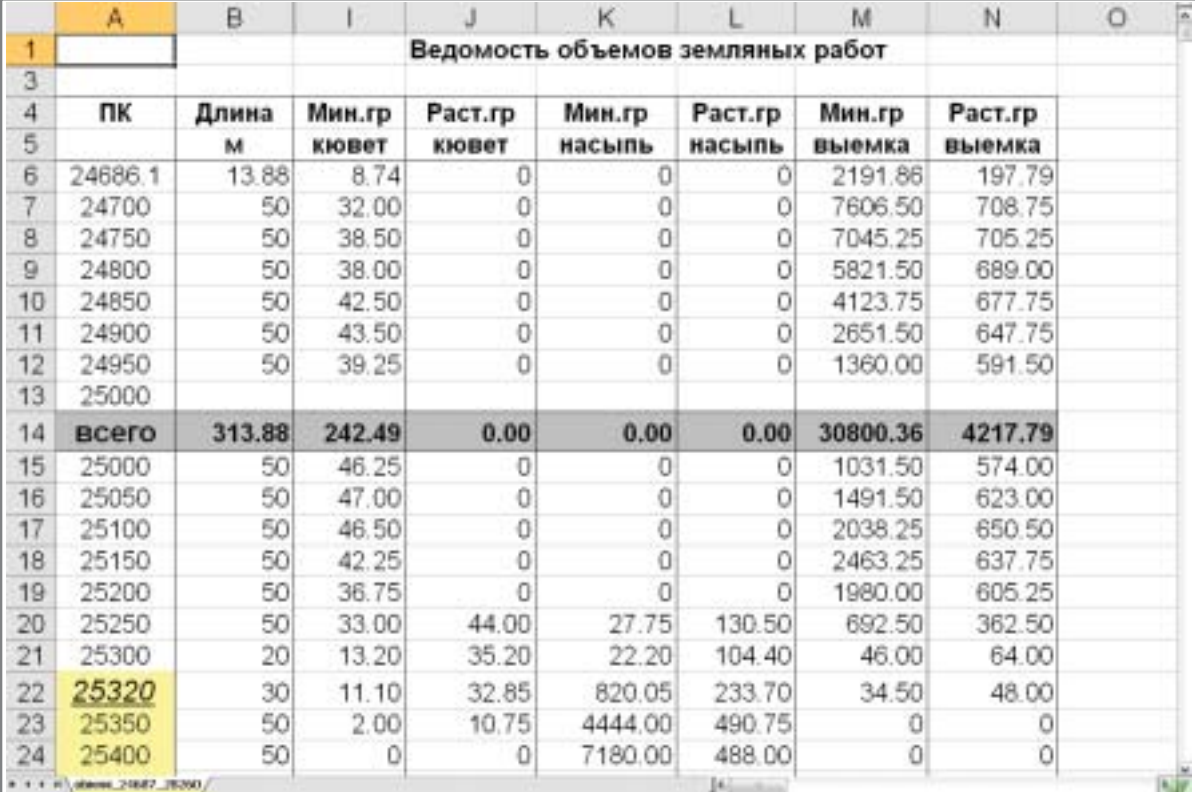

**Рис. 23. Объемы земляных масс**

много интересного для проектиров щиков различных специальностей.

Ни одна современная компания не обходится в своей работе без ис пользования компьютеров. Но само по себе наличие компьютера в про ектной организации не решает всех проблем. Технология проектирова ния — вот ключ к успеху. Необходимо комплексное решение, включающее в себя наиболее подходящие техниче ские средства и программное обеспе чение для решения определенных за дач. И мы такое решение нашли.

> *Марина Кириллова, эксперт отдела САПР для промышленного и гражданского строительства CSoft Санкт
> Петербург Тел.: (812) 496
> 6929 E
> mail: mkirillova@csoft.spb.ru*

*Игорь Ежов, начальник отдела САПР ЗАО "Транспроект" (Казань) Тел.: (8432) 71
9844 E
mail: tpkazan@mail.ru*

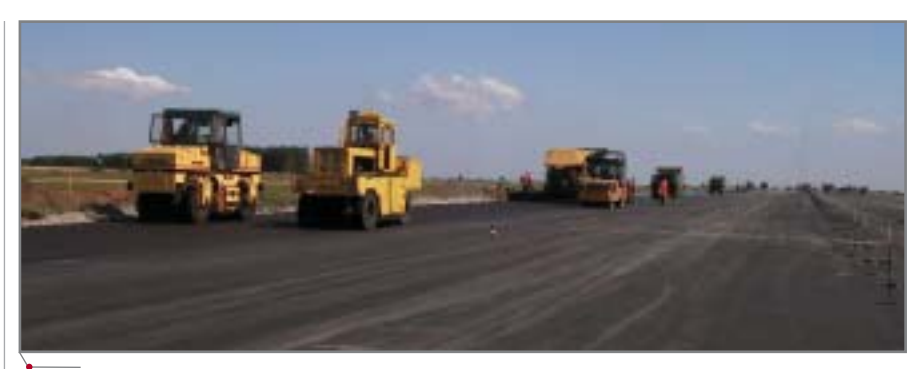

**Рис. 24**

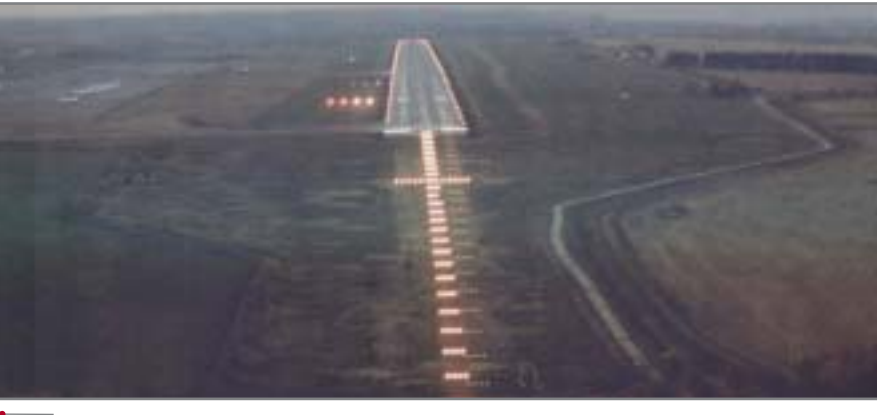

**Autodesk** 

Authorized System Center

בככל

**Рис. 25**

# Автоматизация комплексного проектирования

- изыскания, генплан и транспорт
- технология и трубопроводный транспорт
- строительные конструкции и архитектура
- системы контроля и автоматики
- электротехнические решения
- электронный архив и документооборот

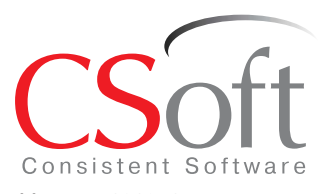

Москва, 121351, Молодогвардейская ул., д. 46, корп. 2 Тел.: (095) 9132222, факс: (095) 9132221 Internet: www.csoft.ru E-mail: sales@csoft.ru

Санкт-Петербург (812) 496-6929<br>Воронеж (0732) 39-3050 Екатеринбург (343) 215-9058 Калининград (0112) 93-2000 Краснодар (861) 2542156 Нижний Новгород (8312) 30-9025 Омск (3812) 51-0925 Пермь (3422) 347585 Тюмень (3452) 25-2397 Хабаровск (4212) 41-1338 Челябинск (351) 265-3704 Ярославль (0852) 73-1756

**решения на основе ПО Autodesk и Consistent Software ИЗЫСКАНИЯ, ГЕНПЛАН И ТРАНСПОРТ** 

Товар сертифицирован

вает административно-плановым службам возможность точного планирования, оперативного контроля и учета работ производственных отделов. Производствен ные отделы обеспечиваются мощными средствами для решения профильных за дач, объединенными в единую среду проектирования.

Решения в области изысканий, генплана и транспорта на базе программного обеспечения Autodesk и Consistent Software предназначены для автоматизации процессов обработки полевых измерений, подготовки топографических планов, геологических разрезов. Предлагаются решения для всех частей генерального плана и проектирования автомобильных дорог.

# Традиции и инновации

# ПОДГОТОВКИ **ИНЖЕНЕРОВ-БТРОИТЕЛЕЙ В МИИТ**

программное обеспечение

звестно, что геодезия, наряду с практической геометрией, является базовой учебной дисциплиной лля всех специальностей стропрофиля. ительного Первый руководитель кафедры — профессор С.М. Соловьев (1862-1923 гг.)

прекрасно понимал значение этого предмета для подготовки специалистов. Именно этому человеку институт обязан изначально высоким уровнем преподавания изыскательских дисциплин в вузе. И преемники первого руководителя кафедры достойно продолжили дело начина-

теля. Имена проф. А.С. Чеботарева (1923-1950 гг.), доц. С.А. Крюкова (1932-1935 гг.), проф. В.Н. Высоцкого  $(1932 - 1935)$  $\Gamma$ T.), проф. К.Н. Смирнова (1942-1961 гг.), проф. Л.С. Хренова (1962-1986 гг.), доц. Н.С. Зайцевой (1987-1992 гг.), проф. С.И. Матвеева (с 1992 г. по

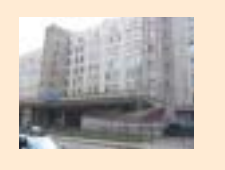

12 июля 1896 г. в печати появилось сообщение о создании в Москве ново- $\Gamma$ <sup>O</sup> училища: "Императорское Московское Инженерное Училище ведомства путей сообщения есть высшее учебное заведение, имеющее целью специальное образование лиц, посвящающих себя преимущественно практической деятельности по устройству и эксплуатации путей сообщения". В перечень предметов, которые предполагалось преподавать в училище,

входили высшая математика, начертательная геометрия, топография и геодезия, механика теоретическая, строительная и прикладная, физическая геология, гражданская архитектура, строительное искусство, законоведение, черчение. После окончания трехлетнего учебного курса следовала двухгодичная практика по строительству или эксплуатации путей сообщения, и по ее результатам составлялся отчет. "При поступлении на государственную службу инженеры-строители имеют право на производство в чин губернского секретаря (чин 12-го класса, соответствующий воинскому званию инженер- ВТУЗов, день рождения

лейтенант). Инженерустроителю, успешно выдержавшему при Институте инженеров путей сообщения Императора Александра I дополнительные испытания по особой программе, утвержденной Министром путей сообщения, предоставляется звание инженера путей сообщения со всеми присвоенными ему правами". Таким образом, в результате совместных усилий ведомства путей сообщения, крупнейших ученых и педагогов, таких как Ф.Е. Максименко, Л.Д. Проскуряков, С.М. Соловьев, К.Ю. Цеглинский, С.А. Чаплыгин, возник один из старейших российских транспортных

# *• DAKTH HCTOPHN*

которого празднуют 14 сентября по старому стилю или 26 сентября по **НОВОМУ.** 

На базе факультетов училища, которое в 1913 г. получило название Московский институт инженеров путей сообщения (МИИТ), были созданы Ленинградский институт инженеров водного транспорта (ЛИИВТ) (1930 г.) и Московский автодорожный институт (МАДИ) (1931 г.). МИИТ внес огромный вклад в развитие исключительно важной для России отрасли. Без студентов и выпускников института - геодезистов, изыскателей, строителей - не обходилась ни одна крупная стройка страны.

**CAD master** 4'2005

# *M3bickahna, Tehnnah u Tpahcnopt*

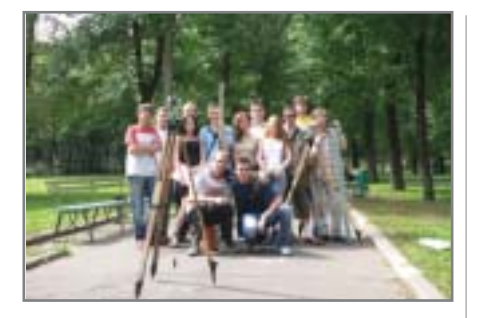

сегодняшний день). без сомнения. известны всем, кто имеет отношение к науке.

За прошедшие 108 лет курс обучения в аудиториях и лабораториях кафедры прошли более 75 тысяч выпускников МИИТ, большинство из которых успешно работают в отрасли.

В научно-исследовательской работе участвует большое количество студентов. Кафедра постоянно организует семинары и конференции, посвященные вопросам науки и производства в геодезической и смежных отраслях.

В рамках разработки и комплектования библиотеки программ по обработке геодезической информации, результатов съемки и построения цифровых моделей местности (ЦММ) и рельефа (ЦМР) преподаватели кафедры успешно сотрудничают с фирмами-разработчиками наиболее прогрессивных программных продуктов, в частности построенных на ядре AutoCAD.

ки, цифровом представлении и хранении моделей местности, автоматизированном построении карт, планов и проектов сооружений. Планируются и внедряются в учебный процесс курсовые проекты и лабораторные занятия на базе новейших программных комплексов.

программное обеспечение

В этом году в рамках летней геодезической практики на кафедре проходил эксперимент: студенты первого и второго курсов, не имевшие ранее опыта работы с CAD-технологиями, кроме запланированных учебных геодезических работ, выполняли задание по получению цифровой модели местности с помощью прикладных программ и программных комплексов.

Расчет и уравнивание теодолитно-высотных ходов, тахеометрической съемки, вынос проекта в натуру и расчет площадей проводились в программе RGS, которая, помимо указания явных ошибок измерений и ввода, позволяет импортировать и экспортировать данные на цифровые приборы; рассчитывать хода, трассы и геодезические задачи различными способами и методами; кодировать точки съемки по топографическим знакам; распечатывать ведомости и всю техническую документацию по съемке. При этом программа имеет понятный интерфейс, проста, логична, настраиваема.

Затем закодированные точки с тремя координатами обрабатывались средствами продуктов, построенных на ядре AutoCAD.

Так, RGS PL (логическое продолжение RGS) работает с форматом RGD одноименной геодезической программы, а также с текстовыми форматами файлов данных, позволяя просто и быстро создавать и отрисовывать топографические планы.

С помощью программы GeoniCS Изыскания решаются следующие задачи:

- расчет и уравнивание плановых  $\bullet$ геодезических сетей любой конфигурации;
- поиск ошибок измерений и оши- $\bullet$ бок, допущенных при вводе данных:
- $\bullet$ расчет и уравнивание высотных геодезических сетей;
- обработка данных с электронных  $\bullet$ геодезических приборов;
- обработка данных планово-вы- $\bullet$ сотной тахеометрической съемки;
- вынос проекта в натуру;  $\bullet$
- $\bullet$ обработка данных по съемке и выносу в натуру методом перпендикуляров;
- вычисление площадей участков  $\bullet$ по координатам вершин;
- создание и ведение каталога  $\bullet$ опорных пунктов;
- формирование отчетных ведомо- $\bullet$ стей по результатам вычислений;
- создание топографических пла- $\bullet$ нов в среде AutoCAD;

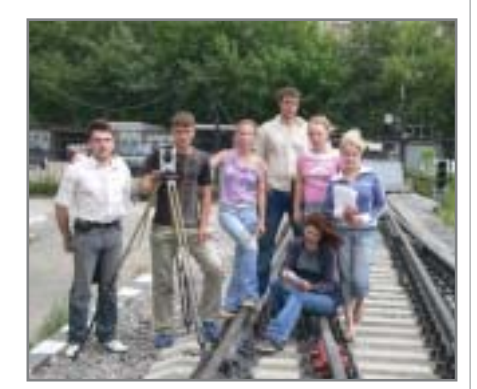

Будущие инженеры-строители приобретают навыки работы со специализированными продуктами. Помимо изучения традиционных курсов, в учебный процесс постоянно вводятся перспективные элементы геоинформационных технологий, основанных на применении современной измерительной техни-

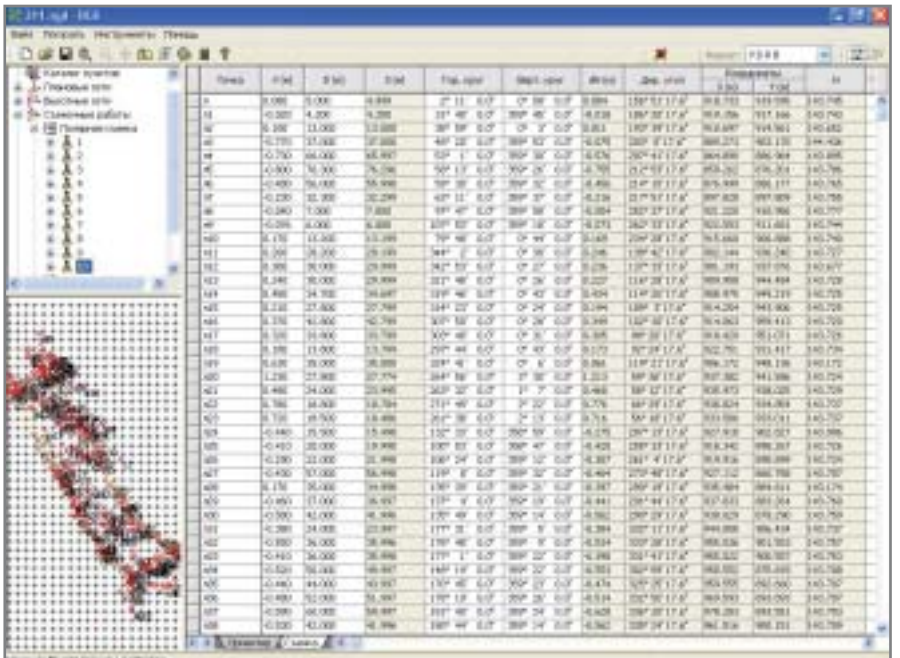

новых возможностей. Мобильные пользователи - например, разъездной обслуживающий персонал или геодезисты. работающие в поле, - получают возможность обмениваться данными непосредственно с центральной базой данных головного офиса. Такая технология позволяет сотрудникам офиса всегда быть на связи с коллегами. где бы те ни находились, и, что самое главное, работать только с актуальной информацией, необходимой для принятия верных управленческих и проектных решений.

Предлагаемая технология помогает организациям кардинально упростить процедуры доступа к данным и эффективно управлять процессами обмена информацией благодаря централизации хранения информации и децентрализации доступа к ней. Внедрение мобильных решений полностью переворачивает традиционные представления о способах коммуникации и информационном обеспечении бизнес-процессов, превращая последние в полностью открытые системы.

Новейшие исследования подтвердили высокую рентабельность капитал в информационное об мобильного доступа к

информан Spamagne

Большинство взлетнопосадочных полос мира рассчитано на обычные самолеты.

owne

Авторизованный дистрибьютор Autodesk в России Consistent Software® Тел.: (095) 913-2222, факс: (095) 913-2221 E-mail: info@consistent.ru Internet: www.consistent.ru

# Autodesk®

.<br>варегистрированным товарным знаком компании Autodesk, Inc. в США и/или других странах. Все остальные названия и товарные знаки принадлежат соответствующим владельцам. © 2005 Autodesk, Inc. Все права защищены.

инвестиций, предоставляя мгновенный доступ к данным независимо от мест их физического размещения и обеспечивая получение информации в режиме реального **времени.** 

Государственные структуры обмениваются данными, не переводя их в другие форматы и не теряя исходную информацию. Проектировщики получают доступ к информации, принципиально важной для их разработок, более эффективной становится и работа специалистов в области ГИС. Сохраняя информацию в единой и общедоступной базе данных, компании могут использовать приложения, наилучшим образом отвечающие особенностям их задач. Сочетание оптимальных программных решений и единого хранилища информации придаст новый импульс развитию этого направления в контексте общих тенденций IT-отрасли. Радикально сокращается время передачи исходной информации,

исходной в ходе полевых<br>В Ведений, для последующей<br>В Ведений, для последующей<br>В Ведоствует ускорению PORTHOPOHING INDICENALS **SHETTER**<br>HOMEHAR,<br>HETTER CREATING

# Идея:

**CAMOTET BI-THIGHTE!** Требуется быстро переоборудовать аэропорт для приема самолетов с размахом крыльев на 30% больше, чем было предусмотрено ранее.

# Воплощение:

Специалисты по инженерным изысканиям и организации рельефа воспользовались специализированными продуктами Autodesk для картографии и проектирования инженерных сооружений. Результат: сложный проект готов в рекордные сроки, аэропорт реконструирован, скоро на нем будут приземляться новейшие самолеты-гиганты. Во всем мире, от Сан-Франциско до Москвы и Токио, продукты Autodesk помогают проектировщикам в воплощении их замыслов. Подробности на www.autodesk.ru/infrastructure.

ИЗЫСКАНИЯ, ГЕНПЛАН И ТРАНСПОРТ  $\sim$  программное об

 экспорт результатов в GeoniCS Топоплан для создания модели рельефа.

Программа GeoniCS Изыскания обеспечивает выполнение как не больших каждодневных операций, так и крупных сложных расчетов.

Еще одним продуктом, предло женным студентам для получения и обработки ЦМР, стал уникальный программный комплекс GeoniCS Топоплан-Генплан-Сети-Трассы, позволяющий автоматизировать проектно-изыскательские работы, обеспечивая при этом возможность напрямую импортировать данные из файлов программы RGS.

GeoniCS изначально имеет ин туитивно понятный русский интер фейс. Комплекс, состоящий из спе циальных модулей этого продукта, изыскательского блока RGS и про грамм по обработке сканированных чертежей, обеспечивает возмож ность реализации "сквозного" про ектирования.

Студенты наглядно убедились, что GeoniCS может выполнять лю бые задачи, учитывая множество важных для проектировщика нюан сов. Правильность логики програм мы, свойственная специализирован ным продуктам высокого уровня, способность работать с обширными базами данных точек и объектов, большая справочная база, быстрый доступ к объектам и их стилям по средством Проводника чертежа дела ют этот продукт **незаменимым** для ин женера-планировщика (в широком смысле).

Особое внимание хотелось бы уделить инструментам, позволяю щим наносить топографические зна ки поверх растрового изображения и редактировать их, накладывать ряды топознаков послойно и заменять их друг на друга всего двумя нажатиями клавиши.

GeoniCS Топоплан-Генплан-Сети-Трассы — уникальный программный комплекс, обеспечивающий автома тизацию проектно-изыскательских работ.

Основой программы является модуль "Топоплан", позволяющий создавать топографические планы, строить трехмерную модель рельефа и проводить анализ полученной по верхности. Этот модуль представля ет собой мощный редактор топогра фических планов, включающий

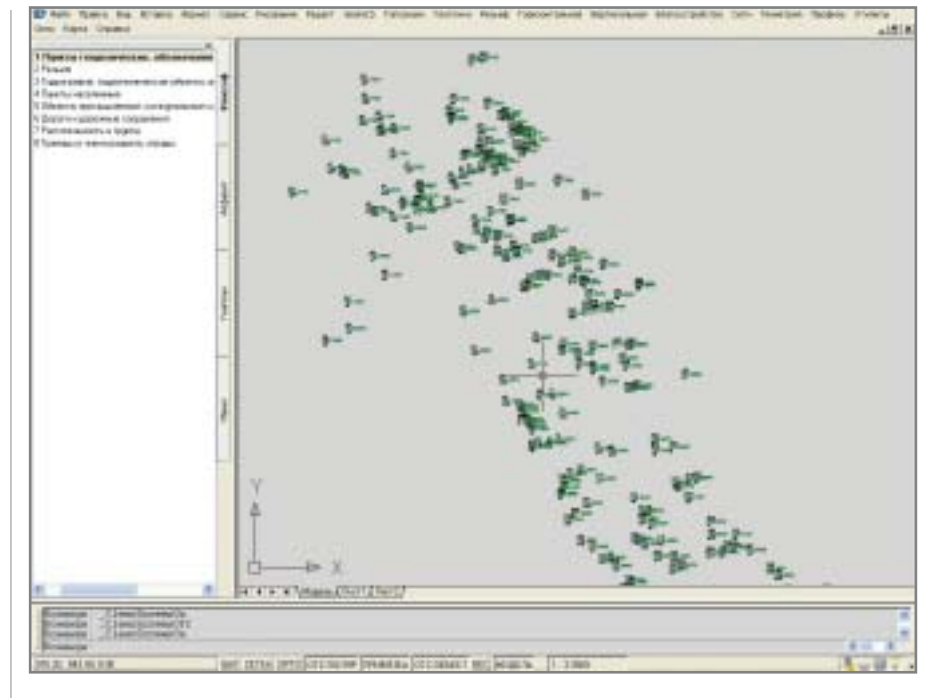

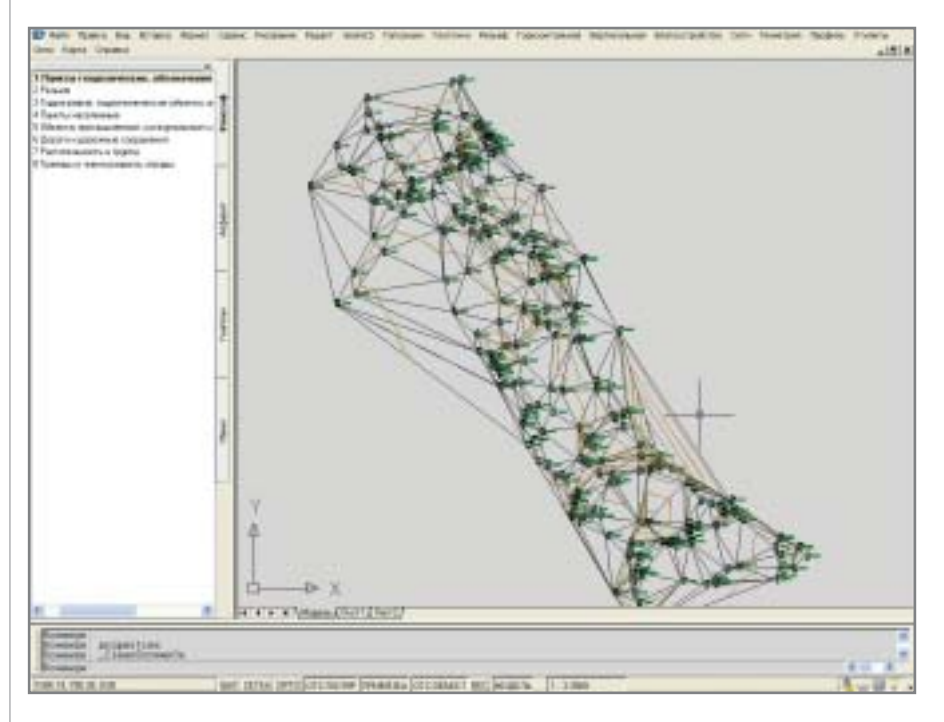

полную библиотеку топографичес ких условных знаков (М1:500 1:5000). Реализована возможность редактирования (инверсия, спрям ление и т.д.) контуров и их констру ирования на основе существующих. Расширены функции картометрии (получение координат, расстояний, длин, площадей, углов, параметров дуг и произвольных кривых).

Модуль "Рельеф" обеспечивает ведение базы точек съемки проекта и создание трехмерных моделей по верхностей. На основе построенной

модели рельефа программа позво ляет решать целый ряд прикладных задач.

Модуль "Генплан" используется при проектировании промышлен ных объектов различного назначе ния (заводы, отдельные площадки, обустройство месторождений и многое другое). В то же время это незаменимый инструмент для гражданского строительства, при меняющийся при проектировании городской застройки, поселков и т.д. Модуль обеспечивает выпол

**56** CADmaster 4'2005

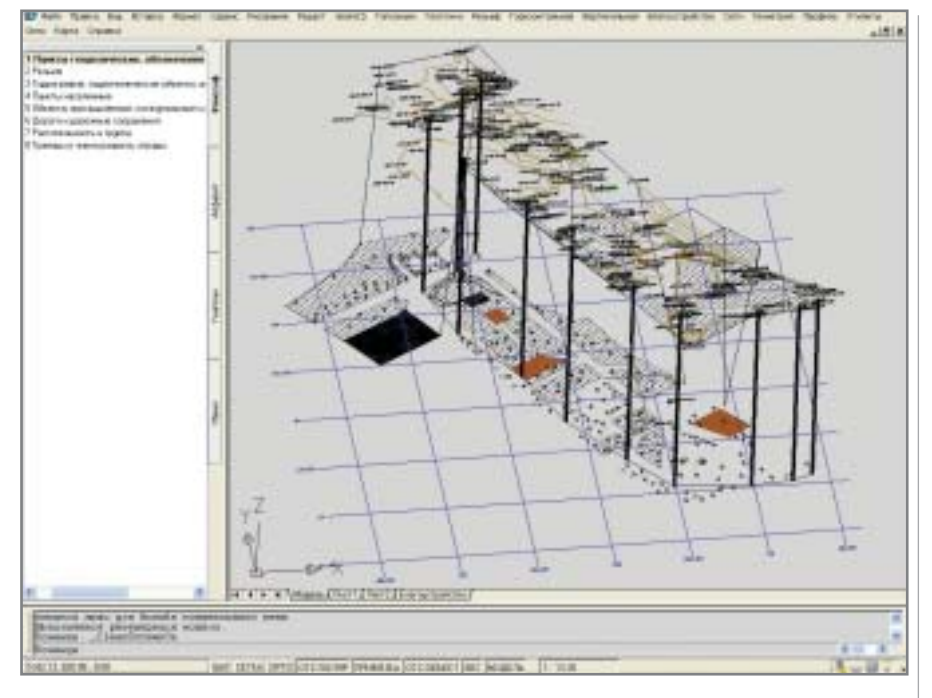

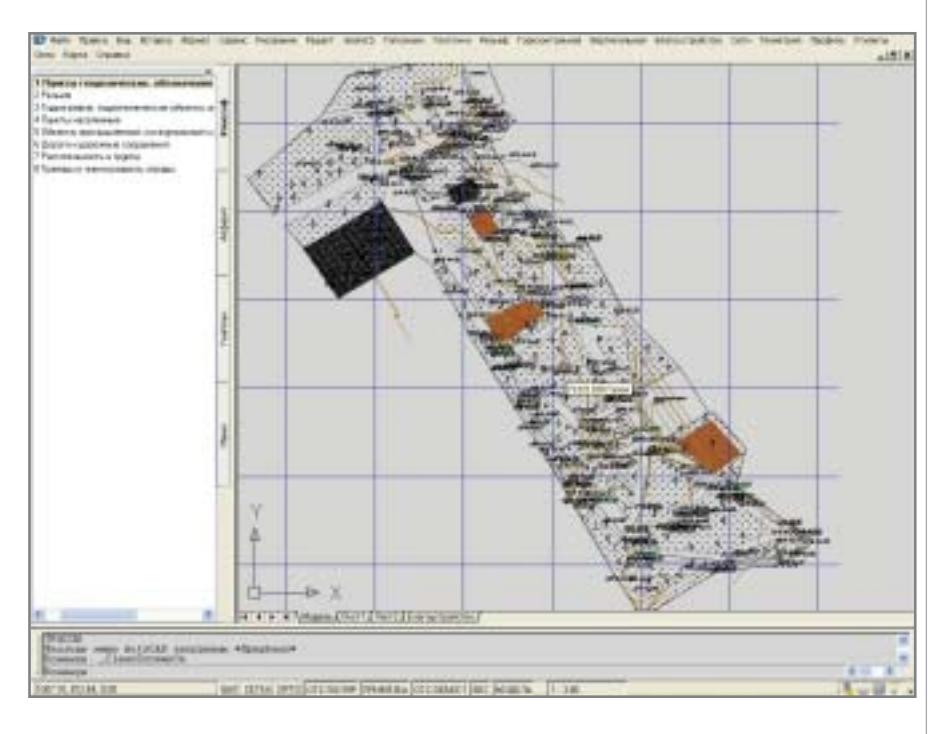

нение рабочей документации в полном соответствии с требования ми ГОСТа.

Модуль "Сети" позволяет проек тировать внешние инженерные сети и оформлять необходимые выход ные документы. Кроме того, сред ствами этого модуля можно дигита лизировать существующие сети и создавать их трехмерную модель.

Модуль "Трассы" обеспечивает проектирование линейно-протяженных объектов и оформление не обходимых выходных документов.

На основе модели объекта GeoniCS Топоплан-Генплан-Сети-Трассы автоматизирует выпуск чер тежей в строгом соответствии с нор мативами, действующими на территории России и стран СНГ. За полняются все необходимые штампы и экспликации, а при необходимости производится автоматическая раз бивка на листы заданного формата.

Совместное использование GeoniCS Топоплан-Генплан-Сети-Трассы с другими программными средствами компании Consistent Software (GeoniCS Изыскания, RasterDesk, Spotlight и др.) обеспе чивает комплексную реализацию "глобальных" проектов.

Хотя студенты имели возмож ность работать с GeoniCS лишь не продолжительное время, они смогли достичь уровня "продвинутых поль зователей": самостоятельно оформи ли топоплан, запроектировали ком муникации, создали трассу и профиль, получив тем самым необхо димую для дальнейшего проектиро вания цифровую модель местности.

Итоги эксперимента, проведен ного в рамках летней геодезической практики 2005 г., были подведены на ежегодной студенческой научно практической конференции. В до кладах студентов Н. Иванова и Ф. Лошатецкого прозвучала инфор мация о результатах использования вышеописанных программных ком плексов для получения цифровой модели местности. Выступающие подчеркнули огромную пользу про деланной работы и выразили надеж ду, что эксперимент по использова нию технологической линейки RGS-GeoniCS скоро перестанет быть только экспериментом и ста нет обязательным элементом учеб ного процесса. Эта надежда отнюдь не беспочвенна: кафедра "Геодезия и геоинформатика" Института пути, строительства и сооружений Мос ковского государственного универ ситета путей сообщения (МИИТ) считает комплексную автоматиза цию геодезических, изыскательских и проектировочных работ магист ральным направлением своей дея тельности.

*Автор выражает искреннюю бла годарность отделу землеустройства, изысканий и генплана компании CSoft и лично доктору философии, кандида ту технических наук Валентине Ива новне Чешевой и Наталии Геннадьев не Орловой за всестороннюю помощь и безграничное терпение.*

*При написании статьи использо вались материалы официального сай та МИИТ: www.miit.ru.*

*Юрий Курило, преподаватель кафедры "Геодезия и геоинформатика" МИИТ E
mail: kurilo@miit.ru Тел.: (095) 684
2407*

CADmaster 4'2005 **57**

**THE AND THE REPORT OF THE REAL PROPERTIES OF A PROFINANCE OF CONCRETE AND REAL PROPERTY.** 

# KOMNBRITEPHOE РАСПРЕДЕЛИТЕЛЬНОЙ СЕТИ

# СИСТЕМЫ ЭЛЕКТРОСНАБЖЕНИЯ ПРОМЫШЛЕННЫХ ОБЪЕКТОВ

роектирование распределительной сети предполагает решение ряда взаимосвязанных задач, которые в случае сложных промышленных объектов могут решаться разными группами специалистов. Проектирование системы электроснабжения состоит из следующих этапов.

- 1. Определение электрических нагрузок с учетом режимов работы и пространственного размещения потребителей электрической энергии. На этом этапе выполняется предварительная разработка структуры сети; оценивается необходимое число источников питания и трансформаторов; осуществляется предварительное распределение потребителей по уровням; определяется предварительный состав электротехнического оборудования сети.
- 2. Разработка конфигурации схемы распределительной сети. Здесь решаются задачи, связанные с:
	- □ определением расчетных нагрузок элементов;
	- □ потерями напряжения в нормальных режимах, при пусках и самозапусках;
	- □ уровнями максимальных токов короткого замыкания (КЗ) для проверки стойкости оборудования;
	- □ УРОВНЯМИ МИНИМАЛЬНЫХ ТОКОВ КЗ для проверки чувствительности защитных аппаратов.

Кроме того, выполняется выбор основного оборудования по номинальным токам, по стойкости токам КЗ, по потерям напряжения. Таким образом, решается комплекс вопросов функционального аспекта сети, а также предварительного размещения распределительных устройств в пространстве зданий и сооружений

- 3. Выбор основного оборудования сети с учетом его конструктивного исполнения конкретным заводом-изготовителем. На этом этапе осувыбор ществляется блоков управления и шкафов распределительных устройств с учетом задач, сформулированных при проектировании основного технологического процесса и в соответствии с принятой схемой распределительной сети. Возможна ситуация, когда проектная организации лишь готовит задание заводу-изготовителю, где данная задача и выполняется в полном объеме. При выборе стандартных блоков может оказаться, что решения, принятые на предыдущем этапе, реализовать невозможно. В этом случае понадобятся уточнения схем и, соответственно, повторные расчеты.
- 4. Размещение основного оборудования в пространстве помещений и определение кабельных трасс. Этот этап может выполняться парал-

лельно с названными этапами в составе задачи размещения технологического оборудования. Кабельные трассы намечаются на ранних стадиях проектирования. Еще при размещении технологического оборудования предусматривается место для распределительных устройств и устройств управления, а также определяются пространства для кабельных трасс. Вопросы окончательного размещения электротехнического оборудования решаются после размещения технологического оборудования и выбора состава распределительных устройств.

5. Раскладка кабелей по трассам. При проектировании энергетических объектов раскладка силовых, контрольных, кабелей и кабелей связи по трассам производится, как правило, за одну операцию после окончательного выбора и размещения технологического и электротехнического оборудования, выполнения проекта АСУ ТП, систем пожарной безопасности, системы охранной сигнализации, системы часофикации и т.п. Для выполнения процедуры раскладки собирается информация о кабелях всех систем. Если проект системы управления технологическим процессом и выбор оборудования распределительных устройств могут выполнять-

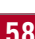

**CAD master** 4'2005

# 

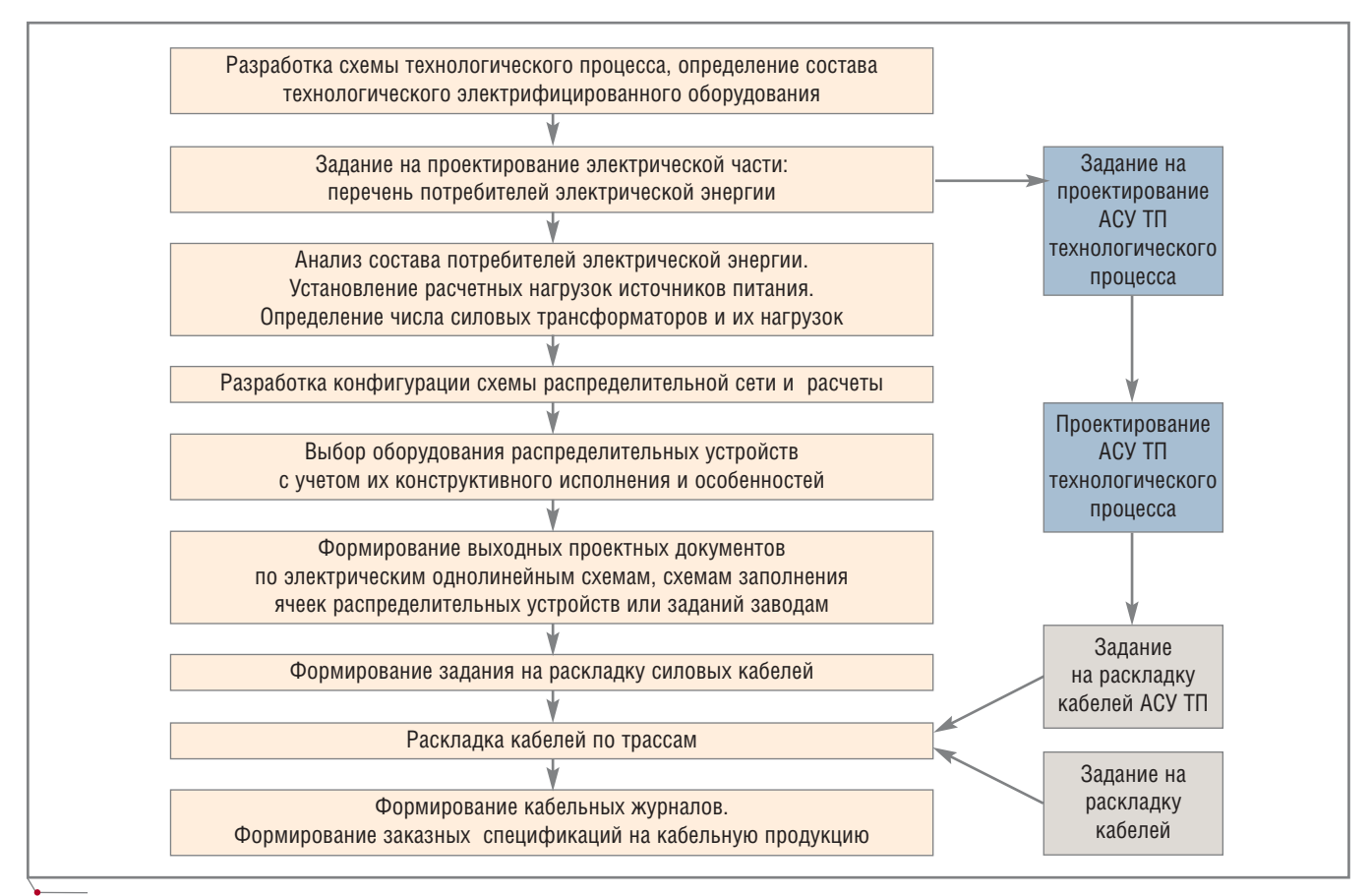

программное обеспечение

Рис. 1. Блок-схема последовательности проектных процедур при проектировании электрической части промышленного объекта

ся поставщиками оборудования, то кабельная раскладка осуществляется только подразделениями и организациями, ответственными за проектирование электрической части объекта.

6. Формирование заказных спецификаций на электрическое оборудование и кабели. Как правило, этот этап должен выполняться после завершения выбора оборудования и кабельной раскладки, однако в современных условиях для сокращения общих сроков сооружения сложных промышленных объектов и обеспечения заказа оборудования заказные спецификации приходится выпускать на ранних стадиях проектирования, а затем многократно их **VTOЧНЯТЬ.** 

Вышеописанная последовательность может быть представлена блоксхемой, изображенной на рис. 1.

Компания CSoft поставляет программное обеспечение, позволяющее реализовать всю технологическую цепочку проектирования электрической части для промышленных объектов, в том числе для таких специфических, как системы собственных нужд тепловых и атомных электростанций.

Предполагается, что технологическая схема формируется с использованием специального программного обеспечения  $(PLANT-4D)$ P&ID, PDS 2D, SmartPlant P&I и др.). Перечень электрифицированного оборудования подается в электронном виде в качестве задания на проектирование электрической части, КИП и АСУ.

Для выполнения разработки конфигурации распределительной сети и выполнения комплексных расчетов может использоваться EnergyCS Электрика (рис. 2) — значительно усовершенствованный вариант поставлявшейся ранее программы ElectriCA<sup>1</sup>.

Программа позволяет решать следующие задачи:

• определение расчетных нагрузок для всех элементов распредели-

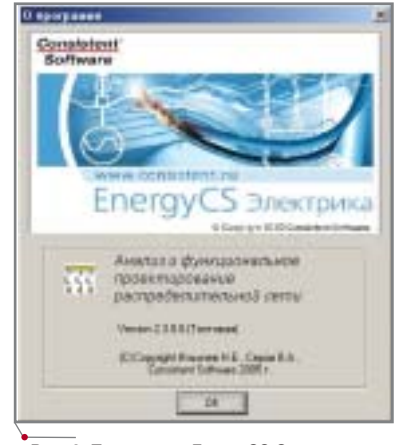

Рис. 2. Программа EnergyCS Электрика

тельной сети различными методами, включая представленные в "Указаниях по расчету электрических нагрузок РТМ 36.18.32.4-92";

расчет рабочих токов в фазных и  $\bullet$ нулевом проводах четырехпроводной сети по заданным нагрузкам, расчет фазных и линейных напряжений в каждой точке сети, а также определение наибольших

В рамках технической поддержки будет осуществляться свободный обмен ElectriCA на EnergyCS Электрика.

59

# ПРОЕКТИРОВАНИЕ ПРОМЫШЛЕННЫХ ОБЪЕКТОВ программное обеспечение

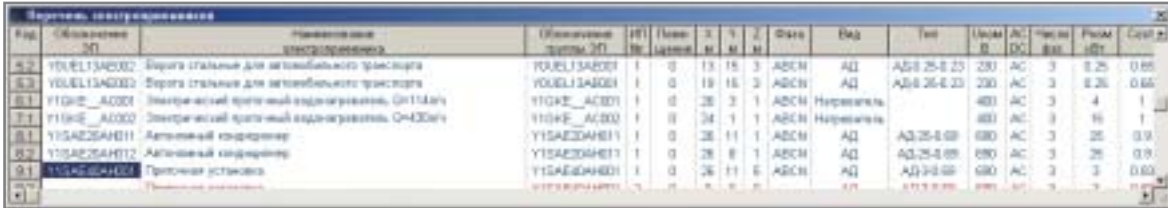

**Рис. 3. Перечень потребителей электрической энергии, полученный из системы проектирования предыдущего уровня**

отклонений напряжения в уста новившемся режиме;

- расчет потоков и потерь мощнос ти во всех элементах сети в уста новившемся режиме работы;
- расчет величины тепловыделений в проводниках и электрооборудо вании в заданных помещениях;
- расчет пиковых (пусковых) токов и времени их протекания во всех элементах сети, а также напряже ний в каждой точке при протека нии пиковых токов с оценкой наи больших отклонений напряжений от номинальных значений;
- определение для каждого элемен та сети максимальных токов в на чальный момент времени при трехфазном и однофазном КЗ и наибольшего значения ударного тока КЗ. Для трехфазных КЗ учи тываются возможные подпитки от синхронных и асинхронных двигателей с учетом параметров установившегося режима, пред шествующего КЗ;
- определение для каждого элемен та сети минимальных токов при однофазном, двухфазном и трех фазном КЗ с учетом сопротивле ния дуги, а также нагревания то коведущих частей рабочим током и током КЗ (учет теплового спада);
- определение для каждой возмож ной точки КЗ времени отключе ния в соответствии с заданными характеристиками срабатывания основных и резервных защитных аппаратов;
- оценка температуры жил прово дов и кабелей при рабочих токах и в моменты отключения токов КЗ основными и резервными защи тами для проверки кабелей на термическую стойкость и невоз горание;
- автоматический выбор из встро енной базы данных сечений про водов и кабелей, коммутацион ных и защитных аппаратов;
- проверка селективности срабаты вания защитных аппаратов с за

висимой и независимой от тока характеристикой времени сраба тывания, а также построение карт селективности;

- автоматизированный выбор уста вок автоматов и номинальных то ков плавких вставок предохрани телей;
- расчеты для сетей постоянного то ка с аккумуляторными батареями: расчет нагрузок, расчет макси мальных и минимальных токов КЗ. Весь комплекс расчетов выполня ется на единой компьютерной моде ли и позволяет рассматривать множе ство схемно-режимных состояний. Для внесения в схему модификаций достаточно простым нажатием кла виши мыши изменить состояние коммутационных аппаратов.

Программу можно использовать и как самостоятельный продукт для выполнения комплексных расчетов, и как компоненту системы автомати зированного проектирования. В пер вом случае все данные вводятся вручную с использованием графиче ского и табличного редакторов. Во втором формальный ввод информа ции о перечне потребителей элект рической энергии осуществляется из САПР технологического процесса.

Перечень потребителей электри ческой энергии может быть пред ставлен в табличной форме (рис. 3).

Объем информации в перечне по требителей должен быть достаточен для проектирования электроснабже ния объекта и подключения его к АСУ. Как правило, здесь отобража ются следующие сведения:

- обозначение (для тепловых и атомных станций это может быть код по системе KKS);
- код группы (признак идентично сти параметров нескольких по требителей, выполняющих оди наковую функцию и имеющих одинаковые параметры);
- наименование;
- номинальная мощность;
- номинальное напряжение;
- коэффициент мощности (cosϕ);
- коэффициент загрузки устройст ва;
- пусковой ток устройства;
- ожидаемое время пуска при но минальном напряжении;
- ожидаемое время пуска при по ниженном напряжении (80%);
- информация о режиме работы;
- необходимость участия в самоза пуске;
- необходимость АВР;
- признак необходимости управле ния от центрального ПТК (DCS);
- признак и способ местного уп равления;
- наличие аварийной местной кнопки *Стоп*;
- заводской тип двигателя (если определен);
- режим работы устройства и др.

Часть этих параметров необходи ма для выполнения расчета, а часть предназначена для передачи на сле дующий этап проектирования (на пример, для выбора блоков управле ния и решения конструкторского аспекта проектирования распреде лительных устройств).

При вводе все электроприемники делятся на группы по принципу оди наковости и возможности взаимного резервирования. Так, если для обес печения нормального технологичес кого процесса необходимы три насо са, а по условиям обеспечения требуемого уровня надежности и ре зервирования принято решение об установке пяти, то все эти пять насо сов образуют одну группу. В таблице групп содержатся все основные пара метры потребителей электрической энергии, а в таблице электроприем ников — только индивидуальные па раметры каждого насоса (например, уникальное обозначение, простран ственные координаты (X, Y, Z) и др.).

В начале проектирования сети проектировщику необходимо распре делить электроприемники по источ никам питания, а однофазные — еще

| 重味に<br><b>City</b>                                                         |                            | Transplit Securities Haraceae appearing<br>Данне Смян Дамын Объекты Емуалиты Сирва Серапинин Ониа<br><b>ANICIDIT</b><br>保護保知事<br>医室室<br>电热                                                                                                    |                                                      |                 |    | $-5$                          |           |                |                              |                               |                             |                |              |           |                        |   |                         |                            | $+121$ m) |
|----------------------------------------------------------------------------|----------------------------|----------------------------------------------------------------------------------------------------|------------------------------------------------------|-----------------|----|-------------------------------|-----------|----------------|------------------------------|-------------------------------|-----------------------------|----------------|--------------|-----------|------------------------|---|-------------------------|----------------------------|-----------|
|                                                                            | .                          |                                                                                                    |                                                      |                 |    |                               |           |                |                              |                               |                             |                |              |           |                        |   |                         |                            | зI        |
| 184                                                                        | Chamberon<br>International | <b>Harakterint asset</b>                                                                                                    | 646                                                  |                 |    | Tarr<br><b><i>ENTIGER</i></b> |           | Lister AC<br>m | DO <sub>1</sub>              | <b>Hart Ave</b><br><b>Bat</b> | Focal   Ciri   home   Myte: |                |              |           | dia:                   | × | <b>Class</b><br>Ingress | Passe [ Fb ]               | 称え        |
|                                                                            |                            | 1.580 TO OTC W4 ROAD ES<br>TORONTOWNED Hacec begreeves remote easy to a pairragear Case Esponsopation.                                                                                                    | $41$                                                 |                 |    | ALLISTER                      |           | F/R'T          | AC                           |                               | ar.                         | 日照             | 期内           | 273       | 18,967                 | 2 | c                       | <b>Illinot</b>             |           |
|                                                                            |                            | ТОЕССТВАРЕЕТ Насес перекачки леполо месуть в расходимА быс позвой турбичы<br>TERCITAPOST Harac espirarua gyanaxed tomina's a netceo warris-                                                                                                    | AЦ                                                   |                 |    | AL7 50.00<br>A&660.09         |           | 690<br>690     | AC.<br>AC.                   |                               | 55                          | 0.06<br>13,793 | 0.34<br>6.26 | E<br>77.8 | $0.366 - 2$<br>10 世紀 2 |   | □<br>a                  | <b>Dair</b><br><b>Line</b> |           |
| $\frac{4}{1}$                                                              |                            | YOENCISAPOE! Hacac перекачка технолога макута                                                                                                    | AD.<br>A1                                            |                 |    | AG-45-0.6#                    |           | 680            | AC.                          |                               | ĸ                           | 09             |              |           | 466 273 3.87 2         |   | α                       | Diet                       |           |
|                                                                            | <b>North crophonesis a</b> |                                                                                                    |                                                      |                 |    |                               |           |                |                              |                               |                             |                |              |           |                        |   |                         |                            |           |
| m                                                                          | DEcovereme                 | <b>Flavidoversiever sharmonouseers</b>                                                                                                    | <b>Bane</b>                                          | х<br>۰          | ٠  | и                             | HTI)<br>m | <b>ISK</b>     | Total   Densu La             |                               |                             |                |              |           |                        |   |                         |                            |           |
| 153<br>ш<br>l a r                                                          |                            | TOULISAERS: Elgana chusaka для месьмбильного принопрета-<br>FOUR-104000 Bajara crateres are accessfuturers were regular<br>FFGAT ACIDE Detector-accell romanual as power assets Grill Auto<br>11 GHE ACEO Service with rest must express preside ChilDals<br>HSC2041011 Artomewal strippened | APCH<br><b>ARCH</b><br>ADCT6<br><b>ABCH</b><br>ABC/L | 74<br><b>DG</b> | 11 |                               |           | Đ.<br>ū        | 88.2<br>95.2<br>03:3<br>54.7 | $34.2 - 29$                   |                             |                |              |           |                        |   |                         |                            |           |
| <b>RETORNIK SETANIK</b><br><b>Ide</b><br>or YEECA<br>or YERCH<br>OF ELLEMA | Образование                | [User [Dig [User]<br>$F_{\mathbb{R}}$<br>Distan<br>Sat<br><b>Day</b><br><b>M</b><br>vess.<br>vtw.<br><b>HOME</b><br>×<br>4000<br>64.3<br>1123<br>128<br>115<br>13<br><b>TOCHTO</b><br>40.1<br><b>TRAIN</b><br>o<br>٠<br>From 10 Brook (27 FoxetLUI Forar of L) (62) of EL                    |                                                      |                 |    |                               |           |                |                              |                               |                             |                |              |           |                        |   |                         |                            |           |

**Рис. 4. Перечень потребителей, распределенный по группам одинаковых, взаиморезервирующих потребителей**

и по фазам. В первом случае должна быть учтена необходимость питания взаиморезервирующих технологичес ких устройств от двух разных незави симых источников питания. Под ис точником питания в программе понимается энергосистема: вышесто ящая сеть, автономный генератор, ак кумуляторная батарея. Связь с систе мой, как правило, осуществляется через понижающие трансформаторы. При распределении нагрузок должна быть обеспечена равномерная загруз ка трансформаторов. От автономных генераторов и аккумуляторных бата рей питаются наиболее значимые электроприемники, требующие га рантированного питания.

Результаты оценки расчетных на грузок (рис. 4) позволяют сразу оце нить загруженность потребителя, а также необходимую мощность пони жающего трансформатора и авто номных источников энергии.

Однофазные электроприемники при распределении по фазам необхо димо обеспечить равномерной за грузкой, определенной в результате расчета режимов.

Задача проектировщика на этапе функционального проектирования схемы электроснабжения состоит в разработке конфигурации сети и вы бора оборудования, способного обеспечить заданные функциональ ные характеристики:

- надежное электроснабжение всех электроприемников, представ ленных в исходных данных;
- коэффициенты загрузки всего се тевого оборудования с учетом по

правки на температуру окружаю щей среды в соответствии с зада нием;

- равномерное распределение по фазам при несимметричной на грузке;
- соответствие отклонений напря жений во всех нормальных и по слеаварийных режимах, а также при нормальных пусках механиз мов напряжениям, оговоренным в задании; возможность их регу лировки предусмотренными средствами регулирования на пряжения;
- термическая стойкость к наи большим токам КЗ в течение вре мени действия основных защит, исключающая аварии, связанные с возгоранием кабелей, при отка зе основных и срабатывании ре зервных защит;
- стойкость к динамическим воз действиям токов КЗ;
- чувствительность к минимально возможным токам КЗ, которые должны отключаться соответст вующими защитами;
- согласованность защит разного уровня по селективности.

Выполнение перечисленных ус ловий часто осложнено тем, что они могут противоречить друг другу. Как показывает практика, при проекти ровании без подобных программ, как правило, весь комплекс требований не выполняется: или допускается не селективность в отдельных частях схемы, или оборудование где-то оказывается нестойким при отказах за щит и т.п.

Такие "огрехи проектирования" часто выявляются и исправляются в процессе пуско-наладочных работ, но могут остаться незамеченными со всеми вытекающими последствиями.

В EnergyCS Электрика ввод кон фигурации схемы выполняется с ис пользованием встроенного графиче ского редактора. При этом в любой момент возможен расчет режима уже введенной части схемы и уточнение ее параметров.

Единая модель схемы электро снабжения может быть представлена на многих листах. Предусмотрена возможность отображать как схему в целом, так схемы отдельных сборок. Например, на рис. 5 приведена об щая схема верхнего уровня, воспро изводящая электроснабжение насос ной станции. Детальное описание сборок перенесено на последующие листы. На рис. 6 и 7 приведены под схемы 2 и 3, размещенные на разных листах. Такое представление упроща ет визуальный анализ результатов расчетов и документирование. Кроме того, программа, конечно, позволяет изображать всю схему и на одном ли сте (максимальный допустимый раз мер —  $10x10$  м), но это неудобно.

Выполнение расчетов осуществ ляется заданием соответствующей команды главного или контекстного меню либо нажатием кнопки "!" па нели инструментов. В программе всегда выполняется комплексный расчет. В любой момент доступна вся совокупность режимных параметров каждого элемента сети, на основе ко торых осуществляется выбор или

CADmaster 4'2005 **61**

### программное обеспечение

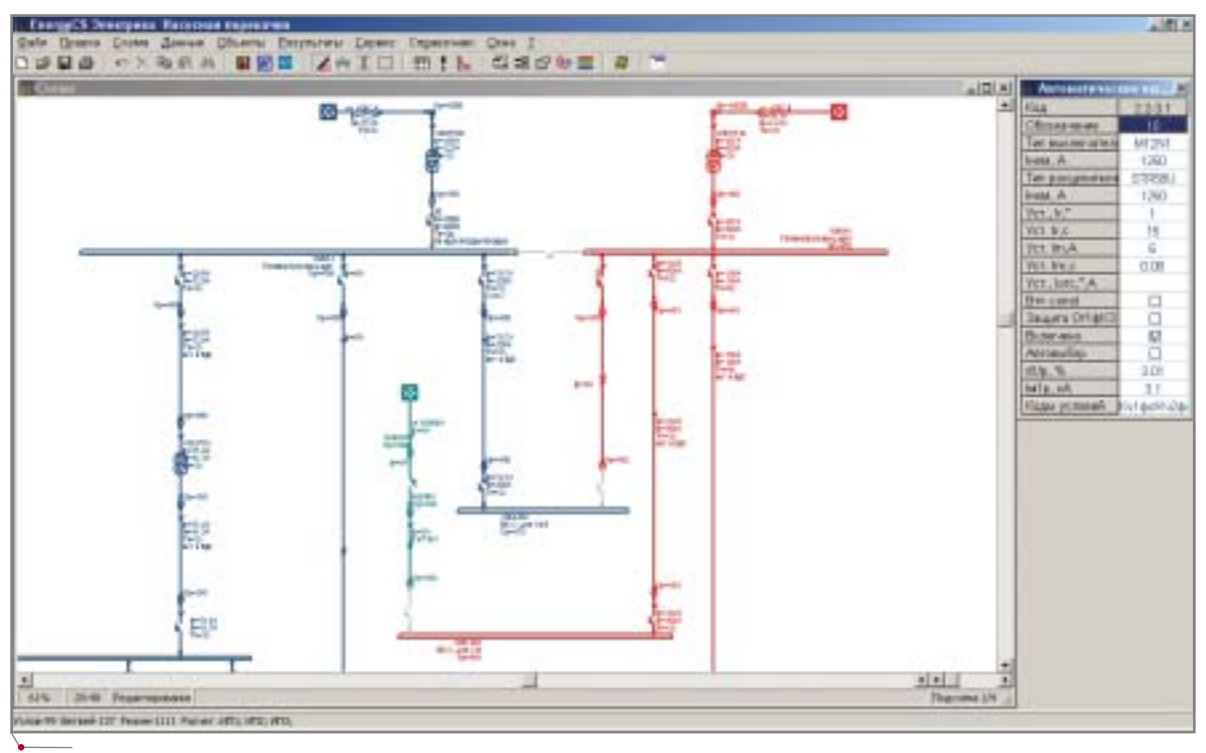

Рис. 5. Схема электроснабжения насосной станции (общая схема верхнего уровня)

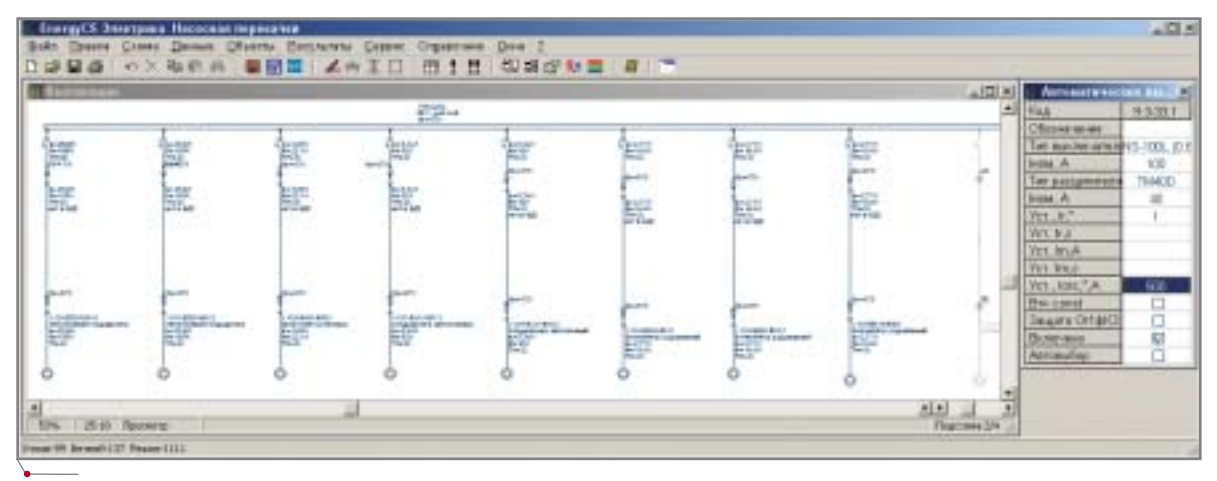

Рис. 6. Схема сборки YOBLJ02 насосной станции

проверяется пригодность для выполнения той или иной функции. Расчетчик только управляет видимостью параметров на схеме и в таблицах.

Контроль параметров, вышедших за допустимые пределы, выполняется при каждом комплексном расчете. Результаты проверки могут быть выведены на схему в виде специальных строк кодов. Например, левый кабель, изображенный на рис. 7, не соответствует предъявляемым требованиям к допустимому току и термической стойкости. Об этом свидетельствует строка "Ідоп!Тт!", появившаяся на схеме. Расшифровку кодов, которые выводятся на все проблемные элементы, можно получить в отдельном окне, как показано на рисунке. Одновременно возможно и цветное представление схемы: элементы, режимные значения которых не вписываются в допустимые пределы, окрашены в красный цвет, а отвечающие заданным параметрам в черный.

В числе прочих сообщений о нарушенных условиях выводится и сообщение о невыполненных условиях селективности.

Обеспечить селективность помогает график зависимости времени от тока (карта селективности), где выводится следующая информация.

1. Линия пускового рабочего тока нагрузки (красная).

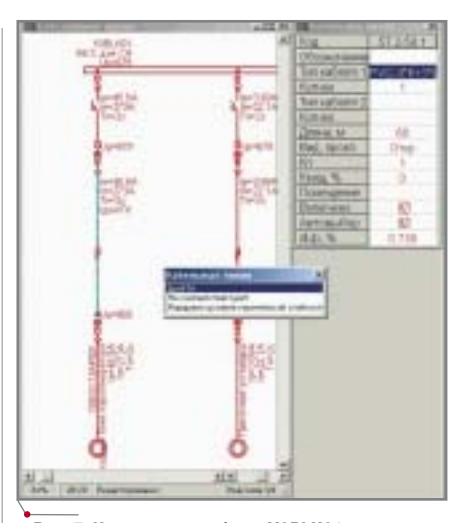

Рис. 7. Часть схемы сборки YOBLK01 насосной станции

**CAD master** 4'2005

62

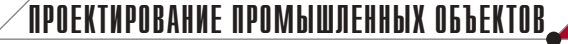

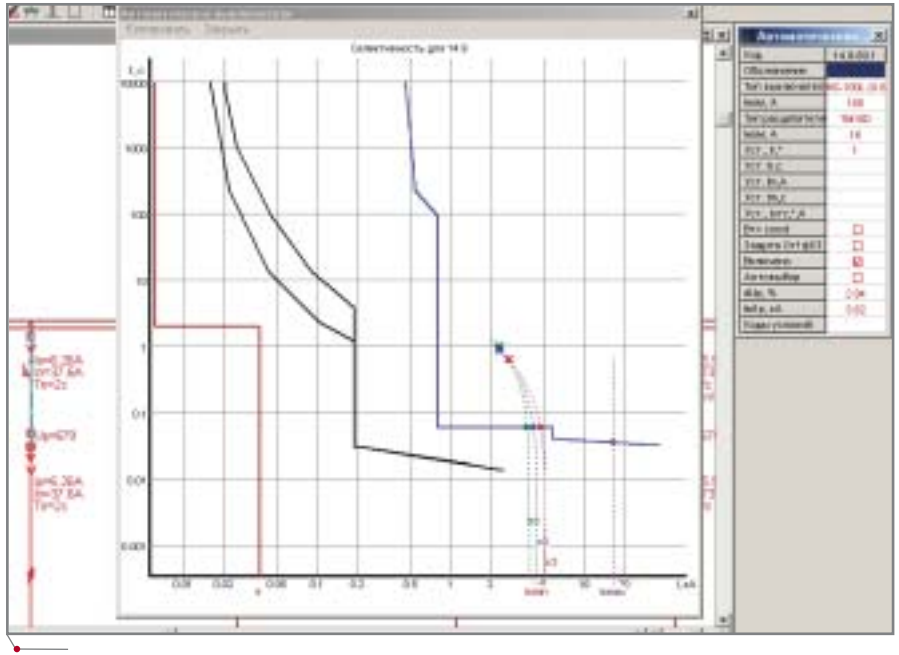

**Рис. 8. Анализ селективности защит**

- 2. Линия кривой срабатывания ос новной защиты участка (выде ленного защитного аппарата) с учетом его текущих уставок (чер ная линия).
- 3. Линия кривой срабатывания ре зервной защиты участка (вышесто ящей по отношению к выделенно му защитному аппарату) с учетом его текущих уставок (синяя линия).
- 4. Линии минимальных токов ко роткого замыкания (однофазно го, двухфазного и трехфазного) для данного защитного аппарата, отражающие изменение тока в за висимости от времени (пунктир). В верхней части эти линии могут заканчиваться перекрестьем, ко торое обозначает точку нагрева жилы кабеля до температуры, предельной по возгоранию.
- 5. Линия максимального значения тока короткого замыкания. Несо гласованность защит при токах, превышающих максимальный, не проверяется и не считается нару шением селективности.

Программа не автоматизирует процесс согласования защит, а лишь информирует о согласованности или несогласованности уставок. Подбор уставок производится расчетчиком за конечное число операций. В про грамме предусмотрен режим "Авто расчет", позволяющий мгновенно оценить влияние любой настройки на режимные параметры.

Часто для получения приемлемо го решения приходится изменять из

# **SchematiCS**

# Никогда конструирование схем не было таким простым и столь эффективным

- интеллектуальные схемы на основе стандартов
- российская библиотека условно-графических обозначений
- параметрические объекты
- работа со сборками
- выпуск чертежей и спецификаций
- работа в среде AutoCAD 2006\2005\2004\2002
- интеграция с MS Office
- поддержка XML
- интеграция с агрегативно-декомпозиционной технологией
- инженерам-электрикам
- инженерам КИПиА
- инженерам-технологам
- схемотехникам

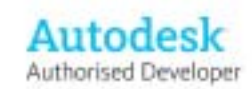

**ВЕРСИЯ** 

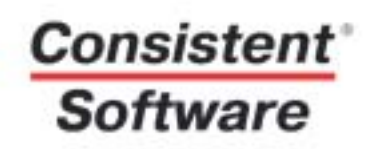

Тел.: (095) 913-2222 Internet: www.consistent.ru E-mail: info@consistent.ru

начально выбранную конфигурацию сети. Использование компьютерной модели позволяет произвести такое изменение с минимальными затратами: время тратится в основном на обдумывание и принятие решений.

# Документирование результатов расчетов в графической dopme

Результаты вычислений могут быть представлены и в графическом виде, и в виде текстовых табличных документов. Возможен непосредственный вывод графического изображения на принтер или плоттер. Если принтер имеет ограниченный формат (А4 или А3), то изображение может быть разбито на заданное число листов и склеено после распечатки. При этом возможно его масштабирование как в сторону увеличения, так и в сторону уменьшения.

Однако окончательные документы целесообразно формировать с использованием AutoCAD или MS Word. Специальный инструмент позволяет непосредственно из программы или с помощью файла формата **DXF** передать изображение в AutoCAD (в настоящее время такую передачу можно осуществить только для AutoCAD 2004-2005). Формат DXF поддерживается любой версией Windows. При любом способе передачи информация о цвете транслируется в слои, что позволяет после несложной настройки получить изображение чертежа пветное AutoCAD.

B MS Word изображение схемы может быть перенесено посредством системного буфера обмена. При этом благодаря внутреннему формату WMF (windows metafile) переданное в MS Word изображение остается векторным и масштабируемым. По качеству и цвету оно сохраняет строгое соответствие исходному в программе и к тому же занимает не-

|   |                            |                | Donch and |                        |                                                      |                           | <b>PASSAGE</b>   |                                                                |                        |              |                           |                                 |               |               |
|---|----------------------------|----------------|-----------|------------------------|------------------------------------------------------|---------------------------|------------------|----------------------------------------------------------------|------------------------|--------------|---------------------------|---------------------------------|---------------|---------------|
|   |                            |                |           |                        | Fill facers type.                                    |                           |                  | <b>TEXPERIER</b>                                               |                        |              |                           | Those                           | <b>STAR</b>   |               |
|   | Often great-<br>say utface | HI-830F        | Filmin JF | <b>HASIS</b><br>Silvan | Magni 4 fishe ecresi.<br>AFCRILIENTIS<br>THE AM GOLF | $\frac{22\pi}{15.5}$      | 加加加斗<br>3180-240 | Married al Picture de Como<br>WE'll William<br>1.04 division 1 | M.                     |              | Ho-<br>$\frac{10000}{10}$ | hist to me<br>spect.<br>WURR    | 렚             | 납             |
|   | $1\pi$                     | 2 <sub>0</sub> | 3n        | A <sub>0</sub>         | $\frac{m}{2}$                                        | Đr.                       | 74               | b.                                                             | Dr.                    | $\mathbf{H}$ | $10 +$                    | $11 +$                          | $12 -$        | $13 + 3$      |
|   | $#4 =$                     | 通信             | M3 (A2)=  | 能                      | (#2) dill=                                           | $473 +$                   | $\sim$           | ä                                                              | ÷                      | ×            | $\alpha$                  | is.                             | ×             | 'n            |
|   |                            |                |           | u                      | ш<br>×                                               |                           | ×                |                                                                |                        |              |                           |                                 |               |               |
| ٦ |                            |                |           |                        |                                                      |                           |                  |                                                                |                        |              |                           | 4342 00 06 3C K 000 000 3C 000+ |               |               |
|   |                            |                |           |                        | $\sim$<br>٠                                          |                           | m.<br>--         |                                                                |                        |              |                           |                                 |               |               |
|   |                            |                |           |                        |                                                      |                           | ٠                |                                                                |                        |              |                           | Offer the Artist substrate      |               |               |
|   |                            |                |           |                        | Edit Financial<br>×                                  | Three II Straustric Filip | $-1 + 1$<br>m.   |                                                                |                        |              |                           | <b>Drawing</b>                  | Here Hered    |               |
|   |                            |                |           |                        | ×                                                    | ۰                         | ×                | NUTSKY VALIDATION VENT                                         |                        |              |                           |                                 |               |               |
|   |                            |                |           |                        | ×<br>m                                               |                           | ĸ<br>m           |                                                                |                        |              |                           | Đ                               |               |               |
|   |                            |                |           |                        | <b>Spid-tommed</b><br>w                              |                           | ÷                |                                                                | FaSorsvillal mip kin's |              |                           | <b>SAY BISEXRANDED CAR</b>      | (AD-Careceut) | $3.14 - 2.24$ |

Рис. 9. Пример выходного документа, полученного в автоматическом режиме на основе расчетов

большой объем памяти. Если схема вписывается в формат до А3, а принтеры поддерживают такой формат - это лучшее решение для организации.

# Документирование результатов расчетов в табличной форме

Результаты в табличной форме могут быть непосредственно выведены на принтер. Однако для оформления итоговой документации на осрасчетов целесообразно нове воспользоваться внешней программой - например, MS Word с применением заранее заготовленных шаблонов. На рис. 9 приведен пример кабельного журнала, автоматически полученного таким способом.

Таким образом, программа EnergyCS Электрика позволяет сформировать конфигурацию сети и выбрать необходимый состав оборудования. Однако это лишь часть проектной задачи. Не решены вопросы конструктивного исполнения. Выбраны абстрактные автоматические выключатели, но не рассмотрен способ их монтажа, не определена формула заказа. Обычно используется комплектное оборудование, а автоматические выключатели с их расцепителями - это компоненты шкафов или блоков управления.

# Конструктивное проектирование распределительных устройств

Выполнение конструктивной части проекта электроснабжения обеспечивает ElectriCS ADT. Если установлен тип распределительного устройства, то на основе информации о конфигурации сети, полученной из программы EnergyCS Электрика, эта система позволит:

- выбрать необходимые типы блоков, которые соответствуют месту РУ в сети и его функциональному назначению:
- выполнить обозначение всех эле- $\bullet$ ментов в соответствии с заданными правилами, определяемыми стандартом предприятия;
- создать полный набор проектной  $\bullet$ документации, описывающий принятые решения (это может быть задание заводу на изготовление распределительных устройств и распределительных щитов или итоговая проектная документация в виде однолинейных электрических схем с заполнением

|            | <b>Parset cent</b> |                          |       |                   |              |                   |                   |                   |                                                             |                                                                                     |
|------------|--------------------|--------------------------|-------|-------------------|--------------|-------------------|-------------------|-------------------|-------------------------------------------------------------|-------------------------------------------------------------------------------------|
|            | Deserts Deven.     |                          |       | <b>Teaplattic</b> |              |                   |                   |                   |                                                             |                                                                                     |
|            |                    | ling I first Line Dr Fee |       |                   |              | Praces Desgration | <b>CONTRACTOR</b> | <b>STATISTICS</b> | Formership to                                               | <b>Hander</b>                                                                       |
| <b>COL</b> |                    | 44 34 35 36 4 100        |       |                   | ARCS:        |                   | Air Igned I       |                   | Televill-103, 18.831 Ev130 There-FMT40 Ill-16 Ev1           | int 315-1315-1319-131-131-131-1210-11-0-2                                           |
|            | BCT                | $-44.1$                  |       |                   | <b>LEICE</b> |                   | 1.60kille         |                   | Gol-FVC FO-B-181-33                                         | 6-1.34 B-2.34 D-3.34 Ford 318-2.54 Fe2.27 O-14 dF=8 50306 dF                        |
|            | 80.2               |                          |       |                   |              |                   |                   |                   | ONT HAN A 2 THANKS SHE SERIES FINE I LEWE                   | AMETE @ AH+ (179 UN+879 (8,9H+1) 44 ULIH479 H+1) 34 B+5 36 D+                       |
|            |                    | 87 83 3 V 10             |       |                   | ABCM.        |                   | Air Yomin         |                   | GENERAL TEXTS (\$1,000 KWT 35 Thursday Frentish downloaded  | 845.34 B45.34 ID=5.34 Pav4.5 (pv5.34 Pv5.37 (pv5.4 dPv8.830136)                     |
|            |                    | 912 年1                   | ト生ミす。 |                   | <b>ABC21</b> |                   |                   |                   | WHERE PEAKING INTO                                          | and 34 to 45 34 to 45 34 Ferril (rigid) 34 FeS 27 (incl 4 direct 8021) of           |
|            | 411                |                          |       | <b>宜下军。</b>       |              |                   |                   |                   |                                                             | 建间隙 夜影叫过河(北网间) 建加叫三氟化铝间裂轴线 计语句分析块                                                   |
|            | 33                 |                          |       |                   | ABC'SI       |                   | Aug to speak of   |                   | New MS-100, OURS Incl 30 Those Firm 60 loved and            | land, 7.7 land; 77 land; 77 lband; (2)(and; 77 lbs); 7 (and did); diletal databases |
|            | $-43.2$            |                          |       |                   | ABC31        |                   | <b>Katany</b>     |                   | Vear-PVC Produt 6 Ltdd.                                     | Me2.77 WH2.7T lev2.77 Bwd2.2mpx2.77 Bv2.7-lpv1.82:dFvB.00220-96                     |
| 1.22       | -44.2              |                          |       |                   |              |                   |                   |                   | Next years A.S. Forest A.D. (13.4.69994)                    | Upo578 al Java 2.73 Unrd26 al Java 2 al (Upon676 bas 2.77 do 2.77 doi)              |
|            |                    |                          |       |                   | ABCSS        |                   | Auto Armigan et   |                   | Tunanietti, VISS. (18 80) and 2017 human Feet 60 (and to ad | incl.77-loc) 77 incl.77 flock 23pc2 77 Pc].7 Gc1.02:@vil aGrd in                    |
| 000        | $-45.2$            | $-$                      |       | $-9$              | ABC81        |                   | Callera           |                   | FunestVC Product & Lo7C                                     | Inc. 27 Inc. 17 and 17 Ped Unit 27 Ped 2 inc 10 and \$13 PED                        |
|            | [20] 42            |                          |       | 女工学               |              |                   |                   |                   |                                                             | United States of Palace in March Lines and Palace in Place                          |

Рис. 10. Таблица данных для передачи в ElectriCS ADT

# 

| <b>Mass</b>                           |                                      | B I D AP Y Y H I LE<br>Flat incigant | 1 Fle ocupant        | Tuelisces Nonan (Grant |                      |             | Claus                           | <b>ITue</b>        | <b>Mississippi</b> |
|---------------------------------------|--------------------------------------|--------------------------------------|----------------------|------------------------|----------------------|-------------|---------------------------------|--------------------|--------------------|
|                                       | <b><i>Distant distant</i></b>        |                                      |                      |                        |                      |             | Conventi                        |                    |                    |
|                                       | <b>ИТрансформатка</b>                | VERNITO                              |                      |                        |                      |             | TaxecampeanupTh41256f18         |                    |                    |
| <b>Electrate</b>                      |                                      | tm                                   |                      |                        |                      |             | <b>Garment</b>                  | <b>M12N1</b>       |                    |
|                                       | <b><i>WarmerStreeterns</i></b>       | VERFLI                               | VERFU                |                        |                      |             | 1%                              |                    |                    |
| <b>Elargear</b>                       |                                      |                                      | <b>VEGAR</b>         | it di                  |                      |             | <b>Ascommon</b>                 | <b>METHIS</b>      |                    |
|                                       | <b>Il'ocupe a Serponissue</b>        | <b>VERFE</b>                         | VERHE.               |                        |                      |             | pu)                             |                    |                    |
| <b>ENUILEAN</b>                       |                                      |                                      | <b>VEELIST</b>       | <b>ILA</b>             |                      |             | <b>Airway</b>                   | <b>MS-190M</b>     |                    |
|                                       | IX allow Course of                   | VERLJØJ-ET                           | VEELIET              |                        |                      | m           | Eatres                          | 10.19              | Mall-PLDC          |
| <b>Jauneer</b>                        |                                      |                                      | <b>VEELINE</b>       | <b>ICA</b>             |                      |             | Aanswers                        | <b>NS-180L</b>     |                    |
| to                                    | <b>CF's impact to the government</b> | <b>VEELIST</b>                       | <b>VEELIST</b>       |                        |                      |             | <b>AMA</b>                      |                    |                    |
| <b>BB</b><br><b>Jimsey</b>            |                                      |                                      | VISM 20MBT1          | зe                     |                      |             | <b>I</b> Batte foreportequicos  |                    | に行き                |
| RE                                    | <b>AT ATA AUTOMORAN</b>              | VESACRAMENT LET                      | VISMOSMMEE           |                        | <b>Tiles</b>         |             |                                 |                    |                    |
| EH                                    | Elercyallycrace                      | VISAF20AHRT1                         | VISA/2MART1          |                        | yldro<br><b>TENT</b> |             |                                 |                    | <b>Butters</b>     |
| <b>In</b><br><b><i>PAUTH N MT</i></b> |                                      |                                      | VISACISMENT          | <b>BE</b>              | <b>THUR</b>          |             |                                 |                    | Tiromus            |
| 1%                                    | IT also makes and                    | VISAE 20AHRT2-61                     | VISM 20MB12          |                        | <b>YERLICH</b>       | VIRLONDANIE |                                 |                    |                    |
| 1st                                   | <b>Flarence Ipomene</b>              | <b>YTISAE20AHR12</b>                 | <b>VISAESMELT</b>    |                        | VIBLAIN              |             |                                 |                    |                    |
| 1F<br><b>Elisione</b>                 |                                      |                                      | VISM 4944881         | $+1$                   |                      |             | <b>Antiquest</b>                | NS-1908            |                    |
| 1.8                                   | <b>Hates/Insural</b>                 | VISAF ASAHBOT BT                     | <b>VISAFABAHEEL</b>  |                        |                      |             | <b>Katemi</b>                   |                    |                    |
| 19                                    | <b>Electrofications</b>              | VISAE ABAHBOS                        | VISAC49MMH           |                        |                      |             | Determination                   | <b>July 3-0.68</b> |                    |
| 70<br><b>Elercow</b>                  |                                      |                                      | <b>VISA/HARLT</b>    | mer                    |                      |             | <b>Aprovant</b>                 | MS-1986            |                    |
| <b>Ei</b>                             | <b>HussanCorporate</b>               | 19-1100414-021                       | VISM 41AH011         |                        |                      | 18          | <b>Kassas</b>                   | PWT                | <b>INC-Salt</b>    |
| 22                                    | Elempathemen                         | <b>VERAFIELDING</b>                  | VISM 41/4811         |                        |                      |             | Terrorama                       | All-4.6-6.89       |                    |
| ES.<br><b>Jauneer</b>                 |                                      |                                      | <b>TIBRAIN MARTY</b> | <b>DE</b>              |                      |             | Aarmeent                        | A/S-1804           |                    |
| 34                                    | <b>IT also enforce to an</b>         | 1912/05/01 02:01                     | VISM-RIAMIZ          |                        |                      | 38          | <b>Rations</b>                  | <b>INC</b>         | <b>PAC-Butti-</b>  |
| 2%                                    | <i><b>Floriyalpenuse</b></i>         | VISMENTARIETZ                        | VISMATAHIER          |                        |                      |             | <b><i><u>Barawaacaa</u></i></b> | 4045639            |                    |
| ж<br><b>Elevant</b>                   |                                      |                                      | VISN'ERMETT          | w                      |                      |             | <b>Markinson</b>                | MS-180L            |                    |
| Υü                                    | <b>March 2000 Contract</b>           | companies page of the                | ------------         |                        |                      | <b>Here</b> | <b>Marine</b>                   | <b>Health</b>      | seem at dir-       |

Рис. 11. Выбор распределительного устройства и описание элементов сети в программе ElectriCS ADT

ячеек щитов и РУ и со схемой заполнения шкафов блоками).

Передача информации о конфигурации сети осуществляется посредством специальной таблицы программы EnergyCS Электрика, приведенной на рис. 10.

Эта таблица наряду со специфической структурной информацией (колонки 1-6) содержит сведения обо всех результатах полного комплексного расчета. Таблица передается в ElectriCS ADT через файл обмена

формата CSV или XML (в дальнейшем планируется обеспечить возможность передачи через межпрограммный интерфейс).

программное обеспечение

На рис. 11 приведены окно выбора распределительных устройств, выделенных в ElectriCS ADT на основе анализа топологии модели, а также перечень присоединений до интеллектуальной обработки данных.

На рис. 13 показаны результаты замены автоматических выключателей блоками КРУЗА и автоматичес-

| п                                        |                                                                                                    |     |                                     |                                 |               | 4 戸内                   |               |                             |                                |                                     |       |
|------------------------------------------|----------------------------------------------------------------------------------------------------|-----|-------------------------------------|---------------------------------|---------------|------------------------|---------------|-----------------------------|--------------------------------|-------------------------------------|-------|
| LETTER TORCH OFFICE                      | ÷                                                                                                   |     | Состав жедникта                     |                                 |               |                        |               |                             |                                |                                     |       |
| <b>IDTILIBE-PIW</b>                      | Januari Dynamu, Seu Pearpus                                                                         |     |                                     |                                 |               | of frame.              |               |                             |                                |                                     |       |
| LEDT PAI PIW                             |                                                                                                    |     |                                     |                                 | 00 liamments. |                        |               |                             |                                |                                     |       |
| LEDT.SIALPTW                             | $1 - 10$                                                                                            |     |                                     |                                 |               |                        |               |                             |                                |                                     |       |
| <b>LEDETTSL#TW</b>                       | West Customersets                                                                                   |     |                                     | America Hypercury Good Pennisco |               |                        |               |                             |                                |                                     |       |
| <b>UPDT SHESPIN</b>                      |                                                                                                    |     |                                     |                                 |               |                        |               |                             |                                |                                     |       |
| UIST TASAPIW                             |                                                                                                    |     | <b>Ellipsin was seen speed very</b> |                                 |               |                        |               |                             | Oliges gyerged emiperesses sen |                                     |       |
| UFDT.25&2-P14H<br><b>LIFDT.TIALE #1M</b> |                                                                                                    |     |                                     |                                 |               |                        |               |                             |                                |                                     |       |
| UEDET/GEPHW                              |                                                                                                    |     |                                     |                                 |               |                        |               |                             |                                |                                     |       |
| USDETHER-PRW                             | The appears Tweet feast Pacificative Harvey That North Harvey The Health of 1978 AIP Passed Masseum |     |                                     |                                 |               |                        |               |                             |                                |                                     | ٠     |
| <b>LISDE FIRE-PTW</b>                    | 1/301.14th 419                                                                                      | 12  | Ecu                                 |                                 | Erry          | <b>Ham</b>             | <b>Har</b>    | First.                      | EINIO                          | 1/2017 1405 19                      |       |
| 11101.7582-PTW                           | 1001318-119                                                                                         | 11  | Erw                                 | ٠                               | <b>Hay</b>    | <b>MEZA</b>            | Floave        | <b>Fig'T</b>                | Einstra                        | <b>IZOT.TEN-PL</b>                  |       |
| <b>LEIGH SYNC-PTMY</b>                   | <b>10013MAP18</b>                                                                                   | 12  | <b>Har</b>                          | ۰                               | <b>Harr</b>   | <b>MEZA</b>            | Floave        | <b><i>Dist</i></b>          | Her 1(3)                       | <b>NODTLYMS-PT</b>                  |       |
| LOTAL LIBRARIAN<br><b>K/15</b>           | 1/301.1799.419                                                                                      | 18  | <b>Har</b>                          | ٠                               | <b>Harv</b>   | 1448                   | Keates        | <b>Flat T</b>               | Her.1r3                        | U2031.3705-PE                       |       |
|                                          | <b><i>Disponerosa del 17731, 140-1111</i></b>                                                       | ×   | <b>Text</b>                         | Ecn.                            | Earn          | <b>HART</b>            | Her           | <b>Lera</b>                 | Emite                          | NIOT.T451-PL                        |       |
| <b><i>Retained: YISBETBM071</i></b>      | 1003-7452-8111                                                                                      | 浦   | Ecss.                               | Ken.                            | Earn          | 1448                   | <b>HAE</b>    | <b>Play Y</b>               | Earnite                        | NYOT, T452-PK                       |       |
| Tasflaure: ITT<br>Class Artiset          | 12004.7465.4911                                                                                     | ×   | <b>Kew</b>                          | Ken.                            | Her           | <b>MED</b>             | <b>Hume</b>   | <b><i>Dist</i></b>          | Earn 122                       | 1007.7550-Ft                        |       |
|                                          | 12011-14039-1-11                                                                                    | 浦   | <b>Kets</b>                         | <b>King</b>                     | <b>Mary</b>   | <b>MED</b>             | <b>Floats</b> | 99s 1                       | Earn Till                      | NOTITLE NELLEY                      |       |
|                                          | 120111-0-1-1111                                                                                     | ×   | <b>Katha</b>                        | Ed to.                          | <b>Show</b>   | 3444                   | Keaton        | <b>BRITT</b>                | Her tilt                       | 10111-1760-PL                       |       |
|                                          | 100131-14111                                                                                        | ×   | Earns.                              | <b>Hant</b>                     | East          | 3444                   | <b>Here</b>   |                             | <b>Earn Earn 107</b>           | 10111.1463-14                       |       |
|                                          | 120111-1404 47111                                                                                   | 浦   | <b>Earns</b>                        | <b>Hand</b>                     | Esta          | <b>Here</b>            | <b>Hau</b>    | <b>Black</b>                | Ealaitiff                      | 12111-1454-01                       |       |
|                                          | UTUT/THE FTTT                                                                                       | 浦   | <b>Exits</b>                        | <b>Idea</b>                     | <b>Shop</b>   | <b>MEDIA</b>           | <b>Hughe</b>  | <b>Black</b>                | Earn TCT                       | fulfill. This Pt.                   |       |
|                                          | 1201110-24111                                                                                       | m   | <b>Farm</b>                         | <b>Idam</b>                     | He s          | <b>Indig14</b>         | <b>Hughs</b>  | <b>Flars</b>                | Earn IIT                       | <b>IVITIT-TWID-PT</b>               |       |
|                                          | 1201.1252-PL11                                                                                      | 198 | <b>Free</b>                         | <b>How</b>                      | <b>Ides</b>   | How:                   | Kamer         | <b><i><u>Blanet</u></i></b> | Hey 127                        | 12111-1210-11                       |       |
|                                          |                                                                                                    | 84  |                                     |                                 |               |                        |               |                             |                                |                                     |       |
|                                          | 12111-1410-01-31                                                                                    |     | Fem.                                | <b>Firm</b>                     | <b>Free</b>   | How:                   | <b>Hee</b>    |                             | <b>Ema Tim IST</b>             | 1/2011.1498-14                      | \$156 |
| <b>SEATER</b><br><b>City for</b>         | 1001.149.4131                                                                                       | 84  | Frm.                                | Ern<br>s.<br><b>START DE</b>    | Ema<br>⊶      | Hm.<br><b>E MONDAY</b> | <b>Her</b>    |                             | ties Email@<br>なのか             | 10111-1458-11<br>○ 高 甲 正 十 目 国(日) → |       |

Рис. 12. Уточнение требований к блоку при автоматизированном выборе в ElectriCS ADT

# HOBOCTN

### Конструирование схем никогда еще не было таким простым и эффективным

Компания Consistent Software объявила о выходе второй версии программного продукта SchematiCS, предназначенного для конструирования схем.

Конструирование схем никогда еще не было таким простым и эффективным: SchematiCS 2 позволяет создавать интеллектуальные схемы, обеспечивает быстрый и легкий доступ к информации проекта, позволяет создавать виртуальные сборки, специфицировать материалы, не имеющие графического отображения в модели схемы, поддерживать целостность модели и осуществлять поиск на схеме.

Мощными инструментами SchematiCS одинаково легко разрабатываются и малые, и большие проекты. Поддержка межлистовых ссылок позволяет связать несколько схем в единую модель, обеспечив целостность данных.

Благодаря гибкой системе настройки и адаптации, встроенной в программу, существует возможность создавать собственные библиотеки объектов, сборок, узлов и типовых решений. Открытый API-интерфейс обеспечивает создание пользовательских приложений на основе SchematiCS.

Ранее выполненные проекты и чертежи, а также схемы, подготовленные в других программах, могут преобразовываться в интеллектуальные объекты SchematiCS для этого в программе предусмотрена встроенная система распознавания схем. Система позволяет повторно использовать существующие проекты и значительно упрощает работу с неинтеллектуальными схемами, полученными от субподрядчиков и смежников.

SchematiCS 2 работает на основе AutoCAD 2006/2005/2004/2002 и не требует преобразования баз данных при переходе с одной версии на другую.

Возможности SchematiCS 2 уже опробованы в ряде проектных институтов, пуско-наладочных и строительно-монтажных организаций, которые участвовали в разработке и тестировании программы.

65

# $\Gamma$ проектирование промышленных объектов $\swarrow$ программное обе

| <b>Mass</b><br>to<br>m<br>哑<br>EX<br><b>I</b> | <b>RUTE</b><br><b>SHowmand longone</b><br><b>ИТомисания игна</b><br>Distance R PS 2B<br><b>H'singes Scrattered Victoria</b><br><b>Historic Phillips</b><br><b>IT's cape a Scrappins and VESSE</b><br>Hissa (PS)).<br>IX of a pollucia and<br><b>ACass \$15.76</b><br>EFactor of the position of WELLED<br><b><i>ITam 419.74</i></b><br><b>AT any million on any</b><br>Elercyallycrose | 選唱 装置 !!<br><b><i><u>Free Lee years</u></i></b><br>y american<br>VERLIST 41<br>VYSAE HARREY 41 | 图 自自 创 电可入阻 ( ) 1 2 3<br><b>Houston</b><br>by 108 8-1891c-1897hr 1891p-1897-116 0-56.5 d<br>16-109 8-1816-181Pe-18116-181P-118 0-557 4114<br>Up-588 ddp +1.81 Up-674 dUp-+2.87 Ucs-681<br>No-582 (Alp +3.32 Un-672 (On-+1.78 Uco-698)<br>TH-79.7 B-79.7 to-79.7 Pe-73 to-79.7 P-62.5 G-44.8 EA<br>101707 8:19.7 km75.7 Port 73 km75.7 P-82.4 G-86.8<br>1a-79.7 B-79.7 k-79.7 Pa-73 k-79.7 P-82.3 G-64.8 LA<br>1891678 dilpreductions/11 dilpreduction was<br>10.25.8 for 25.8 km25.8 Por 25. km25.3 for 27.3 fb 13.2 (01) | $Q - R$<br>3.8 | 16  | Terfini Nona (Eave) Tue/attent   Mousiau<br>NOTILEN<br>NOTCHE<br><b>NSTERN</b><br><b>METRIN</b> | <b>BATHSPIW</b><br><b>ВАТИЗРИ</b><br><b>BATHERIN</b><br>DEPENDE<br><b>BATHERIW</b> |
|-----------------------------------------------|----------------------------------------------------------------------------------------------------|------------------------------------------------------------------------------------------------|----------------------------------------------------------------------------------------------------|----------------|-----|-------------------------------------------------------------------------------------------------|------------------------------------------------------------------------------------|
|                                               |                                                                                                    |                                                                                                |                                                                                                    |                |     |                                                                                                 |                                                                                    |
|                                               |                                                                                                    |                                                                                                |                                                                                                    |                |     |                                                                                                 |                                                                                    |
|                                               |                                                                                                    |                                                                                                |                                                                                                    |                |     |                                                                                                 |                                                                                    |
|                                               |                                                                                                    |                                                                                                |                                                                                                    |                |     |                                                                                                 |                                                                                    |
|                                               |                                                                                                    |                                                                                                |                                                                                                    |                |     |                                                                                                 |                                                                                    |
|                                               |                                                                                                    |                                                                                                |                                                                                                    |                |     |                                                                                                 |                                                                                    |
|                                               |                                                                                                    |                                                                                                |                                                                                                    |                |     |                                                                                                 |                                                                                    |
|                                               |                                                                                                    |                                                                                                |                                                                                                    |                |     |                                                                                                 |                                                                                    |
|                                               |                                                                                                    |                                                                                                |                                                                                                    |                |     |                                                                                                 |                                                                                    |
|                                               |                                                                                                    |                                                                                                |                                                                                                    |                |     |                                                                                                 |                                                                                    |
|                                               |                                                                                                    |                                                                                                |                                                                                                    |                |     |                                                                                                 |                                                                                    |
|                                               |                                                                                                    |                                                                                                |                                                                                                    |                |     | <b>MDT-DB</b>                                                                                   | UTDT-TWI-FIW                                                                       |
|                                               |                                                                                                    |                                                                                                |                                                                                                    |                |     |                                                                                                 |                                                                                    |
|                                               |                                                                                                    | <b>VT/SAE 204HRT1</b>                                                                          | Upp-878 at type (2,78 Uni 871 at the et 1.59 Upp-888 lay-21)                                                                                                    |                |     |                                                                                                 |                                                                                    |
|                                               | <b>ACAMERICA</b>                                                                                                    | <b>GY</b>                                                                                      | 10.53.8-15.00 (Saturd English McGrad ESS) and CS-16.                                                                                                    |                |     | 60108                                                                                           | <b>NIDTJ465-PIW</b>                                                                |
| 1%                                            | <b>IX also author counts</b>                                                                                                    | V13AF70AHB12-61                                                                                |                                                                                                    |                |     |                                                                                                 |                                                                                    |
| 1st                                           | <b>Wearpollpiness</b>                                                                                                    | YESAE204HB12                                                                                   | Nor-678 dilpre2.78 Un=671 dilpre1.55 Ucs=688 la=2f                                                                                                    |                |     |                                                                                                 |                                                                                    |
| Πř                                            | Distance R.P. Ltd.                                                                                                    | 12.                                                                                            |                                                                                                    |                |     | <b>SEP P14</b>                                                                                  | <b>NIDETTIME-FEW</b>                                                               |
| 18                                            | <b>Haten Consul</b>                                                                                                    | <b>VTSAFAGARER 61</b>                                                                          |                                                                                                    |                |     |                                                                                                 |                                                                                    |
| m                                             | <b>Electron Summer</b>                                                                                                    | <b>VYSAE ADAMINI</b>                                                                           | Nor-678 (Klarry), 79 (ter-677 (Klarry), 63 (Korr679 tar.).                                                                                                    |                |     |                                                                                                 |                                                                                    |
| 20                                            | <b>Illian CPS38</b>                                                                                                    | m                                                                                              | In:5.38 lock.38 lock.38 Pack8 lpck.38 Pr9.27 lbc3.8/III                                                                                                    |                |     | <b>DOPPIE</b>                                                                                   | USD1.1800 PTW                                                                      |
| m                                             | <b>IT and sufficients</b>                                                                                                    | VESAE 41 APRIL 41                                                                              | 1s-5.34 B-5.34 k-5.34 Pe-4.5 ki-5.34 P-5.07 B-3.4                                                                                                    |                | 185 |                                                                                                 | <b>PVC-Se16</b>                                                                    |
| 22                                            | Elempathemen                                                                                                    | VESAF #14HR15                                                                                  | Harrists dilarred. In the ETR dilarred. At those 678 tarks                                                                                                    |                |     |                                                                                                 |                                                                                    |
| PS.                                           | <b><i>AE ago \$19576</i></b>                                                                                                    | IC.                                                                                            | b-5.34 to 5.34 to 5.34 Po-45 to 5.34 P-5.27 D-3.4-TIT                                                                                                    |                |     | DOM: N                                                                                          | <b>MELT40LTW</b>                                                                   |
| <b>Be</b>                                     | <b>AT ASSAULTING OF ALL</b>                                                                                                    | 12:24 418912-01                                                                                | 1615, 34 Br 5, 34 Kr 5, 34 Per 4,5 ke 5, 34 Pr 5, 27 St 1, 4 -                                                                                                    |                | 22  |                                                                                                 | <b>INC-BitE</b>                                                                    |
| 2%                                            | <b>Floring all pommer</b>                                                                                                    | VESAF #14/#12                                                                                  | Nord/II dilpo (2.15 Unit/III dilpo (2.46 Unit/III lp/L)                                                                                                    |                |     |                                                                                                 |                                                                                    |
| ×                                             | diam trum                                                                                                    | itdi.                                                                                          | Int2.77 Int2.17 Int2.77 Per2.2 Int2.73 Pr2.7 (FLR2-TIT)                                                                                                    |                |     | <b>EX2-P18</b>                                                                                  | 1/3DT.T466-PIW                                                                     |

**Рис. 13. Таблица присоединений РУ с результатами расчетов и нанесения проектных позиций**

кого нанесения проектных позиций. Для документирования остается вы делить присоединения распредели тельного устройства и дать команду для их автоматического нанесения на заранее разработанную подоснову чертежа.

Результат автоматизированного формирования итогового чертежа в AutoCAD приведен на рис. 14.

# Кабельная раскладка

Раскладка кабелей по трассам зданий и сооружений производится на заключительном этапе проекти рования электроснабжения. Для ее выполнения необходимы: описание трасс, полученное из трехмерной мо дели, перечень конечных точек-потребителей и перечень собственно кабелей для раскладки. Как правило,

на таких объектах, как тепловые или атомные станции, за одну операцию раскладываются по трассам не толь ко силовые кабели, но и кабели АСУ ТП, связи, сигнализации и т.п. Про грамма ElectriCS 3D, предназначен ная для решения именно таких задач, обладает эффективными инструмен тами для объединения перечней ка белей, являющихся частью общей компьютерной модели и формируе мых в разных проектирующих систе мах: EnergyCS Электрика, ElectriCS ADT, AutomatiCS ADT. Кроме того, ElectriCS 3D имеет собственные средства ввода описания кабелей, полученных в результате неавтома тизированного проектирования.

Описания кабельных трасс могут быть представлены в табличном виде или получены непосредственно из трехмерной модели компоновки объекта, подготовленной в системах PLANT-4D, PDS 3D, Smart Plant 3D и др. Результатом кабельной рас кладки является кабельный журнал с описанием трасс (рис. 15). На рис. 16 показан выходной документ, автома тически сформированный на основе модели.

В результате кабельной раскладки неизбежно увеличение длин кабелей (иногда в три раза!). Это может при вести к повышению потерь напряже

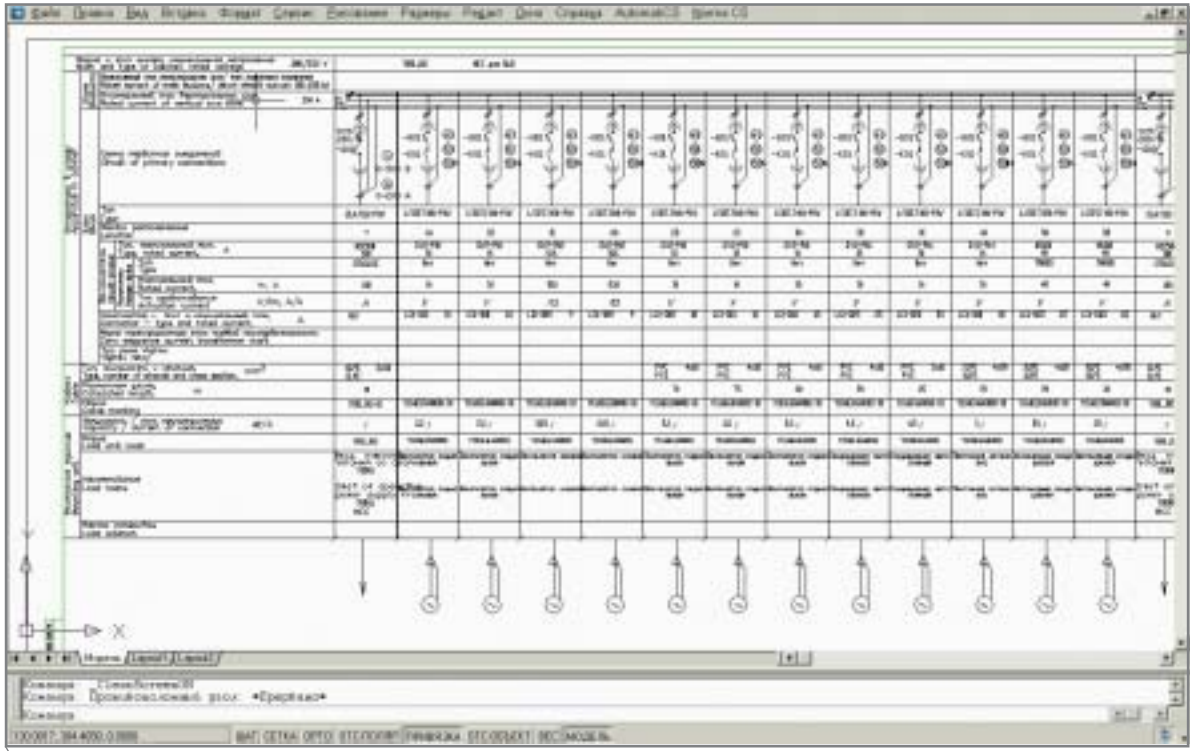

**Рис. 14. Результат автоматического построения чертежа в AutoCAD на основе расчетной модели, подготовленной в EnergyCS Электрика**

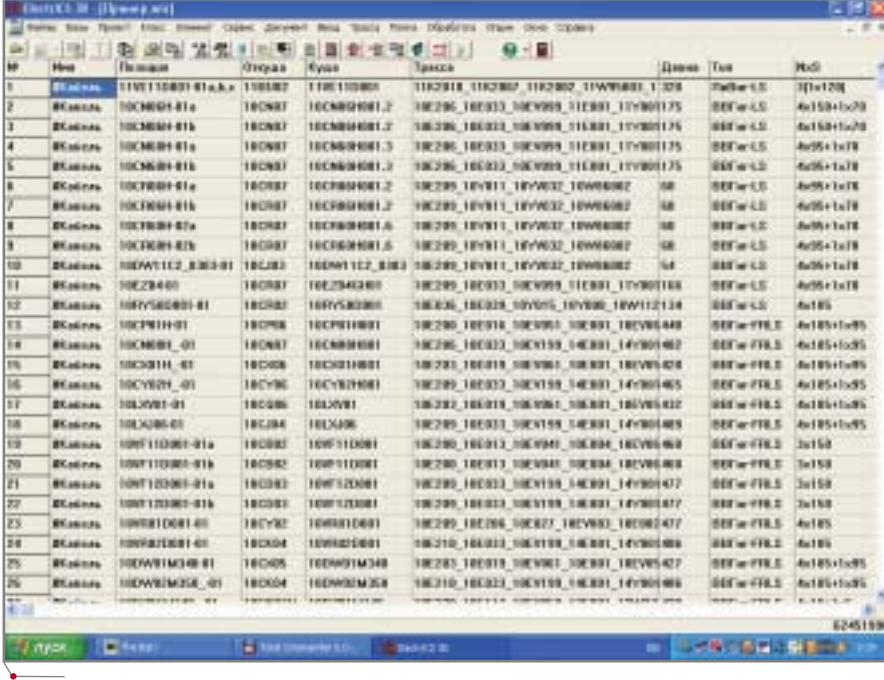

Рис. 15. Кабели, разложенные по трассам в ElectriCS 3D

ния и нарушению чувствительности некоторых защит. Поэтому после раскладки кабелей необходимо проведение повторного расчета. Поскольку программы работают с компьютерной моделью, то выполнение проверочных расчетов не составляет труда. Результаты таких расчетов, естественно, могут привести к изменению отдельных принятых проектных решений.

# Заключение

В этой статье мы привели пример взаимодействия различных программ для получения проектных решений, оформленных в виде проектной документации по силовой электрической части сложных промышленных объектов. При описании последовательности выполнения проектных процедур всегда предполагается наличие проектиру-

программное обеспечение

| 4.1000            | <b><i>BRIDGE BURGH</i> ID -21</b><br><b>SET UP 1-5</b><br><b>Bad B</b> | ٠       | <b>EWA 299 1 LESS THE</b><br>11<br><b>Elegan successi rural</b><br><b>GREEZER &amp;</b><br><b>SHOW BANKS</b><br>$-0.4$                                      | <b>TILE</b><br>1.191.9<br><b>Thiosan sergeakees</b> a<br><b><i><u>PERSONAL MOVE</u></i></b><br>Drenograpy Lighting<br>ammed by<br><b>HARASHARE</b><br><b>NORMA BACCA</b>   | 114        | <b>BE RESIDENT ON SERIOUS</b><br><b>BE MERSHIN'S BE FRIENDLY!</b><br><b>AS PERMIT AT REPRESENT</b><br><b>BE-PRODUCT &amp; BY-FRAMER/U</b><br>RE-MEMORIA BEATERSTAY<br>AR. REGISTER'S, ME ANGERS NO.<br><b>99.00000073</b>                                                    |
|-------------------|------------------------------------------------------------------------|---------|----------------------------------------------------------------------------------------------------|----------------------------------------------------------------------------------------------------|------------|----------------------------------------------------------------------------------------------------|
| <b>A. America</b> | 100521-021010-111<br><b><i>MARINE-S.A.</i></b><br><b>SAFE</b>          | ٠       | 6194 99 1 561 99 1 8 8<br>Chrysler restrained corner<br>481,5346 W<br>DISORDER DE ABRIL<br><b>UNITED</b>                                                    | THE T. LEWIS CO.,<br><b>Chapter competitions</b><br><b><i><u>STARTING</u></i></b><br><b>Drenopency Lightsing</b><br>annual Ly<br><b>INCORAGEMENT</b><br><b>NORSK BAND</b>  | $\cdots$   |                                                                                                    |
| 4.000             | <b>SWORLEDGE 2011</b><br><b>BRW-10</b><br><b>Sad R</b>                 | 1.      | <b>UNI 27   167 37   8 K</b><br>Thegan meriannel com-<br>17111111<br>٠<br>149-149-1-120-2<br>1984.                                                          | <b>BOAT DREET EX</b><br><b>Flogate Leapalisters</b><br><b>ANTIQUE MOVE</b><br><b>Resemblairy Lighting</b><br>ammtir.<br><b><i>UNITED STATES</i></b><br><b>MALL BEVS</b>    | <b>348</b> | <b>BE, RESHIEVE, IN AWARDING</b><br><b>89.00 500 y/1 80.900 600 V.</b><br><b>SE RESIDENCE BE FRESHAVE</b><br><b>BS. NUMBER/S. 98 STREETATE</b><br><b>BE MEASURE'S BE SERIEVED</b><br><b>BE-READING'S BE-FEMINISTS</b><br><b>BE RESILIATE IN FEBRUARY</b><br><b>BELIEUN/U</b> |
| 4.6987            | A DISCAL McDoor St -41<br><b>BETW-13</b><br><b>had for</b><br>.        | x       | DRESS TREES WIT<br>ŦŦ<br><b>Readers</b><br><b>Exclusified</b><br><b>JAMES'S L</b><br>1984                                                                   | <b>TUCK TIRET</b><br>≖≖<br><b>Thepen common</b><br>an include most<br><b>Breachart Lisa 14 gM (as)</b><br>amatir.<br><b><i>MORTEN BANK BANK BA</i></b><br><b>MAIL BUY!</b> | 3.3.8      | AV. RESINCT, M. 44380 VA.<br>AR, MESKINA, 198, FRIENDLY,<br>86.003043/4 00.40304404<br><b>85.003000/1</b>                                                                                                    |
| 4.000<br>1.10     | <b>EDITOR BURGLIN 191</b><br><b>BARN-1A</b><br>1475                    | ٠<br>×. | THA 1.175.5<br><b>Chrome International Control</b><br><b>UNITED BY</b><br><b>Ensurance Lighting</b><br>moneth Ly<br><b>HIGH-CARSON</b><br><b>HURSH ROBE</b> | THE PERSON<br><b>Elegan taustumente</b><br><b><i>DOMESTIC</i></b><br>Eventualism lightness<br>winnich Ly<br><b>FIGHTHAM</b><br><b>HERAA BAUT</b>                           | $\bullet$  | 80.06-000411 00.06030-171                                                                                                    |
|                   |                                                                        |         |                                                                                                    | <b>WAR BUT</b>                                                                                                    |            | <b>STAR</b>                                                                                                    |

Рис. 16. Кабельный журнал, сформированный в MS Word

ющих систем для других частей проекта, взаимодействующих с системой проектирования электрической части. Речь идет не столько о конкретных программах, сколько о возможности их использования в соста- $Re$ системы проектирования. Применение упомянутых в статье программных средств ведет к существенным сокращениям трудозатрат при выполнении электротехнического проектирования и повышению качества полученных решений.

> Николай Ильичев, к.т.н., доцент ИГЭУ E-mail: ilichov@dsn.ru

Вячеслав Серов, к.т.н., доцент ИГЭУ E-mail: sva@ivrdu.so-cdu.ru

> Александр Салин, к.т.н., доцент ИГЭУ E-mail: salin@dsn.ru

По вопросам приобретения программ: ilichev@csoft.ru

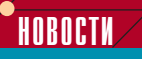

### Новые возможности PLANT-4D по сохранению типовых моделей в базе данных

Компания Consistent Software объявила о выходе обновления подключаемого модуля (Plug-in) PLANT-4D Assembly, предназначенного для сохранения типовых моделей или типовых фрагментов (узлов) трехмерных моделей в БД сборок

Модуль PLANT-4D Assembly, выпущенный отделом новых технологий компании Consistent Software, работает со всеми версиями AutoCAD и MicroStation, поддерживаемыми PLANT-4D.

Сохраняя модели и их фрагменты с одновременным сохранением параметров и всей атрибутивной информации, пользователь может создавать собственные трехмерные библиотеки типовых решений, что значительно облегчает работу над проектами. Помимо средств работы со сборками PLANT-4D Assembly имеет ряд дополнительных функций, также упрощающих работу проектировщика.

Среди пользователей PLANT-4D модуль распространяется бесплатно.

67

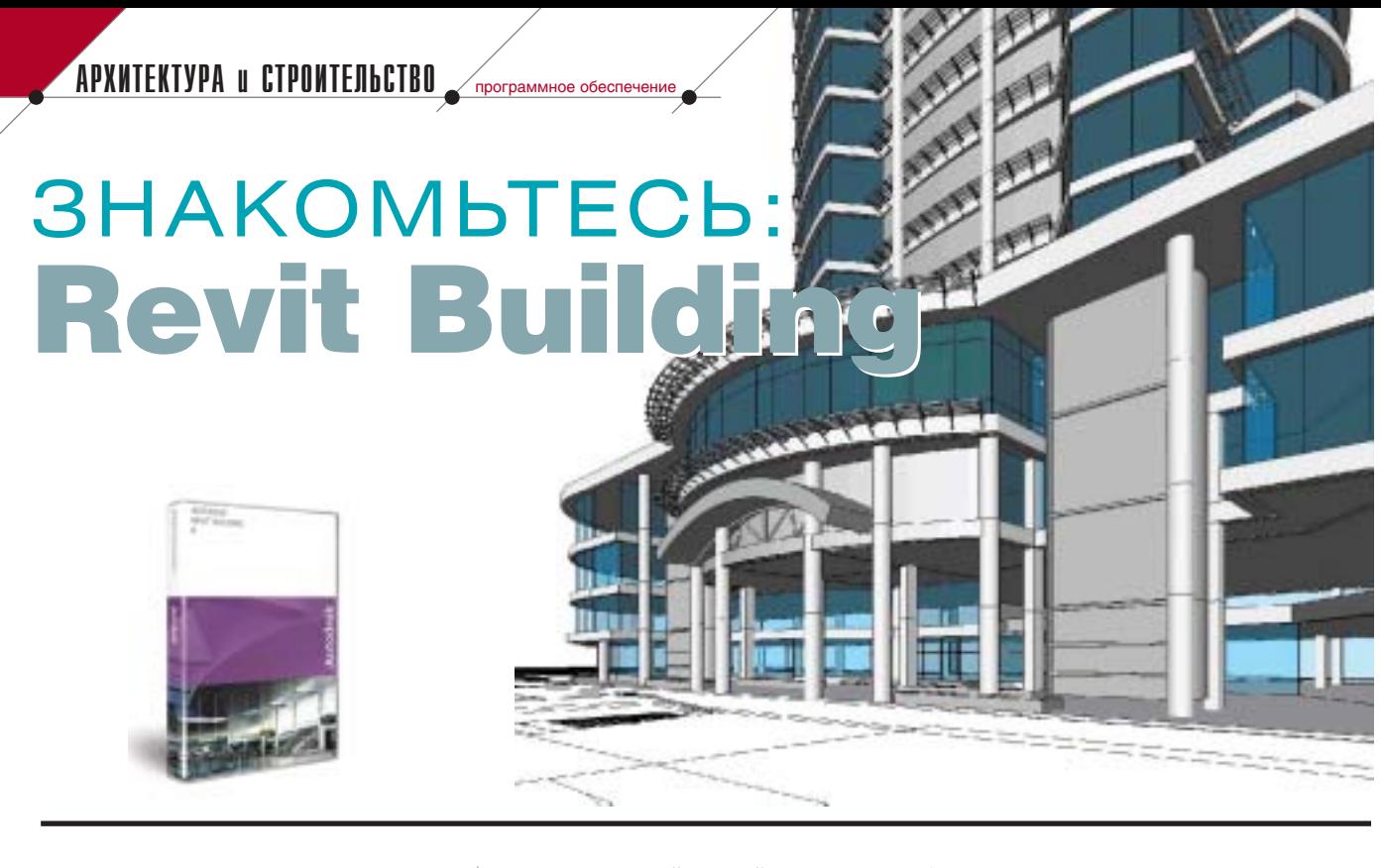

мае 2005 года компания<br>
Аutodesk выпустила новую<br>
версию программного про-<br>
дукта для архитектурного<br>
проектирования — Autodesk Revit Autodesk выпустила новую версию программного про дукта для архитектурного Building 8, о котором российским пользователям САПР пока мало что известно. Настало время познако миться с этой замечательной про граммой поближе.

Я наблюдаю за развитием Revit начиная с пятой версии. В этом про дукте изначально был заложен ог ромный потенциал. Однако моло дость не позволяла ему выйти на широкий рынок — с программой экспериментировали только ИТ специалисты и отдельные энтузиас ты. Но с выходом восьмой версии компания Autodesk объявила Revit своей профилирующей разработкой и обещала приложить максимум уси лий для развития этого продукта.

В чем же идеология Revit? Чем он хорош и интересен? Зачем компания Autodesk выпускает программу, кон курирующую с другим своим про дуктом для архитектурно-строительного проектирования — Autodesk Architectural Desktop?

# Информационная модель здания

Основной принцип проектирова ние в Revit — технология построения трехмерной информационной моде ли будущего здания. Что это такое, вроде бы понятно, но давайте всё же разберем фразу по словам...

Со словом **"здание"** всё ясно это то, что проектируется, конечная цель работы архитекторов, конструк торов, инженеров и их коллег.

**"Модель"** — цифровое (компью терное) описание сооружения. Мо дель является образом проекта: чем лучше мы его проработаем, чем точ нее сформируем документацию, тем проще будет строить здание, тем меньше усилий уйдет на согласова ния. Таким образом, в Revit мы со здаем не чертеж, а образ здания, с которым и над которым будем рабо тать *на протяжении всего процесса проектирования и строительства*. Обращаю внимание на фразу, выде ленную курсивом: трехмерная мо дель нужна не только для того, что бы быстро получить чертежи поэтажных планов и разрезов по зданию, но и для использования на этапе строительства. Она поможет понять способ соединения строи тельных конструкций, проконтро лировать качество проекта, передать видение проектной группы строите лям, а значит — сократить сроки, число ошибок, согласований, ис правлений. Еще на этапе проекти рования модели программа отсле живает коллизии и проблемные участки. Например, вы не сможете спокойно переместить стену и по ставить ее напротив окна — Revit выдаст соответствующее преду преждение. При перемещении же колонны на втором этаже переме щается и вся вертикаль колонны по

всем этажам с корректировкой всех чертежей планов и разрезов.

Кроме того, у модели есть еще одно неоспоримое преимущество целостность. Созданные из одного центра чертежи, спецификации и отчеты согласованы и не противо речат друг другу. Это выгодно отли чается от технологии, при которой поэтажные планы вычерчиваются по отдельности: при таком подходе очень велика вероятность ошибки, "в горячке" можно просто забыть внести исправления во все планы (а иногда это вообще невозможно: на пример, когда требуется сдать про межуточный этап по проекту через пару часов). Revit предоставляет по трясающе удобные инструменты для работы — все обновления по всем видовым экранам проходят моментально. Абсолютно не чувст вуешь, что все виды создаются из одной модели.

Слово **"информационная"** озна чает наполнение проекта семанти кой, смыслом. Проектировщики работают не с двумерными прими тивами, требующими постоянного контроля и внимания, а с образами (или моделями) строительных кон струкций, которые "чувствуют" друг друга, обладают неким общим пове дением и, следовательно, более контролируемы. Если мы кладем межэтажное перекрытие, можно быть уверенным в том, что верхняя грань внутренних стен нижележа щего этажа опустится и присоеди

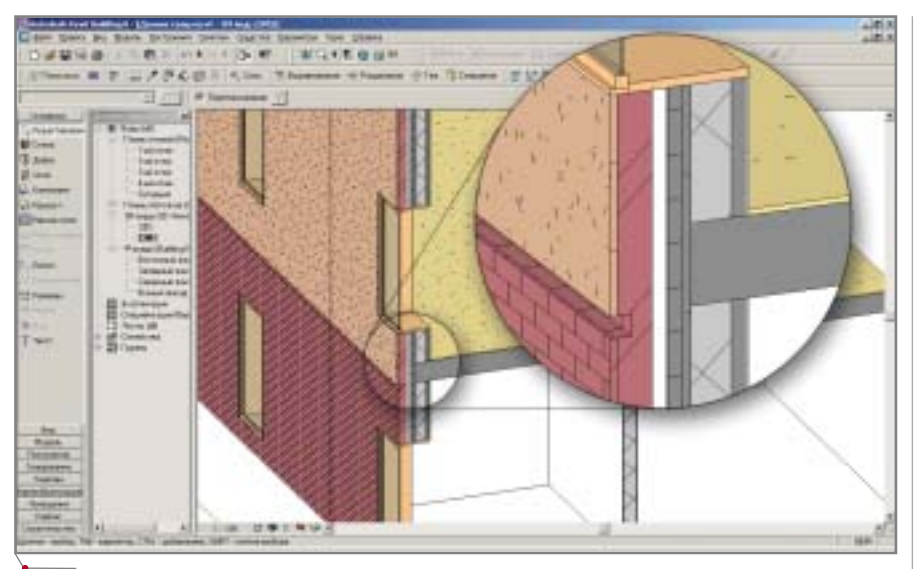

**Рис. 1. Стыковка стен и перекрытий в Revit Building**

нится к новому потолку. При этом обновятся разрезы, объемы, площа ди, спецификации и отчеты, расход материала. После проработки на полнения перекрытия в проекте об новятся и спецификации строи тельных элементов, в которые будет автоматически внесена информа ция о необходимых конструкциях. Взгляните на рис. 1 — это та часть Revit-проекта, в которой перекрытие соединяется со стеной. И стена, и перекрытие — это два объекта, со своей толщиной, отделкой, несу щей частью, прослойками (слой изоляции, воздушная прослойка, слой сухой штукатурки) и т.д. Обра тите внимание, что тело перекры тия лежит на несущей части стены, встраиваясь в нее, но при этом верхняя часть перекрытия (ковро вое покрытие) подчиняется отделке стены:

Таким образом, информационная модель здания Revit — это взаимо связанные строительные конструк ции, собранные в одном файле и со здающие образ проектируемого сооружения. Документация по про екту формируется из единой модели. Revit Building предлагает наиболее естественный метод проектирова ния: от объемной модели здания к рабочим чертежам.

# Параметризация

В принципе на рынке САПР есть решения, похожие на идеологию Revit: они также строят трехмерную модель, из которой затем создается документация. Наверняка вы сами можете назвать их. Однако от этих решений Revit отличает еще одна технология — параметризация. Что же это такое?

С параметризацией мы сталки ваемся каждый день. Вспомним, например, магазины компании IKEA. Выбирая кухонную мебель IKEA, можно заказать практически любой комплект — стиль дверок, цвет, ручки, размеры, количество полок, функциональность и т.д. Та ким образом, вы настраиваете пара метры мебели "под себя", парамет ризуете кухню. В Revit используется подобная технология, только рас ширенная на всё здание: объекты Revit-модели связаны между собой и постоянно отслеживают состоя ние других объектов. В процессе проектирования связи устанавлива ются либо автоматически, либо ар хитектором, самостоятельно задаю щим выравнивание, расстояние, подрезку объектов друг с другом. Например, можно зафиксировать расстояние между двумя осями, привязать высоту стен первого эта жа к уровню второго этажа и т.д. Благодаря этому архитектор может свободно "играть" структурой зда ния, его формой, объемами, рабо тая над архитектурной композици ей в целом. Модель полностью сохраняет свою параметризацию: например, перемещая оси проекта, мы перемещаем и все объекты, свя занные с этой осью (несущие стены, перегородки и т.д.).

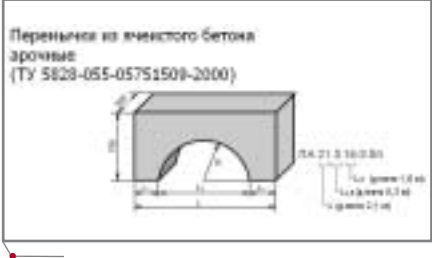

**Рис. 2. Арочная перемычка из ячеистого бетона (ТУ 5828;055;05751509;2000)**

Кроме того, Revit обладает уни кальными инструментами для созда ния свободных форм и собственных объектов — можно быть абсолютно уверенным, что программа позволит построить и продемонстрировать за казчику любую форму, которую не обходимо заложить в основу здания. Рассмотрим на примере несложного объекта, как пользователь может со здать свою параметрическую строи тельную конструкцию, настроить ее и использовать в своем проекте.

В качестве такого объекта выбе рем арочную перемычку из ячеистого бетона (ТУ 5828-055-05751509-2000), которую производит компания ОАО "Пермский завод силикатных пане лей" (**www.pzsp.ru**) (рис. 2).

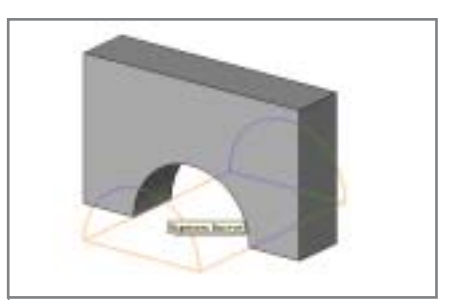

**Рис. 3. Арочная форма**

Сама форма перемычки форми руется просто: сначала создается вер тикальный параллелепипед, в кото ром с фасада делается арочный вырез, после чего образуется фигура, представленная на рис. 3.

Теперь следует задать связи между объектами: с помощью инструмента *Размер* наложим четыре связи на вер тикальный параллелепипед (рис. 4). Размер, показанный справа, фикси рует общую ширину перемычки, раз меры, расположенные сверху и сле ва, выравнивают перемычку относительно центральных осей, а размер снизу — это длина перемыч

CADmaster 4'2005 **69**

ки. Обратите внимание на маленькие синие замочки на чертеже. Они указывают на то, что размер, приведенный слева, фиксированный, он всегла остается неизменным. Подобным образом мы можем зафиксировать любое расстояние, любые объекты.

Размер, задающий длину перемычки - не просто размер, а параметр, который появится в диалоге свойств этого объекта. Добавить такую переменную очень просто - из панели свойств выбираем команду Добавить параметр..., а затем останется лишь настроить характеристики переменной (указать ее тип, значение по умолчанию) - и всё! Меняя значение переменной посредством диалога параметров, мы меняем размеры, а за ним - и сам объект (в данном случае - длину перемычки).

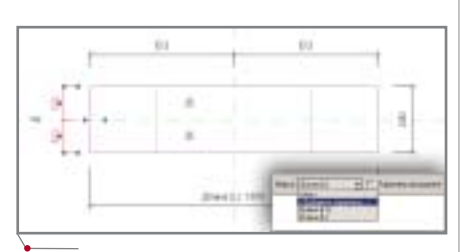

Рис. 4. Связи арочной перемычки

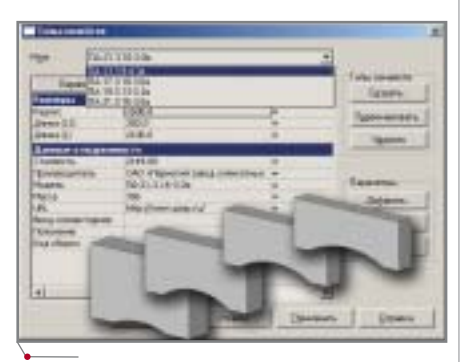

Рис. 5. Параметрическая арочная перемычка

Рассматриваемая арочная перемычка производится в четырех типоразмерах (ПА-13.3.9-4.3я, ПА-17.3.10-3.6я, ПА-19.3.13-3.3я и ПА-21.3.16-3.0я), каждый из которых имеет свою цену, массу, маркировку. Поэтому следует настроить параметры в диалоге и сохранить их как предустановленные. В итоге получаем полностью параметрический объект, который заключает в себе не только типоразмеры, но и другие параметры - массу, производителя, его адрес, цену конструкции и т.д. А благодаря инструментам Revit время создания таких объектов минимально.

# Взаимодействие с платформой AutoCAD

программное обеспечение

Конечно же, говоря о новой программе, нельзя не упомянуть о формате файлов и их совместимости. Revit использует свой формат файлов - RVT, в котором собирается модель здания, содержащая геометрию здания, объекты, связи, аннотации, листы чертежей, спецификации. Это очень удобно: архитекторы часто берут работу на дом, поэтому часть проекта (например, объекты библиотек) могут забыть. Когда же все собрано в одном файле, пользователь никогда не нарушит целостности проекта.

Поскольку Revit разработан компанией Autodesk, он непосредственно поддерживает форматы DXF и DWG. Если, например, генплан выполнен в формате DWG, при импорте чертеж полклалывается как подложка в виле внешней ссылки. Это быстро и удобно: существует взаимосвязь с исходным DWG-документом, нет опасности потери данных. В дальнейшем связь может быть разорвана, а чертеж внедрен в Revit-проект. Таким образом можно переносить библиотеки типовых узлов, проработанные ранее части проекта  $U$  Т.П.

Большой интерес представляет экспорт данных из Revit в формат DWG. Дело в том, что в программе нет понятия слоев, которое принято в AutoCAD: здесь используются объекты. При экспорте каждый объект перемещается на свой тип слоя. В итоге образуется чистый, аккуратный DWG-файл, в котором все строительные конструкции расположены по слоям. Такой метод стандартизует работу, что позволяет сократить число согласований и возможных ошибок.

# Развитие программы

В начале статьи мы упомянули, что компании Autodesk объявила программу Revit своей приоритетной разработкой. Мощность Revit будет расти и расти. Что же планируется развивать дальше?

Autodesk планирует использовать ядро программы как базу для развития еще двух продуктов: Revit Structure и Revit Systems.

Revit Structure — решение для строительного проектирования. В этой программе строится модель, предназначенная для проработки узлов здания, материалов и конструкторского анализа. Выход Revit Structure ожидается в конце 2005 г., но уже сейчас на сайтах Autodesk появляется информация об успешных демонстрациях этого продукта.

O Revit Systems на данный момент сведений немного. Известно. что этот продукт, предназначенный для проектирования внутренних инженерных коммуникаций, сейчас находится на стадии бета-тестирования.

И еще: Autodesk гарантирует двухстороннюю связь между этими программами, т.е. архитектор строит модель в Revit Building, а все изменения передаются конструктору и инженеру в Revit Structure и Revit Systems. В свою очередь, исправления конструктора или инженера автоматически возвращаются архитектору. Это вообще похоже на сказку сегодня, насколько я знаю, подобного решения на рынке САПР не существует.

Не забыт и российский рынок. На данный момент проводится локализация программы, которая затрагивает два раздела. Первый перевод интерфейса и справки программы на русский язык. Второй наполнение программы объектами строительных конструкций, используемых на территории России. Прежде всего это касается типов линий, штриховок, материалов, маркировок и обозначений по российским стандартам. В дальнейшем планируется пополнять библиотеки окон и дверей, конструкций, коммуникаций и т.д.

Таким образом, Revit - это не просто программа, а универсальная платформа для архитектурно-строительного проектирования зданий и сооружений любого типа (промышленных, гражданских, общественных, частных домов). Переход на Revit - это качественный шаг вперед, шаг к технологиям будуще- $\mathsf{r}\mathsf{a}$ 

> Денис Ожигин  $CS$ oft Тел.: (095) 913-2222 E-mail: denis@csoft.ru

**CAD master** 4'2005

70
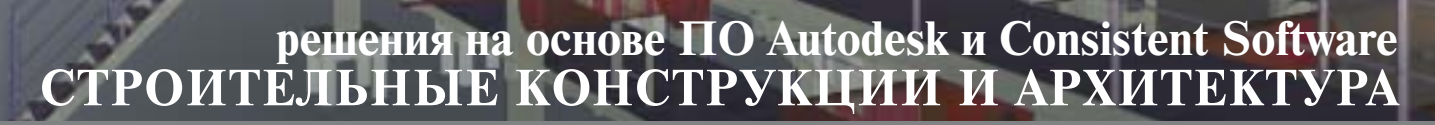

Автоматизация комплексного проектирования строительных объектов обеспечивает административно-плановым службам возможность точного планирования, оперативного контроля и учета работ производственных отделов. Производственные отделы обеспечиваются мощными средствами для решения профильных задач, объединенными в единую среду проектирования.

Системы автоматизированного проектирования в области промышленного и гражданского строительства, базирующиеся на программном обеспечении Autodesk, Consistent Software, AceCad и SCAD Group, предназначены для разработки объемно-планировочных решений зданий и сооружений, проектирования и расчета металлических и железобетонных конструкций, проектирования инженерных коммуникаций, вы полнения прочностных, сантехнических и других инженерных расчетов. Эти решения обеспечивают повышение качества выпускаемой про ектно-сметной документации, резко уменьшают количество ошибок и существенно сокращают сроки выполнения проектных работ.

# Автоматизация комплексного проектирования

изыскания, генплан и транспорт

**Autodesk** 

Authorized System Center

12593311

- технология и трубопроводный транспорт
- строительные конструкции и архитектура
- системы контроля и автоматики
- электротехнические решения
- электронный архив и документооборот

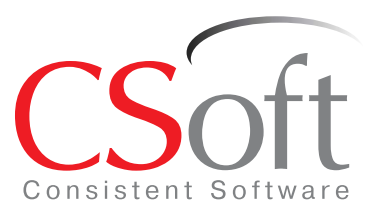

Москва, 121351, Молодогвардейская ул., д. 46, корп. 2 Тел.: (095) 9132222, факс: (095) 9132221 Internet: www.csoft.ru E-mail: sales@csoft.ru

Санкт-Петербург (812) 496-6929 Воронеж (0732) 39-3050 Екатеринбург (343) 215-9058 Калининград (0112) 93-2000 Краснодар (861) 2542156 Нижний Новгород (8312) 30-9025 Омск (3812) 51-0925 Пермь (3422) 347585 Тюмень (3452) 25-2397 Хабаровск (4212) 41-1338 Челябинск (351) 2653704 Ярославль (0852) 73-1756

Товар сертифицирован

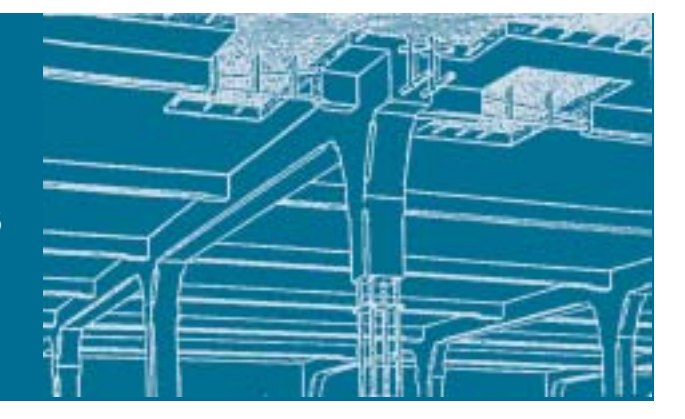

# **Project Studio<sup>cs</sup> Конструкции**

# ПРАКТИЧЕСКИЕ ПРИМЕРЫ ПРИМЕНЕНИЯ В ПРОЕКТИРОВАНИИ ПЕРЕМЫЧЕК

Продолжим рассмотрение возможностей программы Project Studio<sup>cs</sup> Конструкции.

За последнее время доля сборного железобетона в строительстве уменьшилась. Тем не менее в некоторых регионах России конструкции такого типа являются наиболее распространенными. Поэтому мы считаем необходимым в добавление к рассмотренным в прошлых номерах журнала практическим примерам обратиться к теме сборножелезобетонных конструкций.

Раздел "Сборно-железобетонные конструкции" предусматривает возможность создания двух видов сборных конструкций:

- перемычки над проемами в стенах;
- плиты перекрытия.

Рассмотрим пример формирования составной перемычки над проемом.

Программа позволяет раскладывать перемычки над существующими (рис. 1) и произвольными проемами (рис. 2). Под существующим проемом подразумевается проем в стене, выполненный в программах АDT или модуле "Архитектура" программы Project Studio<sup>cs</sup>. Во всех остальных случаях соответственно используется произвольный проем.

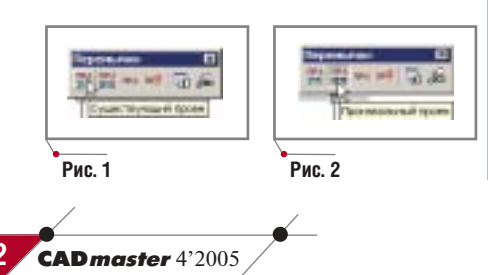

Прежде всего хотелось бы отметить некоторые принципиальные моменты формирования перемычек над проемами:

элементы перемычек заложены в базе программы;

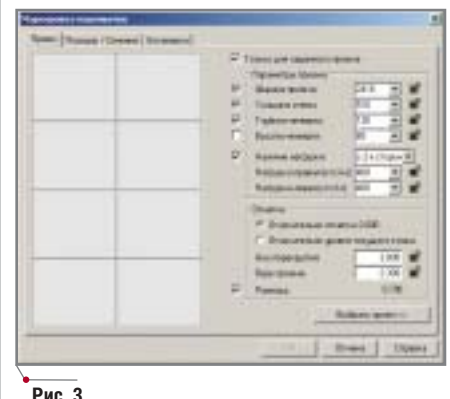

- отбор перемычек из базы осуществляется в автоматическом режиме:
- отрисованное сечение элемента перемычки должно соответствовать геометрическим параметрам перемычек и зависит от величины проема и нагрузки на выбранный элемент.

В дальнейшем мы будем говорить о проеме, не указывая его тип (существующий или произвольный). Тем более что они различаются лишь способом вставки маркера проема на чертеж.

После выбора команды Проем выводится диалоговое окно Маркировка перемычек (рис. 3), в котором следует ввести параметры проема, нагрузки на перемычку и высотные отметки проема. При наличии существующих вариантов перемычек для данного пролета эти параметры автоматически отбираются из базы готовых сечений. Если же готовых сечений для данного варианта нет, следует сбросить флажок около

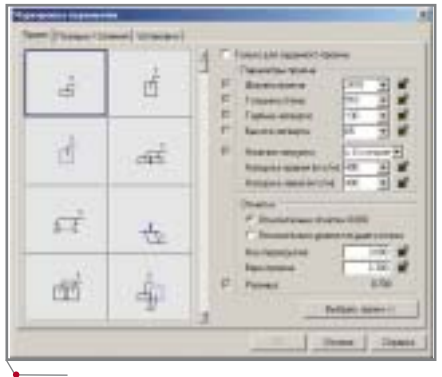

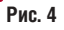

# APXWTEKTYPA u CTPONTEЛЬСТВО

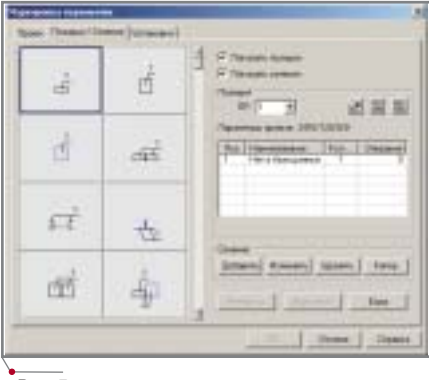

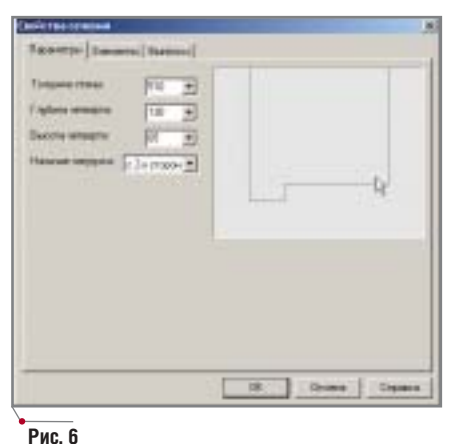

программное обеспечение

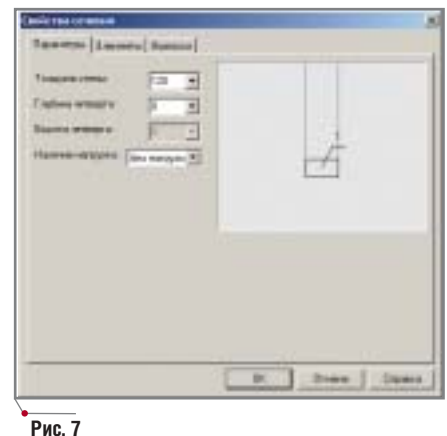

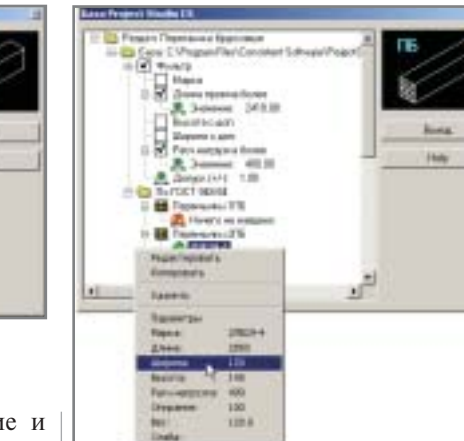

Рис. 10

Программа выбирает перемычки в соответствии с введенными ограничениями.

Затем следует указать строку Марки и нажать правую клавишу мыши будут выведены все интересующие нас параметры (рис. 10).

Таким образом, на данном этапе работы мы ввели параметры пролета и произвели проверку параметров сечения перемычки (ширина и высота). Теперь можно продолжить рабо-

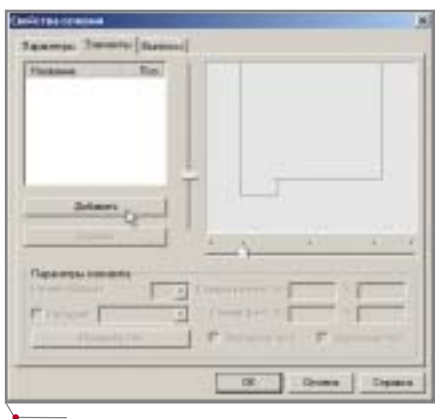

Рис. 11

пункта Только для заданного проема, после чего выбор варианта будет производиться из всех имеющихся в базе (рис. 4).

Затем открываем закладку Позиция/Сечение (рис. 5), которая содержит следующие команды:

- Добавить добавить новое сечение:
- Изменить изменить сечение, существующее в базе;
- Удалить удалить сечение из ба-3Ы:
- Копировать копировать существующее сечение для последующего изменения.

Принятая в программе методика позволяет:

- сформировать сечение по задан- $\bullet$ ным данным при помощи команды Добавить. В открывшемся диалоговом окне Свойства сечения указаны все параметры проема, заданные на первом этапе работы  $(pnc. 6)$ ;
- использовать сечение из базы перемычек. При этом можно воспользоваться командой Изменить и получить готовую геометрию для данного варианта с существующим заполнением (рис. 7);
- удалить существующее сечение из базы перемычек. Для этого следу-

ет выбрать ненужное сечени нажать кнопку Удалить;

сохранить данное сечение и создать на его базе новое при помощи команды Копир. Появившееся в базе сечение, подобное выбранному, можно редактировать, используя кнопку Изменить.

На первом этапе работы требуется проверить соответствие имеющихся в базе перемычек по типовым сериям и проема. Нажимаем кнопку База диалогового окна Маркировка перемычек (рис. 8), в открывшемся диалоговом окне *База Project Studio CS* (рис. 9) выбираем раздел Перемычки брусковые и устанавливаем флажок в чекбоксе Фильтр. Это позволит отметить необходимые параметры выбора из базы перемычек, соответствующих нашим требованиям.

Когда определенный параметр выбора будет отмечен, появится возможность ввести необходимое значение. Для этого выбираем строку Значение и нажимаем функциональную клавишу F2. Теперь остается лишь ввести значение параметра подбора и нажать ENTER.

В нашем случае требуется ограничить выбор параметрами:

- длина проема более 2410;  $\bullet$
- $\bullet$ расчетная нагрузка - более 400.

Рис. 8

Рис. 5

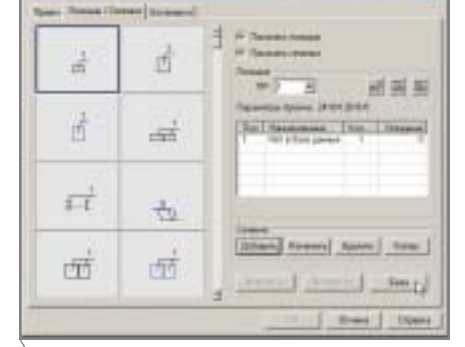

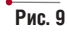

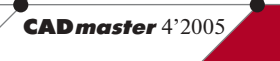

73

#### 'APXWTEKTYPA u CTPOWTEЛЬCTBO программное обеспечение

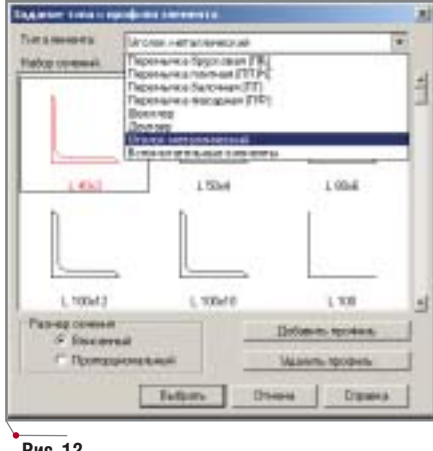

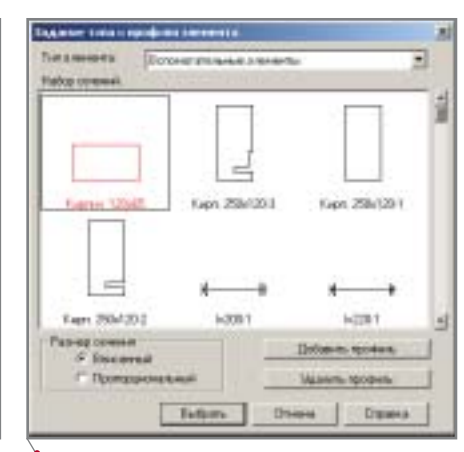

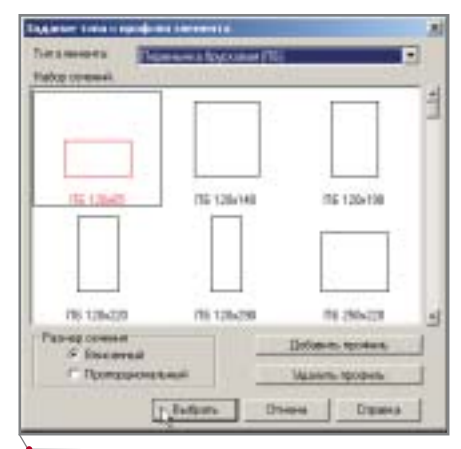

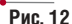

Рис. 13

ту по формированию перемычки с заданными параметрами. Для этого воспользуемся кнопкой Добавить, рассмотренной ранее (рис. 6). В открывшемся диалоговом окне выбираем закладку Элементы (рис. 11) и начинаем формировать сечение пе-

пемычки Чтобы добавить элементы для данного сечения перемычки, следует нажать кнопку Добавить. В открывшемся диалоговом окне Задание типа и профиля элемента (рис. 12) выбираем тип используемого элемента, в нашем случае - Уголок металлический.

Типы элементов, доступные для применения в перемычках, содержат элемент Вспомогательные элементы (рис. 13), в который входят:

- доборные элементы из кирпича;
- крепежные элементы.

Однако в нашем случае мы выбираем тип элемента Перемычка брусковая (рис. 14).

Ранее мы уже проверили геометрические размеры сечения перемычки для нашего проема (120х140), теперь следует выбрать из перечня

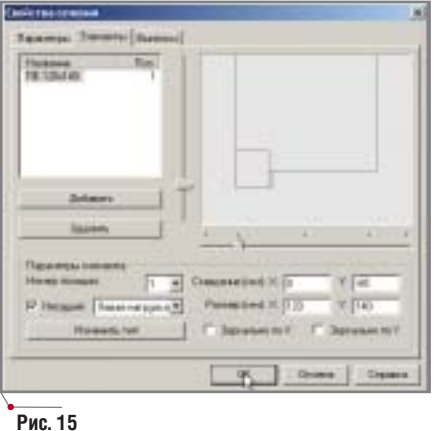

**CAD master** 4'2005

возможных вариантов сечение ПБ

120х140 и нажать кнопку Выбрать выбранный элемент автоматически вставляется в сечение (рис. 15).

В диалоговом окне Задание типа и профиля элемента при вставке элемента сечения перемычки можно:

- $\bullet$ передвигать вставляемый элемент с помощью расположенных слева и снизу от экрана указателей положения элемента, указывающих левый нижний угол элемента, текущее содержание перемычки фиксируется на экране;
- вводить координаты левого нижнего угла сечения перемычки и размеры элемента в полях данных Смещение и Размер;
- поворачивать вставленный элемент относительно осей Хи У, устанавливая флажки в соответствующих чекбоксах;
- изменять тип элемента перемычки, вставленного в сечение;
- при необходимости удалять не- $\bullet$ нужные элементы сечения;
- $\bullet$ вводить данные о несущих элементах сечения, указанных при задании параметров сечения.

Завершим формирование сечения, используя эти инструменты и описанную выше технологию вставки сечения перемычки. В результате получим готовую схему (рис. 16).

Рис. 14

Хотелось бы сказать еще несколько слов о диалоговом окне Задание типа и профиля элемента. При выборе типа элемента металлопроката и сечений в нем показываются не все профили. заложенные в разлеле библиотек профилей металлопроката и сечения элементов. Однако здесь предусмотрены дополнительные возможности пополнения типов элементов Добавить профиль (рис. 17) или удаления Удалить профиль (рис. 18) ненужных.

При добавлении профиля открывается окно соответствующей библиотеки (рис. 19), в котором требуется выбрать необходимый элемент и нажать кнопку ОК. После этого выбранный элемент библиотеки появляется в окне выбора сечения, и мы можем использовать его в формируемом сечении перемычки.

Для продолжения работы над сечением перемычки переходим к за-

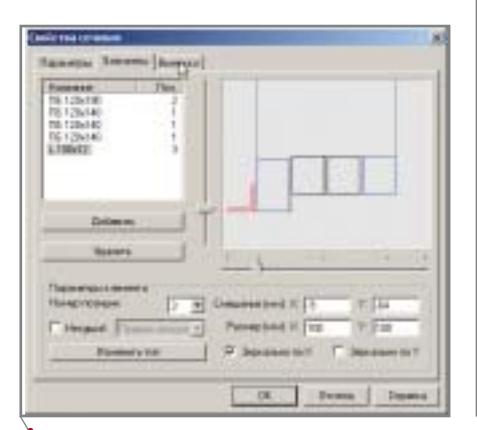

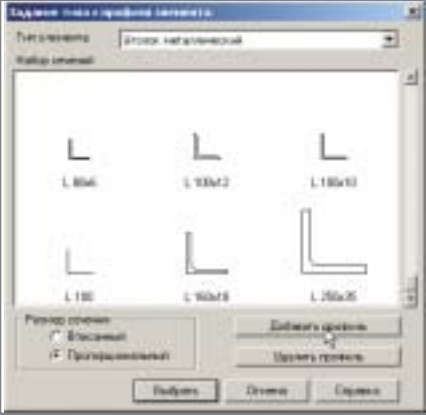

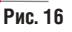

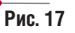

74

# $\sqrt{r_{\text{pocpammmoo}}$  обеспечение $\sim$  АРХИТЕКТУРА и СТРОИТЕЛЬСТВО

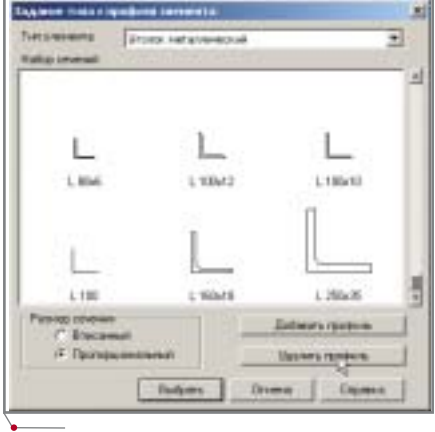

**Рис. 18**

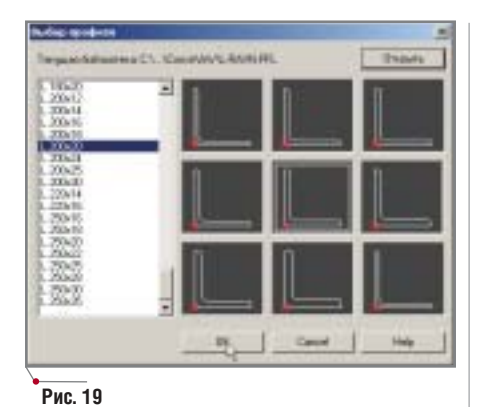

кладке *Выноски* (рис. 20), где следует отметить строку позиции и нажать кнопку *Добавить выноску*. Все эле менты перемычки позиции 1 на эк ране маркируются, и появляется вы носка с этих элементов (рис. 21). При работе с выноской можно:

- изменять положение выноски с помощью указателей положения текста выноски, находящихся слева и снизу от экрана, на кото ром фиксируется текущее содер жание перемычки;
- удалять выноску посредством кнопки *Удалить выноску*;

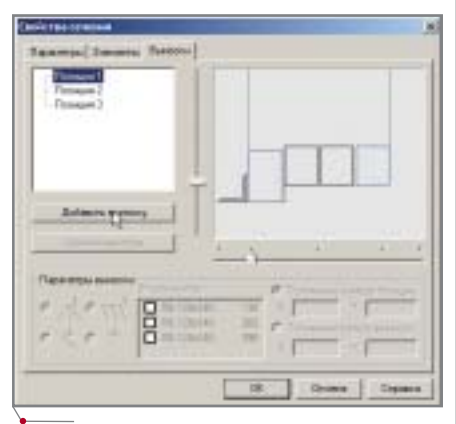

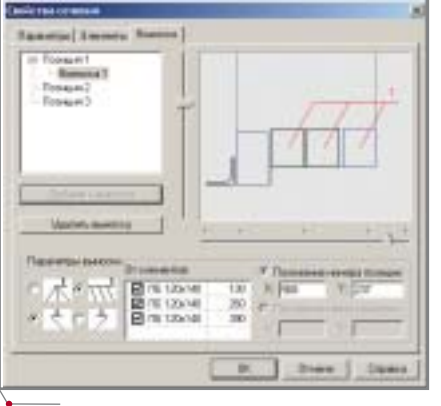

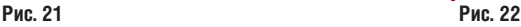

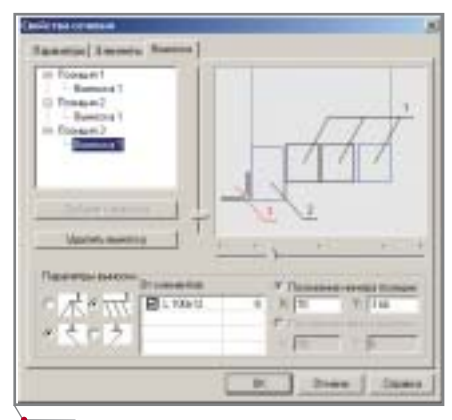

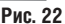

- выбирать параметры выноски (вид) из предоставляемых вари антов;
- определять конкретные сечения, выноску из которых требуется по лучить, в окне *От элементов* по средством установки флажков в соответствующих чекбоксах;

 перемещать начало выноски. Получим выноски для всех эле ментов перемычки, используя рас смотренную выше методику. В ре зультате сформируется сечение пере мычки (рис. 22).

Можно заметить, что в получен ном сечении начало выноски с уголка неверно. Чтобы редактиро вать эту выноску, следует нажать левой клавишей мыши на наимено вании элемента в окне *От элемен та*, а затем, перемещая указатели, расположенные слева и снизу экра

# настоящий **ЖЕЛЕЗОБЕТОН** S 1 0 0

(все налоги включены)

новая версия **Project Studio<sup>cs</sup> Конструкции** 

> подробности на www.projectstudio.ru

**Consistent Software** 

Autodesk

**Тел.: (095) 9132222, факс: (095) 9132221 Еmail: info@consistent.ru Internet: www.consistent.ru**

# <sup>'</sup> АРХИТЕКТУРА **и СТРОИТЕЛЬСТВО** программное обеспечение

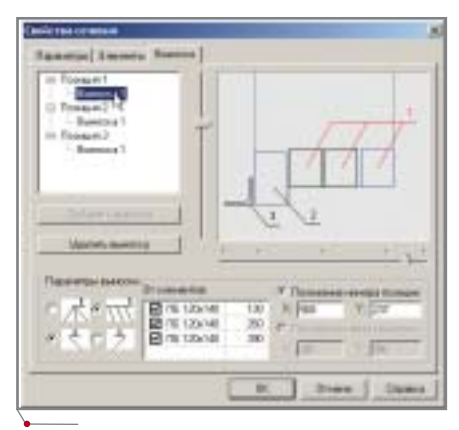

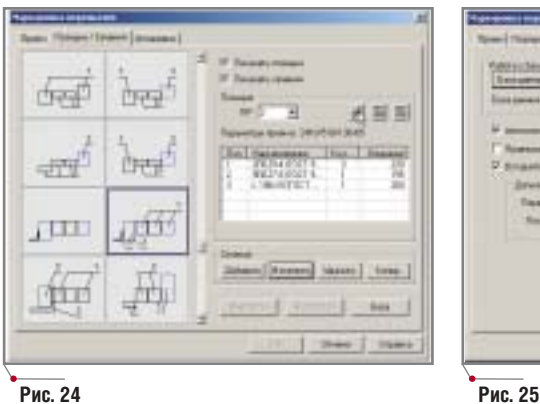

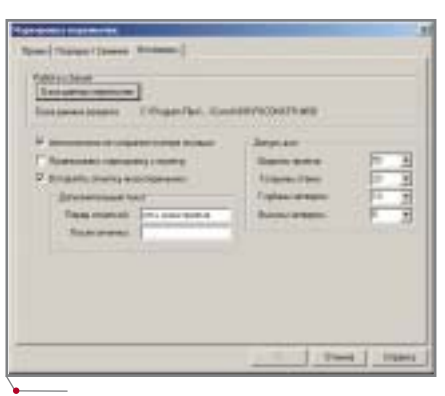

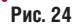

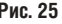

### **Рис. 23**

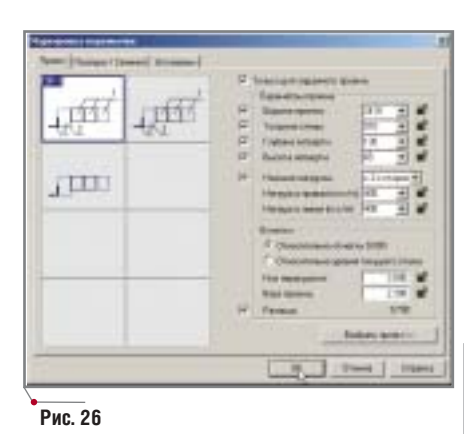

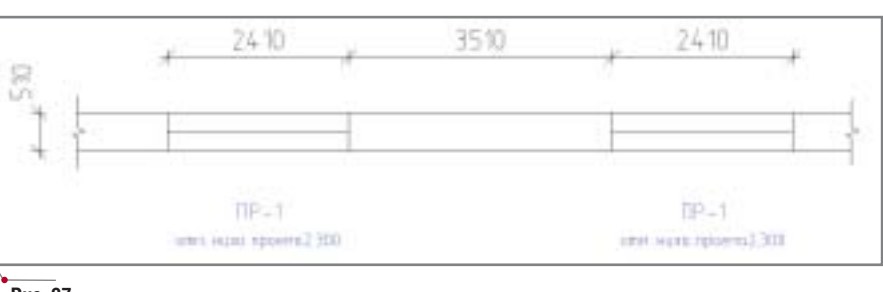

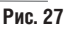

Поговорим об этом диалоговом окне. Первое и самое важное — это понятие о проеме.

В начале статьи мы уже рассмат ривали разницу между существую щим и произвольным проемом. Так вот, при формировании перемычки над существующим проемом в этом диалоговом окне мы должны устано вить флажок в чекбоксе *Привязать маркировку к проему* и указать дан ный проем на чертеже. Если же пере мычка формируется над произволь ным проемом, то флажок в этом чекбоксе не устанавливается.

Для пользователей, привыкших добавлять текст до и после значения отметки, в диалоговом окне *Уста новки* предусмотрены окна ввода до полнительного текста.

Теперь можно вернуться к заклад ке *Позиция/сечение* и вставить обо значение перемычки на чертеже (рис. 26).

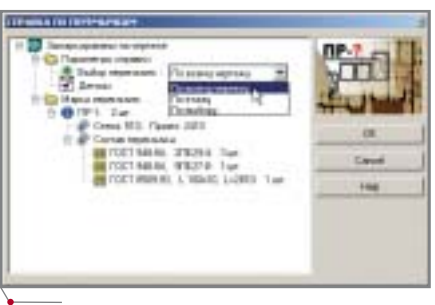

После вставки маркера перемыч ки получаем чертеж, подготовленный для специфицирования (рис. 27).

Однако предварительно хотелось бы рассмотреть ряд команд, которые могут помочь при работе с перемыч ками.

Команда *Вставка маркировки* (рис. 28) вызывает диалоговое окно, содержащее все созданные для дан ного чертежа сечения перемычек с конкретными параметрами, присво енными им при создании. Нам оста ется только выбрать нужное сечение и вставить его на чертеж.

Команда *Справка по использован ным* (рис. 29) позволяет посмотреть данные обо всех использованных на чертеже перемычках и получить по дробную информацию о них (рис. 30).

*Перенумерация объектов* — важ ная команда при работе с перемыч ками (рис. 31). После установки флажка в чекбоксе *Перемычки* этого диалогового окна и нажатия кнопки *Да* нумерация в базе перемычек, на чертеже и в спецификациях изменя ется. Спецификации автоматически не обновляются. При изменении данных на чертеже и в базе требуется

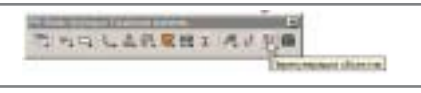

на, выставить начало курсора в нужную точку. Для выхода из ко манды достаточно указать на лю бую другую выноску в перечне по зиций (рис. 23).

После завершения выполнения всех операций нажимаем кнопку *OK* и возвращаемся в окно *Маркировка перемычек*.

Если сечения, используемые в пе ремычке, соответствуют параметрам серийных перемычек для нашего про лета, то программа автоматически подбирает перемычки из базы. Для элементов металлопроката, использу емых в перемычке, величину опира ния можно изменить, и эта величина будет учтена в спецификации.

Чтобы вставить данное сечение на чертеж, требуется предварительно создать новую позицию (рис. 24).

Перед вставкой сечения на чер теж необходимо выбрать закладку *Установки* (рис. 25).

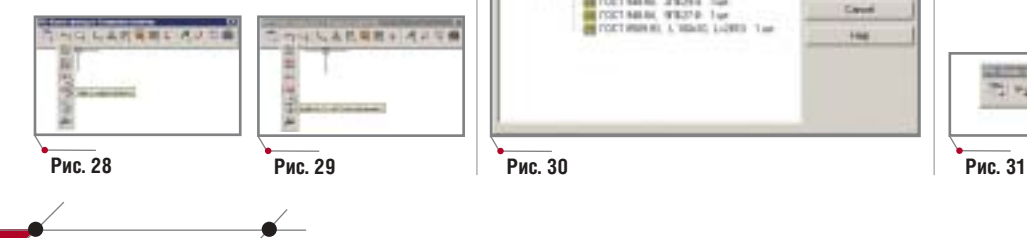

**76** CADmaster 4'2005

 $\sqrt{r_{\text{pocpammmoe}}}\,$ обеспечение $\sim$  АРХИТЕКТУРА и СТРОИТЕЛЬСТВО

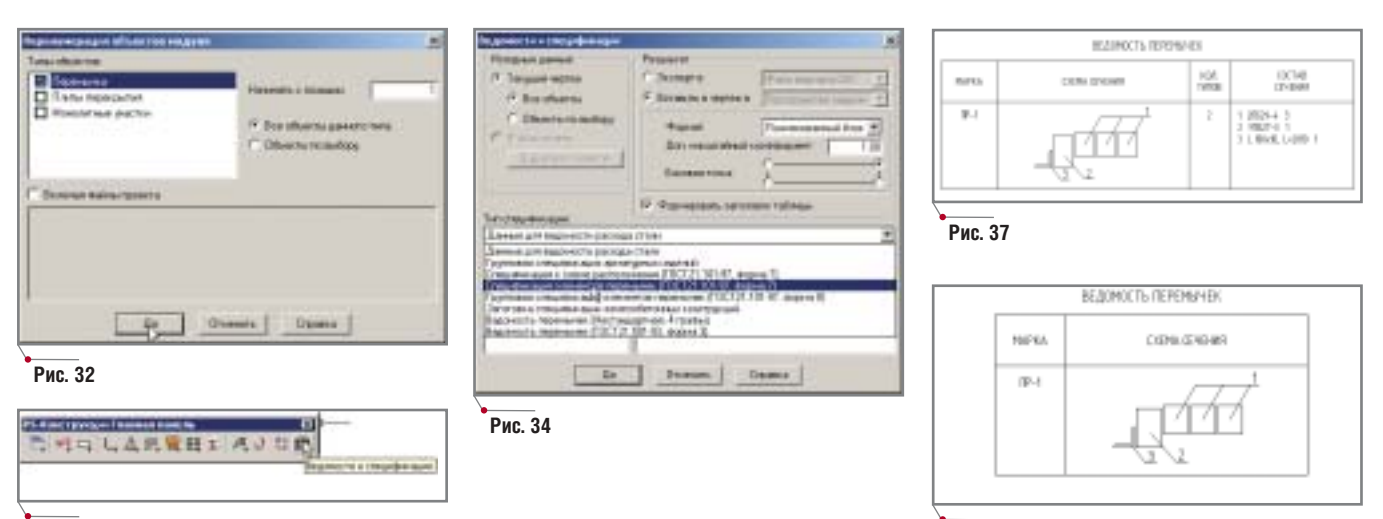

#### **Рис. 33**

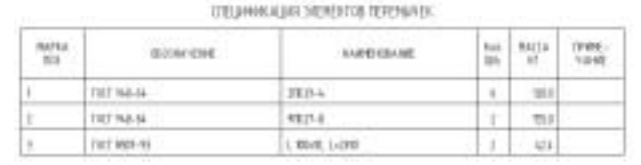

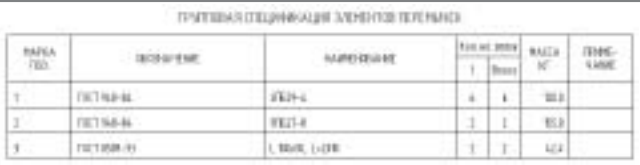

**Рис. 38**

#### **Рис. 35**

вставить в чертеж новые специфика ции (рис. 32).

Теперь рассмотрим процесс со здания спецификаций на перемычки при помощи команды *Ведомости и спецификации* (рис. 33).

Для перемычек можно использо вать следующие виды спецификаций (рис. 34):

- "Спецификация элементов пере мычек" (ГОСТ 21.101-97, форма 7) — учитывает общее количество перемычек на чертеже или вы бранном участке чертежа, а также все типы используемых элемен тов перемычек (рис. 35);
- "Групповая спецификация эле ментов перемычек" (ГОСТ  $21.101 - 97$ , форма 8) — учитывает общее количество перемычек на этаже или этажах, выбранных для подсчета, и их суммарное коли чество, а также все типы исполь зуемых элементов перемычек (рис. 36);
- "Ведомость перемычек" (нестан дартная, 4 графы) (рис. 37);
- "Ведомость перемычек" (ГОСТ 21.50193, форма 3) (рис. 38).

В итоге получаем чертеж, содер жащий план стен, на котором нане сены маркеры перемычек над про емами и выполнены все возможные спецификации на используемые эле менты перемычек (рис. 39).

#### **Рис. 36**

*Почему такому несложному, на первый взгляд, вопросу, как формирова ние перемычек над проемами, уделено столь большое внимание? Как свиде тельствует опыт обучения специалис тов, большое количество диалоговых окон вызывает определенные труднос ти при освоении этого инструмента. К сожалению, без нарушения связи эле ментов, используемых при формирова нии перемычек над проемами, сокра* *тить число диалоговых окон практи чески невозможно. Поэтому, идя на встречу многочисленным пожеланиям пользователей, мы и постарались дать как можно более подробное описание работы с инструментом.*

> *Владимир Грудский CSoft Тел.: (095) 913
> 2222 E
> mail: grudsky@csoft.ru*

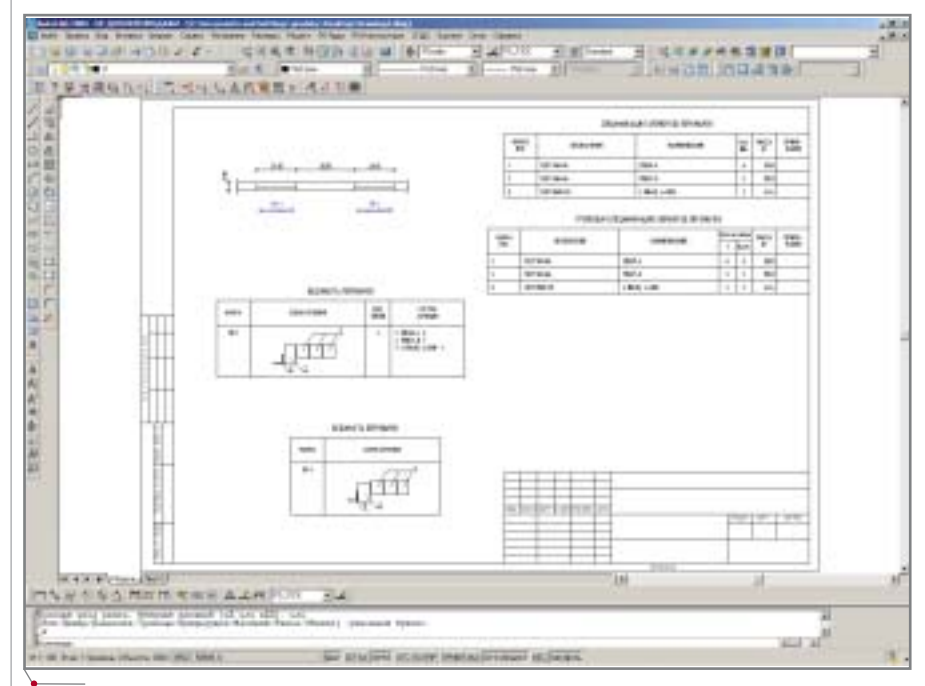

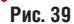

АРХИТЕКТУРА и СТРОИТЕЛЬСТВО программное обе

# ОПЫТ ПРИМЕНЕНИЯ ПРОГРАММНОГО КОМПЛЕКСА SCAD Office

*для анализа системы сейсмозащиты здания Республиканского национального театра драмы* **в Горно-Алтайске** 

марте 2003 года НО "РАСС" провело обследование несу-<br>иих конструкций реконст-<br>руируемого здания Респуб-<br>ликанского национального театра провело обследование несу щих конструкций реконст руируемого здания Респуб драмы в городе Горно-Алтайске (рис. 1). Обследование выполнялось в рам ках Федеральной целевой программы "Сейсмическая безопасность Рос сии", утвержденной правительством России в сентябре 2001 г. Основанием для проведения работ стало принятое заказчиком решение о повышении сейсмостойкости конструкций зда ния, связанное с уточнением сейсмо геологической обстановки на пло щадке строительства в соответствии с требованиями СНиП II-7-81\* "Строительство в сейсмических районах" и

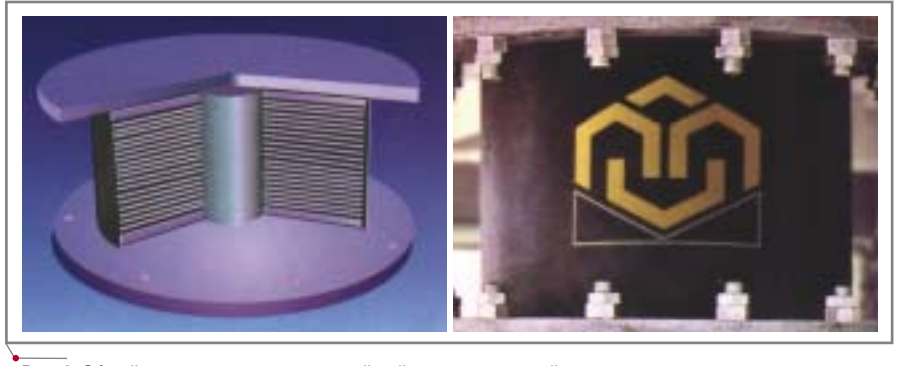

**Рис. 2. Общий вид резинометаллической сейсмоизолирующей опоры**

повышением требований к безопас ности (сейсмичность площадки, ра нее оценивавшаяся в 7 баллов, после уточнений оценивается в 9 баллов). Здание запроектировано и построено

\*\*\*\*\*\*\*\*\*\*\*\*\*\*

**Рис. 1. Здание Республиканского национального театра драмы в Горно;Алтайске**

в 1977 году без проведения анти сейсмических ме роприятий.

По результа там изучения проектной доку ментации здания театра и данных визуального обследования об наружились не соответствия тре бованиям СНиП  $II-7-81*$  более чем по двадцати пунктам. В связи с этим на стадии предпроектной проработки были

предложены два варианта приведе ния здания театра к уровню сейсмо стойкости, соответствующему 9 бал лам. Первый предусматривал применение традиционных методов сейсмоусиления (разделение здания на девять самостоятельных отсеков, усиление существующих стен слоя ми торкретбетона, развязка свобод ных краев ограждающих конструк ций вертикальными диафрагмами жесткости и т.д.).

Второй вариант основывался на использовании системы сейсмоизо ляции с использованием резиноме таллических сейсмоизолирующих опор (РМСО) (рис. 2).

Применение резинометалличес ких опор со свинцовым сердечни ком — один из наиболее эффектив ных способов сейсмоизоляции, обеспечивающий восприятие верти кальной нагрузки, горизонтальную податливость и повышенное гистере зисное затухание колебаний. Сейс

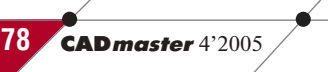

## $\gamma$ программное обеспечение  $\sim$  АРХИТЕКТУРА и СТРОИТЕЛЬСТВО

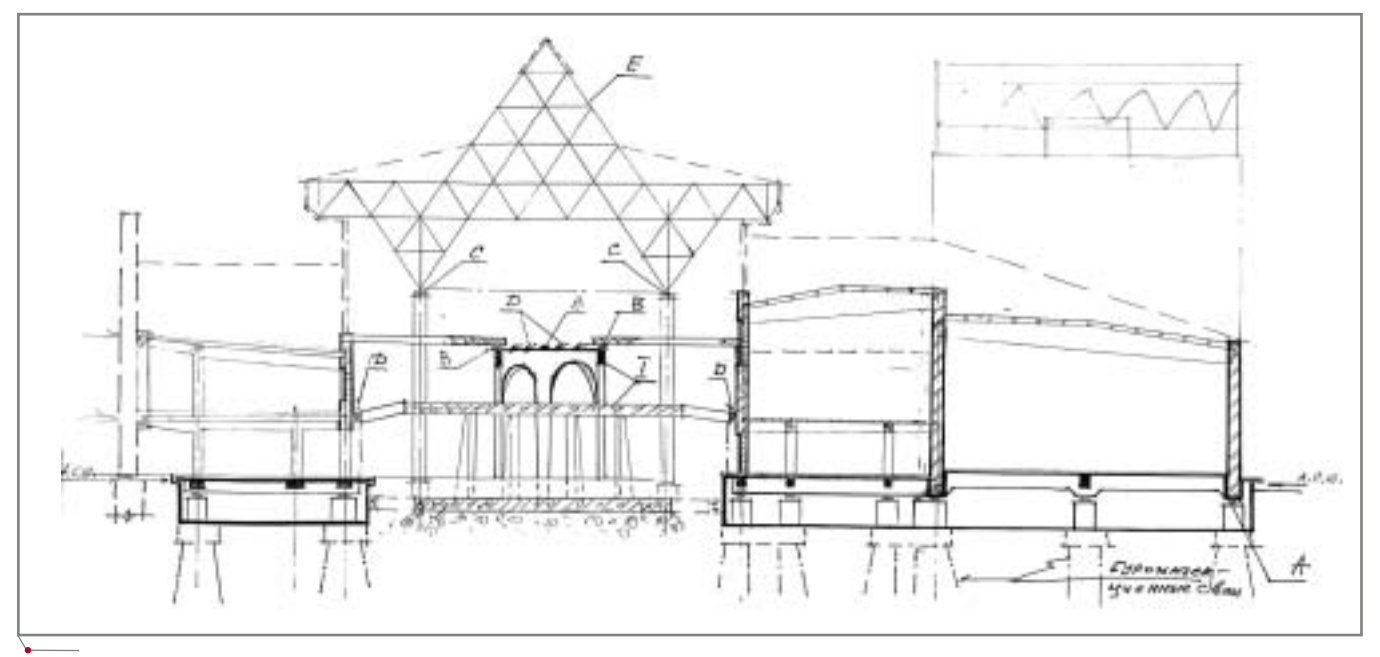

**Рис. 3. Вариант сейсмоусиления здания театра с применением РМСО: А — РМСО, В, С — сейсмоопоры фирмы "GERB", D — демпферы вязкого трения фирмы "GERB"**

моизоляторы выпускаются со стан дартными параметрами для верти кальной нагрузки от 280 до 16000 кН (28-1600 тс). Резинометаллические изоляторы проектируют и изготавли вают таким образом, чтобы обеспе чить решение поставленной задачи по несущей способности, по дефор мированию в любых направлениях с

заданной жесткостью и с требуемым затуханием во время землетрясения.

Концепция организации системы сейсмозащиты здания драмтеатра с использованием РМСО приведена на рис. 3.

Этот вариант предусматривает выполнение следующих комплекс ных мероприятий:

- создание в уровне пола первого этажа жесткой горизонтальной платформы, служащей основани ем надземной части здания и об разованной непрерывным опор ным ростверком и монолитной плитой;
- создание жесткого основания для сейсмоопор, для чего в местах ус

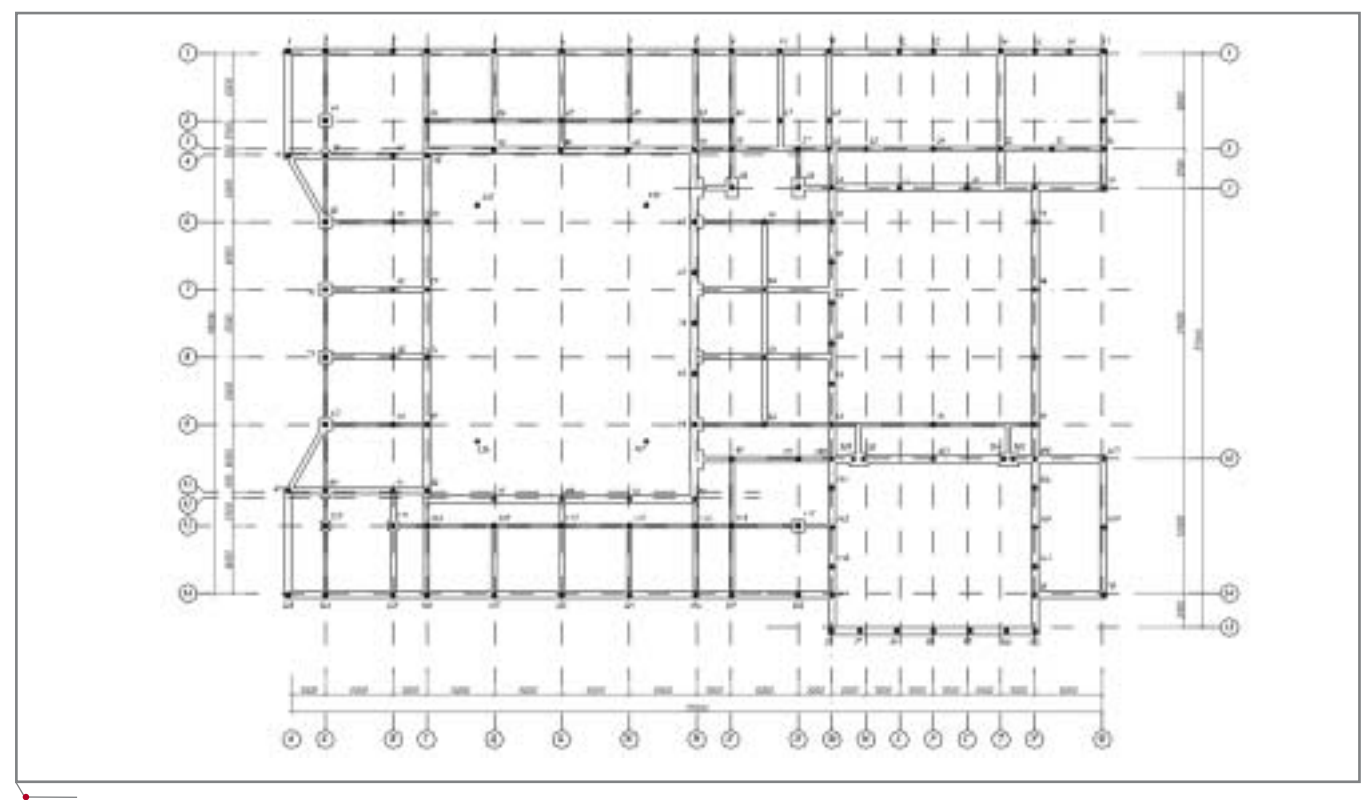

**Рис. 4. Схема расположения РМСО**

тановки РМСО подводятся новые фундаменты в виде кустов из трех, четырех и более буроинъек ционных свай — стоек с монолит ными железобетонными столбча тыми ростверками;

- монтаж РМСО, которые устанав ливаются на новые фундаменты и подводятся под опорный ростверк;
- организация горизонтального ан тисейсмического шва;
- отделение перекрытия внутрен него дворика от остального зда ния антисейсмическими швами (на отметке 4,2 м);
- устройство "второй линии оборо ны" в виде пассивной сейсмоза щиты, то есть частичное усиление надземных конструкций тради ционными методами.

Расстановка РМСО (рис. 4) и оп тимизация мероприятий по сейсмо усилению проводилась по Техничес ким условиям, разработанным НО "РАСС" в соответствии с требования ми СНиП II-7-81\*, и на основании расчетного анализа.

Выбор РМСО был обусловлен следующими факторами:

 театральное здание, построенное без учета антисейсмических тре бований, по своей объемно-планировочной структуре таково, что привести его к уровню сейс мостойкости, соответствующему 9 баллам, обычными методами невозможно;

- разрезка здания на отдельные от секи и введение новых конструк тивных элементов приведет к уменьшению площадей помеще ний и отрицательно повлияет на архитектурные и технологичес кие решения;
- работы по сейсмоусилению с применением традиционных ме тодов находятся на критическом пути графика строительно-монтажных работ и решающим обра зом влияют на сроки завершения строительства.

Предложенная концепция сейс моусиления строительных конструк ций здания является комплексной и предполагает поэтапное проведение ряда исследований.

На первом (предварительном) эта пе определяются места установки и тип РМСО с учетом фактических объ емно-планировочных и конструктивных параметров здания, а также дей ствующих (проектных) нагрузок.

На втором этапе с учетом задан ных параметров деформирования расставленных РМСО определяются действующие усилия в элементах и узлах здания для подбора уровня их усиления.

В ходе третьего этапа анализируют ся проектные решения, выполняемые по результатам расчетов второго этапа.

Четвертый этап предусматривает сравнительный анализ двух вариан тов здания — без сейсмоизоляции и с применением РМСО (сопоставляют ся усилия и напряжения в конструк циях здания).

При такой постановке задачи не обходимы современные компьютер ные программы, позволяющие реали зовать эффективные математические модели анализируемых вариантов не сущих конструкций.

Далее мы представим опыт реше ния указанной задачи средствами интегрированной системы анализа конструкций StructureCAD (SCAD). В проведении расчетов участвовали специалисты ЦИСС ЦНИИСК им. В.А. Кучеренко, НО "РАСС" и SCAD Soft.

Вычислительный комплекс SCAD реализует универсальный метод ко нечных элементов. Пакет широко ис пользуется во многих регионах Рос сии, чему способствует наличие у него сертификата соответствия строитель ным нормам РФ. Высокую конкурен тоспособность комплекса на рынке программных продуктов обеспечивает его ориентированность на решение прикладных задач, актуальных для

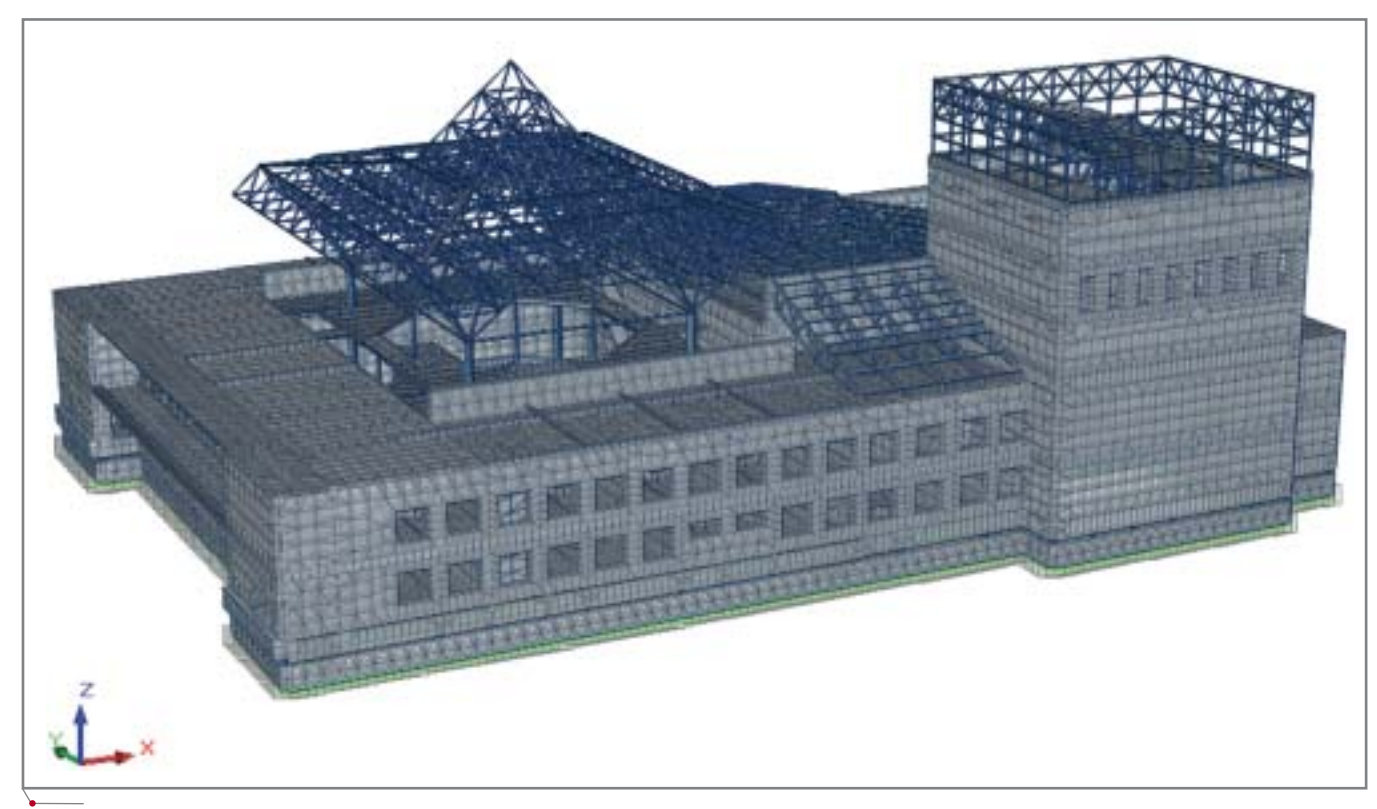

**Рис. 5. Общий вид расчетной модели здания театра в Горно;Алтайске**

**APXWTEKTYPA u CTPOWTEJIbCTBO** 

инженеров-проектировщиков. Одним из важнейших достоинств SCAD является управляемая визуализация всех аспектов строительного проектирования: от создания конечно-элементной модели до расчета напряженно-деформированного состояния конструкций и их конструирования.

Формирование моделей и расчетный анализ проводились с применением программного комплекса SCAD Office. Укрупненная расчетная модель здания строилась в специальном препроцессоре ФОРУМ: основные размеры, привязки колонн и несущих стен, очертания перекрытий, положение проемов и отверстий формируются здесь с необходимой степенью детализации. Для упрощения формируемой модели в схему не включались ограждения и перегородки, которые не влияют на жесткость конструкции, архитектурные детали, фермы.

Препроцессор ФОРУМ предоставляет широкие возможности построения и корректировки конечноэлементной сетки. Формирование расчетной схемы здания завершается заданием жесткостных характеристик, условий опирания и примыкания элементов модели.

Сгенерированная конечно-элементная модель была частично доработана в среде SCAD. Расчетная модель здания (рис. 5) без сейсмоизоляции дополнялась только моделью структурного покрытия, созданного в среде SCAD (этот процесс проводился в режиме сборки, где назначались условия сопряжения опорных узлов покрытия с колоннами, а собранные нагрузки от ферм передавались как нагрузки от фрагмента схемы).

Добавление в модель системы сейсмоизоляции с применением РМСО осуществлялось следующим образом:

- моделировалось структурное по- $\bullet$ крытие (процесс аналогичен представленному выше);
- изменялись жесткости и объемные веса несущих элементов, усиливаемых в соответствии с предпроектной концепцией сейсмоизоляции злания:
- перекрытия в уровне первого этажа внутреннего дворика отделялись от остальной части здания антисейсмическим швом:
- задавалось условие примыкания стоек и перекрытия второго этажа

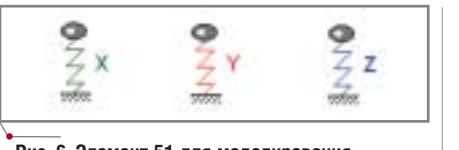

программное обеспечение

Рис. 6. Элемент 51 для моделирования работы РМСО

внутреннего дворика (разрешались линейные перемещения в плоскости перекрытия);

в уровне перекрытий моделировались дополнительные сейсмопояса как стержневые элементы, содержащиеся в библиотеке SCAD;

вводились резинометаллические сейсмоопоры в виде специальных конечных элементов (элемент 51) - жесткости задавались как по вертикальному, так и по горизонтальным направлениям (рис. 6).

В задаче рассмотрены все регламентированные нормами статические и динамические нагрузки, включая сейсмические.

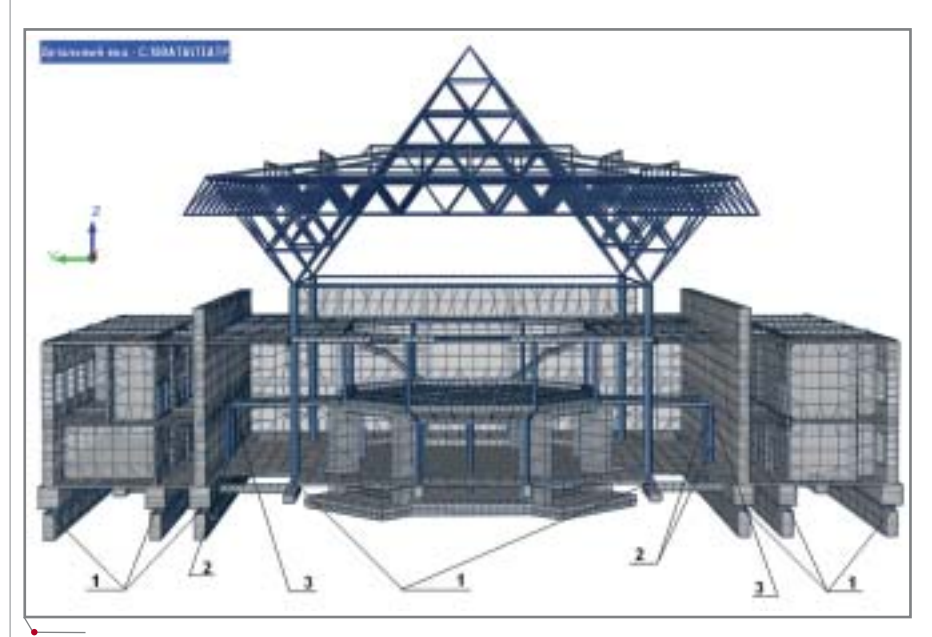

Рис. 7. Общая схема сейсмоусиления здания театра с применением РМСО: 1 - резинометаллические сейсмоопоры GZY400V5A; 2 - дополнительные стойки под площадками; 3 - антисейсмический шов

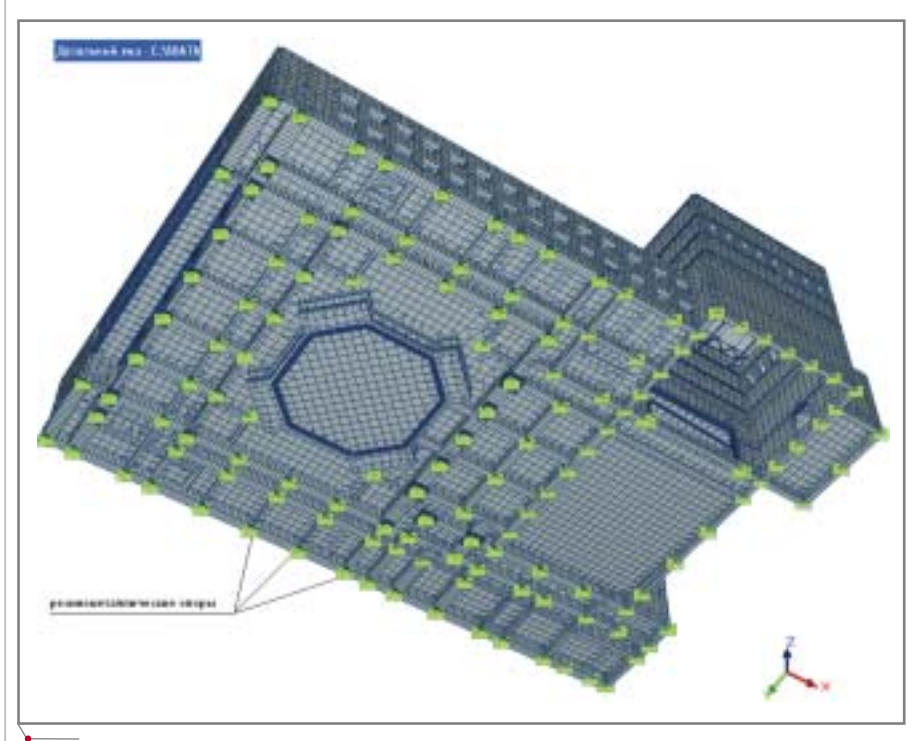

Рис. 8. Внешний вид расчетной модели по варианту 2 (сейсмоусиление с применением РМСО)

## **АРХИТЕКТУРА И СТРОИТЕЛЬСТВО** *п*рограммное обеспечение

**Первый этап** исследования за ключался в расчете здания театра без системы сейсмоизоляции на основ ное и особое сочетание нагрузок с целью определения усилий и напря жений в несущих элементах.

**Второй этап** предполагал получе ние результатов, необходимых при выборе типа РМСО. Для этого про изводился расчет на действие основ ного сочетания нагрузок здания с сейсмоусилением (торкретбетон), но без РМСО. По максимальному зна чению вертикальных усилий были выбраны тип и количество сейсмо опор (140 штук) с заданными жест костными характеристиками — GZY400V5A.

На **третьем этапе** в созданную расчетную схему вводились элемен ты 51 с жесткостями РМСО (гори зонтальные и вертикальная жестко сти) (рис. 7-9). Результаты расчета на основное и особое сочетание на грузок показали, что тип сейсмо опор был выбран правильно (максимальные горизонтальные пе ремещения сейсмоопор находились в допустимых пределах и соответст вовали требованиям заказчика по ограничению этих перемещений вследствие близости других объек тов). Когда были получены макси мальные значения перемещений, появилась возможность определить размер горизонтального антисейс

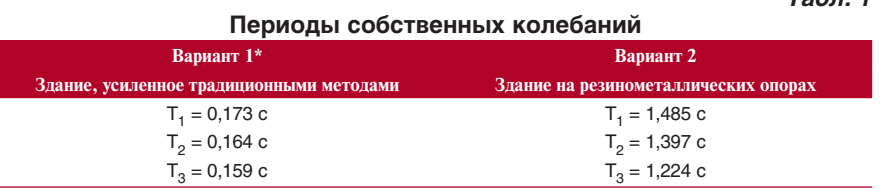

**\*Примечание.** В первом варианте речь идет об относительной величине периода (мгновенная частота) собственных колебаний, определенных для сценической коробки.

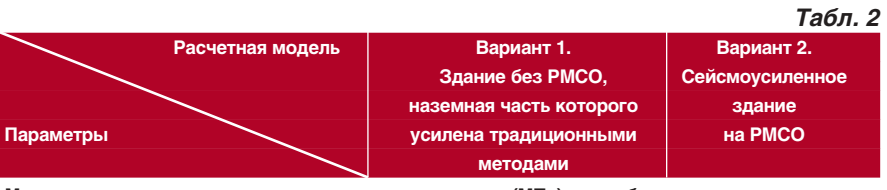

**Максимальные нормальные напряжения в простенках (МПа) от особого сочетания нагрузок**

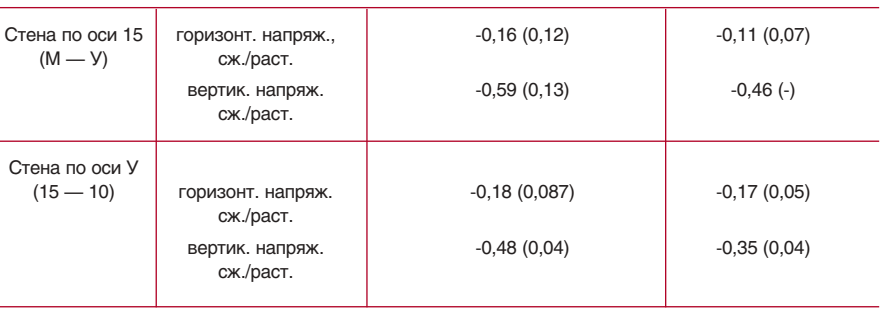

мического шва, отделяющего внут ренний дворик от остальной части здания.

**Четвертый этап** заключался в проведении сравнительного анали за результатов расчета по двум рас

четным схемам здания театра (с сейсмоизоляцией и без нее). Вы полненные расчеты подтвердили эффективность сейсмоизоляции здания театра с применением РМСО — в комбинации с традици

*Табл. 1* 

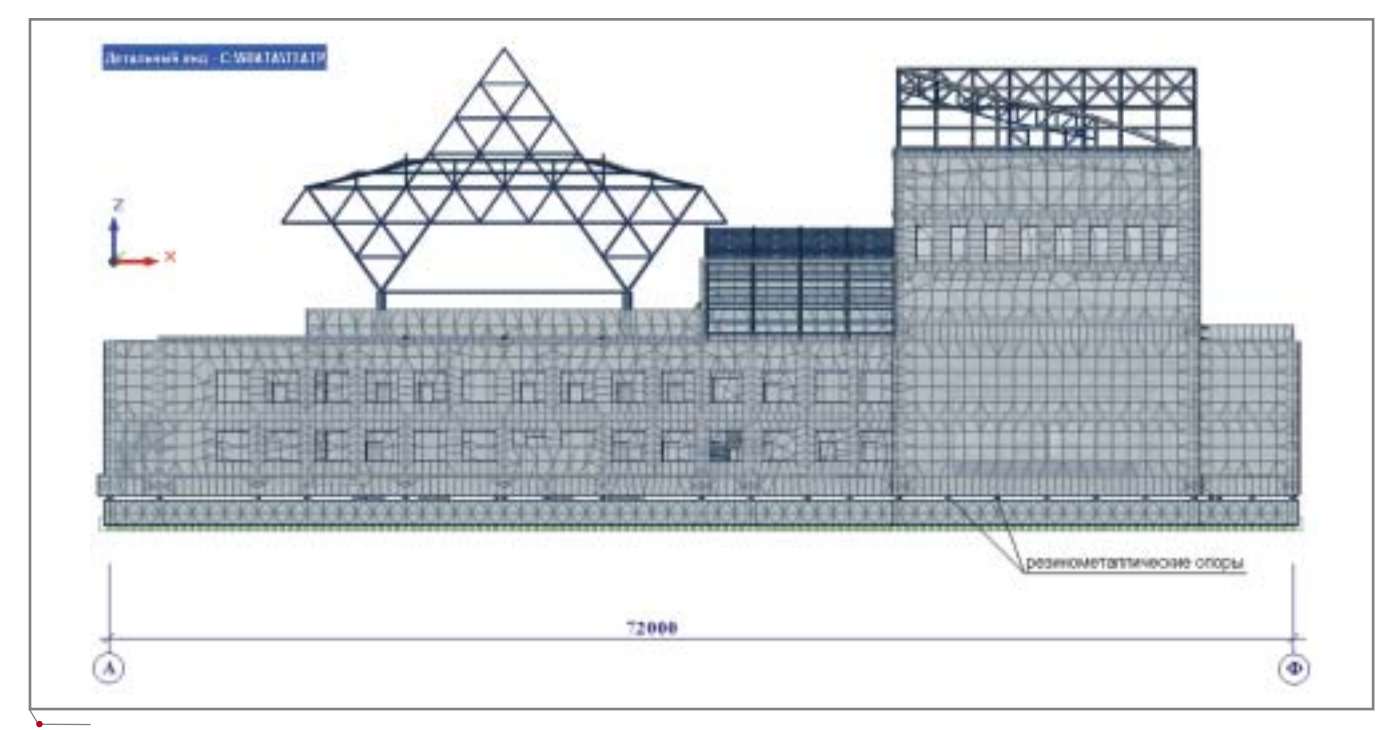

**Рис. 9. Внешний вид расчетной модели (фасад А — Ф)**

## APXNTEKTYPA u CTPONTEЛЬСТВО

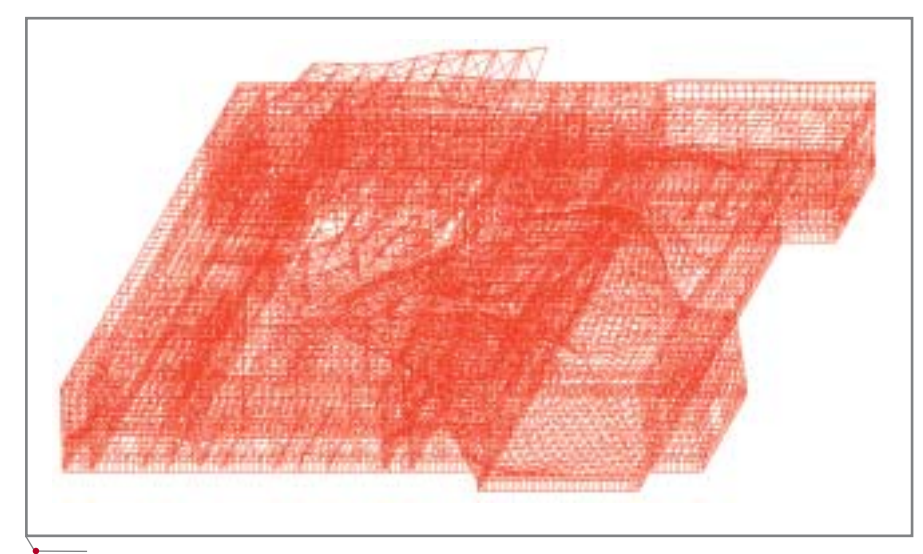

Рис. 10. Деформированная схема здания без системы РМСО с усиленными конструкциями наземной части (10-я форма колебаний)

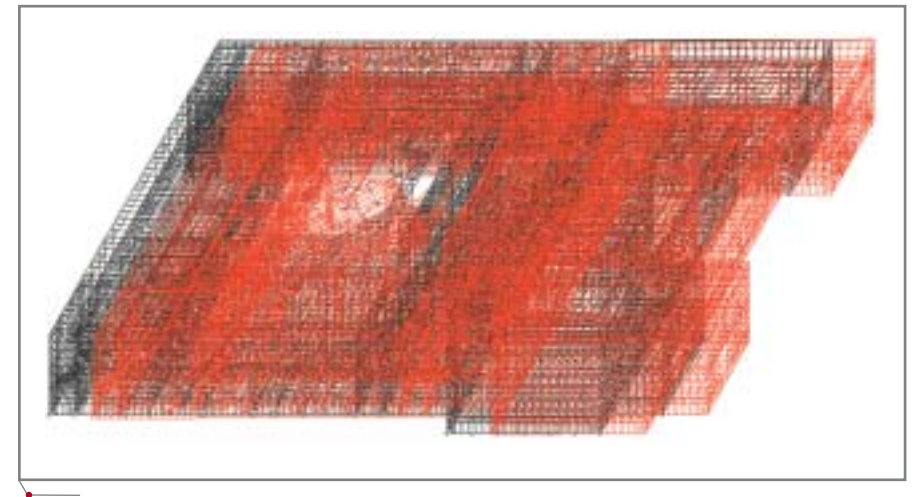

Рис. 11. Деформированная схема здания с РМСО (1-я форма колебаний)

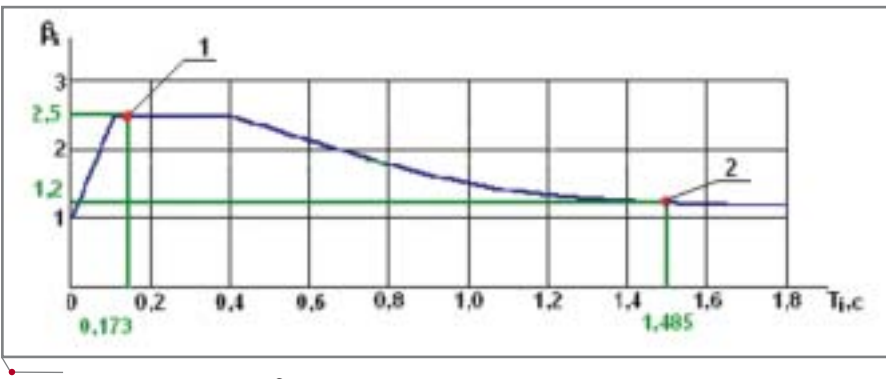

Рис. 12. График зависимости  $\beta$ , от Ті

онными методами усиления наземной части и основания.

Сравнение результатов показало существенное улучшение характера работы здания: в отличие от базового варианта оно приобрело признаки единой системы с четко выраженной формой развития и

распределения деформаций по высоте и в плане. Прежде всего об этом свидетельствуют результаты динамического расчета (рис. 10- $11$ .

При использовании РМСО повысились периоды собственных колебаний (табл. 1), что, в свою очередь, более чем вдвое снизило коэффициент динамичности (рис. 12).

программное обеспечение

Снизились расчетные нагрузки на элементы и узлы здания. Например, анализ распределения внутренних усилий (рис. 13), возникающих в одной И3 наиболее нагруженных стен, показал снижение сжимающих напряжений на 20-30% (табл. 2).

Анализ полученных результатов свидетельствует о следующем.

- 1. Базовый вариант здания драмтеатра имеет объемно-планировочные и конструктивные показате-(распределение масс ли  $\overline{M}$ жесткостей), наиболее неблагоприятные с точки зрения восприятия возможных сейсмических нагрузок.
- 2. Деформирование строительных конструкций здания (без сейсмоусиления), возведенного с существенными отклонениями от нормативных требований, при расчетном сейсмическом воздействии носит непредсказуемый (нерегулярный) характер.
- 3. При землетрясении расчетной интенсивности в элементах и узлах здания без сейсмоусиления возникнут расчетные усилия (напряжения), в 7-15 раз превышающие нормативные значения сопротивлений кладки. С учетом фактического состояния конструкций эта величина существенно больше.
- 4. С точки зрения восприятия сейсмических нагрузок наиболее уязвимы конструкции сценической коробки, структурного покрытия и узлы примыкания внутреннего дворика к основному строению.
- 5. Оптимальным (с точки зрения максимального сохранения существующих планировочных решений и конструктивных элементов) методом комплексной сейсмозащиты здания является метод с применением РМСО.
- 6. Основной вклад в работу системы с РМСО (98%) вносят первые три формы колебаний. В отличие от базового проекта характер деформирования усиленного здания носит ярко выраженный поступательный характер (рис. 11). Конструкции и узлы системы колеблются как одно целое, что приводит к более равномер-

**CAD master** 4'2005

#### 'APXWTEKTYPA u CTPOWTEЛЬCTBO программное обеспечение

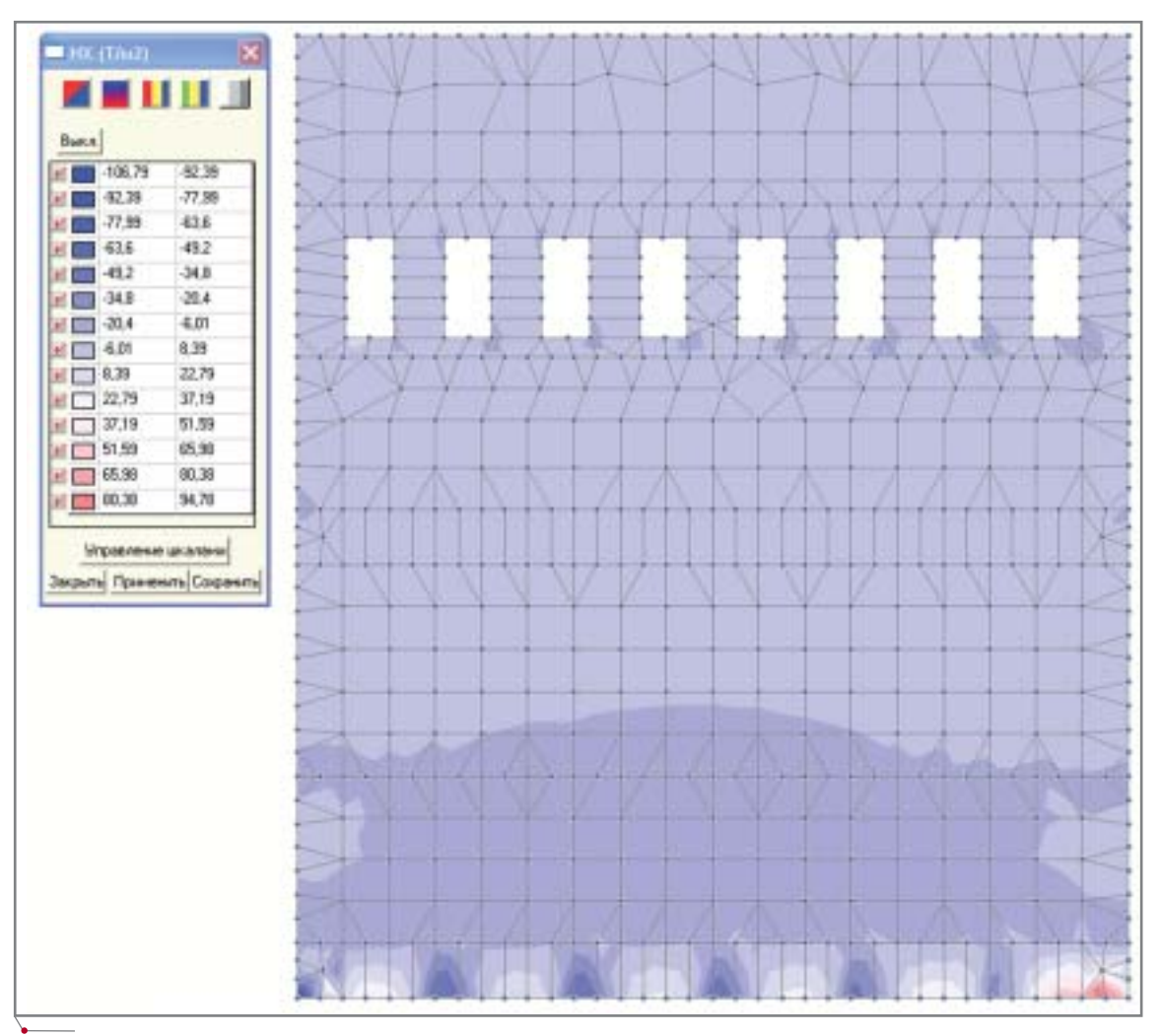

Рис. 13. Распределение напряжений в стене сценической части здания по оси 15 (М-У) при расчете по варианту 2

ному распределению усилий (рис. 14).

- 7. Сравнение значений периодов собственных колебаний здания по двум вариантам (соответственно без использования и с использованием РМСО) подтверждает возможность существенного регулирования динамических характеристик и свойств системы.
- 8. По первой форме период колебаний здания на резинометалличесопорах  $\, {\bf B}$ 8,56 ких раза  $(1,485/0,173)$  превышает аналогичный период для здания без РМСО, что в свою очередь свидетельствует о возможном снижении значения динамического коэффициента В<sub>і</sub> до двух и более раз (рис. 12). В реальной конструкции это значение будет существенно выше за счет нелинейного характера работы РМСО и более высокого, по сравнению с расчетным значением, затухания в системе.
- 9. Анализ напряженного состояния конструкций сценической коробки показывает возможность благоприятного перераспределения и снижения (до 1,5 раз - при растяжении и до 12 раз — при сжатии) напряжений и усилий в наземных конструкциях при устройстве РМСО. Максимальные значения напряжений "перемещаются" от перемычек и простенков, как наиболее уязвимых частей стен, в основание и ростверк, резервы конструктивной защиты которых значительно шире.

Приведенный пример показывает, что возможности, предоставляемые программным комплексом SCAD Office, позволяют в полном объеме и с необходимой степенью точности смоделировать напряженно-деформированное состояние сложной трехмерной несущей конструкции, подвергающейся интенсивным сейсмическим воздействиям.

При этом время, необходимое для создания достаточного количества вариантов расчетных схем, выполнения расчетов и анализа их результатов, вполне приемлемо для обоснования конструктивных решений в условиях проектирования реальных строительных объектов.

Наталья Мосина. заместитель директора ООО "СКАД СОФТ" Дмитрий Веревкин, специалист по архитектурно-строительным САПР ООО "СКАД СОФТ" Тел.: (095) 267-4076 E-mail: scad-soft-m@mtu-net.ru Мурат Чубаков, инженер лаборатории сейсмостойкости сооружений ЦНИИСК им. В.А. Кучеренко ФГУП НИЦ "СТРОИТЕЛЬСТВО" Тел.: (095) 170-0693 E-mail: akbiev@seismo.ru

84

**CAD master** 4'2005

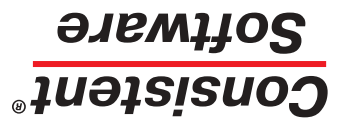

Email: info@consistent.ru Internet: www.consistent.ru

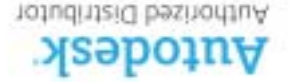

АВТОРИЗОВАННЫЕ РЕСЕЛЛЕРЫ AUTODESK **Астана** Корпорация "Компьютерные системы" (3272) 535309 **·** Компания Universal Business Systems (3272) 503434 **·** SoftLine Алматы (3272) 507570 **Алматы** (SEA8) эхвплвдвП **анвевУ** 8200-21S (E4E) пвдУ102**D туранидэтээ** 0404-70 (S1400) 135A **ужа** 0604-7E (ST1E) номшолоЭ тнэмдО• д403-80 (ST1E) tho2llA<br>нотмаА **вахэоМ** 28E1-2∂ (S10E5) тфоээхвМ **хэдвонэвар** 081S-48S (188) анвд ГРАНИТЦЕНТР (095) 9110175 **·** Гелиос Бизнес Компьютерс (095) 7850376 **·** АРБАЙТ МЦ (095) 7258008 **·** АвтоГраф (095) 7265466 **·** Люкс (095) 7955795 • • ПЕТА Программное Обеспечение (095) 101-1141 • Петаман (095) 953-0023 • ОсфтЛайн Трейд (095) 958-0214 • ПИЗИС (S85) ллүдтдкэн + 2222-2522 (E85) АТЕН + 1-6342 → 12560 Новосибирск ИЦ Вэст Про (383) 341-5664 + НЭТА (383) 222-2626 • Кадгрупп (383) **ЭЗ5-0457 Омск С5051 Омск (3812) 51-0925 ВМ МВС (3422) 19-6511 • НПО "Индукция" (3422) 69-8843 Ростов-на-Дону Т&К (863) 261-8036 Саратов** (1748) иотоб (1845) 517, 765-7704 илијал (1867-1871) 187-0803 **Тюмень** СSoft Tюмень (3452) 23-295 **Хабаровск** СSoft Дальний Восток (4212)<br>1988-идент-Агентство (8453) 165-3704 • Уралија (1867-1867) 267-9837 **Ярославль** СSo

АВТОРИЗОВАННЫЕ СИСТЕМНЫЕ ЦЕНТРЫ AUTODESK ИНФАРС, тел.: (095) 7756585, **·** CSoft, тел.: (095) 9132222, Internet: www.csoft.ru **Москва** CSoft Воронеж, тел.: (0732) 393050, Internet: www.csoft.vrn.ru **Воронеж** Cankt: www.infarety Hostopor Csoft Hижний Hoeropog, Ten: (S312) 77-7911, Internet: www.csoft.nnov.ru Ca**нкт-Петербург** Csoft Caнкт-Bereportivew.intersporterned: Unternetive Uniternetic Verso Н 100 отнатика, тел.: (812) 496-6929, Internet: www.csoft.afor.hu **-** INII - Информатика, тел.: (812) 118-6511, Internet: www.nipinfor.ru

Узнайте подробнее у вашего партнера Consistent Software

# **Время пришло. Новая политика Autodesk в России и странах СНГ**

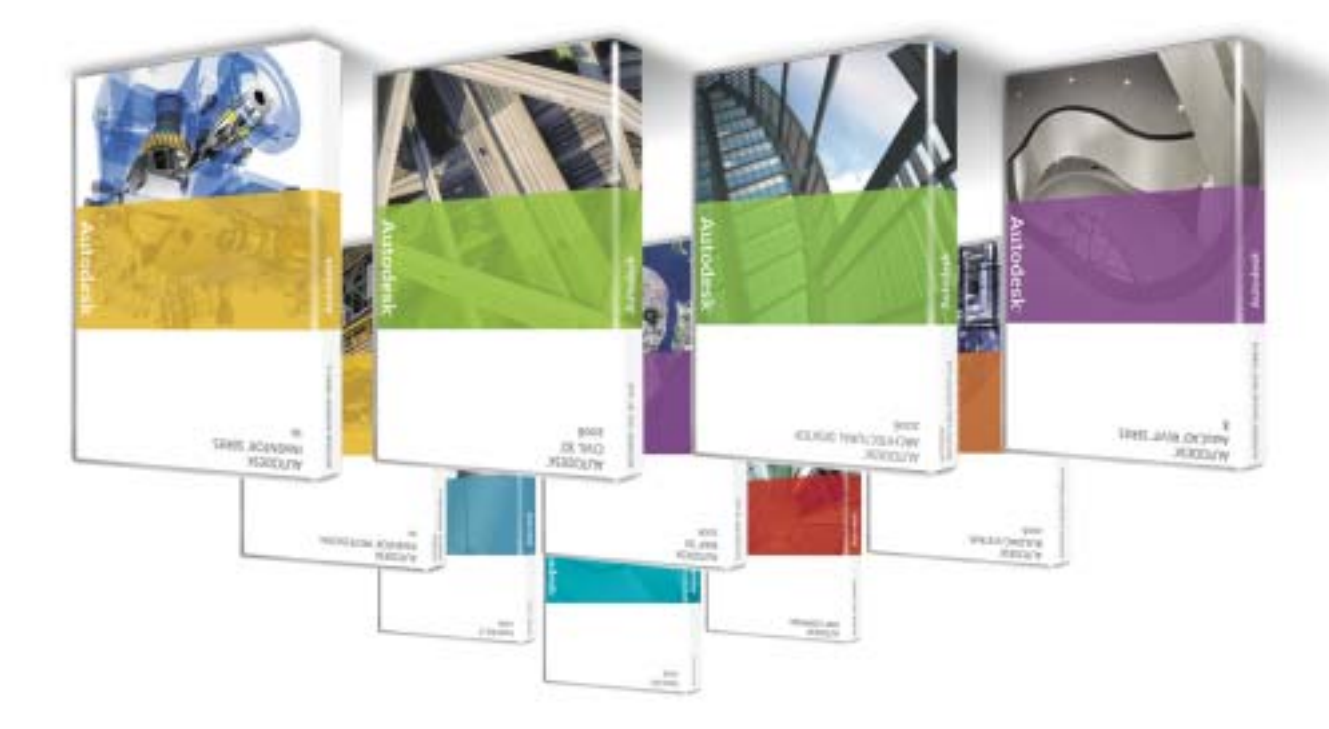

**Переворот на рынке САПР**

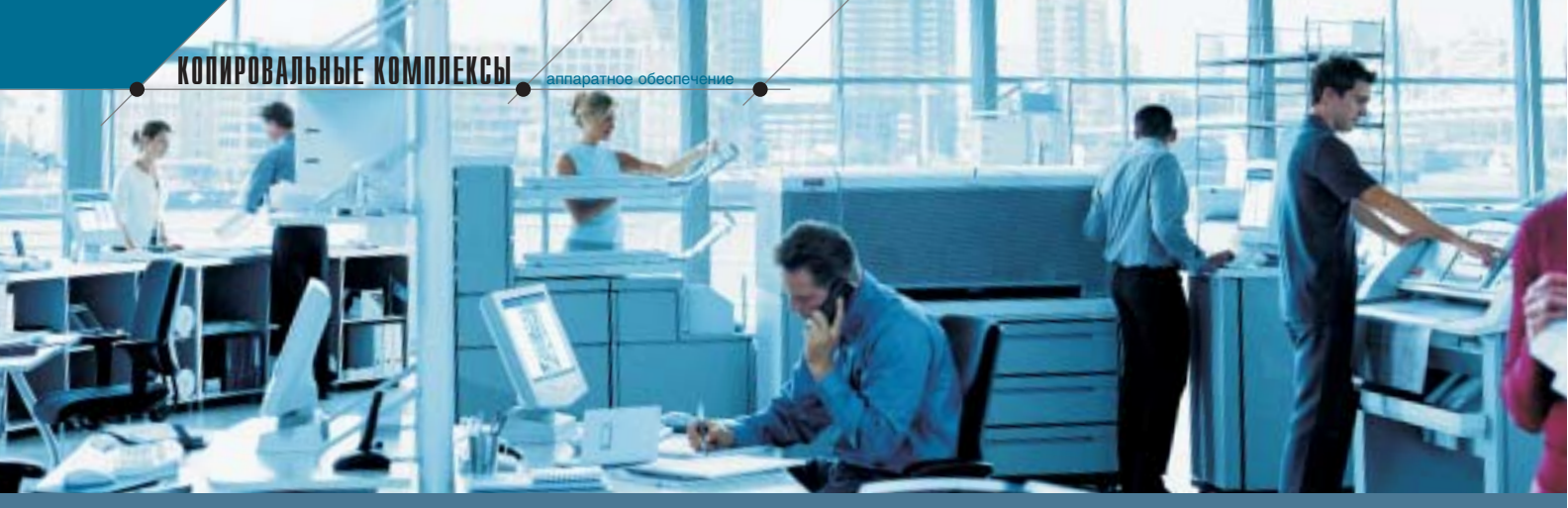

# ИНЖЕНЕРНЫЕ СИСТЕМЫ КОМПАНИИ Océ Technologies —

# привычный инструмент российских проектировщиков и конструкторов

современных условиях развивающегося отечественного рынка и обострения конкурентной борьбы широкое применение информационных технологий становится определяющим фактором эффективной работы предприятия любого профиля, в том числе - в области проектирования и конструирования.

Любой проектировщик и конструктор в повседневной работе предъявляет к аппаратно-программному обеспечению ряд требований, среди которых наиболее важными являются:

- оперативность выполнения проектов (от нескольких дней до нескольких месяцев);
- максимально полное использование во время пиковых нагрузок;
- возможность работы в три смены;
- поддержка требуемой производительности в течение всего жизненного шикла:
- большой ресурс;
- хорошие технические характеристики, высокое качество выполняемых работ:
- минимальные требования к рабочему помещению;
- низкие эксплуатационные расходы и невысокая цена печатной продукции;
- простота и удобство операторского обслуживания;
- надежность работы;
- приемлемая стоимость.

Всем этим требованиям в полной мере соответствуют цифровые инженерные системы голландской компании Oce Technologies, продукция которой характеризуется высоким качеством, надежностью и составляет 70% рынка Европейского Союза. Да и в нашей стране они стремительно завоевывают популярность. Успешно работающее на многих сотнях российских предприятий аппаратнопрограммное обеспечение Осе приносит существенную прибыль своим владельцам.

Особой популярностью пользуются разработанные Oce Technologies многофункциональные цифровые инженерные системы TDS (Technical Document Solution/Решения для технического документооборота) уникальные комплексы, которые со-

хранили лучшие характеристики так полюбившихся россиянам систем Осе 9400(-II), Осе 9600 и Осе 9800. Линейка TDS представлена четырьмя базовыми моделями - TDS300, TDS400, TDS600 и TDS800 Pro, способными удовлетворить запросы самого взыскательного пользователя.

Все модели традиционно имеют модульную структуру и состоят из трех отдельно стоящих устройств: плоттера, контроллера и сканера, что позволяет поэтапно наращивать функции от плоттера к плоттеру/копировальному аппарату и к плоттеру/копировальному аппарату/сканеру (сканирование в файл).

Рассмотрим назначение этих базовых молелей TDS-систем.

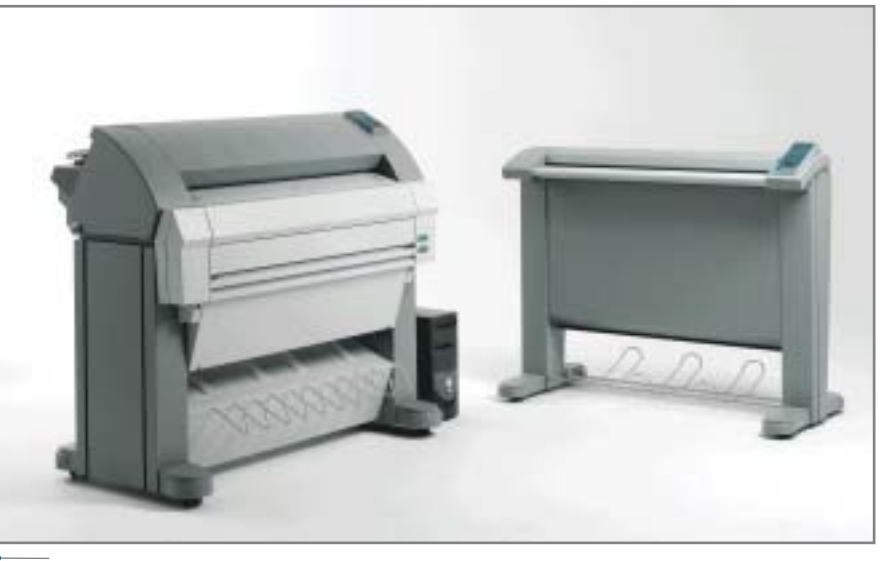

Рис. 1

*TDS300* — модульная мультиза дачная экономичная система для печати и цифрового копирования широкоформатных документов, обеспечивающая замену низкопро изводительных струйных плоттеров и аналоговых копировальных аппа ратов на недорогие LED-плоттеры и цифровые копировальные аппара ты, а также позволяющая поэтапно наращивать конфигурацию от плот тера к плоттеру/копировальному аппарату. Производительность около 3 м/мин. (рис. 1).

*TDS400* — модульная мультизадач ная система начального уровня для печати, копирования и сканирования широкоформатных документов, предназначенная для печати, копиро вания и тиражирования бумажных документов различного формата, а также для сканирования, цифровой обработки документов и их сохране ния в файле. Позволяет поэтапно на ращивать конфигурацию от плоттера к плоттеру/копировальному аппарату, а затем к плоттеру/копировальному аппарату/сканеру. Производитель ность — 3 м/мин. (рис. 2).

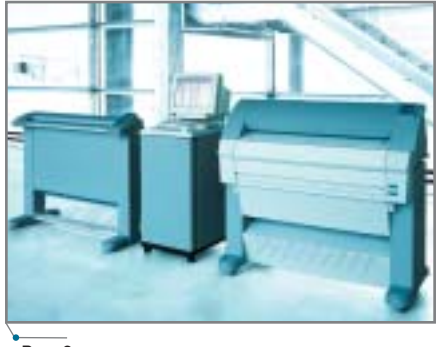

**Рис. 2**

*TDS600* — модульная мультизадач ная система средней производитель ности, предназначенная для печати, копирования и сканирования широ коформатных документов. Просто адаптируется к потребностям пользо

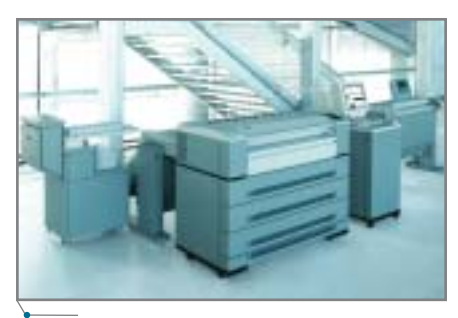

вателей и предусматривает подключе ние широкой номенклатуры финиш ного оборудования, позволяющего организовать работу в режиме on-line. Обеспечивает оптимальную интегра цию в любой действующий процесс. Позволяет поэтапно наращивать кон фигурацию от плоттера к плотте ру/копировальному аппарату, а затем к плоттеру/копировальному аппара ту/сканеру. Производительность — 5 м/мин. (рис. 3).

*TDS800 Pro* — серия модульных мультизадачных высокопроизводи тельных систем, предназначенная для печати, копирования и сканиро вания широкоформатных докумен тов. Характеризуется большим коли чеством рабочих конфигураций, необычайной гибкостью и широким выбором финишных устройств, спо собных работать в режиме on-line. Позволяет поэтапно наращивать конфигурацию от плоттера к плотте ру/копировальному аппарату, а затем к плоттеру/копировальному аппара ту/сканеру. Производительность от 6 до 10 листов формата А0 в мину ту (рис. 4).

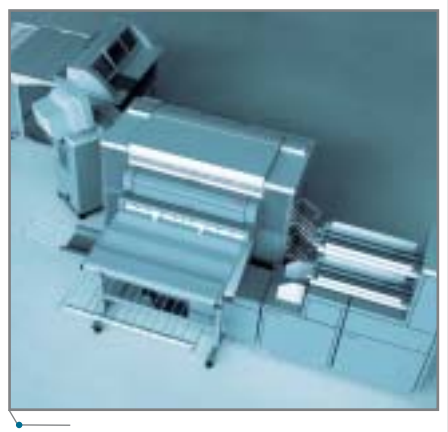

**Рис. 4**

Рассмотрим конструктивные осо бенности базовых элементов, обес печивающих высокие потребитель ские свойства TDS-систем.

#### LEDплоттеры

Это самые важные и сложные элементы TDS-систем. LED-плоттеры TDS300/400/600/800 Pro выпол нены в виде отдельно стоящих уст ройств и работают в паре с контроллером.

Как правило, важнейшим параме тром, по которому российские поль зователи оценивают плоттеры, явля ется номинальная скорость печати. **Рис. 3 Рис. 5**

## $\sqrt{ }$ аппаратное обеспечение  $\sqrt{ }$ КОПИРОВАЛЬНЫЕ КОМПЛЕКСЫ

Плоттеры TDS300/400/600/800Pro в зависимости от модели могут печа тать в диапазоне от 3 м/мин. до 13 м/мин., что, конечно же, перекрывает любые потребности пользователей. Однако выбор LED-плоттера/инженерной системы, основанный только на голых цифрах номинальной скоро сти печати, совершенно неоправдан.

Заявленная фирмой-производителем скорость печати — это скорость работы механизма, которая составля ет лишь часть суммарного времени получения твердой копии (печать из файла или цифровое копирование). Реальная скорость печати зависит от конструктивных особенностей пода чи носителя, способа формирования и переноса изображения на носитель, способа закрепления изображения, скорости автообрезки напечатанных чертежей/изображений и, конечно же, эффективности работы базового программного обеспечения.

*Подача носителя.* В плоттерах TDS300/400/600/800 Pro подача но сителя вне зависимости от числа ру лонов организована в одном направ лении с одним технологическим изгибом, исключающим перегибы. Так, на рис. 5 приведены 16 типовых комбинаций расположения рулон ных и листовых подач для плоттера TDS600.

Такая конструкция позволяет не только увеличить скорость работы механизма, но и существенно повы сить его надежность. Действительно, при печати все рулоны сматываются в одну сторону, для каждого рулона

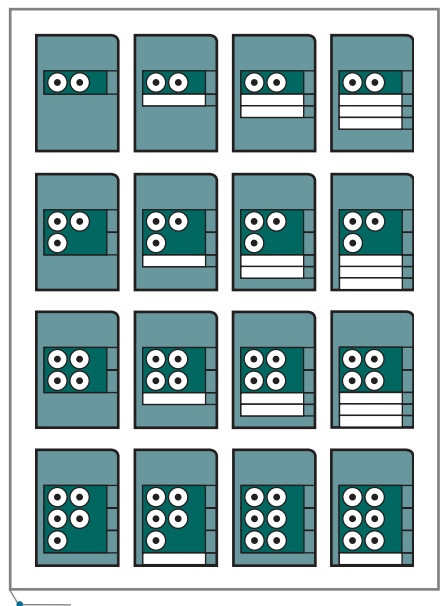

# КОПИРОВАЛЬНЫЕ КОМПЛЕКСЫ аппаратное обеспечение

предусмотрена своя автообрезка. Но ситель делает один плавный техноло гический изгиб (наверх конструк ции) и последовательно поступает в блоки формирования и закрепления изображения. На таком же принципе основана схема подачи носителя и в моделях TDS300/400/800 Pro.

Во всех инженерных системах других фирм-производителей носители с различных рулонов подаются, как правило, навстречу друг другу, затем претерпевают несколько слож ных технологических изгибов и по ступают в блоки формирования и за крепления изображения. На все рулонные подачи предусмотрена только одна автообрезка. В LED плоттерах TDS300/400/600/800 Pro возможна автозагрузка носителя с любого количества рулонов, пред ставленных в конкретной конфигу рации, переключение между которы ми осуществляется автоматически. Компания Oce/ Technologies предла гает рулоны с длиной носителя от 100 до 175 метров. Иными словами, только с одного рулона можно отпе чатать до 300 чертежей формата А0 без участия оператора, а при наличии шести рулонов — в шесть раз больше. Когда установлены носители разного размера, а пользователь жестко не определил тип рулона для печати, плоттер сам осуществит подбор оп тимального размера документа.

*Система подачи тонера.* В TDS300/400/600 используется за крытая система подачи тонера. Его подсыпка в систему осуществляется по мере необходимости, после соот ветствующего сигнала датчиков. За гружать тонер можно даже во время печати, не останавливая работу. На рис. 6 показан процесс загрузки (за сыпки) тонера во время работы TDS системы.

На рис. 7 изображен механизм распределения тонера по ширине носителя во время печати. В зависи

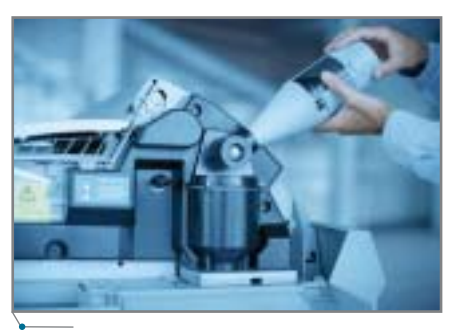

```
A.V.
```
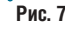

мости от типа изображения подача тонера варьируется, что обеспечива ет большую экономию.

Во всех инженерных системах других фирм-производителей тонер, как правило, располагается в 34 специальных картриджах, располо женных в одну линейку по ширине печати материала. При такой конст рукции не может быть и речи о про стой засыпке: требуется останавли вать плоттер, вскрывать кожух и "добираться" до картриджей.

*Технология формирования изобра жения.* Барабан с органическим фо точувствительным покрытием или органический фотопроводниковый барабан (ОРС) — важнейший эле мент системы, который благодаря линейке светодиодов LED (Light Emitted Diod) и закрытой системе подачи тонера обеспечивает форми рование изображения, впоследствии переносимого на носитель и закреп ляемого на нем.

Еще одна из особенностей TDS систем — практически все комплекту ющие, в том числе и ОРС-барабаны, изготавливаются самой компанией Oce Technologies. Многие известные фирмы-производители инженерных систем закупают такие барабаны у дру гих компаний (табл. 1) что, конечно же, само по себе не является чем-то необычным. Однако сложный меха низм, полностью изготовленный из деталей одного производителя, как

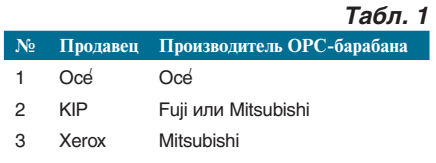

правило, пользуется большим довери ем. И не случайно: это свидетельствует о глубокой конструктивной и техноло гической проработке изделия (мини мизация количества деталей и движу щихся частей, широкое применение композиционных материалов, полная совместимость деталей и т.д.), что не только повышает износоустойчивость и надежность LED-плоттеров, но и улучшает их технические и экономи ческие показатели.

Так, например, после того как OPC-барабан в TDS-системах выработает свой ресурс, требуется заме нить всего несколько элементов: сам барабан, девелопер, чистящую плас тину, нити короны заряда, переноса и сепаратора, уплотнители чистящей пластины — и система вновь готова к работе. У плоттеров других фирм производителей этот список в не сколько раз больше. Кроме того, среди названий деталей, подлежа щих замене, там можно встретить та кие непривычные для TDS-систем термины, как нагревательный вал, озоновый фильтр (А, B), пальцы от деления, приводной ремень, смазы вающий фетр и т.д.

*Технология закрепления изображе ния.* В плоттерах TDS300/400/600 применяется уникальная запатенто ванная технология — Oce Instant Fusing (мгновенное запекание то нера), в основе которой лежит при менение низкотемпературного мел кодисперсного тонера и металло керамической печи. При этом но ситель с нанесенным мелкодис персным тонером не прокатывается термовалами, температура которых в ряде инженерных систем, изго товленных другими фирмами-производителями, достигает 200°С, а поступает непосредственно в блок закрепления изображения, представ ляющий собой печь-фиксатор, состоящую из установленных в линию на некотором расстоянии от носите ля металлокерамических пластинок. Длина такой печи составляет 20 см. Равномерное запекание тонера на поверхности носителя изображени ем вверх обеспечивается за счет его поступательного движения над по верхностью печи-фиксатора.

На рис. 8 представлен внешний вид металлокерамической печи фиксатора. Простота конструкции не вызывает сомнений в ее эффек тивности и надежности.

**Рис. 6**

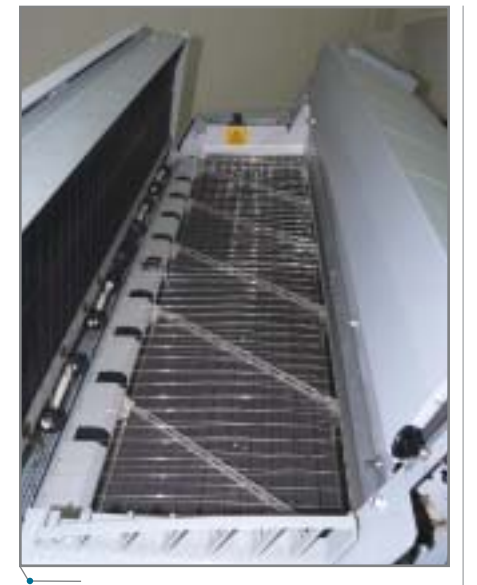

#### **Рис. 8**

При классической схеме закрепле ния изображения давлением периоди чески требуется очищать нагреватель ные валы от остатков отработанного тонера силиконовым маслом, что приводит к потере времени и средств.

Технология Oce/ Instant Fusing не требует периодической профилакти ки блока закрепления изображения. Достаточно просто поднять кожух (верхняя часть печи-фиксатора) и продуть механизм струей воздуха. Да и то эта операция необходима лишь для удаления пыли, могущей образо ваться после длительного использова ния некачественной бумаги вторич ной переработки либо хранившейся в огромных рулонах (некоторые орга низации именно так хранят свои "стратегические запасы"), порезанной на нужную ширину и намотанной на рулонодержатели.

При использовании технологии Oce Instant Fusing эмиссия тепла в окружающее пространство корпусов плоттеров TDS300/400/600 значитель но ниже по сравнению с LED-плоттерами других фирм-производителей.

На рис. 9 наглядно продемонст рированы особенности бесконтакт ной технологии закрепления изобра

жения Oce/ Instant Fusing, обеспечи вающие ее преимущества перед тех нологиями закрепления изображе ния давлением.

Эти преимущества заключаются в следующем:

- бесконтактный нагрев тонера;
- возможность замены (дозаправ ки) тонера без остановки печати;
- осуществление печати практиче ски на любом носителе, в том числе и на бумаге вторичной пе реработки;
- минимальное потребление энер гии;
- низкая рабочая температура пе чи-фиксатора ~ 100°С;
- минимальное негативное влия ние оборудования на окружаю щую среду (низкая теплоотдача, отсутствие выделения озона, низ кий уровень шума);
- отсутствие специальных требова ний к эксплуатационному поме щению (не требуется вентиляция; TDS-системы, как правило, располагаются в том же помещении, где работают проектировщики и конструкторы);
- для нормального функциониро вания TDS300/400/600 требуется помещение не более 25 м<sup>3</sup>;
- отсутствие необходимости про грева оборудования (15-секундная готовность к работе: самоди агностика и мгновенный прогрев);
- минимальное количество требуе мых расходных материалов и за пасных частей;
- возросшая производительность всей системы в целом;
- отсутствие необходимости ис пользования силиконового масла, обычно применяемого для очист ки термовалов от остатков тонера;
- непрерывная печать на носите лях, осуществляемая без допол нительных циклов очистки печи фиксатора;
- повышение четкости изображе ния; отсутствие растискивания

тонер до фиксации классический метод фиксации фиксация Océ Instant Fusing

капель тонера в момент фикса ции;

- увеличенный ресурс всей TDS системы;
- одна из самых низких себестои мостей отпечатка среди сущест вующих инженерных систем — не более 20 центов США на печать одного погонного метра.

В плоттере TDS800 Pro применя ется другая уникальная технология печати — Océ Copy Press, позволяющая максимально снизить себестои мость копий, расширить диапазон материалов для печати.

Принцип действия этой техноло гии заключается в использовании трансферного термовала для перено са изображения с фоточувствительно го барабана на носитель. Заряд бара бану передается с помощью так называемого зарядного точечного массива, нечувствительного к пыли и загрязнению и обеспечивающего не изменную величину заряда, что спо собствует сохранению постоянного качества отпечатков и копий. Прояв ка скрытого изображения на барабане осуществляется с помощью одноком понентного тонера. Заключительный процесс — перенос изображения с ба рабана на носитель — очень похож на офсетную технологию двойного пере носа и осуществляется под воздейст вием давления и температуры: тонер с барабана попадает на промежуточ ный горячий вал CTF (Compact Transfer Fuse), который прокатывает ся по носителю, поступающему из блока предварительного нагревания, и закрепляет изображение.

На рис. 10 представлены элемен ты технологии печати Oce Copy Press.

- Преимущества этой технологии: увеличен срок службы ОРС-барабана;
- используется низкотемператур ный тонер (~ 110°С);

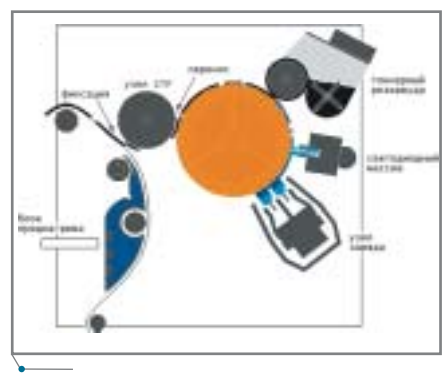

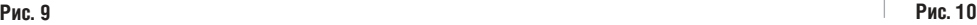

#### **KONNPOBANЬHЫE KOMNNEKCH**  $\degree$ аппаратное обеспечен

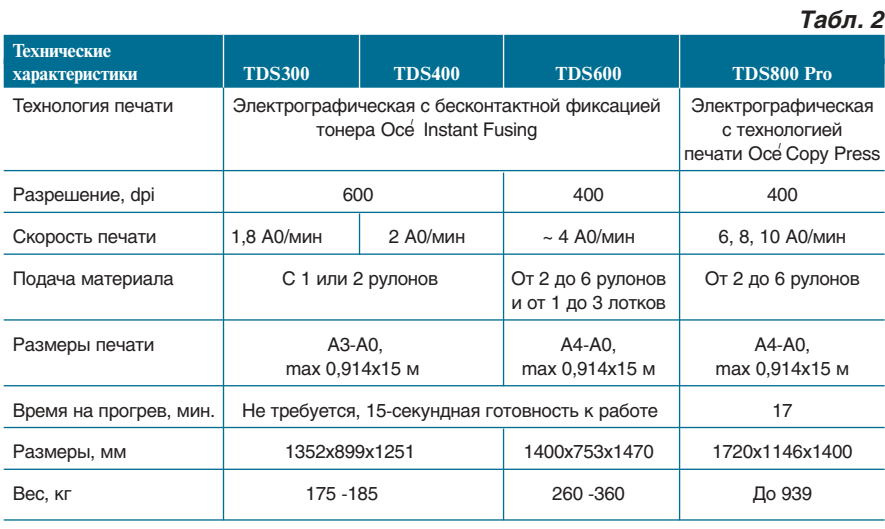

- тонер устойчиво фиксируется на поверхности носителя;
- отсутствует девелопер за ненадобностью;
- "тянущиеся" носители (полиэстровые материалы, кальки и пленки) не деформируются при печати;
- уменьшено время прогрева плоттера;
- очень низкая эмиссия озона;
- существенно увеличен ресурс всей TDS-системы:
- максимально снижена себестоимость отпечатка.

Основные характеристики LEDплоттеров TDS300/400/600/800 Pro приведены в таблице 2.

#### Контроллеры

В мультизадачных системах контроллер занимает центральное место. Контроллеры TDS-систем, выполненные на одной платформе Power Logic, обеспечивают одновременную

и в то же время независимую друг от друга работу компонентов комплекса. TDS-системы - мультизадачные, что позволяет параллельного выполнения таких процессов, как пересылка данных, обработка, сохранение, печать и сканирование. В контроллере Power Logic благодаря наличию системы управления удаленным доступом любой санкционированный пользователь может просмотреть информацию о загруженности системы, управлять очередью заданий и настраивать параметры. Сканирование осуществляется под управлением Осе Scan Logic — специализированного инструмента, созданного на основе новейшей технологии, позволяющей задействовать все возможности Internet и сохранять результаты по программируемым предустановленным адресам на контроллер, рабочую станцию в сети и Web.

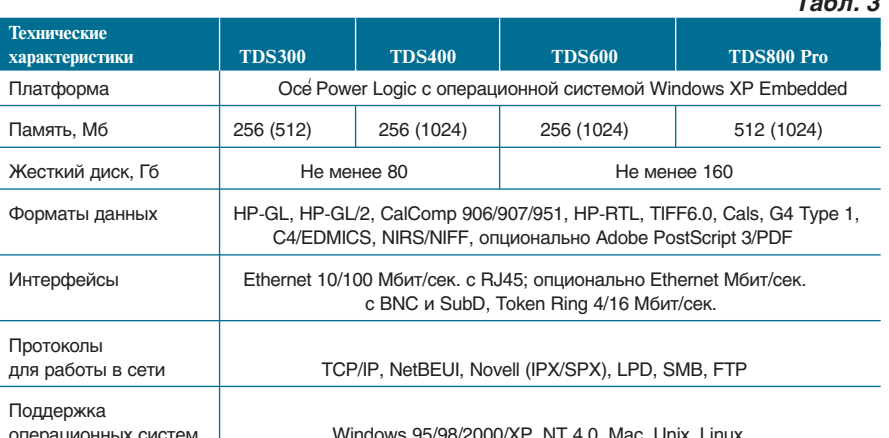

Все модели имеют сходный пользовательский интерфейс, поэтому переход от одной модели или конфигурации к другой особых сложностей не вызывает.

Модули инженерных систем плоттер, сканер, Power Logic и Scan Logic - разработаны и производятся одной компанией, что гарантирует их согласованную работу и целостность системы как законченного решения.

Основные характеристики контроллеров TDS300/400/600/800 Pro приведены в таблице 3.

#### Сканеры

Сканеры TDS300/400/600/800 Рго предназначены для тиражирования черно-белых чертежей и полутоновых изображений. Кроме того, модели TDS400/600/800 Pro позволяют осуществлять сканирование в файл. Сканеры выполнены в виде отдельно стоящих устройств с прямолинейным трактом подачи носителя и CCD-камерами и могут комплектоваться приемными корзинами и столами для приема оригиналов.

Использование запатентованной оригинальной технологии Oce Image Logic позволяет с первого раза получать качественные копии с практически любых оригиналов, не прибегая при этом к подбору параметров сканирования. Обработка изображений осуществляется на трех уровнях:

- автоматическая тоновая компен- $\bullet$ сация:
- фильтрация;  $\bullet$
- передача полутонов.

Автоматическая тоновая компенсация предназначена для удаления фона с оригиналов. На первом этапе сканер анализирует оригинал и определяет среднее значение фона для разных областей чертежа, причем эта операция выполняется за один проход. Затем элементы изображения (более светлые, чем средний уровень фона) отбрасываются. Осе Image Logic без предварительного сканирования устанавливает пороговое значение фона для разных областей сканируемого оригинала, что позволяет получать качественные "чистые" копии оригиналов, содержащих области разной затемненности, и устранять темные пятна и заломы. Эта функция может быть отключена и заменена тонкой ручной настройкой.

Фильтрация усиливает слабую информацию (тонкие карандашные

 $AD$ master  $4'2005$ 

### 'КОПИРОВАЛЬНЫЕ КОМПЛЕКСЫ

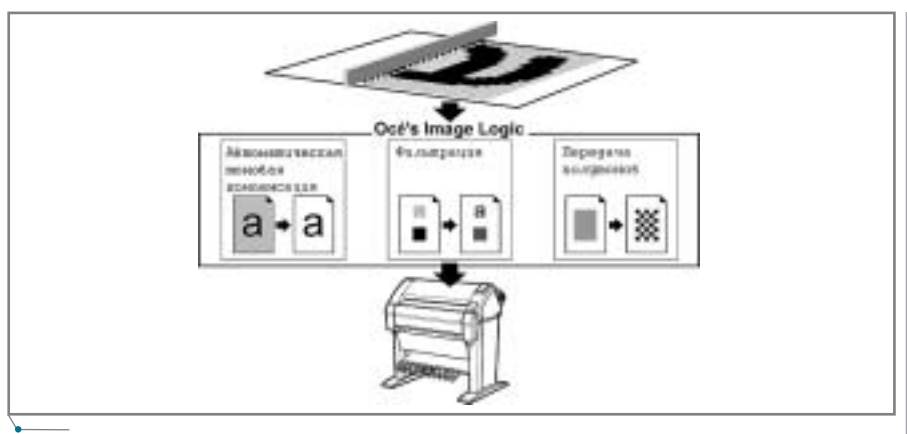

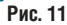

линии) и ослабляет сильную (ярко зачерненные области), позволяя получить на твердой копии четкое, нестертое изображение.

Передача полутонов используется для передачи оттенков серого. Сканер транслирует изображение с 256 градациями серого, но LED-плоттер воспринимает только 1-битное значение для пикселя (1 или 0), черная или белая точка. Функция распределения точек Error Diffusion позволяет получить реалистичное воспроизведение оттенков серого.

На рис. 11 представлены три уровня обработки изображения.

В таблице 4 приведены основные характеристики сканеров, используемых в TDS300/400/600/800 Pro.

#### Дополнительные устройства **TDS-систем**

Аппаратная часть инженерных систем TDS300/400/600/800 Pro представляет собой функциональ-

но полные устройства, выполняющие совместно с базовым программным обеспечением функции, определенные их конфигурациями. Кроме того, компания Océ Technologies производит широкий спектр дополнительного оборудования, предназначенного для работы в режиме on-line с TDS-системами или автономно и способного удовлетворить любые требования пользователей:

Автоматическое одно- или двухрулонное устройство подачи носителя предназначено для увеличения количества подач материала для печати (носителя) в рулоне.

Лоток подачи носителя в листах обеспечивает листовую подачу материала для печати на LED-плоттере.

Приемный стол для документов к плоттеру - интегрированное устройство, устанавливаемое в линию с плоттером. Служит для динамического хранения отпечатанных матери-

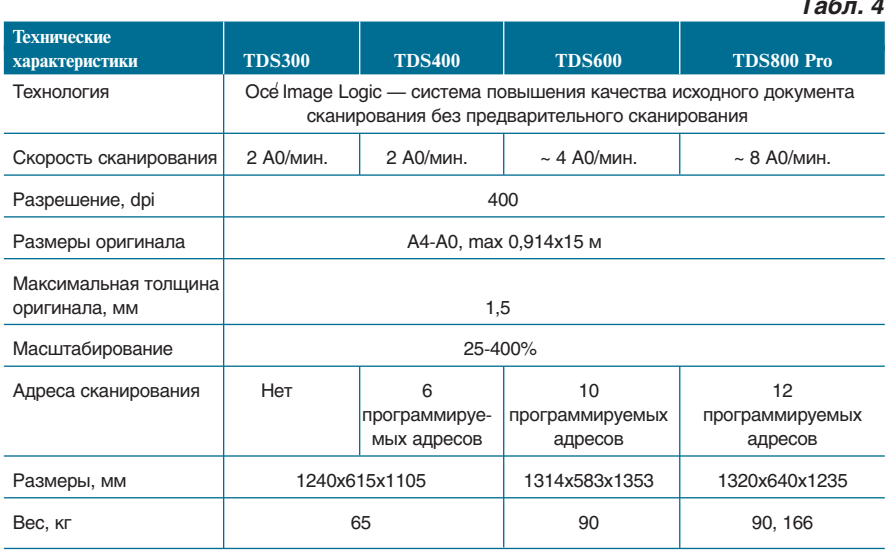

аппаратное обеспечение

алов формата А4-А0 с сохранением порядка вывода. Емкость - до 200 отпечатков. Рекомендован при печати на плотных материалах и ПЭТпленке

Приемный стол для документов к сканеру - интегрированное устройство, устанавливаемое в линию со сканером. Служит для динамического хранения отсканированных оригиналов. Оснащен роликовым транспортером с воздушным прижимом. Емкость - до 200 документов. Рекомендован при сканировании ветхих и требующих бережного отношения оригиналов, а также при режиме пакетного сканирования.

Интегрированная система фальцовки - набор устройств, устанавливаемых последовательно в линию с плоттером и служащих для фальцовки широкоформатных документов до формата А4. Методы фальцовки соответствуют российским и зарубежным стандартам. Система состоит из продольного и поперечного фальцовшиков. Последний может быть усилен механизмом для крепления перфорированной ленты под скоросшиватель. Помещенный в скоросшиватель сфальцованный документ с прикрепленной лентой можно частично либо полностью разворачивать, не вынимая из папки.

Выходной ленточный узел - интегрированное устройство, устанавливаемое в линию с плоттером за вторым фальцовщиком и служащее для сортировки и динамического хранения сфальцованных документов. Предусмотрены обычный, компактный и расширенный ленточные узлы, которые представляют собой бункер для сфальцованных документов и одну или две конвейерные ленты. Емкость бункера и количество лент зависят от модели TDS-системы.

Двухъярусный накопитель для документов к плоттеру - два лотка для широкоформатных (без фальцовки) документов емкостью до 1500 отпечатков. Распределение документов по лоткам назначается оператором или принимается по умолчанию в соответствии с заранее установленными параметрами.

Дырокол - интегрированное устройство, устанавливаемое в линию с плоттером за вторым фальцовщиком и предназначенное для перфорации кромки сфальцованного документа в

 $\overline{\text{CAD}}$ master  $4'2005$ 

## KONNPOBAЛЬНЫЕ КОМПЛЕКСЫ annapathoe обеспечение

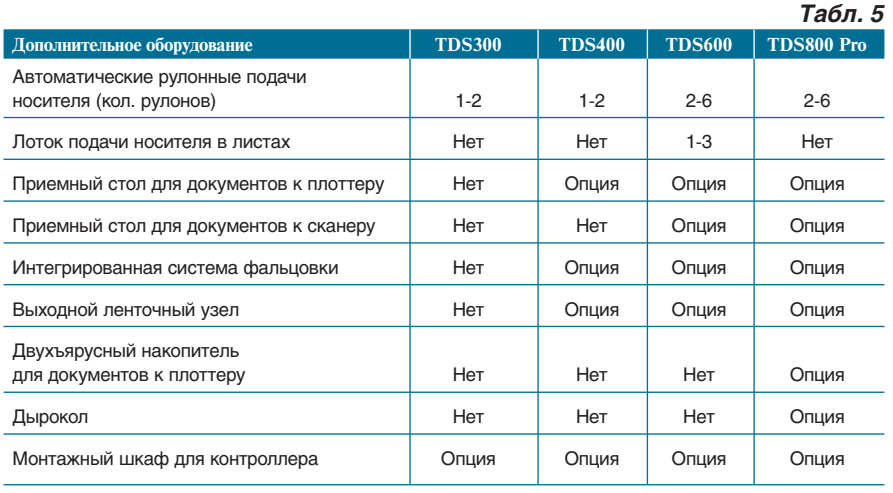

соответствии с евростандартом (2 или 4 дырки) или стандартом США (3 дырки).

*Монтажный шкаф для контролле ра* обеспечивает защиту контроллера Power Logic от несанкционированно го доступа и внешних воздействий. Шкаф (металлический, на колеси ках) может закрываться на ключ и имеет на задней панели специальное окно для подключения плоттера, сканера и локальной сети.

*Автономный электрический фаль цовщик Oce/ 940* предназначен для до кументов больших форматов. Ско рость укладки — до 6 документов формата A0 в минуту. Осе́ 940 работает с документами, выполненными на бумаге, кальке, материалах для элект ростатической печати. Предоставля ет набор различных вариантов фаль цовки, поддерживает стандарты ЕСКД и ANSI, обеспечивает высо кую точность. В настоящее время Oce/ 940 — самый бесшумный из фальцовщиков, представленных на рынке. Компактен, для эксплуатации требуется не более 4 м2 площади.

В таблице 5 показано соответст вие дополнительных устройств базо вым моделям TDS-систем.

#### Программное обеспечение TDS-систем

Программное обеспечение TDS систем состоит из базового и дополни тельного программного обеспечения.

*Базовое программное обеспечение TDS
систем* (входящее в базовую комплектацию и не рассматриваемое здесь) поддерживает все функции, необходимые для работы TDS-систем. Что же касается дополнительно го программного обеспечения, то

оно, как правило, требуется ограни ченному числу пользователей и предназначено для решения их спе цифических задач.

*Oce/ Scan Logic* служит для скани рования черно-белых чертежей и полутоновых изображений в файл. TDS400/600/800 Pro имеют соответ ственно по 6/10/12 адресов/папок сканирования, которое может осу ществляться в Web посредством FTP, по сети, на контроллер. Oce Scan Logic входит в стоимость базовых комплектов TDS400/600/800 Pro.

*Oce<sup><i>/***</sup> Print Exec Workgroup** — прикладное программное обеспечение для управления процессом печати и повышения его эффективности. Под держивает работу любых плоттеров серий TDS400/600/800 Pro и TCS400. Программа позволяет осуществлять полный контроль над печатаемыми документами в любой среде (центра лизованной и децентрализованной), сопровождать их титульными инфор мационными страницами и произво дить предпечатную обработку (вращение и масштабирование изоб ражений, простановку штампов и специальных знаков), располагает всеми необходимыми инструментами управления очередями.

*Oce/ View Station* — программа, предназначенная для просмотра и "чистки" отсканированных докумен тов без использования специальных программных приложений, в которых они создавались. Улучшает качество изображений до их печати или архива ции, предоставляет широкие возмож ности по редактированию и переводу в различные форматы представления данных. Как правило, используется совместно с Oce Scan Logic.

*Oce/ Account Center* служит для формирования отчетов о выполняе мых системой работах: печати, ко пировании или сканировании в файл. Имена пользователей и вид отчета могут задаваться с панели сканера, из драйверов или вспомо гательных программ. Выполненные задания полностью описываются информационным файлом. Откры тый дружественный интерфейс про граммы позволяет импортировать результаты (в том числе и коммерче скую информацию) во многие попу лярные офисные и бухгалтерские приложения. Oce Account Center coстоит из двух модулей: подпрограм ма Oce/ Account Logic позволяет пользователям сразу после включе ния контроллера ознакомиться с хо дом выполняемых работ; подпро грамма Oce/ Account Console обеспечивает администраторам воз можность создавать, контролиро вать и исправлять информацию, по лучаемую от одного или нескольких устройств.

*Oce/ Copy Stamping* позволяет про ставлять на отпечатанные (копируе мые) документы дополнительные штампы, содержащие любую специ фическую информацию: дату печати (копирования), статус документа, произвольные записи и т.д. Такие штампы всегда помещаются рядом с легендой документа, а в случае фаль цовки чертежа — на фронтальной его стороне. Программа допускает пе чать до пятидесяти разновидностей штампов.

*Oce/ Matrix Logic* служит для печа ти и тиражирования сканируемых оригиналов и используется совмест но с Oce/ Scan Logic. Позволяет фор мировать, сохранять и многократно применять наборы установок к печа ти для различных единичных доку ментов и групп. Программа построе на по принципу scan-once, print-many для оперативной печати раз отсканированного документа в разных форматах и различных коли чествах. Применение Oce Matrix Logic значительно оптимизирует процесс тиражирования документов.

*Oce/ Adobe PostScript level 3* — ин терпретатор языка, обеспечивающий прямую печать PDF-файлов.

В таблице 6 показано соответст вие дополнительного программного обеспечения базовым моделям TDS систем.

**92** CADmaster 4'2005

# $\sqrt{ }$ аппаратное обеспечение  $\sqrt{ }$ КОПИРОВАЛЬНЫЕ КОМПЛЕКСЫ

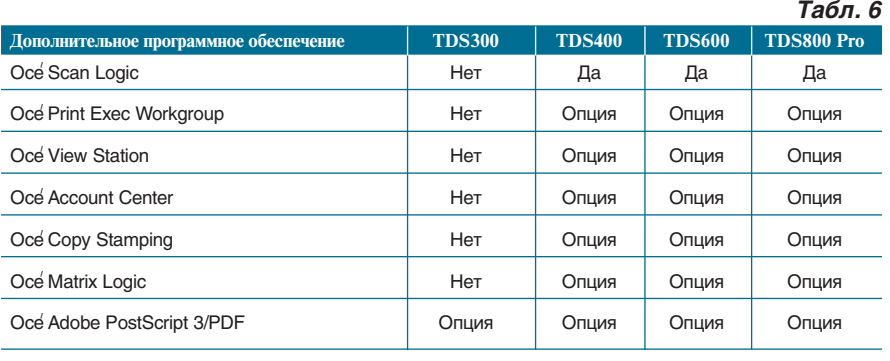

### TDSсистемы в работе

Сегодня многие и многие сотни TDS-систем работают на заводах и фабриках, в конструкторских бюро и проектных организациях, архитек турных мастерских и строительных компаниях, репрографических цент рах и множительных салонах Россий ской Федерации и стран СНГ. В числе пользователей этой системы — ФГУП "ЦКБ МТ "Рубин"", ОАО "АвтоВАЗ", компания "АвтоГАЗ", ФГУП "ММПП "САЛЮТ"", ВНИИА им. Духова, ОКБ "Компания "Сухой"", ОАО "Ил", ОАО "Мосэнергопроект", ФГУП "Атом энергопроект", ВНИИЭФ "Арзамас 16", ОАО "Магнитогорский металлур гический комбинат", ОАО "Сибир ская Нефтяная Компания", ОАО "Русский алюминий", ОАО "Сургут нефтегаз", ТатНИПИнефть, АО "Амурский судостроительный завод" и многие другие крупнейшие пред приятия и организации.

Конечно, центральная и регио нальная сервисные службы не остав ляют своих клиентов без пристально го внимания, обеспечивая высокий уровень обслуживания и качествен ное техническое сопровождение реа лизованной продукции.

Мнения пользователей о потреби тельских свойствах TDS-систем, выявленные в результате регулярных оп росов, суммируются, анализируются и доводятся до сведения специалистов компании Oce/ Technologies. Осуще ствляется периодическое информи рование пользователей о появлении новых моделей и программного обеспечения, об ожидаемых обнов лениях и действующих льготных программах поставок. Впрочем, всё это и многое другое более подробно представлено на сайте *www.oce.ru*.

#### Вместо заключения

Приобретение инженерной сис темы для предприятия или организа

ции — дело не только дорогое, но и хлопотное. Потенциальному пользо вателю необходимо, как минимум, провести технический анализ уже имеющихся в наличии аппаратно программных средств; как можно бо лее точно оценить планируемые объ емы работ и перспективы их роста на ближайшие 3-4 года; выбрать подходящую инженерную систему с воз можностью ее поэтапного внедре ния, как наиболее эффективного.

Группа компаний Consistent по может сделать правильный выбор, предложив широкий спектр ком плексных решений на базе оборудо вания всемирно известных компа ний Oce/ Technologies (инженерные системы), Contex (сканеры), Canon (экономичные струйные плоттеры), Plasmon PLC (магнитооптические библиотеки и роботизированные си стемы), а также на основе разработок компании Consistent Software — Raster Arts (профессиональные про граммные продукты для работы со сканированными документами в об ласти машиностроения, архитекту ры, строительства, ГИС, электрони ки, электротехники и др.), TDMS (системы, позволяющие управлять всей документацией предприятия, организации) и т.д.

Предлагаемые решения провере ны временем и внедрены на многих ведущих предприятиях страны и за рубежом. Группа компаний Consistent на основе многолетнего опыта рабо ты своих специалистов, а также бла годаря широкому спектру поставляе мого оборудования и программных средств всегда поможет выбрать и ре ализовать оптимальное для вашего предприятия, организации решение.

> *Евгений Люшин Consistent Software Тел.: (095) 913
> 2222 E
> mail: les@csoft.ru*

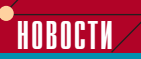

**Широкоформатный копировальный аппарат Oсe**' **TDS100: теперь и в России**

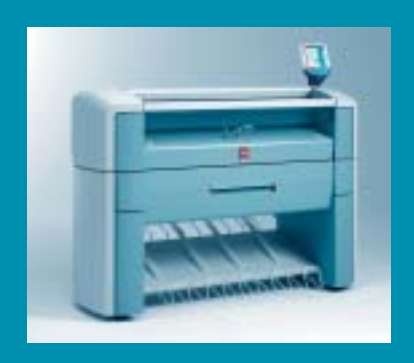

Oce' TDS100 — производи тельный копировальный аппарат для широкоформатных техничес ких документов, построенный по электрографической технологии Oce' с применением бесконтакт ной фиксации. На сегодня это одна из самых надежных техноло гий, обеспечивающая максималь но низкую стоимость отпечатка.

Характеристики Oce' TDS100 отточены десятилетним опытом использования серии Oce' 7050.

Oce' TDS100 не требует време ни на прогрев, имеет функцию <green button>/<зеленая кнопка> для ускоренного копирования. Благодаря проверенной техноло гии и удобному лаконичному ин терфейсу пользователи не столк нутся с ошибками испытательных версий, им не понадобится про ходить специального обучения и разбираться в сложных установ ках. Очень низкий уровень шума, минимальная эмиссия тепла и озона позволяют устанавливать оборудование в помещениях, где работают люди, в том числе в учебных классах. Машины пол ностью русифицированы.

Для решения различных поль зовательских задач серия пред ставлена несколькими конфигу рациями: от аппарата в настольном варианте до отдельно стоящего устройства с автомати ческой двухрулонной подачей но сителя.

Копировальный аппарат се рии Oce' TDS100 дешевле своего предшественника Oce' 7050, что делает его востребованным для широкого круга потребителей. Это недорогое решение для ре прографических салонов, отде лов тиражирования и выпуска документации проектных орга низаций.

KOПИРОВАЛЬНЫЕ КОМПЛЕКСЫ **Annapathoe ofecney** 

# АВТОМАТИЗАЦИЯ ПРОЦЕССОВ ПОДГОТОВКИ НОВЫХ ИЗДЕЛИЙ

# **В ТЕКСТИЛЬНОМ ПРОИЗВОДСТВЕ**

наши дни важной предпо-<br>сылкой экономического ус-<br>пеха любого текстильного<br>предприятия является опе-<br>ративная реакция на тенденции моды сылкой экономического ус пеха любого текстильного предприятия является опе и спрос рынка на различные виды из делий, рисунки, цветовые гаммы и т.п. Для печатных производствен ных предприятий, самостоятельно занимающихся разработкой дизайна своих изделий, наиболее длительный и трудоемкий этап подготовки к вы пуску новой продукции — изготовле ние плоских либо ротационных шаб лонов, с помощью которых осущест вляется печать.

Традиционная ручная технология подготовки таких шаблонов включа ет следующие этапы.

- 1. Художник воспроизводит цвет ной рисунок текстильного дизай на на бумаге (крок) обычно толь ко в одной колористике (количество цветов в которой не должно превышать возможностей печатной машины), поскольку изготовление каждого колорис тического решения в полный раз мер очень трудоемко. Иногда фрагменты рисунка изготавлива ются в разной колористике. Рису нок утверждается художествен ным советом и принимается к дальнейшему производству.
- 2. На основании крока изготавлива ется комплект калек или пленок, с которых фотографируются от дельные шаблоны. Эта операция

фактически представляет собой цветоделение, выполняемое вручную: копировщик поочеред но, цвет за цветом, перерисовы вает изображение с крока на лист прозрачной пленки или кальки. Естественно, на это уходит очень много времени. Так, на изготов ление комплекта из 8-10 пленок размером 90х90 см может потре боваться 23 месяца.

- 3. Пленки после проверки переда ются в шаблонную мастерскую для изготовления шаблонов.
- 4. В соответствии с кроком коло рист подбирает из своей колорте ки (набора набивок или выкрасок на ткани с известными рецептами печатных красок) комбинацию цветов для нового колорита. При этом вид изделия в выбранной гамме существует лишь в вообра жении, поскольку узнать, как оно будет выглядеть в действительно сти, можно будет только после печати пробной партии. Это обусловлено тем, что печатные машины, которыми оснащены отечественные текстильные пред приятия, рассчитаны на большие объемы и не способны качествен но напечатать 1-3 изделия. Пробного оборудования, позволяюще го вывести на печать одно изделие с использованием произ водственных шаблонов, на рос сийских предприятиях практиче ски нет (по крайней мере, автору

такие предприятия неизвестны, за исключением Павловопосад ской платочной мануфактуры).

Из описанных операций допечат ной подготовки текстильных изде лий можно автоматизировать:

- подготовку изображений шабло нов;
- отработку колористических ре шений;
- подбор рецептов печатных кра сок, обеспечивающих соответст вие цвета в утвержденных образ цах и промышленных изделиях. Автоматизация этих операций позволит обеспечить:

 ускорение сроков подготовки но вых изделий, сокращение произ водственного цикла от дизайна до готового изделия;

- высокую точность изготовления печатных шаблонов. Подготов ленные с помощью компьютера изображения выводятся на плен ку или непосредственно на заго товку для шаблона. В зависимос ти от способа гравирования шаблонов точность может состав лять 28 мкм (для установки пря мого гравирования WaxJet Robustelli). При этом достигается столь же высокая точность взаим ного расположения изображения в разных шаблонах, обеспечива ющая идеальное трафление ри сунка;
- возможность в короткое время создать и документировать (выве

**94** CADmaster 4'2005

сти на бумагу) большое количест во колористических решений из делия для отбора и последующего утверждения лучших;

- более быструю и качественную подготовку изображений полуто новых рисунков с помощью авто матического генерирования на компьютере регулярных или сто хастических растров;
- точное цветовое соответствие се рийных изделий утвержденным эскизам;
- возможность моделирования бу дущих изделий на допечатном этапе (и даже анализа спроса на них — при использовании уста новок, позволяющих печатать непосредственно на ткани текс тильными красителями с приме нением технологии струйной пе чати).

Не вдаваясь в подробности техно логии изготовления печатных шаб лонов, рассмотрим особенности ав томатизации этих операций на ОАО "Павловопосадская платочная ману фактура".

#### Подготовка изображений шаблонов

Эта часть технологического про цесса включает следующие этапы:

- сканирование крока;
- цветоделение отсканированного изображения — подготовка моно хромных изображений отдельных печатных шаблонов;
- проверка правильности цветоде ления с выводом в цвете на бума гу;
- вывод цветоделенных пленок (ус тарелая технология) или передача файлов в шаблонную мастерскую для прямого гравирования шаб лонов с использованием устано вок компаний Robustelli, Lusher, CST и др.;
- экспонирование, проявление и последующая обработка шабло нов;
- проверочная печать рисунка с из готовленных шаблонов на ручном пробном столе, осуществляемая на бумаге водорастворимыми красками (например, производ ства итальянской фирмы Saati).

*Сканирование крока.* Подготовка (цветоделение) изображений шабло нов выполняется в специализиро ванных программах, учитывающих текстильную специфику и позволя

ющих эффективно работать с боль шими (30 000х30 000 пикселей и бо лее) изображениями.

Однако сначала изображение крока должно быть отсканировано с требуемым разрешением (порядка 500 пикс./дюйм). При этом следует учитывать, что кроки, например, платочных изделий могут иметь раз меры 72х72 см, 90х90 см, 132х70 см, 160х80 см. Еще совсем недавно от сканировать такие оригиналы можно было лишь на специальных барабан ных сканерах. Стоимость таких уст ройств колебалась от 120 до 200 ты сяч долларов. Правда, многие из них позволяли дополнительно выводить обработанные изображения на фото пленку, однако с развитием техноло гии прямого гравирования (CTS — "computer-to-screen") эта возможность стала неактуальной.

С появлением цветных ролико вых сканеров, цена которых была ме нее 25 тысяч долларов, а качество по лучаемого изображения росло с каждым годом, участь барабанных сканеров была предрешена.

Семь лет назад Павловопосадская платочная мануфактура приобрела один из первых цветных сканеров фирмы Contex — FSC8000. Он про служил верой и правдой 4 года и был заменен на Crystal Tx 40, обладаю щий более высокими характеристи ками.

Этот сканер несложен в обслу живании, а процедура его юстиров ки и цветокалибровки осуществля ется полностью автоматически нужно только запустить сервисную программу, входящую в комплект поставки, и вставить специальную эталонную тест-таблицу. Тракт сканирования у Crystal Tx 40 прямоли нейный, а толщина оригиналов мо жет достигать 15 мм. Это позволяет сканировать кроки, нарисованные, например, на толстом картоне. Ши рина сканирования составляет 40 дюймов (101,6 см), максимальная ширина оригинала — 109,2 см, оп тическое разрешение сканера — 508 dpi, что является стандартным раз решением отсканированных изоб ражений текстильных рисунков. Разрядность передаваемых на ком пьютер данных — 24 бита, подклю чение к компьютеру возможно как по интерфейсу SCSI, так и по FireWare (IEEE 1394). В комплект поставки, наряду с фирменным про

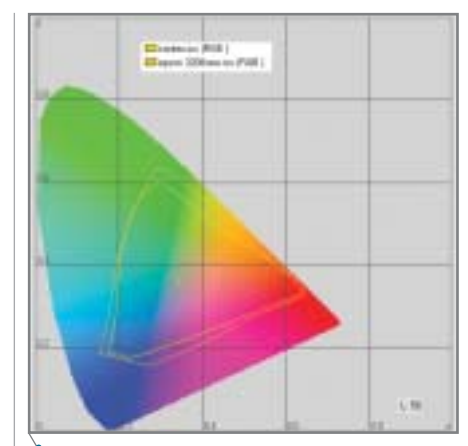

**Рис. 1. Цветовые охваты сканеров Contex Crystal Tx 40 и Epson Perfection 3200 Photo**

граммным обеспечением, входит программа RasterID (разработчик компания Consistent Software), с по мощью которой и осуществляются все операции по сканированию. Кроме того, имеется plug-in, позволяющий осуществлять сканирова ние из Adobe Photoshop.

Важным показателем при разра ботке текстильных дизайнов с ис пользованием компьютерной обра ботки является широта цветового охвата вводных и выводных уст ройств. Оценить цветовой охват ска нера Crystal Tx 40 позволяет рис. 1, где для сравнения приведен также цветовой охват сканера Epson Perfection 3200 Photo, который, хотя и относится к разряду устройств, ориентированных на рынок SOHO, имеет достаточно высокие характе ристики: так, например, его динами ческий диапазон превышает 3D. Как видно из приведенных графиков, по строенных с помощью пакета Profile Maker, Crystal Tx 40 проигрывает это му сканеру совсем незначительно.

*Цветоделение отсканированного изображения* имеет свою специфику, не позволяющую использовать изве стные программы обработки изобра жений типа Adobe Photoshop. В пер вую очередь это связано с большим размером файлов растровых изобра жений. Так, при разрешении 500 dpi файл размером 160х160 см, имею щий формат RGB 8 бит/канал, зай мет около 992 Мб. Далеко не всякая программа и не на каждом компью тере сможет обработать такие изоб ражения. Поэтому для ускорения процесса используются разные спо собы уменьшения размеров файлов:

CADmaster 4'2005 **95**

## KONNPOBANbHbIE KOMNNEKCH Annapathoe ofecnevering

- 1. Цветоделение изображения на этапе сканирования или сразу же после него. Например, программа RasterID позволяет осуществлять достаточно много операций по обработке отсканированного изображения, в том числе - выполнять операцию разделения изображения по цветам. При этом цвета, отнесенные оператором к разным группам, сохраняются в разных растровых файлах. Подобную же операцию можно выполнить и с помощью модуля Color Processor, входящего в состав программы Spotlight Pro, речь о которой пойдет ниже. Этот способ применяется только при работе с качественными оригиналами (с равномерно закрашенными областями разного цвета, четко отрисованным контуром). На практике полученные таким методом изображения обычно нуждаются в последующей правке.
- 2. Занижение количества цветов, использование индексированных цветов. Так работают специализированные текстильные программы, в частности программа TreePaint (разработчик - итальянская компания DS Informatica), в которой используется свой формат представления данных, а также применен весьма эффективный алгоритм компрессии.

Отметим, что большой объем работы по ретушированию изображения обусловлен тем, что художник не в состоянии нарисовать крок, пригодный для цветоделения непосредственно после сканирования. Выполненные гуашью сплошные заливки областей после сканирования на самом деле содержат множество цветов, совпадающих с цветами, обнаруживаемыми сканером в областях, которые следует отнести к другому шаблону. В контурных рисунках возникает проблема выделения и правки контура, о чем речь пойдет ниже.

В общих чертах обработка таких изображений включает следующие операции:

- чистка (ретуширование) изображения: заливка "дырок", удаление мелкого "мусора", появившегося при сканировании, выравнивание рваных краев изображения;
- отнесение отдельных цветов к различным шаблонам с учетом

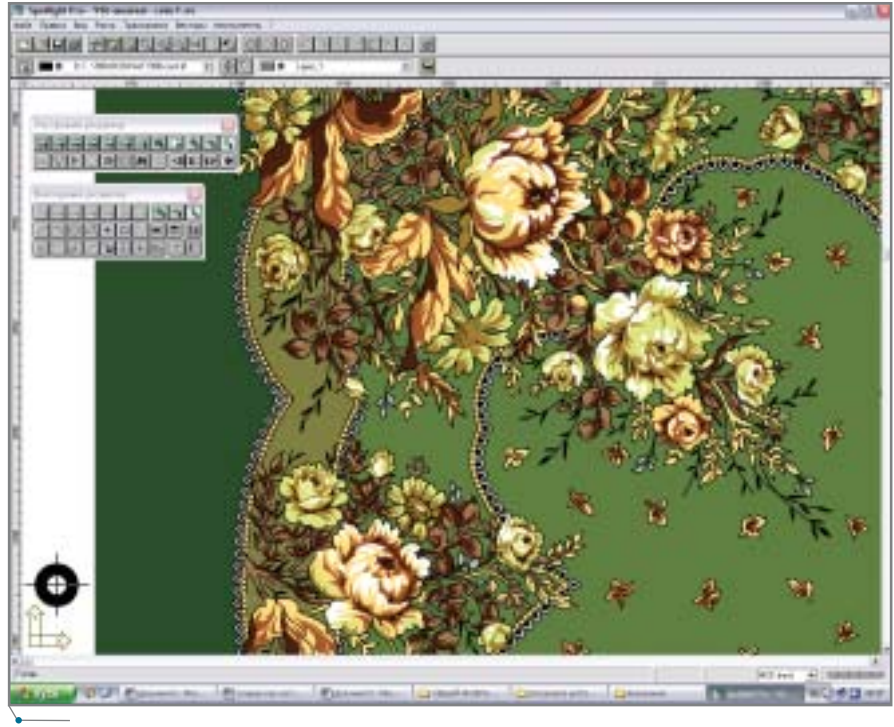

Рис. 2. Окно программы Spotlight Pro 3.2

"накладов" — областей, в которых при печати две краски накладываются одна на другую;

"затаскивание" изображения под контур или одного цвета под другой (операция, аналогичная треппингу в полиграфии).

Наиболее специфичная задача для текстильных рисунков - выделение контура. В готовых изделиях контур должен иметь равномерную толщину, в зависимости от дизайна — до 0,2 мм. Между тем в авторских кроках контур обычно нарисован недостаточно ровно, имеет разную толщину, чаще всего превышающую требуемую, прерывается. Кроме того, при сканировании на границе черного (как правило) контура с областями других цветов образуется множество пикселей промежуточного цвета, которые автоматически отнести к той или иной области невозможно. Поэтому в большинстве случаев контур приходится заново обрисовывать на компьютере.

Для работы с такими рисунками предназначена программа Spotlight Pro (разработчик - компания Consistent Software), которая представляет собой гибридный растрововекторный редактор, позволяющий одновременно отображать на экране монитора отсканированный крок, растровые слои отдельных шаблонов

и векторный рабочий слой. Изображение, созданное в векторном слое, можно превратить в растровое и отнести к любому редактируемому слою. Таким образом, контур может быть сначала отрисован в векторном слое поверх изображения крока с помощью прямых линий, дуг или полилиний, а затем растеризован.

Растровые слои - монохромные, поэтому хорошо поддаются компрессии. Программа поддерживает работу с изображениями более 30 000 пикселей и весьма нетребовательна к ресурсам: она вполне успешно работает на компьютерах с оперативной памятью 128 Мб!

Кроме того, важным достоинством программы является небольшая (по сравнению со специализированными программами) стоимость, что немаловажно для большинства современных российских предприятий, испытывающих недостаток средств.

Перед передачей подготовленных изображений шаблонов в шаблонную мастерскую их необходимо тщательно проверить. Опыт показывает, что проверка на экране компьютера неэффективна, кроме того, при этом велика вероятность пропуска ошибок. Между тем себестоимость изготовления олного печатного шаблона в зависимости от его размера и используемой ситоткани составляет от

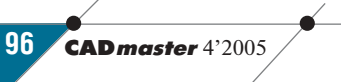

**Cannapathoe обеспечение XONNPOBAЛЬНЫЕ КОМПЛЕКСЫ** 

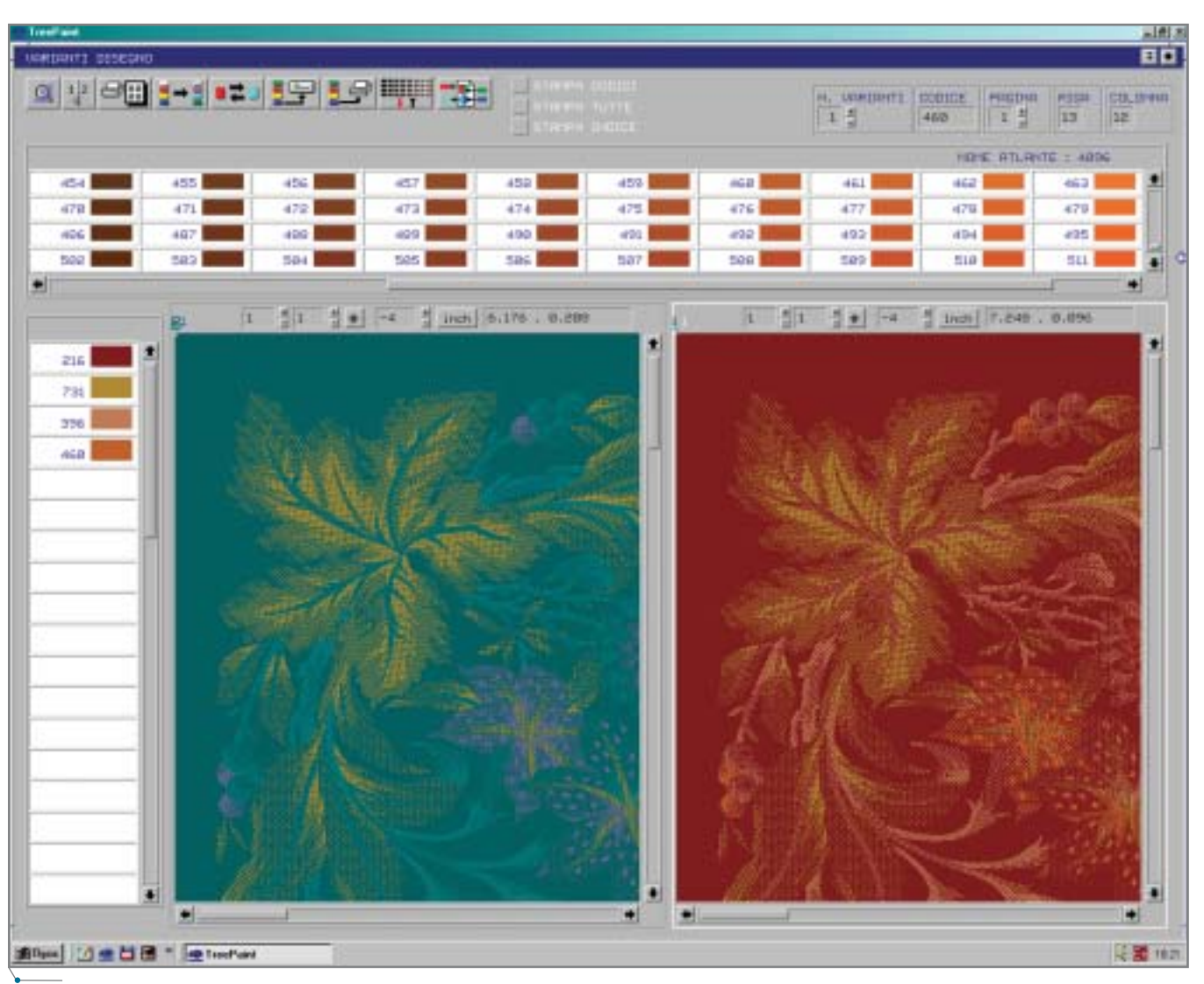

**Рис. 3. Окно программы TreePaint при работе с колоритами** 

300 до 600 долларов, а многие допу щенные оператором ошибки в уже готовом шаблоне трудно или невоз можно исправить. Чтобы избежать этого, в дополнение к проверке на экране монитора необходимо "сыми тировать" процесс печати, для чего требуется сгруппировать изображе ния отдельных шаблонов в единое изображение и вывести его на бумагу. Подобную операцию можно выпол нить непосредственно в программе подготовки изображения, которая в состоянии смоделировать результат наложения двух разных красок друг на друга. Такая возможность, предус мотренная в TreePaint (рис. 3), в Spotlight Pro 3.2, в отличие от позд нейших версий этой программы, от сутствует — в ней верхний слой пол ностью закрывает нижележащие слои, что не позволяет обнаружить, например, "мусор", не удаленный в

этих слоях. Однако этот недостаток легко устраним при помощи про граммы Adobe Photoshop, в которой изображения отдельных шаблонов совмещаются, оставаясь в разных слоях, а для выявления ошибок сло ям придается прозрачность, отлич ная от 100%. Для снижения размера выходного файла разрешение может быть снижено до 100-150 dpi.

Вывод проверочного изображе ния на бумажный носитель должен осуществляться с помощью широко форматного устройства — плоттера с шириной печати не менее 90 см. Большие изображения могут быть выведены по частям.

#### Разработка колористических решений

При использовании компьютера для разработки вариантов колорис тического решения текстильных из делий наиболее важной и сложной задачей является обеспечение точно го цветовоспроизведения на экране монитора и на бумажном носителе. Те или иные средства цветокалиб ровки встроены во все специализи рованные программы текстильных дизайнов и обычно выделяются в от дельный модуль колористики. К со жалению, программа Spotlight Pro не предназначена для работы с цветом, не имеет своей системы цветокалиб ровки и не поддерживает стандарт ные ICC-профили, поэтому не может использоваться для решения задач колористики. Однако и эта проблема легко решается стандарт ными средствами — например, с по мощью программы Adobe Photoshop. Кроме того, для калибровки и про филирования монитора и принтера потребуются широко распростра ненные программно-аппаратные

CADmaster 4'2005 **97**

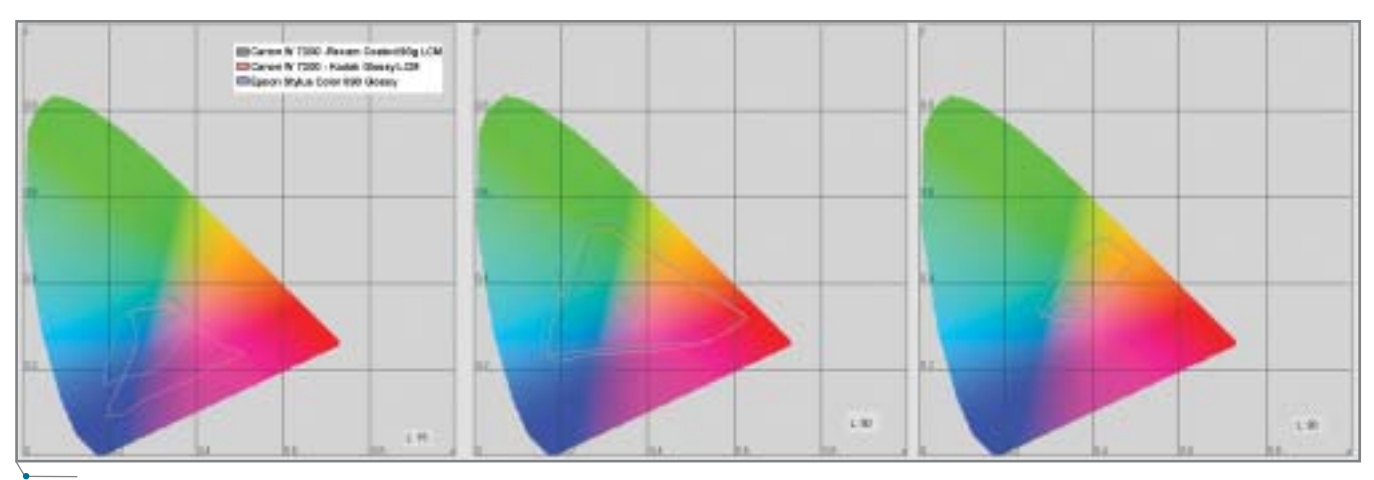

**Рис. 4. Цветовой охват плоттера Canon W7200 в сравнении с принтером Epson Stylus Photo 890**

средства, такие как комплект EyeOne Photo компании Gretag Macbeth. Впрочем, при работе с новейшими версиями Spotlight Pro привлечения каких-либо дополнительных программ уже не требуется.

В ОАО "Павловопосадская платоч ная мануфактура" при выводе на бума гу изображений для проверки шабло нов и колоритов используется широкоформатный плоттер Canon W7200. Максимальное разрешение его — 1200х600 dpi, печать осуществ ляется шестью красками, в которых стандартная СМҮК-палитра дополнена красками Photo Cyan и Photo Magenta. Максимальная ширина но сителя — 917 мм, длина выводимого изображения может достигать 15 м. Допускается подключение плоттера как по интерфейсу FireWare, так и на прямую к сети FastEthernet. Использу ются раздельные картриджи большого (330 мл) объема. Наряду с использова нием рулонной подачи возможна и ручная подача листов бумаги формата A4 и выше, толщина носителя при этом может достигать 0,5 мм.

Плоттер весьма надежен в работе: за время его эксплуатации ни разу не было допущено дефектов печати, что свидетельствует о хорошо реализо ванной процедуре чистки головки. Отметим, что при необходимости пе чатная головка может быть заменена пользователем самостоятельно, без обращения в сервис-центр.

На рис. 4 приведены цветовые ох ваты плоттера W7200 для двух типов бумаги: специальной бумаги для струйной печати плотностью 90 г/м2 компании Rexam и полуглянцевой (satin) фотобумаги плотностью 180 г/м2 компании Kodak. Для срав нения показан охват принтера Epson Stylus Color 890 с такой же шестикра сочной системой печати при исполь зовании фирменной фотобумаги Ep son Photo Paper плотностью 194 г/м<sup>2</sup>. Как видно из рисунка, в области сред них (L=50) и светлых (L=80) тонов цветовые охваты двух устройств до статочно близки. Вместе с тем в обла сти теней (L=15) плоттер Canon W7200 при печати на фотобумаге имеет значительно более широкий охват, немного проигрывая в области голубых, но выигрывая в области си них, фиолетовых и красных тонов.

Известно, что цветовой охват текс тильных красителей зачастую превос ходит цветовой охват полиграфичес кой триады, а также большинства RGB-пространств. К сожалению, автор не имеет возможности получить столь же наглядное представление цветового пространства текстильных красителей, как это удается сделать для цифровых устройств ввода-вывода с использованием их профайла. Од нако оценить цветовой охват текс тильных красителей можно, замеряя цветовые координаты так называемых концентрационных серий — групп на бивок или выкрасок, выполненных каждой краской при разных ступенча то изменяющихся значениях ее кон центрации. Так, на рис. 5 показаны точки, соответствующие цветовым координатам набивок, сделанных с помощью кислотных красителей (ро дамин, алый, бордо, ярко-голубой, синий, желтый, оранжевый, фиолето вый, серый, черный), используемых на предприятии для печати по шер сти, в пространстве CIE Lab.

На рис. 6 показаны те же точки вместе с цветовым пространством плоттера Canon W7200 при печати на уже упоминавшейся полуглянцевой фотобумаге фирмы Kodak. Рисунки получены с помощью программы Monaco Profiler 4.7. Все точки, за ис ключением ряда оранжевых и жел

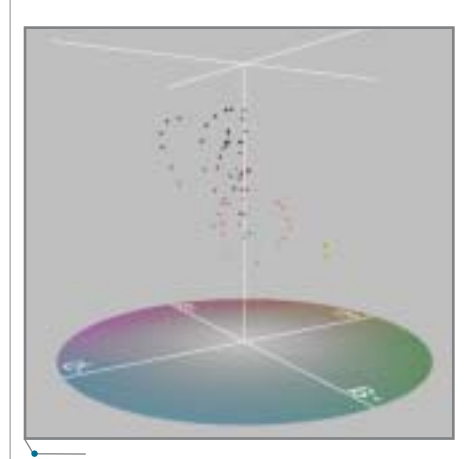

**Рис. 5. Представление текстильных красителей в пространстве CIE Lab**

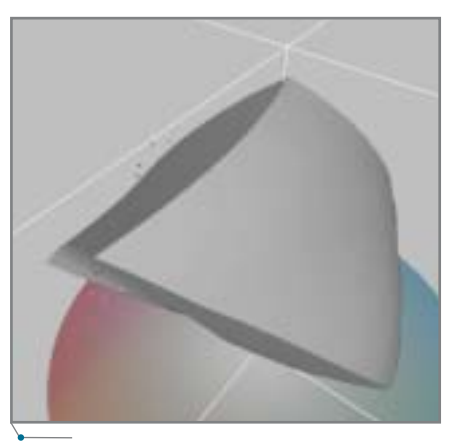

**Рис. 6. Красители, не попадающие при некоторых концентрациях в цветовой охват плоттера Canon W7200**

тых, попадают в охват плоттера, а значит, могут быть без искажений отображены на бумаге. К сожалению, на печатных устройствах, использующих палитру СМҮК, большого цветового охвата достичь нельзя. При необходимости применить цвет, не попадающий полностью в цветовой охват плоттера, моделирование на бумаге будет не вполне точным, однако только в отношении этого цвета, что все же позволит получить достаточно полное представление о будущем изделии.

#### Подбор рецептов печатных красок

При описанной методике подготовки колоритов с неизбежностью возникает и необходимость обеспечить точное соответствие цвета в утвержденных образцах на бумажном носителе и в серийных изделиях при печати на ткани. Это позволяют осуществить программно-аппаратные комплексы, обеспечивающие автоматизацию подбора рецептов печатных красок по данным спектрометрического измерения бумажных

образцов. Такие комплексы включают спектрофотометр, лабораторное оборудование для получения пробных набивок или выкрасок (печатный стол или лабораторный красильный аппарат, сушильный шкаф, зрельник) и соответствующее программное обеспечение, которое предлагается компаниями, выпускающими спектрофотометры (Gretag Macbeth, Data Color, X-rite), а также разработчиками специализированных программных продуктов (например, Orintex).

аппаратное обеспечение

В заключение отметим, что стоимость описанных в статье программно-аппаратных средств (без учета стоимости компьютеров и устройства вывода изображений на пленку или непосредственно на шаблон), включающих сканер Crystal Tx 4, программы Spotlight Pro 3.2, Adobe Photoshop CS, комплект для калибровки EyeOne Photo и плоттер Canon W7200, ориентировочно составит 23-25 тысяч долларов. Включение в этот набор программы TreePaint, обеспечивающей подготовку полутоновых рисунков, увеличит стоимость комплекта ориентировочно на 10 тысяч долларов. Такой объем инвестиций вполне по силам многим российским текстильным предприятиям, а внедрение описанной в статье технологии позволит им остаться "на плаву" в сложных условиях, сложившихся сегодня на рынке текстиля. Ведь основные конкуренты на этом рынке - Турция, Китай - имеют собственные разработки и широко используют чужие илеи в области автоматизации допечатной полготовки текстильных изделий. Автору доводилось видеть установку прямого гравирования шаблонов китайского производства на действующем печатном производстве вблизи Гуаньчжоу, правда, весьма сильно напоминающую установку Robustelli как внешне, так и по конструктивному исполнению...

Павел Емельянов,  $K$ ,  $m$ ,  $H$ ,  $\ldots$ директор по развитию и инновациям ОАО "Павловопосадская платочная мануфактура" Тел.: (09643) 5-6570 E-mail: design@platki.ru

# Комплексная автоматизация инженерного документооборота

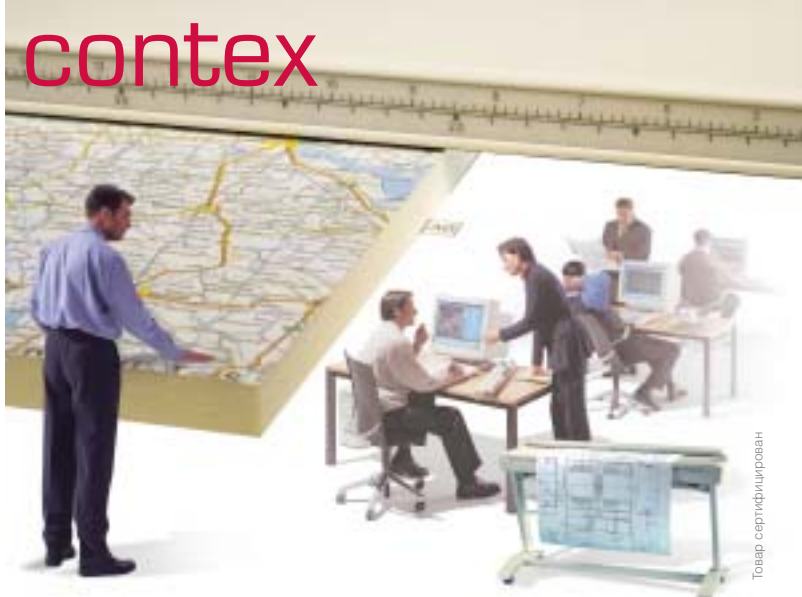

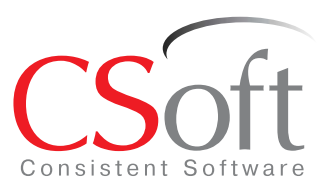

#### Москва, 121351,

Молодогвардейская ул., д. 46, корп. 2 Тел.: (095) 913-2222, факс: (095) 913-2221 Internet: www.csoft.ru E-mail: sales@csoft.ru

Санкт-Петербург (812) 496-6929 Воронеж (0732) 39-3050 Екатеринбург (343) 215-9058 Калининград (0112) 93-2000 Краснолар (861) 254-2156 Нижний Новгород (8312) 30-9025 Омск (3812) 51-0925 Пермь (3422) 34-7585 Тюмень (3452) 25-2397 Хабаровск (4212) 41-1338 Челябинск (351) 265-3704 Ярославль (0852) 73-1756

### ШИРОКОФОРМАТНЫЕ СКАНЕРЫ CONTE

Компания CSoft предлагает комплексные решения для автоматизации инженер-<br>ного документооборота на базе системы управления техническими документами<br>TDMS (www.tdms.ru), комплексов Oce (www.oce.ru), сканеров Contex (www.con-

ревод сумажной документации в электронный вид, являются неотьемлемой<br>частью современного технического документооборота. Фирма Contex предлага-<br>ет широкий спектр моделей, различных по формату (25", 36", 42", 54") и произ-<br>

### **ONOTTEPHI**

 $\hat{}$ аппаратное обеспечение

# Canon ШТУРМУЕТ РЫНОК ШИРОКОФОРМАТНОЙ ПЕЧАТИ

ше совсем недавно слово "Canon" ассоциировалось почти исключительно с высококачественной фототехникой. При всей своей распространенности суждение это справедливо лишь отчасти. Canon является крупнейшим в мире производителем 35-миллиметровых однообъективных зеркальных фотоаппаратов, а на долю фото- и видеокамер приходится 20,4% общего объема продаж, но основной объем продукции, выпускаемой компанией сегодня, составляет офисное оборудование: принтеры, компьютерная периферия (34,1%) и копировальные аппараты  $(33,2\%)$ .

В 1999 году компания Canon вышла на рынок широкоформатной печати, где сразу добилась впечатляющих успехов, а в сентябре 2005-го представила две новые модели широпринтеров коформатных imagePROGRAF W6400  $\overline{M}$ imagePROGRAF W8400, появление которых означает, что компания производит теперь всю линейку профессиональных струйных устройств в формате от А3+ до В0 (112 см). Как сообщил на пресс-конференции 6 сентября 2005 г. директор по продажам и маркетингу Canon Europe Кацуке Ито, "еще до разработки новых моделей компания добилась 50%-ного роста продаж в этом секторе восточноевропейского рынка: за 2004 год было продано более пяти тысяч устройств, в планах на 2005 год - восемь тысяч. Выпуск новых моделей позволяет сказать, что требования, предъявляемые различными сегментами рынков САПР, ГИС, фотографии и полиграфии, обеспечиваются возможностями одних и тех же устройств".

Рассказывает Пол Хинкинс, менеджер по продукции Canon Europe: "Новые устройства дополнили линейку широкоформатных плоттеров Canon моделями, специально разработанными для таких разных рынков, как Graphic Art, САПР, ГИС, архитектурное и строительное проектирование, а также корпоративный сектор. Эти устройства призваны еще более укрепить позиции Canon на рынке оборудования для широкоформатной печати: они работают исключительно быстро и качественно, а предлагаются по очень привлекательной цене".

Обе разработки подтверждают неизменность стратегической линии Canon: "Наивысшее качество по доступной цене". Новая печатающая головка шириной 1 дюйм обеспечивает исключительное качество изображений и сводит к минимуму время печати. imagePROGRAF W8400 печатает изображение формата А0 за 2,2 минуты. Для печати формата А1 обеим моделям требуется 1,3 минуты. Благодаря высокой плотности расположения форсунок и минимальному размеру

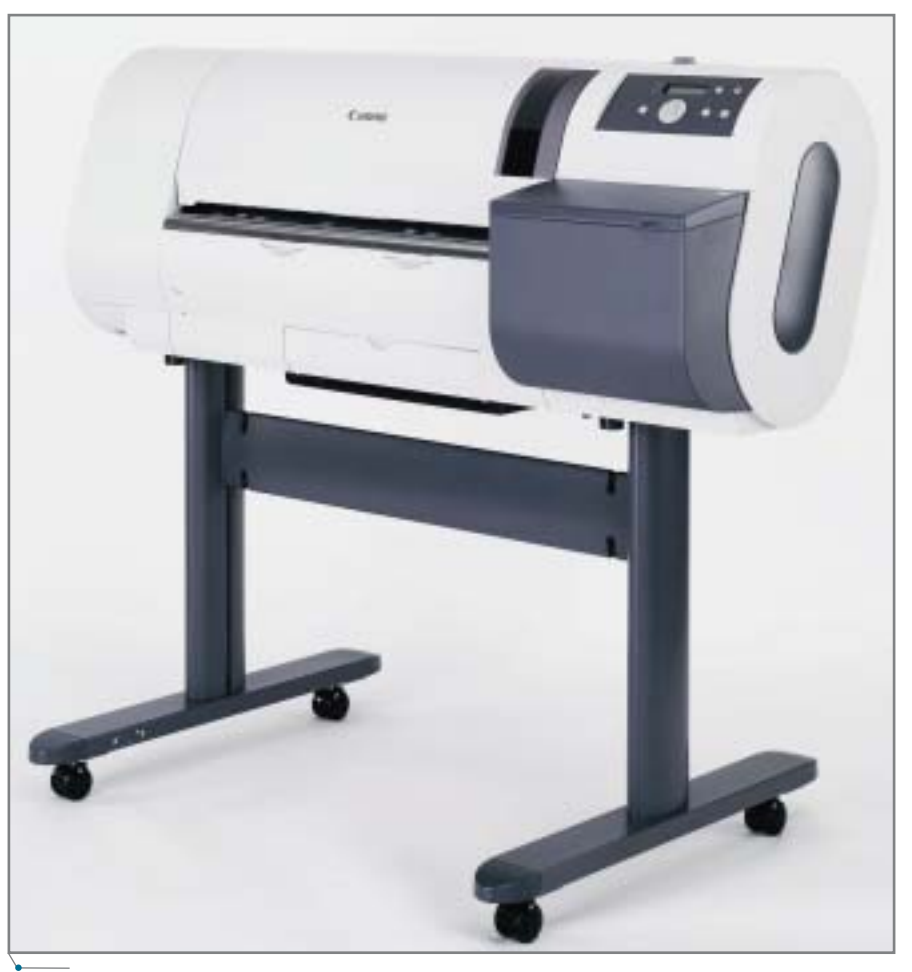

imagePROGRAF W6400

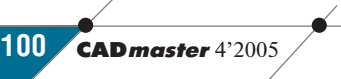

Компания Canon ведет свою историю с 1933 года, когда дизайнер Горо Йо шида и бизнесмен Сабуро Учида организовали фир му Seiki Kogaki Kenkyujo и начали работы по созда нию высококачественных фотокамер. Цель была по ставлена амбициозная: "Давайте сделаем лучше, чем Leika!". Другими сло вами, предстояло создать фотокамеру, которая по своим качествам превос ходила бы немецкую тех нику, господствовавшую в то время на рынке. И ос нователям Seiki Kogaki Kenkyujo это удалось.

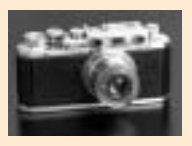

Через два года появилась первая 35миллиметро вая японская камера с за твором в фокальной пло скости. Она получила название Kwanon — в честь буддийской богини. Позже, после длительных раздумий, название было заменено на Canon. На японском языке эти слова звучат очень похоже, но название Canon больше подходило для внешнего рынка. К сожалению, до наших дней камеры

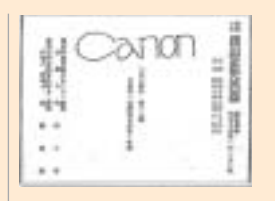

Kwanon практически не дошли: достоверно изве стен единственный сохра нившийся экземпляр он принадлежит фирме Canon.

В 1935 году Seiki Kogaki Kenkyujo зарегистрирова ла торговую марку Canon,

# Canon

а для массового произ водства фотокамер в 1937 году была организована фирма Precision Optical Industry Company, которая спустя десятилетие была переименована в Canon Camera Company. Свое нынешнее название — Canon Inc. — компания об рела только в 1969м. Главным козырем Canon стала цена: не уступая продукции Leika в качест ве, японские фотоаппара ты стоили значительно де шевле, а значит были доступны практически каждому. Следующий ви ток развития компании совпал, как ни странно, с периодом экономического кризиса в Японии (середи

на 70х). Оказавшись в до статочно сложной ситуа ции, руководство Canon нашло нетривиальный вы ход. Один из самых моло дых директоров, Ризабуро Кейку, предложил разра ботанную им стратегию, которая включала три пункта. Первый — четкое управление, построенное на принципах философии "киосей" (жизнь и совме стная деятельность, наце ленные на общее благо). Вторым пунктом предла галось инвестировать в исследования и новые разработки 10% выручки от всех продаж. Третий пункт предусматривал размещение части произ водств за пределами страны: это защищало компанию от существен ных колебаний курса иены. Так были заложены основы ведения бизнеса, которых компания придер живается и сегодня. Именно с этого времени Canon получил извест ность на мировом рынке. В середине 60х годов, не отказываясь от выпуска оптических приборов, Canon приступает к раз работке и производству офисной техники на базе самых передовых техно логий. В 80е компания уверенно выходит на ми

# Даты и факты

ровые рынки высокотех нологичной продукции, а в середине 90-х начинает реализацию единой кор поративной программы, получившей название "Excellent Global Corpo ration Plan" ("Образцовая глобальная корпорация"). В соответствии с этой стратегией каждая из компаний, составляющих группу Canon, должна стать лидером в своем сегменте рынка.

Среди достижений Canon — создание пер вого в мире калькулято ра с десятью клавишами (1964), копировального аппарата Canon (1968), технологии струйно-пузырьковой печати (1981), первого цифрового пол ноцветного лазерного ко пировального аппарата (1987), первой цифровой фотокамеры (1996).

В 1999 году компания Canon вышла на перспек тивный рынок широко форматной печати с аппа ратами BJW 3000 и BJW 7000 и с тех пор уверенно расширяет свое присутст вие на этом рынке, пред лагая широкоформатные принтеры, цветные рас тровые процессоры, упа ковочные устройства и материалы для печати на большом формате.

капли (4 пиколитра) на изображении отсутствует видимый растр. Новые желтые чернила Canon позволили су щественно расширить цветовой ох ват, а новый процессор обработки изображений улучшает качество пе чати ярких фотографий, P.O.S. мате риалов и постеров.

Обе 6-цветные новинки используют пигментные чернила и облада ют разрешением 2400х1200 dpi.

Благодаря запатентованным пиг ментным чернилам Canon, отпечатки, полученные с использованием imagePROGRAF W8400 и imagePRO GRAF W6400, обладают высокой

свето- и водостойкостью, цветовой стабильностью, а по глубине цветово го охвата способны соперничать с про дукцией систем, использующих dye чернила. Выбор чернил черного цвета (матовый черный и фото черный) зна чительно расширяет ряд совместимых печатных носителей. Фото черный увеличивает глубину цвета при печати на глянцевой бумаге, обычно исполь зуемой для фотографий, журналов и плакатов, а матовый черный позволяет получать контрастный, равномерный цвет на матовых носителях, применяе мых при печати художественных ре продукций, а также в САПР.

Принтеры Canon imagePROGRAF W6400/W8400 позволяют получать высококачественные и самого разно го формата отпечатки "в край" (без полей).

Компактный дизайн с малой пло щадью основания особенно важен при использовании в офисах, а под держка платформ Mac и PC обеспе чивает интеграцию аппаратов в су ществующее офисное решение.

В комплект поставки включено специальное программное обеспече ние Digital Photo Print Pro и Poster Artist — пользователь получает закон ченное решение, полностью соответ

CADmaster 4'2005 **101**

**MOTTFPH** 

аппаратное обеспеч

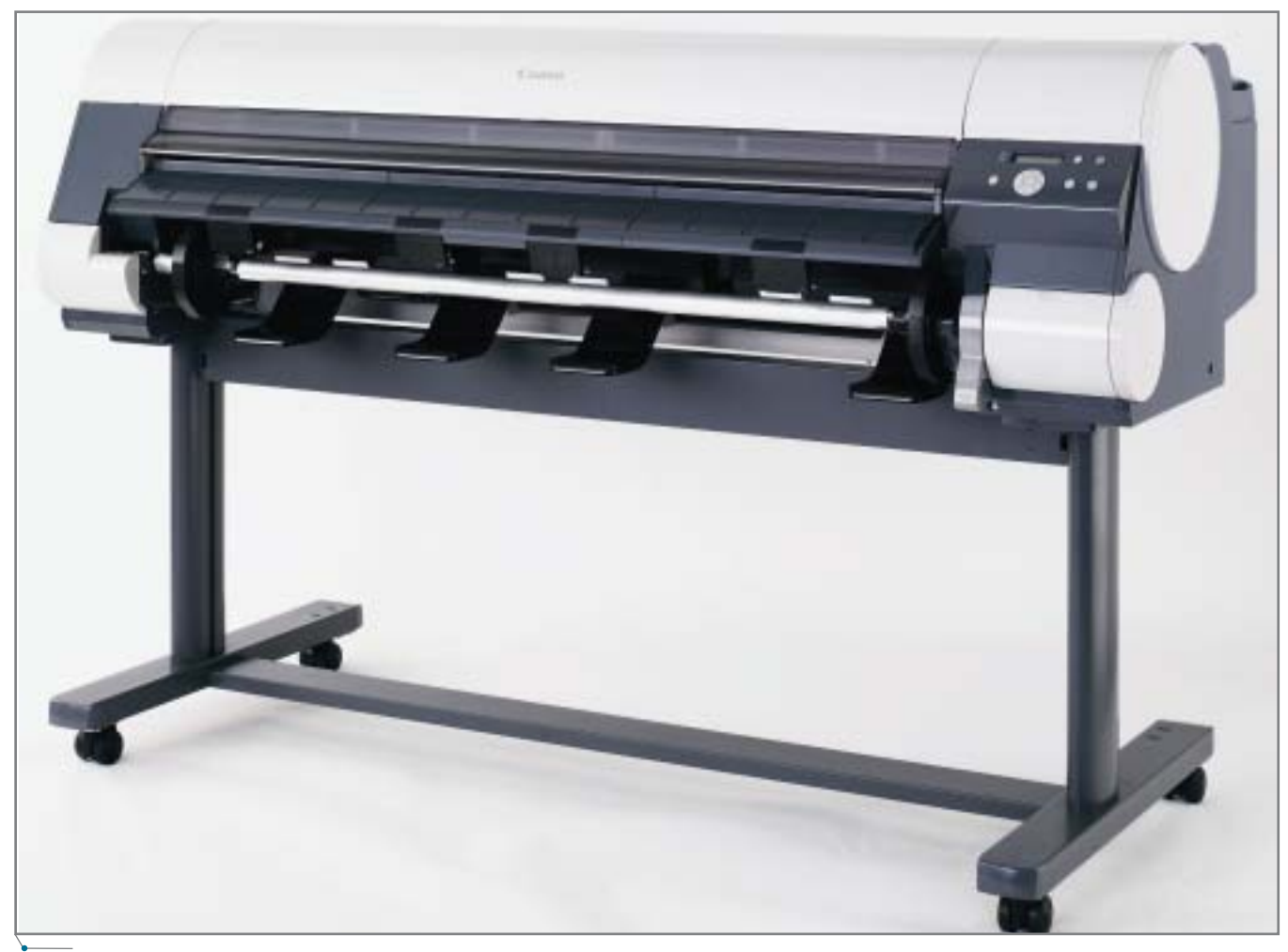

#### imagePROGRAF W8400

ствующее его потребностям в области печати. Digital Photo Print Pro позволяет быстро редактировать и выводить на печать фотографии — при этом нет необходимости в сложном программном обеспечении, работа с которым требует специальных навыков. Набор шаблонов и библиотеки изображений Poster Artist помогут в разработке уникального дизайна плакатов.

В дополнение к новому драйверу печати, обеспечивающему комфортные условия работы, imagePROGRAF W6400/W8400 предлагают новый уровень совместимости со стандартным программным обеспечением: plug-in для Adobe Photoshop, HDI-драйверы для AutoCAD и AutoCAD LT.

Продвижением широкоформатных принтеров Canon в России будет заниматься системный партнер Canon — компания Consistent Software Distribution.

"Своим стратегическим партнером в продвижении оборудования для широкоформатной печати на рынках России и СНГ мы выбрали Consistent Software Distribution, — сказал Кацуке Ито. - Выбор Сапоп основан на том, что Consistent Software Distribution имеет многолетний успешный опыт дистрибуции на рынках САПР, ГИС и Graphic Art, а принципы работы компании полностью соответствуют высоким требованиям Canon, предъявляемым к нашим партнерам по бизнесу. Партнерство Consistent Software Distribution и Canon - это объединение двух прочных и уважаемых имен. Обе наши компании являются лидерами и новаторами в своих областях деятельности, обе могут использовать потенциал нашего партнерства для достижения еще больших результатов. Я уверен, что сотрудничество будет успешным для всех заинтересованных сторон - и прежде всего для наших клиентов".

Компания Canon заявила о намерении увеличить в 2006 году объем производства струйных принтеров до 22 млн. единиц в год против 18 млн., выпуск которых намечен на этот год. Общий рост составит 20%. Чтобы удовлетворить растущий спрос на продукцию Canon, планируется построить второй завод во Вьетнаме.

Компания и в дальнейшем намерена продолжать курс на интенсивное развитие. Директор по струйной технике Canon Кацуити Симизу заявил: "Canon - третий по величине мировой производитель струйных принтеров после американской компании Hewlett-Packard и японской Seiko Epson — в течение ближайших трех лет введет в эксплуатацию дополнительные мощности в Таиланде и Вьетнаме. Во Вьетнаме планируется выпуск недорогих моделей, а в Таиланде - устройств средней и высокой ценовой категории".

Новые решения в серии принтеров для широкоформатной печати укрепят и без того прочные позиции Canon в этом сегменте рынка, предлагая пользователю максимально высокое качество печати по доступной цене.

> Ольга Казначеева, главный редактор журнала CADmaster

**CAD master** 4'2005

102

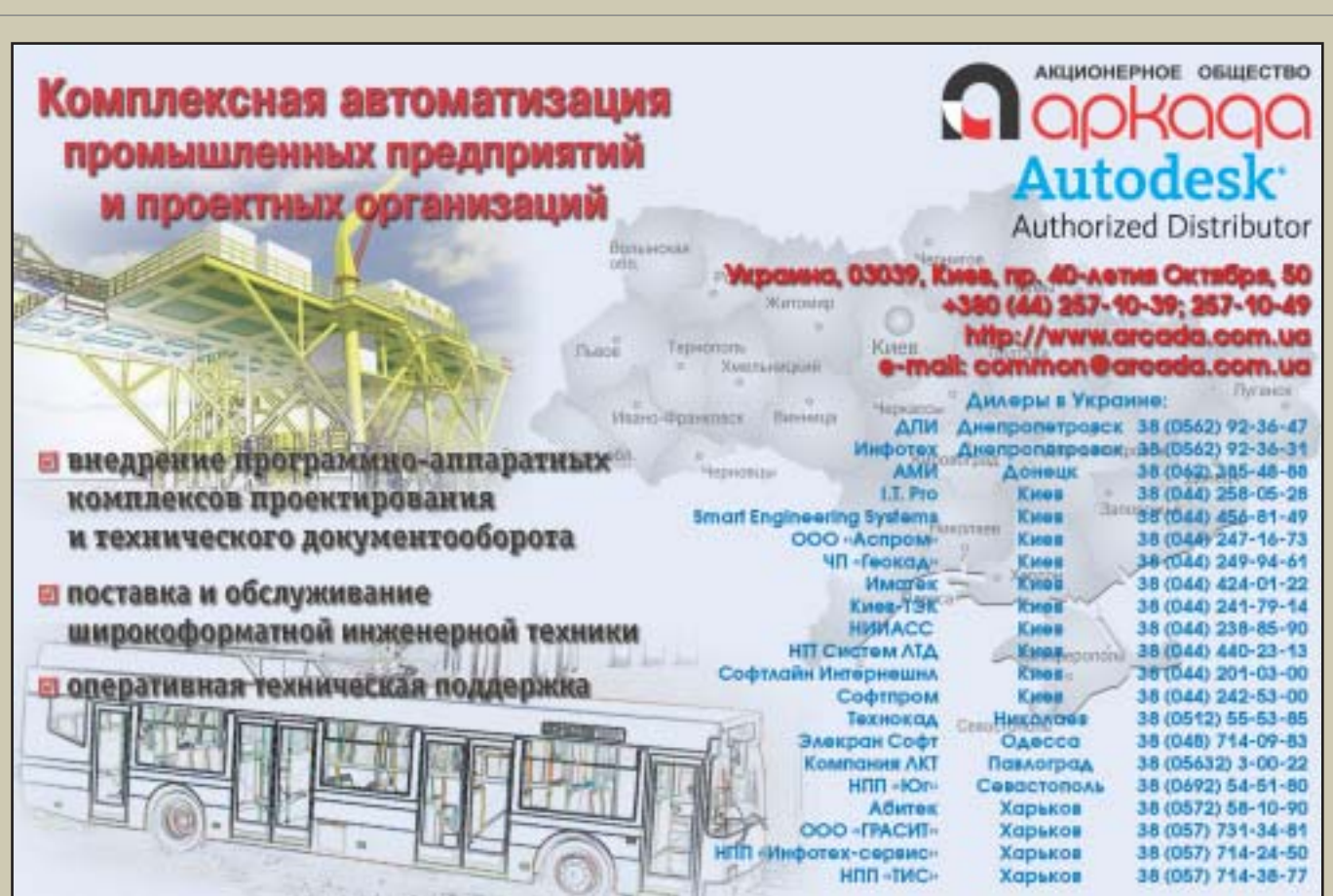

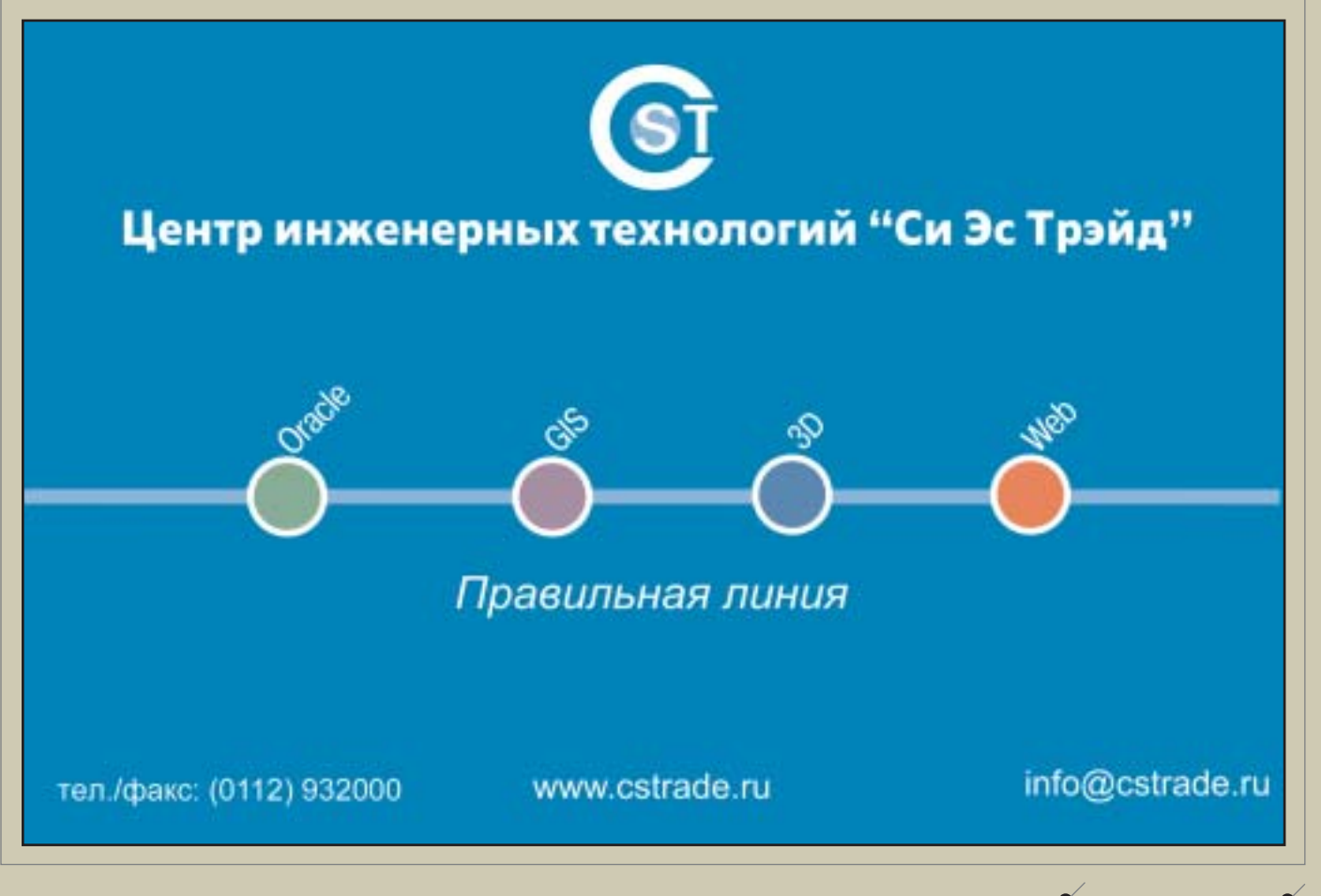

## **CAD master** 4'2005

<u>/ Доска объявлений,</u>

 $\overline{103}$ 

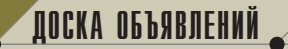

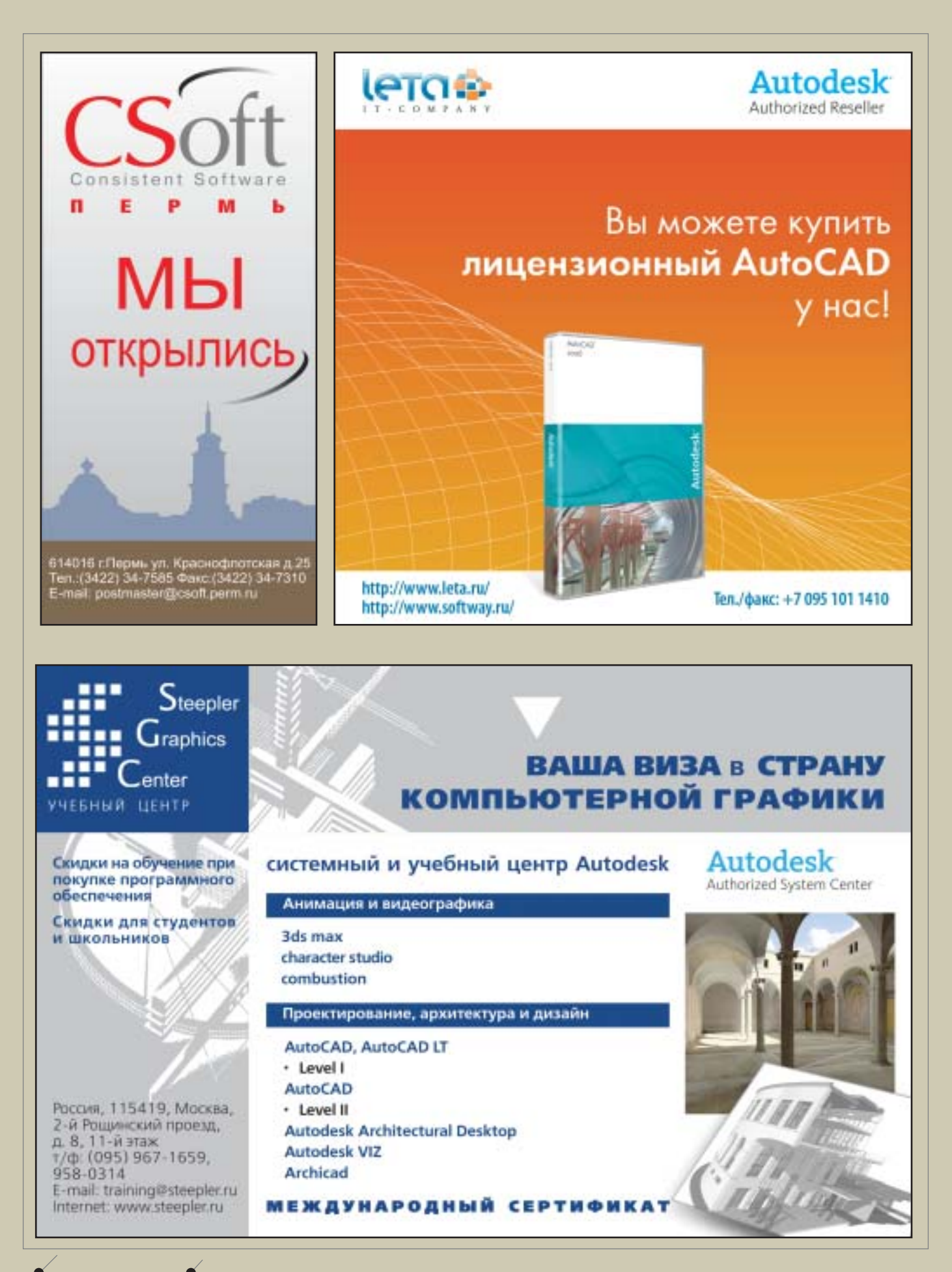

104 **CAD master 4'2005** 

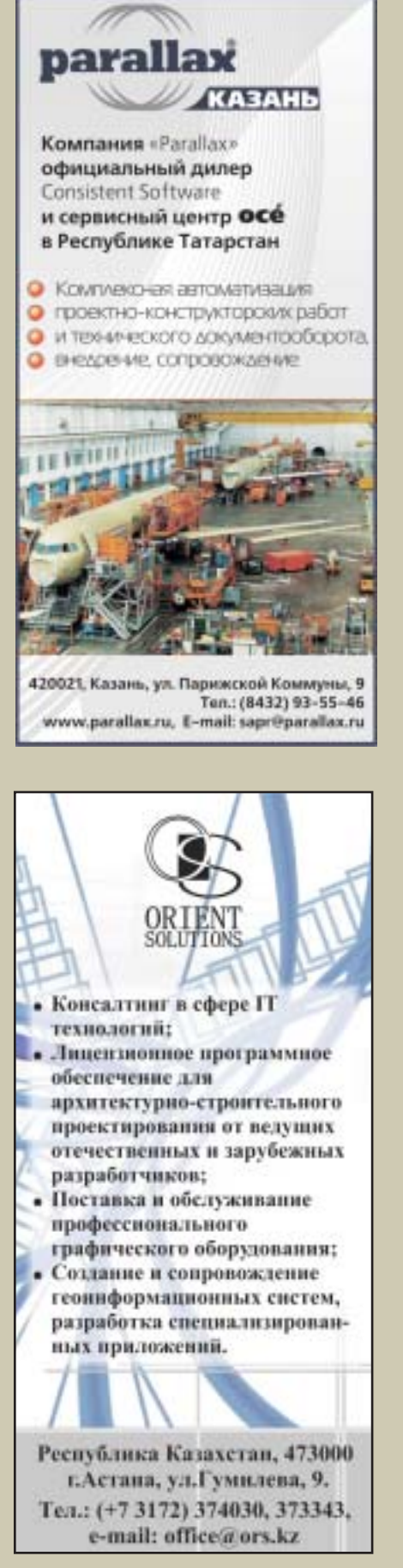

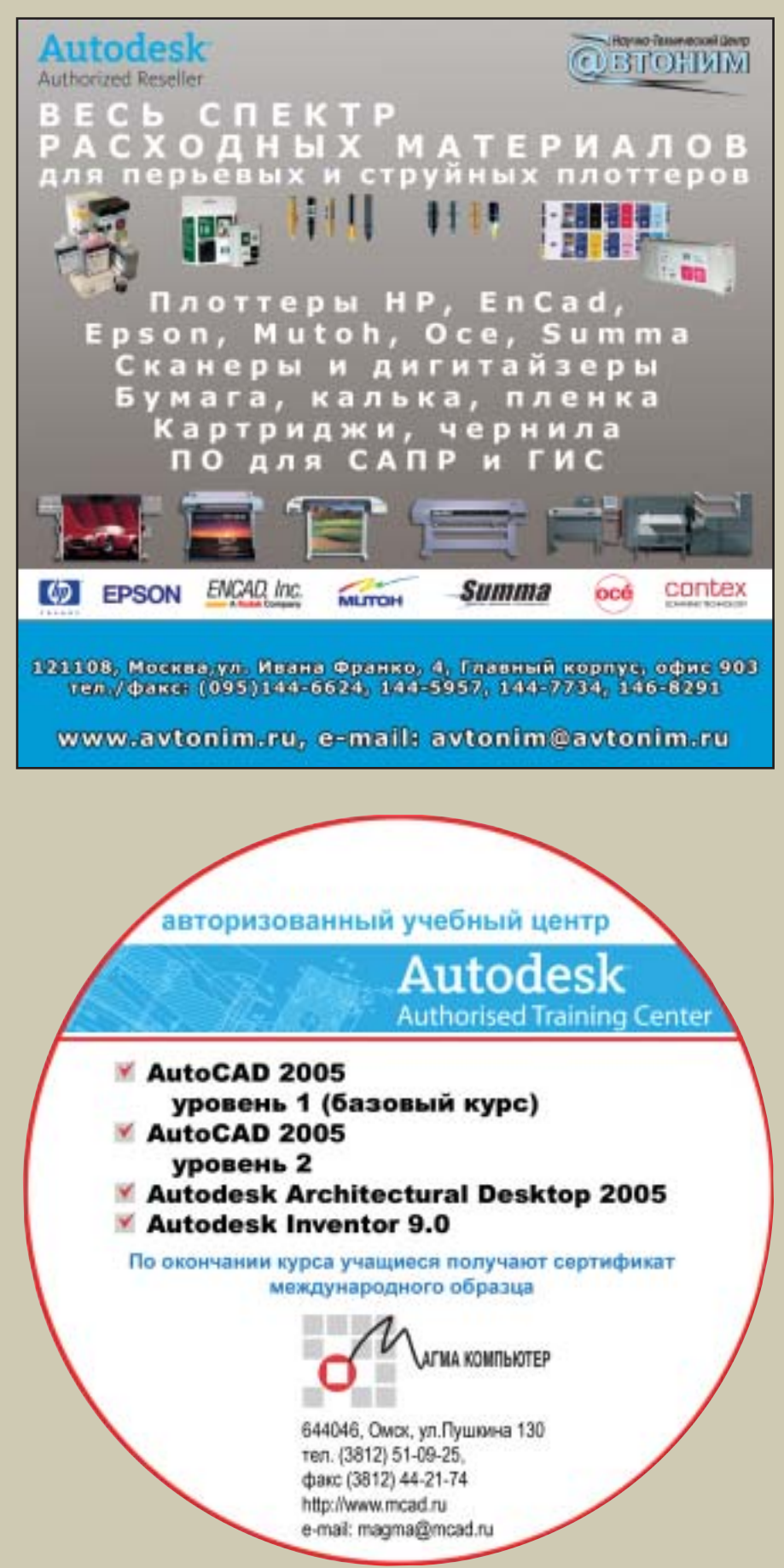

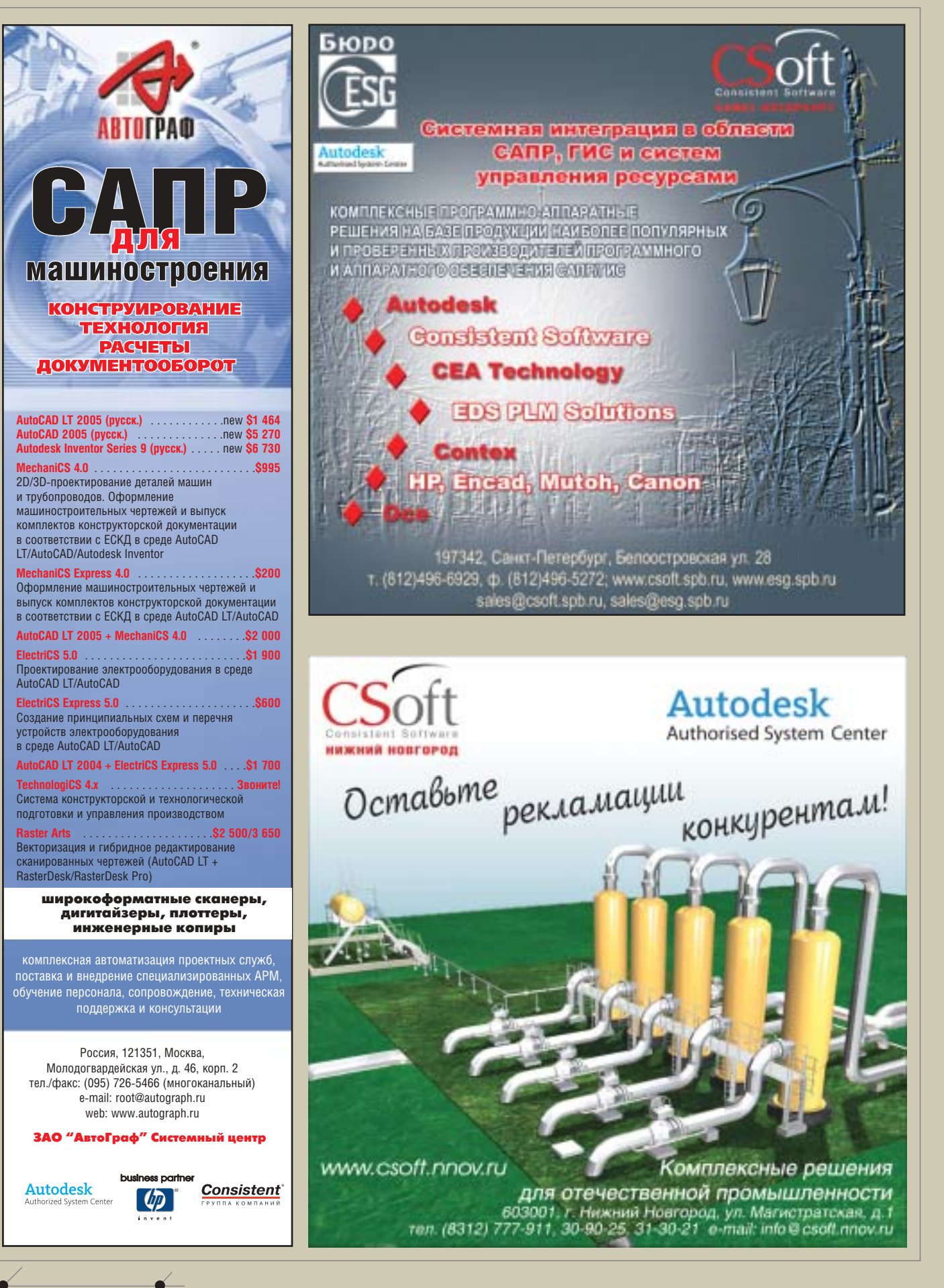
## **QOCKA OGЪЯВЛЕНИЙ,**

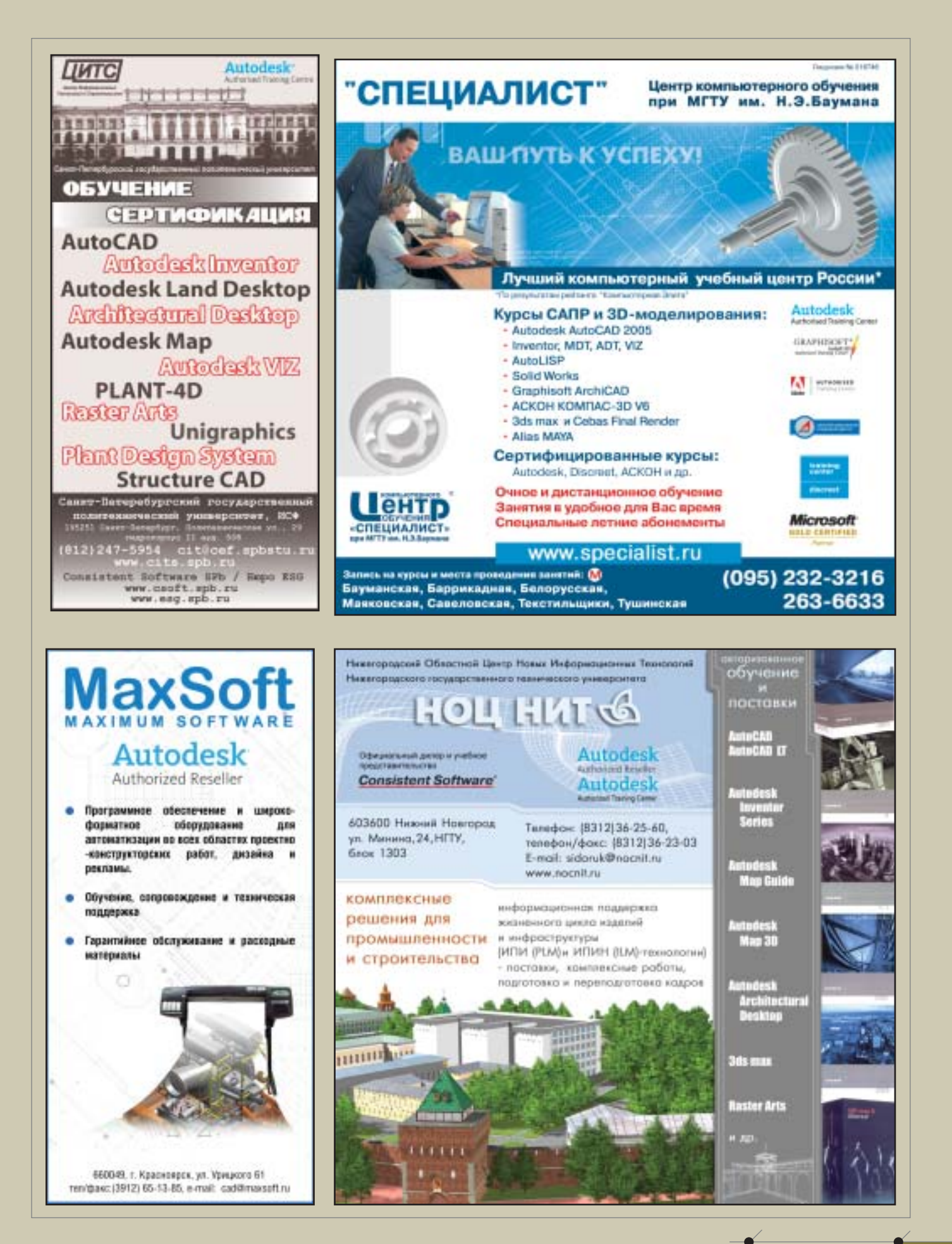

**CAD master 4'2005** 

ДОСКА ОБЪЯВЛЕНИЙ

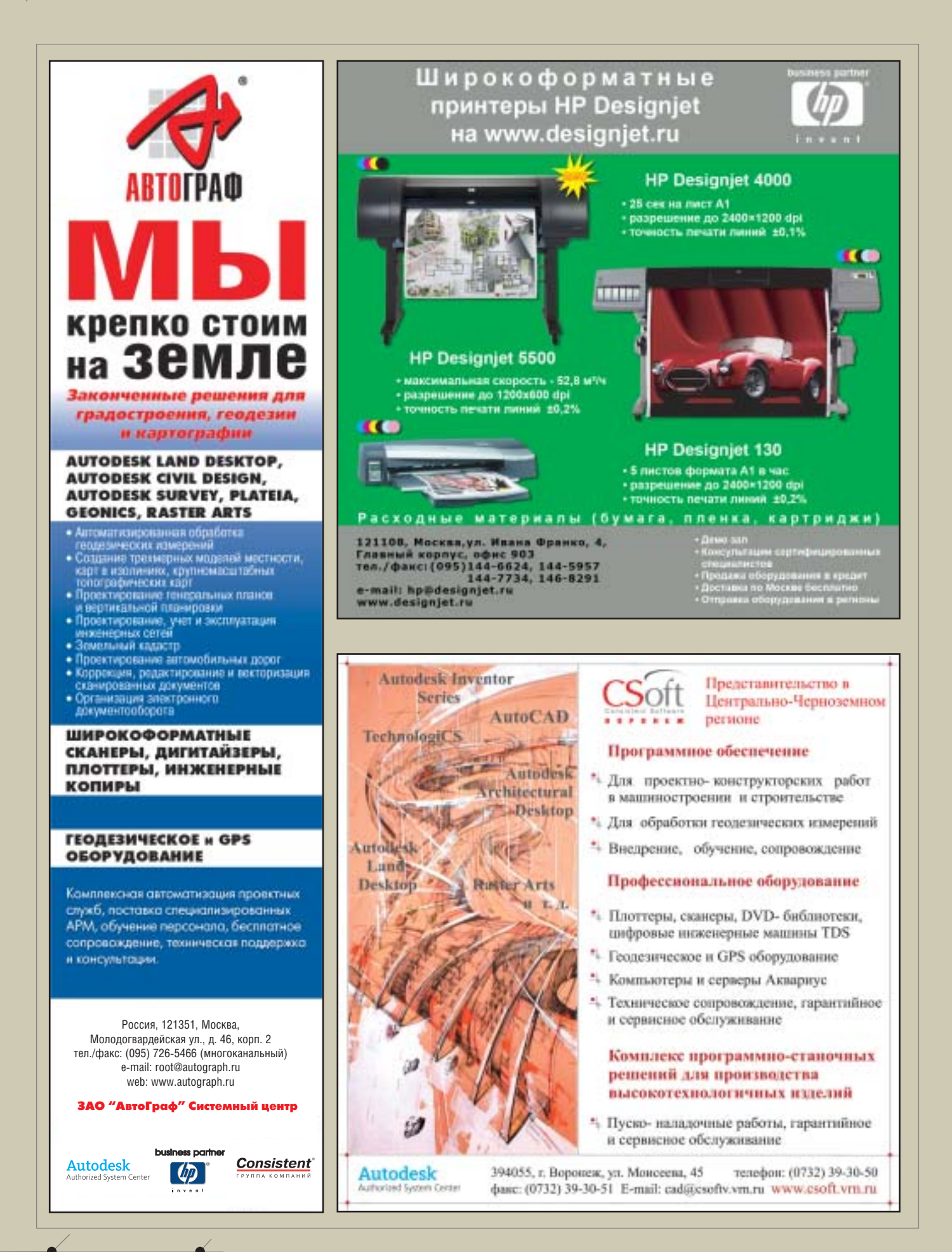

**108** CADmaster 4'2005

**STEKTPOHMKATM** Крупнейший поставщик компьютерной и офисной техники на 'рале предлагает: оборудование и программное обеспечение для САПР промышленных предприятий Наши специалисты установят оборудование,

**ТОРГОВЫЙ ДОМ** 

**ПОСТАВЩИК** 

**ТЕХНИКИ** 

**РЕГИОНЕ** 

В УРАЛЬСКОМ

### **СЕРВИСНОЕ ОБСЛУЖИВАНИЕ**

**ОБЕСПЕЧЕНИЕ РАСХОДНЫМИ МАТЕРИАЛАМИ** 

И ЗАПАСНЫМИ ЧАСТЯМИ

Екатеринбург, ул. Опалихинская, д. 23. Тел.: (343) 372-1526, 372-1527, 372-1528 E-mail: info@td-sever.ru

http://www.acm.ru E-mail: m@acm.ru sapr@acm.ru aem@acm.ru 622036 г. Нижний Тарид, ул. Октябрьской революции, 66  $(3435)$  41-06-14 тел.: тел./факс: (3435) 22-27-03г. Екатеринбург,

проведут гарантийное и

обучат ваших работников,

обеспечат сопровождение и техническую поддержку

после гарантийное обслуживание,

ДОСКА ОБЪЯВЛЕНИЙ

ул. Воеводина, 5 тел/факс: (3432) 51-90-46, 51-23-27

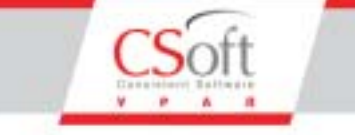

Комплексная автоматизация проектирования в областях:

- Изыскания
- Генплан
- Транспорт
- Архитектура и строительство
- Машиностроение
- Технологическое проектирование
- Электрика и КИПиА
- Геоинформационные системы
- Электронный документооборот
- Электронный архив

Управление проектами Консалтинговые услуги

Аппаратное обеспечение

Авторизованное обучение

Челябинск: пр.Ленина, д.83, оф.422

Ten.: (3512) 65-37-04, 65-70-92

Екатеринбург: ул. Чебышева, д.б. оф.508 Тел.: (343) 375-65-06

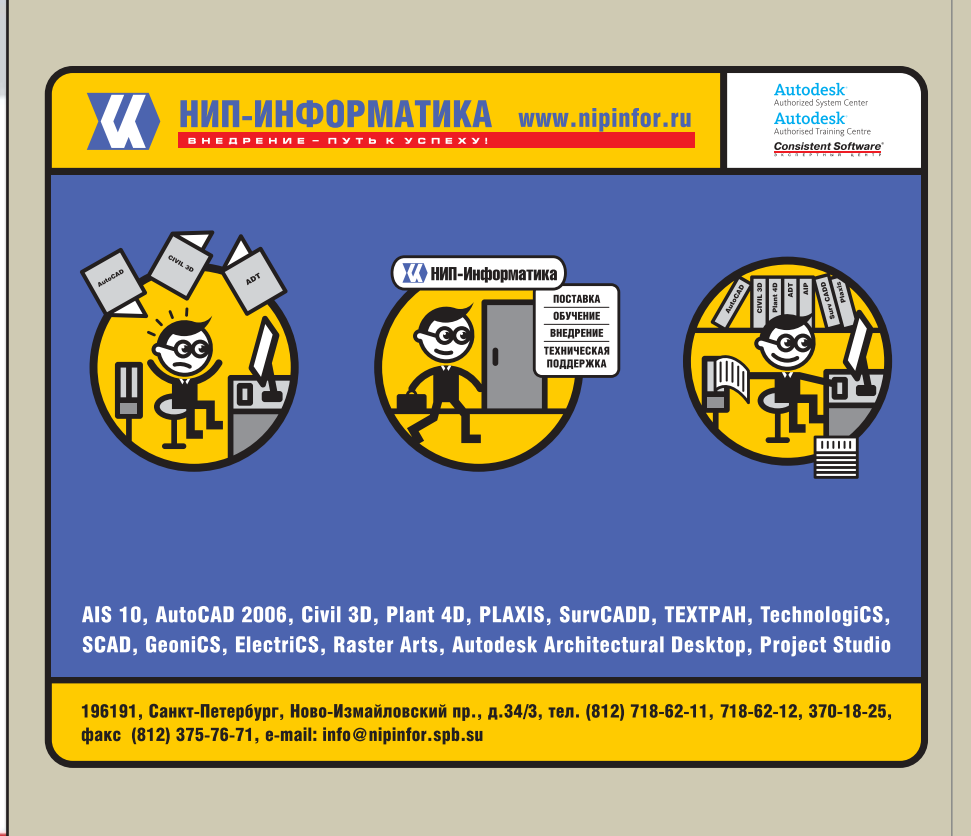

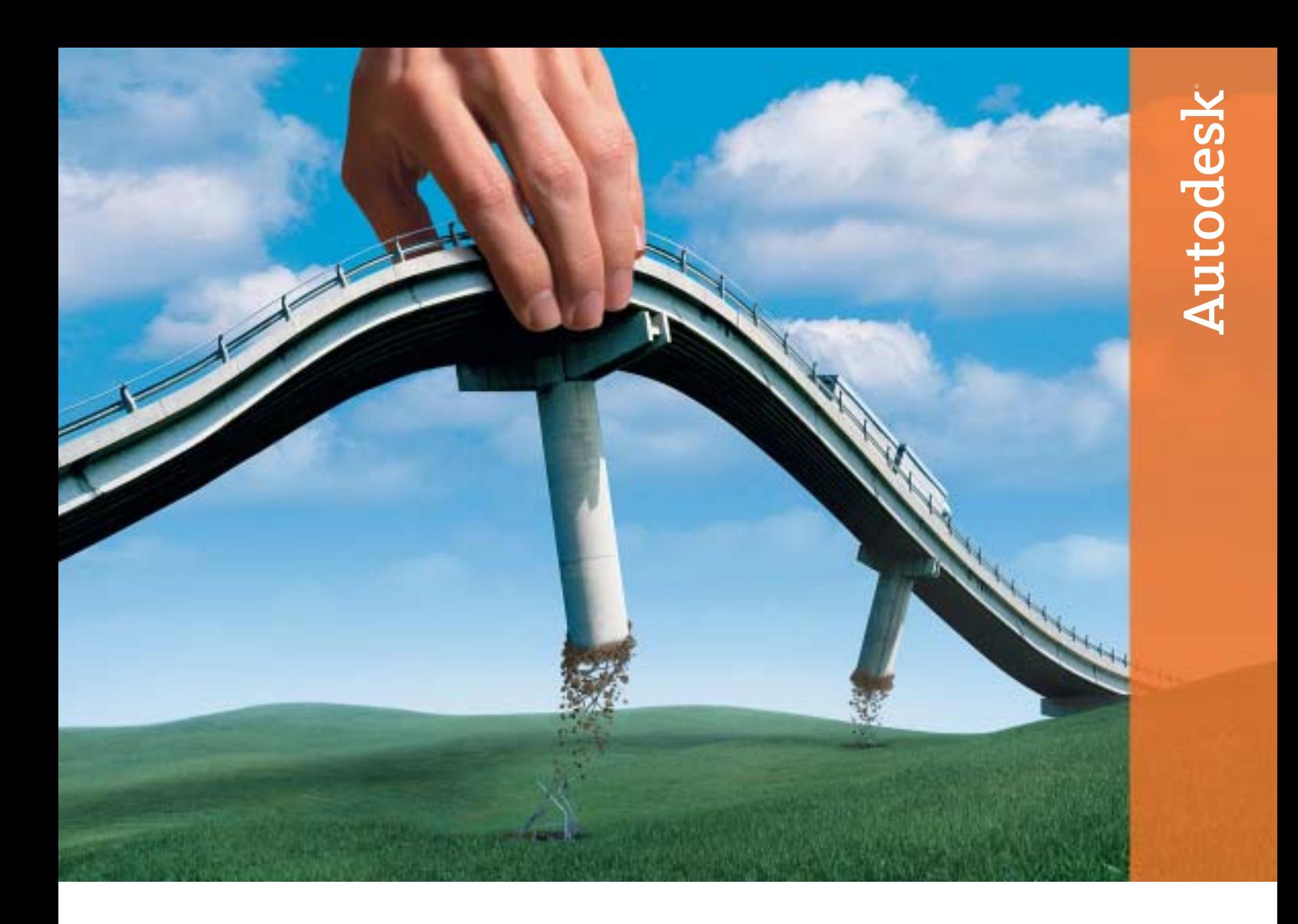

# Легким движением руки дорога превращается... Autodesk Civil 3D

### Идея:

Быстрое решение сложных задач, высокая точность и отлаженный процесс проектирования инфраструктурных объектов.

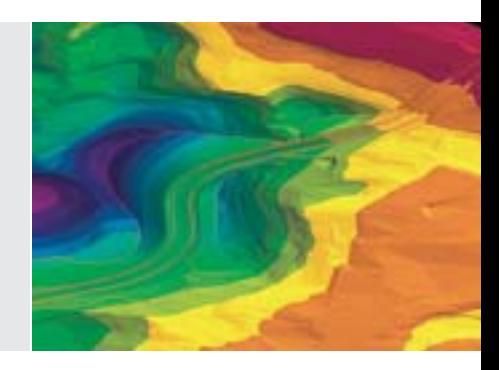

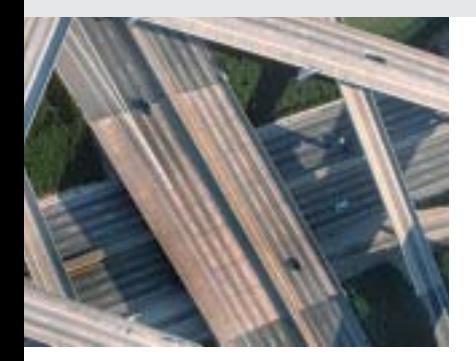

### Воплощение:

Autodesk® Civil 3D™ – самый быстрый и высокотехнологичный инструмент проекти рования объектов инфраструктуры. Его мощь и гибкость позволяют собирать и ана лизировать исходные данные, создавать и оценивать объекты проектирования, разрабатывать планировочные решения с использованием мгновенно обновляе мой динамической 3Dмодели.

Autodesk Civil 3D поможет воплотить ваши идеи и успешно конкурировать на рынке. Посети те www.autodesk.ru – и убедитесь сами.